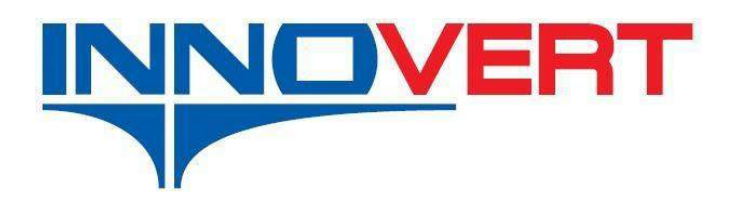

# **Преобразователь частоты INNOVERT СЕРИЯ IBD\_E**

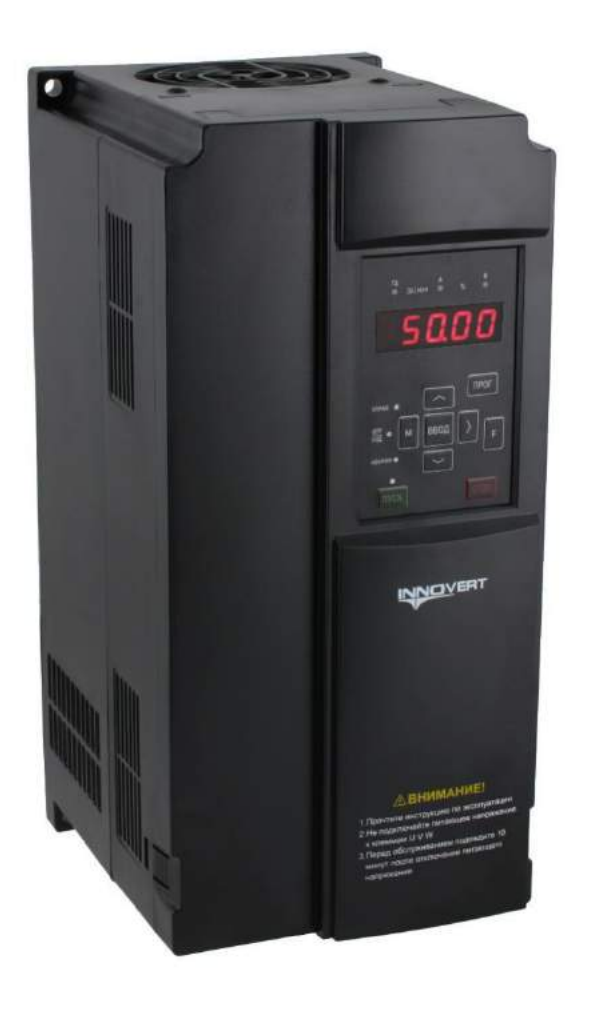

## Инструкция по эксплуатации

Перед использованием прочтите, пожалуйста, эту инструкцию полностью

Благодарим Вас за выбор универсального многофункционального высокоэффективного преобразователя частоты INNOVERT.

Перед установкой, эксплуатацией, техническим обслуживанием или проверкой преобразователя частоты (ПЧ) внимательно ознакомьтесь с данной инструкцией. Это обеспечит максимально эффективное использование ПЧ и безопасность обслуживающего персонала.

В данной инструкции указания по безопасности подразделяются на «Опасность» и «Предупре-

ждение», поэтому следует уделять особое внимание символам «Х» (Опасность) и « <sup>1</sup> » (Предупреждение) и соответствующему содержанию текста.

Символ «**X**» означает, что неправильная эксплуатация прибора может стать причиной смерти или серьезных травм.

Символ « <sup>1</sup> » означает, что неправильная эксплуатация прибора может привести к травмам или неисправности ПЧ и механической системы, а также к другим серьезным последствиям.

Рисунки в данной инструкции приведены для удобства описания; они могут отличаться от модернизированных версий преобразователя.

Данная инструкция должна храниться у конечного пользователя для проведения постгарантийного ремонта и технического обслуживания.

При возникновении любых вопросов обращайтесь в нашу компанию или к нашим представителям, мы всегда рады помочь Вам.

### **Глава 1 Инструкция по безопасному применению**

### **1-1 Проверка при получении**

Предупреждение

 Перед отправкой вся продукция прошла тщательную проверку и испытания, но в связи с транспортировкой необходимо проверить следующее:

- Наличие деформаций или повреждений преобразователя, которые могли возникнуть при транспортировке, не устанавливайте поврежденный преобразователь, поскольку это может привести к травмам персонала, своевременно сообщите об этом представителю транспортной компании.
- Целостность упаковки, наличие в ней всех деталей и краткого описания. Особенно внимательно проверьте наличие гарантийного талона и краткого описания по эксплуатации, сохраните их для проведения дальнейшего технического обслуживания оборудования.
- Убедитесь, что поставленное оборудование соответствует заказанному, также проверьте наличие внутренних и внешних неисправностей.

### **1-2 Перемещение и установка**

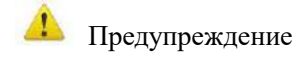

- При перемещении преобразователя используйте специальное оборудование для предотвращения повреждений.
- При перемещении преобразователя закрепите его. Крышка ПЧ может упасть и нанести травмы персоналу, или же повредить сам преобразователь.
- Не устанавливайте преобразователь вблизи воспламеняющихся объектов во избежание пожара.
- Убедитесь в том, что преобразователь установлен ровно.
- Выберите безопасное место для размещения преобразователя. Условия окружающей среды для обеспечения корректной работы преобразователя указаны ниже.

Окружающая температура: -10°C …+ 40°C (без обледенения).

Относительная влажность: < 90% (без конденсата);

- Условия установки ПЧ: оборудование должно быть установлено в помещении (вдали от источника коррозионных газов, воспламеняющихся газов, масляного тумана, пыли и прямых солнечных лучей).
- Абсолютная высота: 1000 м над уровнем моря (если ПЧ используется на высоте 1000 м над уровнем моря, необходимо понизить мощность подключаемых электродвигателей).
- Вибрация: <20 Гц: максимальные ускорения  $1,0$  g;  $20 50$  Гц: 0.6 g
- Убедитесь, что монтажная поверхность может выдержать вес преобразователя, и что он не упадет с нее, также убедитесь в безопасности и надежности места установки. Ограничьте доступ детей и постороннего персонала к месту установки ПЧ.

Убедитесь в том, что винты зафиксированы и надежно затянуты, это позволит предотвратить падение и механическое повреждение ПЧ.

- В процессе установки не допускайте попадания внутрь преобразователя винтов, обрывков проводов, насекомых и других объектов, способных проводить электрический ток, так как это может привести к повреждению ПЧ и к серьезной аварии.
- При установке в одном шкафу управления двух или более преобразователей, их следует размещать согласно предписаниям, указанным в инструкции по эксплуатации. Также необходимо располагать их на достаточном расстоянии друг от друга и установить дополнительные охлаждающие вентиляторы, обеспечивающие свободную циркуляцию воздуха в шкафу, для поддержания температуры в шкафу не выше +50ºС. Перегрев может привести к повреждению преобразователя, возникновению пожара или другой аварийной ситуации.
- Установка преобразователя должна осуществляться квалифицированным персоналом.

### **1-3 Прокладка и подключение кабеля**

Предупреждение

- Аккуратно обращайтесь с электропроводами, не используйте их для подвешивания посторонних предметов и не прикладывайте к ним чрезмерных усилий, чтобы не допустить повреждения проводов и поражения электрическим током.
- Не подсоединяйте к выходным клеммам преобразователя фазосдвигающий конденсатор, так как это может привести к повреждению преобразователя.
- Не подключайте к выходным клеммам преобразователя переключающих устройств, таких как рубильник, контактор или магнитный пускатель. Это может привести к повреждению преобразователя. Такой случай будет считаться негарантийным.
- Прокладывайте питающий и управляющий кабели отдельно друг от друга во избежание возникновения помех.

### Опасность

- Перед электромонтажом убедитесь, что питание преобразователя отключено.
- Подключение проводов должно выполняться только квалифицированными электриками.
- Подключение должно производиться в соответствии с указаниями, представленными в инструкции по эксплуатации.
- Заземление должно быть выполнено согласно соответствующим предписаниям из инструкции по эксплуатации, так как в противном случае это может привести к поражению электрическим током или возникновению пожара.
- Для преобразователя используйте независимый источник питания; никогда не используйте тот же источник питания для другого силового оборудования, такого как, например, аппарат для электросварки.
- **·** Не прикасайтесь к преобразователю мокрыми руками во избежание поражения электрическим током.
- Не прикасайтесь непосредственно к клеммам, не касайтесь входными и выходными проводами корпуса преобразователя, так как это может привести к поражению электрическим током.
- Убедитесь, что напряжение источника питания соответствует номинальному напряжению ПЧ, в противном случае это может привести к поломке устройства или травмам персонала.
- Проверьте, что источник питания подключен к клеммам R,S,T при трехфазном питании, а не к клеммам U,V,W. Подключение питания к выходным клеммам U,V,W преобразователя неминуемо приведет к его выходу из строя.
- Не проводите проверку прочности изоляции преобразователя с помощью высоковольтного мегомметра, так как при этом преобразователь выйдет из строя.
- Убедитесь, что все винты клемм прочно затянуты, в противном случае это может стать причиной короткого замыкания.

### **1-4 Подключение питания и ввод в эксплуатацию**

Предупреждение

- Перед включением питания убедитесь, что передняя крышка установлена, во время работы преобразователя не снимайте крышку.
- Убедитесь, что силовые и сигнальные кабели подключены правильно, в противном случае это может привести к поломке преобразователя.
- Перед вводом в эксплуатацию убедитесь, что все параметры заданы корректно.
- Перед вводом в эксплуатацию убедитесь, что пробный пуск ПЧ не приведет к его поломке, для этого рекомендуется провести пробный пуск на холостом ходу.
- В случае, если настроек функций останова недостаточно, обеспечьте наличие выключателя питания для аварийного останова.
- Не рекомендуется осуществлять пуск и останов электродвигателя, подключенного к ПЧ, с помощью электромагнитного пускателя, установленного на силовом входе преобразователя, это приводит к существенному сокращению срока службы ПЧ.

### $\mathcal M$  Опасность

- Если задана функция автоматического перезапуска после ошибки, нельзя приближаться к оборудованию, так как после останова может произойти его автоматический перезапуск.
- Убедитесь, что двигатель и механизмы работают в допустимых пределах их технических характеристик. Работа за рамками допустимых пределов может привести к отказу двигателя и механизмов.
- Во время работы, недопустимо произвольно изменять параметры ПЧ. Не прикасайтесь к радиатору во время работы, это может стать причиной ожогов.
- Не прикасайтесь влажными руками к монтажной панели при переключении кнопок и выключателей, в противном случае это может стать причиной поражения электрическим током или возникновение травм.
- Не подключайте и не отсоединяйте двигатель в процессе работы преобразователя, так как это может привести к срабатыванию защиты и к поломке преобразователя.

### **1-5 Проверка и техническое обслуживание**

Предупреждение

- Перед выполнением проверки и технического обслуживания убедитесь в том, что питание преобразователя отключено, и индикаторы питания не горят, в противном случае, это приведет к поражению электрическим током.
- Во избежание повреждения преобразователя разрядом статического электричества, перед выполнением проверки или технического обслуживания дотроньтесь рукой до металлического предмета, чтобы произошел разряд статического электричества.
- Не используйте мегомметр (предназначенный для измерения сопротивления изоляции) для проверки силовых шин и цепей управления преобразователя.

### *Опасность*

- *Только уполномоченный квалифицированный персонал может проводить монтаж, проверку, техническое обслуживание и демонтаж преобразователя.*
- Проверка, техническое обслуживание должны выполняться в соответствии с процедурой, описанной в инструкции по эксплуатации; запрещается самостоятельное изменение конструкции ПЧ, в противном случае это может привести к поражению электрическим током, травмам персонала или поломке устройства.

### **1-6 Особые ситуации**

### Опасность

- При срабатывании системы защиты преобразователя на дисплее высвечивается код ошибки. В Главе 8 (раздел 8-5) по коду ошибки можно узнать ее описание, возможную причину её возникновения и методы устранения. Не пытайтесь перезапустить преобразователь, если причина ошибки не была устранена. Такой перезапуск преобразователя может привести к его выходу из строя, механическому повреждению оборудования. Такой случай будет считаться негарантийным.
- При поломке преобразователя не пытайтесь отремонтировать его самостоятельно, обратитесь в нашу компанию или ее представительство для проведения диагностики преобразователя.

### **1-7 Утилизация**

### Предупреждение

После разборки преобразователя утилизируйте его как промышленные отходы, не сжигайте.

### **Глава 2 Описание преобразователя частоты**

### **2-1 Осмотр при снятии упаковки**

После распаковки проверьте:

- совпадает ли модель частотного преобразователя с Вашим заказом.
- не поврежден ли преобразователь, и все ли входящие в комплект компоненты имеются в наличии.

В случае отсутствия или несоответствия каких-либо компонентов немедленно свяжитесь с Вашим поставщиком.

### **2-2 Обозначение модели преобразователя частоты**

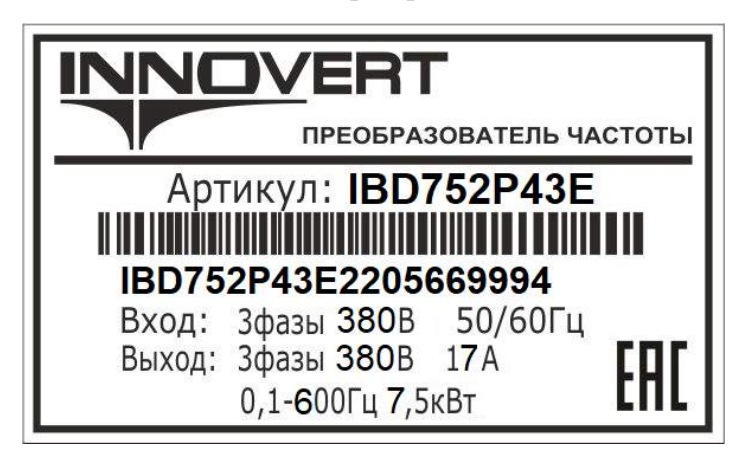

Кодообразование:

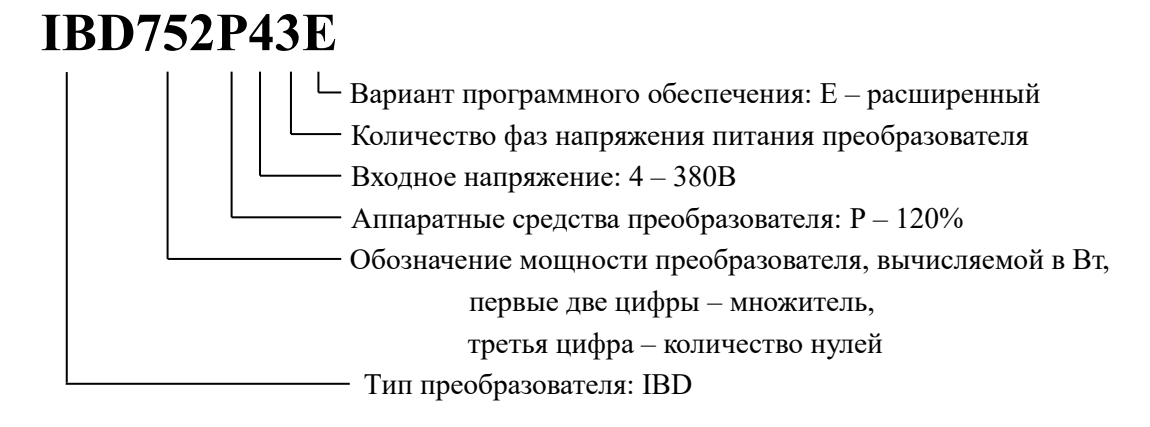

### **2-3 Характеристики оборудования**

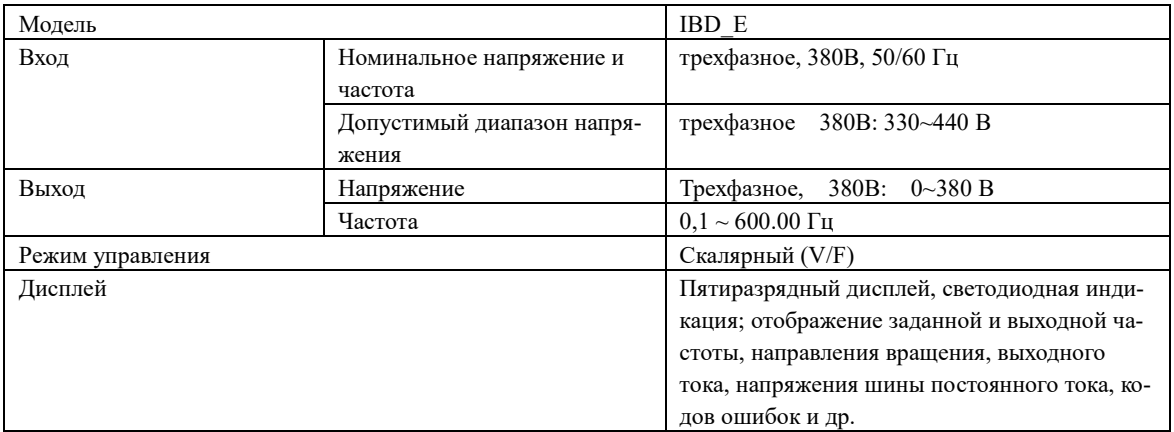

### **Инструкция по эксплуатации преобразователя частоты серии IBD\_E**

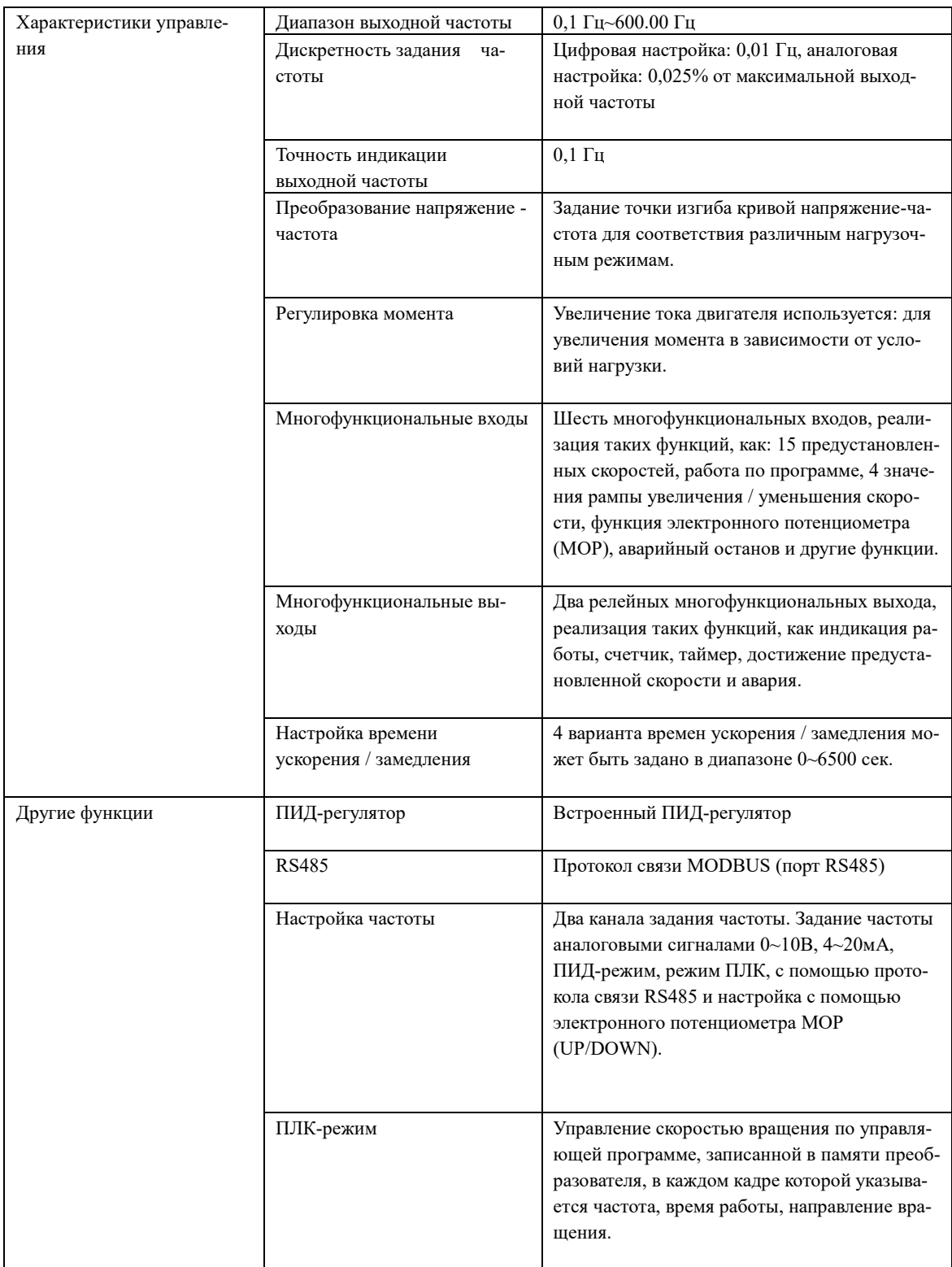

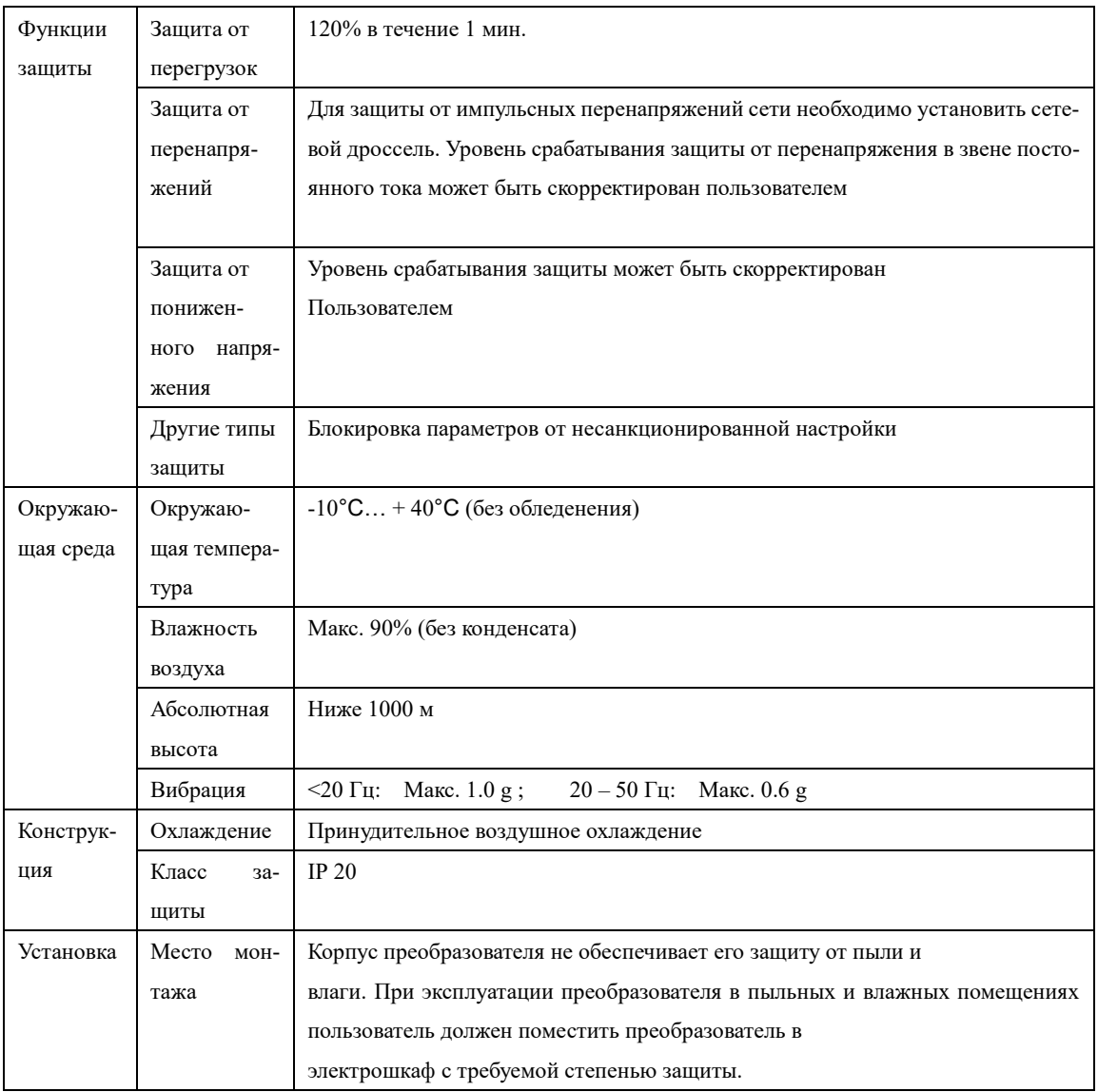

### **2-4 Внешний вид**

В качестве примера представлен внешний вид трехфазного преобразователя частоты, 380 В, мощностью 7,5 кВт.

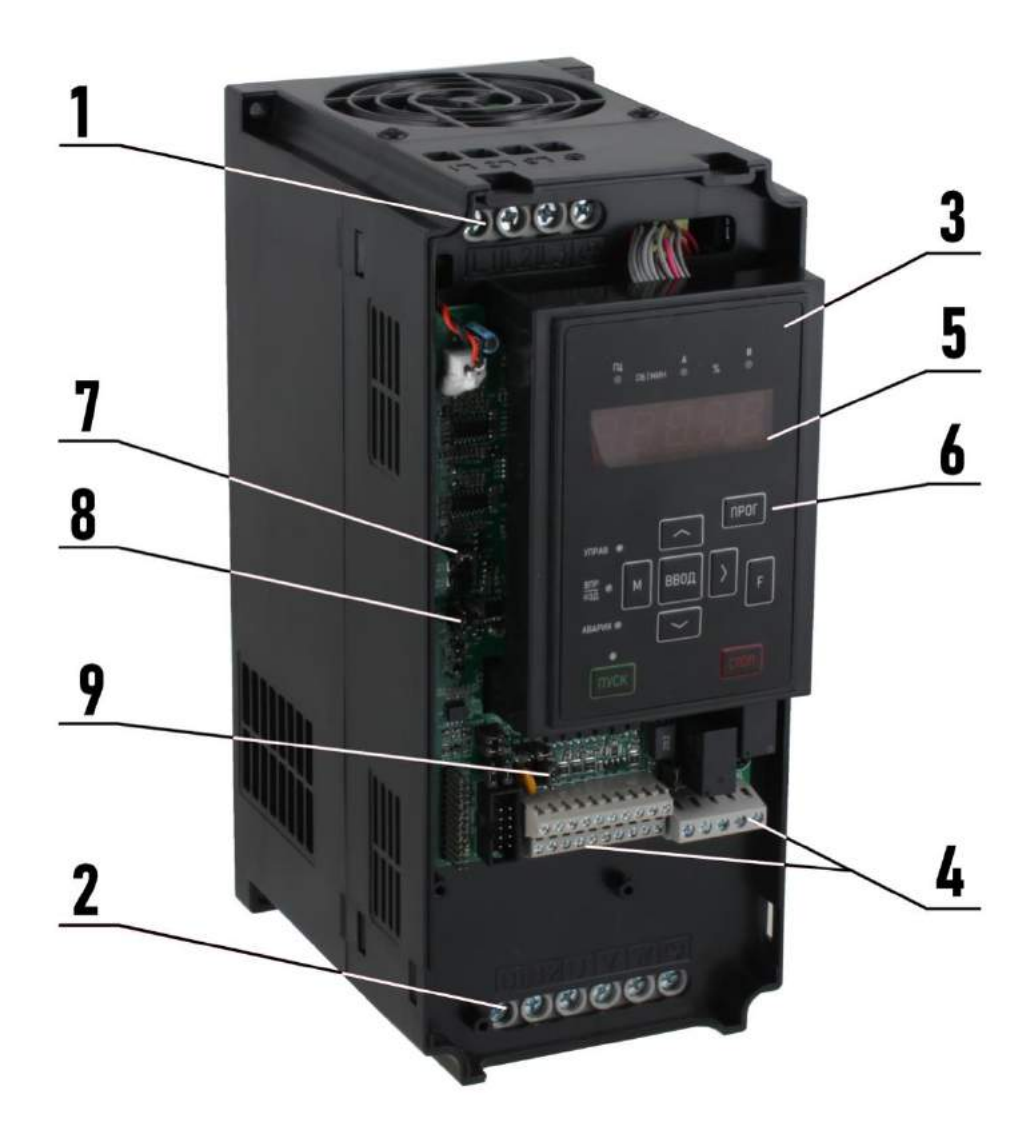

- 1. Колодка силовых клемм питающего напряжения L1, L2, L3
- 2. Колодка клемм для подключения электродвигателя U, V, W; Клеммы звена постоян-

ного тока  $+$ /B1, -; защитного заземления  $\bigoplus$ 

- 3. Встроенная панель управления
- 4. Управляющие клеммы
- 5. Дисплей панели управления
- 6. Управляющие кнопки панели управления
- 7. Джампер J2 выбора логики входа FIC
- 8. Джамперы J4 и J8 выбора логики выходов FOC и FOV
- 9. Джампер J5 выбора логики входов NPN/PNP

### **2-5 Доступ к силовым клеммам преобразователя**

Входные силовые клеммы питания, выходные клеммы для подключения моторного кабеля, клеммы управления закрыты крышкой корпуса преобразователя. Для подключения внешних кабелей крышку необходимо снять. В зависимости от мощности крышка может быть пластиковой или металлической.

| Модель     | Вход питания                 | мощность,<br>Выходная<br>кВт | Выходной<br>$\operatorname{row}(A)$ | Перегрузочная<br>способность<br>$120\%$ (60 c) (A) | Мощности под-<br>ключаемых двига-<br>телей, кВт |
|------------|------------------------------|------------------------------|-------------------------------------|----------------------------------------------------|-------------------------------------------------|
| IBD402P43E |                              | 4,0                          | 9                                   | 10,8                                               | $2,2-4,0$                                       |
| IBD552P43E |                              | 5,5                          | 13.0                                | 15,6                                               | $2,2-5,5$                                       |
| IBD752P43E |                              | 7,5                          | 17                                  | 20,4                                               | $4,0-7,5$                                       |
| IBD113P43E |                              | 11                           | 25                                  | 30                                                 | $5, 5 - 11$                                     |
| IBD153P43E | 3-фазный 380В,<br>$50/60$ Гц | 15                           | 32                                  | 38,4                                               | $7,5-15$                                        |
| IBD183P43E |                              | 18,5                         | 37                                  | 44,4                                               | $11 - 18,5$                                     |
| IBD223P43E |                              | $22\,$                       | 45                                  | 54                                                 | 15-22                                           |
| IBD303P43E |                              | 30                           | 60                                  | 72                                                 | 18,5-30                                         |
| IBD373P43E |                              | 37                           | 75                                  | 90                                                 | 22-37                                           |
| IBD453P43E |                              | 45                           | 90                                  | 108                                                | 30-45                                           |
| IBD553P43E |                              | 55                           | 110                                 | 132                                                | 37-55                                           |
| IBD753P43E |                              | 75                           | 150                                 | 180                                                | 45-75                                           |
| IBD903P43E |                              | 90                           | 176                                 | 211,2                                              | 55-90                                           |
| IBD114P43E |                              | 110                          | 210                                 | 252                                                | 75-110                                          |
| IBD134P43E |                              | 132                          | 253                                 | 303,6                                              | 90-132                                          |
| IBD164P43E |                              | 160                          | 300                                 | 360                                                | 110-160                                         |
| IBD184P43E |                              | 185                          | 340                                 | 408                                                | 132-185                                         |
| IBD204P43E |                              | 200                          | 380                                 | 456                                                | 160-200                                         |
| IBD224P43E |                              | 220                          | 420                                 | 504                                                | 185-220                                         |
| IBD254P43E |                              | 250                          | 470                                 | 564                                                | 200-250                                         |
| IBD284P43E |                              | 280                          | 520                                 | 624                                                | 220-280                                         |
| IBD314P43E |                              | 315                          | 600                                 | 720                                                | 250-315                                         |
| IBD354P43E |                              | 350                          | 665                                 | 798                                                | 280-350                                         |

**2-6 Характеристики различных моделей преобразователей**

### **2-7 Хранение оборудования**

Перед установкой преобразователь частоты необходимо хранить в коробке. Если в настоящее время преобразователь не используется и находится на хранении, следует обратить внимание на следующее:

1) Прибор необходимо хранить в сухом, чистом помещении, в котором нет пыли.

- Относительная влажность в месте хранения должна быть 0~90%, без конденсата.
- Температура хранения должна быть в диапазоне от -20°С до +60°С.
- В помещении не должно быть коррозийных газов и жидкостей, на оборудование не должны попадать прямые солнечные лучи.

2) Длительное хранение преобразователя может привести к ухудшению свойств электролитических конденсаторов, имеющихся в составе преобразователя. Во время длительного хранения нужно подводить к преобразователю питание не реже одного раза в год на 5 часов для сохранения его работоспособности. При этом необходимо использовать регулируемое напряжение питания для постепенного увеличения уровня (за 2 часа) до номинального значения.

#### **Глава 3 Установка преобразователя частоты**

### **3-1 Требования, предъявляемые к месту установки**

Срок службы ПЧ и его нормальное функционирование напрямую зависят от условий эксплуатации. В случае несоответствия этих условий требованиям, указанным в настоящей инструкции, может произойти срабатывание защиты или сбой в работе преобразователя.

ПЧ серии IBD\_E предназначены для вертикального монтажа, при этом должны быть обеспечены вентиляция и отвод тепла.

Убедитесь, что условия эксплуатации отвечают следующим требованиям:

- (1) Температура окружающей среды: -10°С …+40°С
- (2) Относительная влажность: 0…90% (без образования конденсата)
- (3) Отсутствие попадания прямых солнечных лучей
- (4) Отсутствие агрессивных газов или жидкостей
- (5) Отсутствие пыли, волокон, пуха, насекомых и металлической пыли.
- (6) Расположение вдали от радиоактивных и воспламеняющихся веществ
- (7) Расположение вдали от источников электромагнитных помех (например, от сварочного аппарата, силового оборудования).
- (8) Твердая и устойчивая поверхность, на которую устанавливается преобразователь. В случае вибрации используйте антивибрационные прокладки.
- (9) Место для установки ПЧ должно находиться в помещении с хорошей вентиляций, возможностью для осмотра и технического обслуживания. Установка ПЧ должна производиться на твердую огнеупорную поверхность вдали от источников тепла (например, от тормозного резистора).
- (10) Вокруг ПЧ должно быть достаточно свободного пространства (см. ниже). В случае установки нескольких ПЧ в одном помещении необходимо их правильное размещение (см. рис. ниже). При необходимости установите дополнительный охлаждающий вентилятор – температура окружающей среды не должна превышать 50°С.

### Установка одного ПЧ

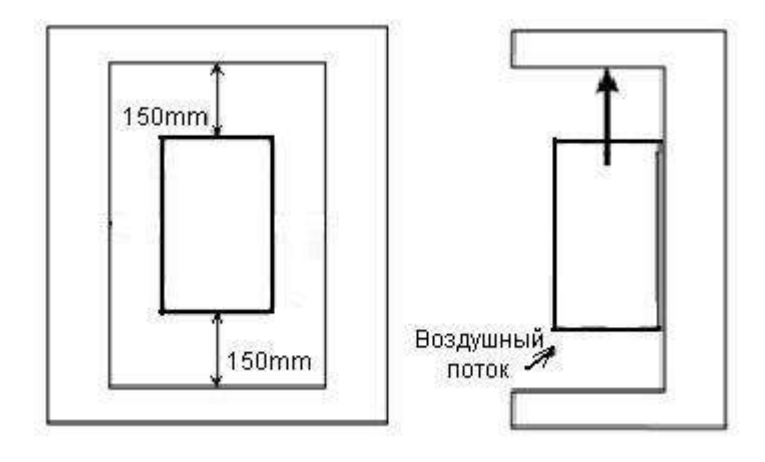

Установка нескольких ПЧ в один шкаф управления.

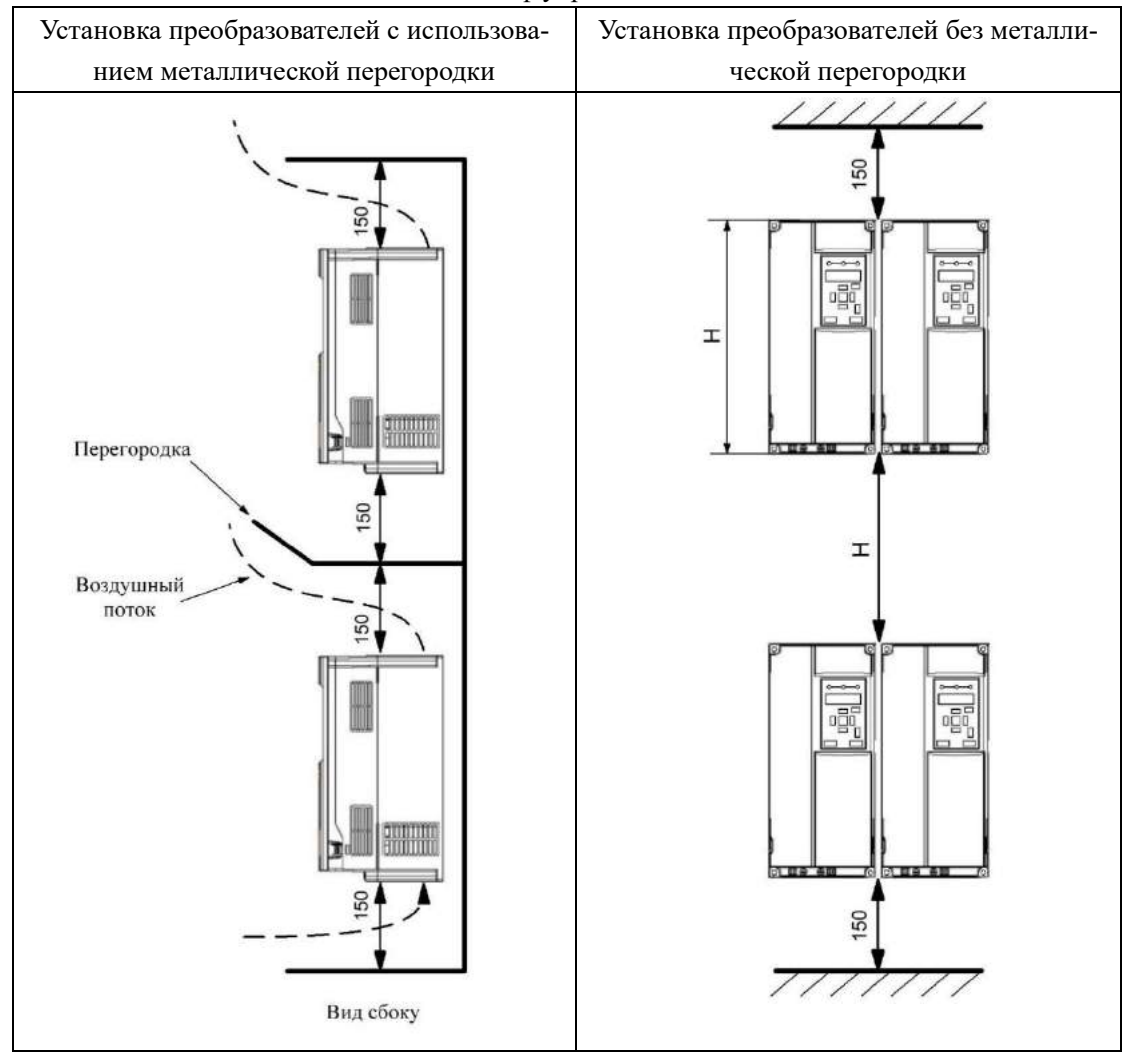

Перед монтажом нескольких ПЧ в один шкаф управления убедитесь, что в нем достаточно свободного пространства, имеется хороший теплообмен. Разрешается преобразователи устанавливать рядом друг с другом.

### **3-2 Габаритные, установочные размеры преобразователя Тип корпуса: В**

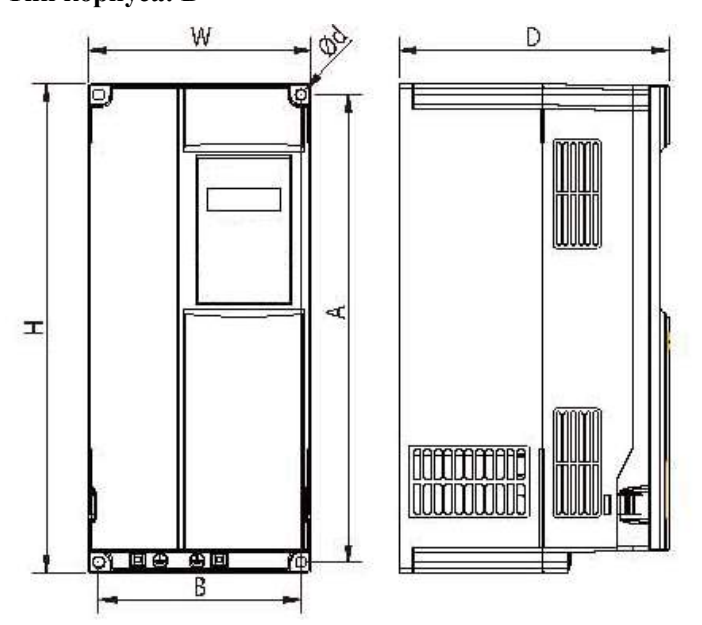

Размеры: мм

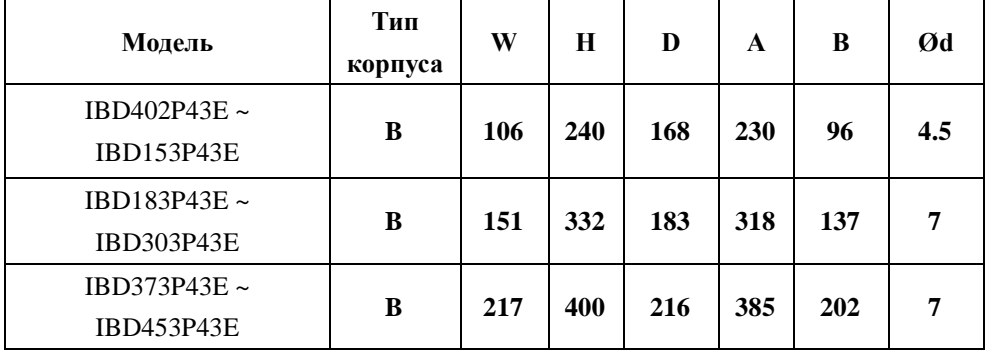

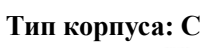

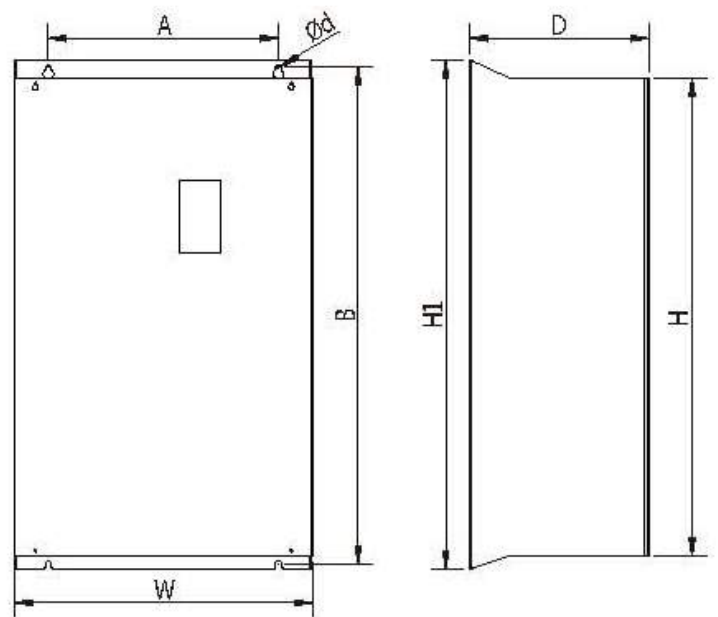

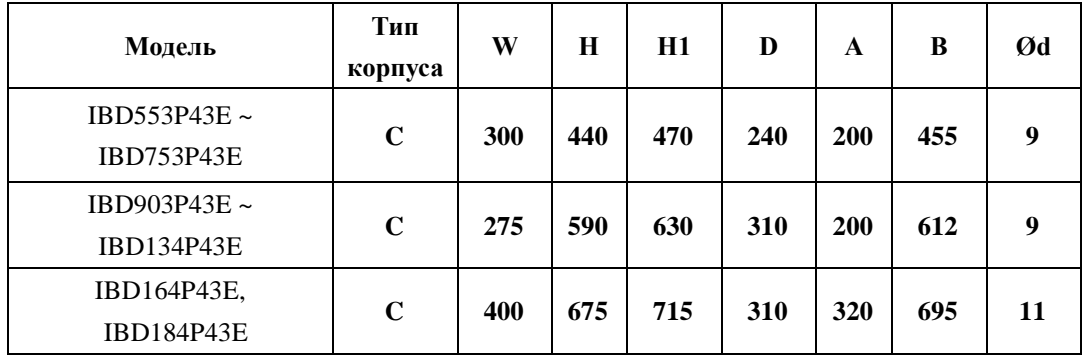

 $001$ 

### Размеры: мм

Тип корпуса D

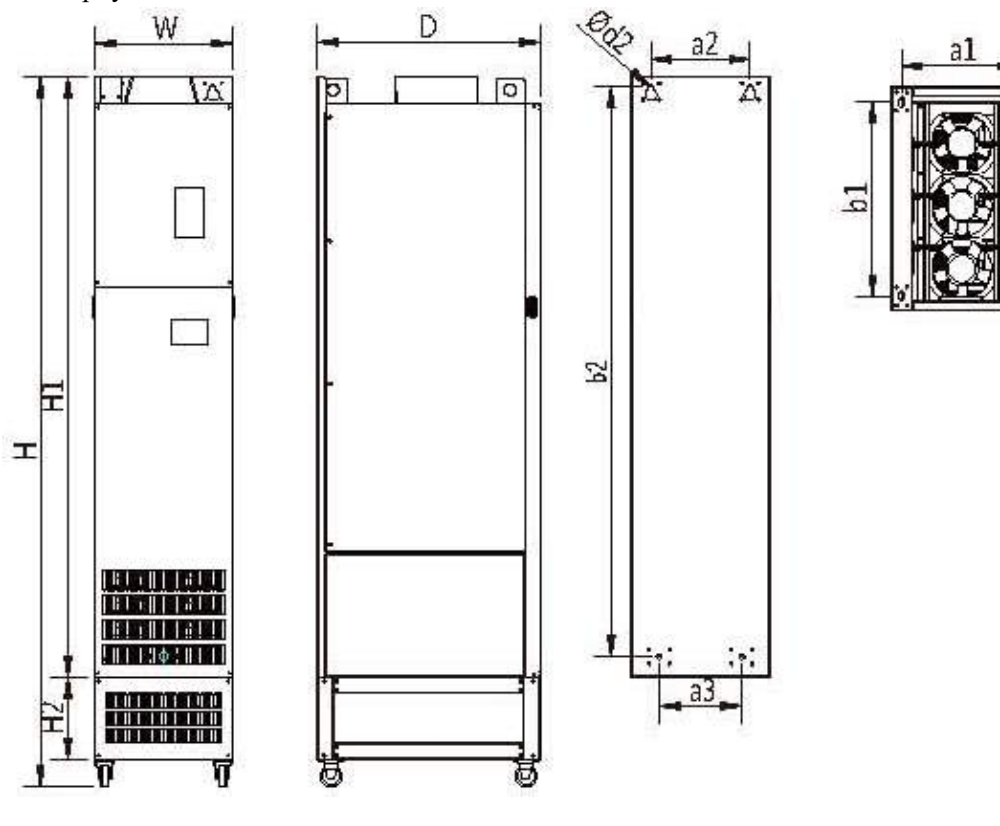

### Размеры: мм

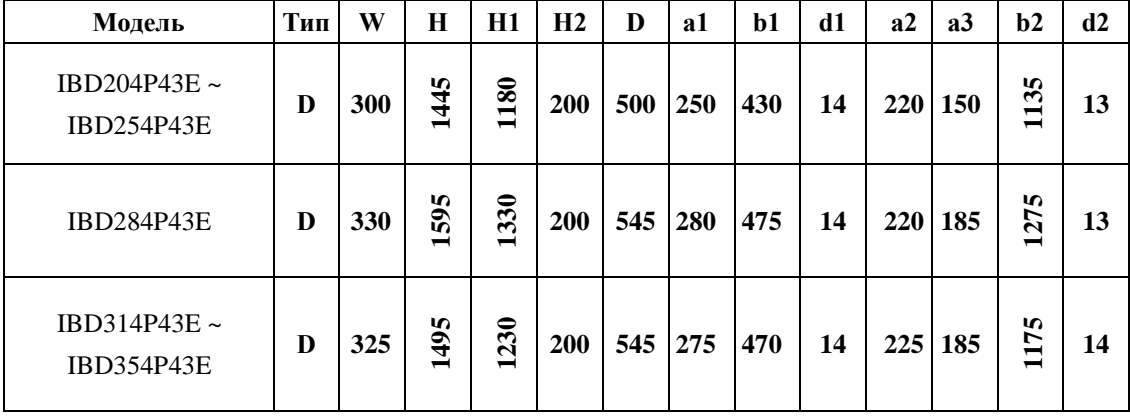

### **Глава 4 Электромонтаж**

Схема подключения преобразователя частоты (ПЧ) включает в себя два контура: основной силовой и управляющий.

### **4-1 Схема электромонтажа основного силового контура**

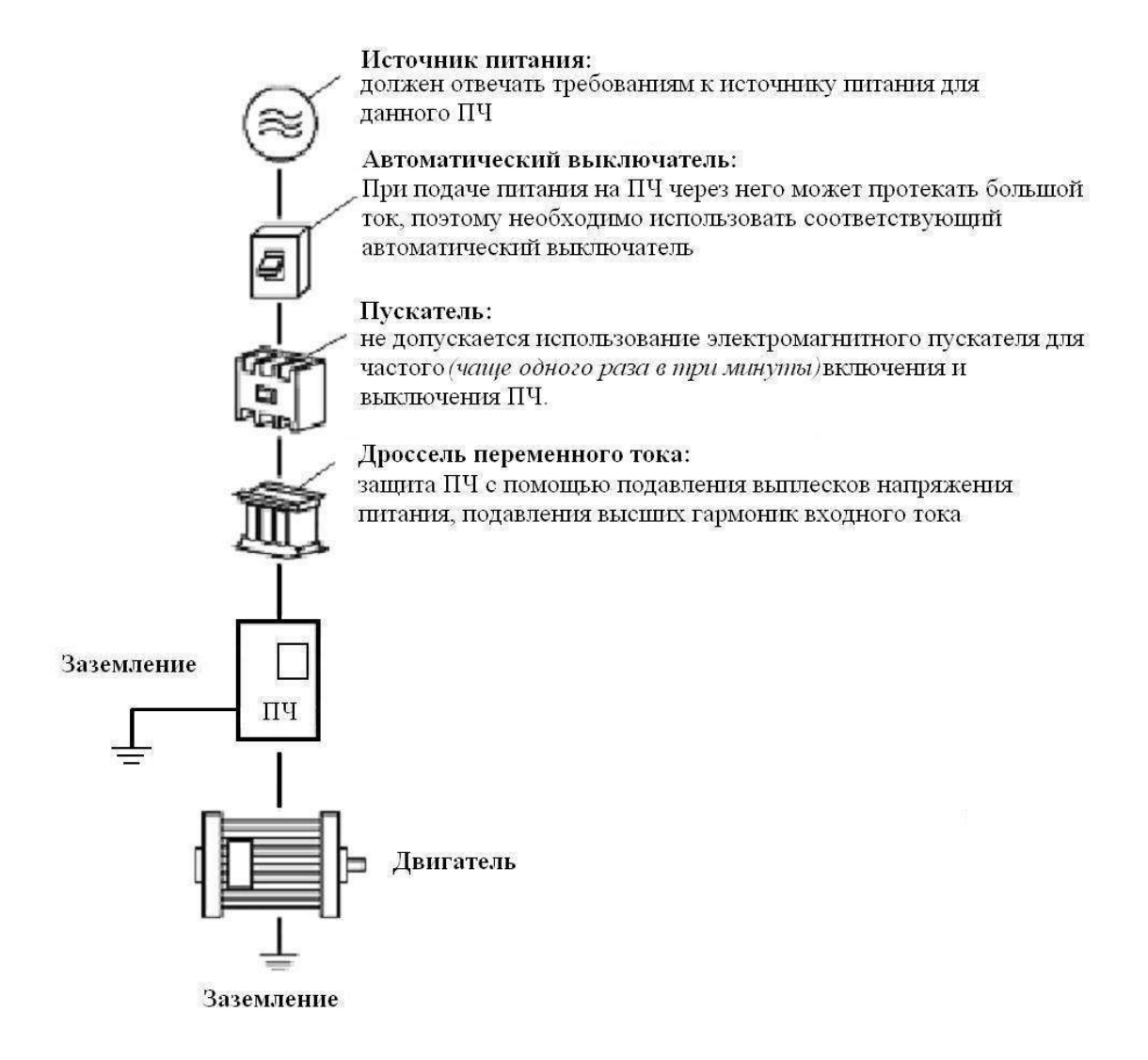

- **Подключение проводов питания следует производить только к входным клеммам преобразователя L1, L2, L3. В противном случае преобразователь может выйти из строя**
- **Выход из строя преобразователя частоты по причине неправильного подключения не является гарантийным.**

### **4-1-1 Описание дополнительных компонентов необходимых для подключения преобразователя**

(1) Источник переменного тока

Напряжение источника питания должно соответствовать требованиям данной инструкции по эксплуатации.

(2) Автоматический выключатель

Автоматический выключатель обеспечивает защиту линии электропитания ПЧ при авариях внутри преобразователя и на его выходе. Обесточьте ПЧ с помощью автоматического выключателя перед осмотром, ТО или во время нерабочего режима.

(3) Электромагнитный пускатель

Для увеличения безопасности при обслуживании и эксплуатации в некоторых случаях допускается использовать пускатель для отключения ПЧ от источника питания.

(4) Дроссель переменного тока

а) служит для подавления высших гармоник и защиты ПЧ.

б) служит для улучшения коэффициента мощности.

(5) Фильтр электромагнитной совместимости.

Уменьшает уровень помех от работы ПЧ.

### **4-1-2 Замечания по подключению проводов основного силового контура**

(1) Технические характеристики цепей подключения должны отвечать Правилам устройства электрических установок (ПУЭ);

(2) Запрещается подключать источник переменного напряжения к выходным клеммам (U, V, W). При таком подключении преобразователь выйдет из строя.

(3) Используйте изолированный экранированный кабель, подсоедините оба крайних конца экранирующей оплетки к заземлению.

(4) ПЧ необходимо заземлить отдельным проводом: запрещается использовать общее заземление со сварочным аппаратом, двигателем большой мощности.

(5) Используйте отдельный провод для подсоединения вывода заземления преобразова-

теля  $\overline{\text{t}}$  к заземлению (его полное сопротивление не должно превышать 10 Ом).

(6) Используйте заземляющий провод желто-зеленого цвета, его длина должна быть, как можно короче.

(7) В случае заземления нескольких ПЧ вместе обратите внимание на то, чтобы отсутствовали замкнутые контуры в цепи заземления (см. рис. ниже):

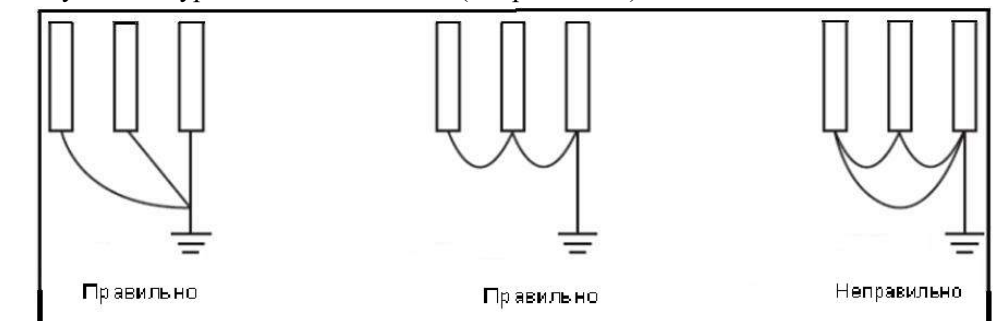

(8) Силовой кабель и управляющие провода должны быть размещены отдельно; параллельные провода должны быть разнесены не менее, чем на 100 мм, пересечение проводов должно происходить под прямым углом. Запрещается размещать управляющие провода и силовой кабель в одном кожухе во избежание помех.

(9) В общем случае, расстояние между двигателем и ПЧ не должно превышать 100 м, в противном случае будут возникать импульсные токи, обусловленные паразитной емкостью кабеля, которые могут вызвать срабатывание защиты от перегрузки по току, сбой в работе ПЧ, неправильную работу оборудования, выход преобразователя из строя. При расстояниях больше 100м между ПЧ и двигателем должен быть подключен моторный дроссель или синусфильтр, для уменьшения несущей частоты. Максимальное расстояние между двигателем и ПЧ, с моторным дросселем не должно превышать 200 м.

(10) Нельзя подсоединять сглаживающие конденсаторы или иной блок с емкостным сопротивлением (например, фильтр радиопомех) к выходным клеммам (U, V, W).

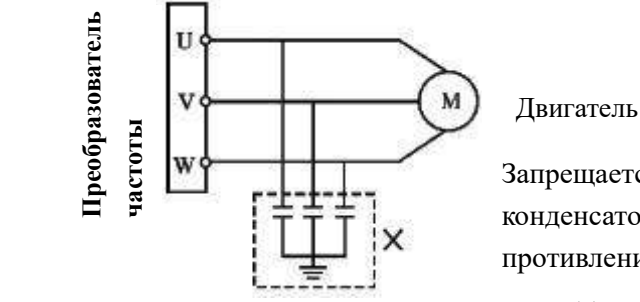

#### Двигатель

Запрещается подсоединять сглаживающие конденсаторы или иной блок с емкостным сопротивлением к выходным клеммам

(11) Убедитесь, что клеммы основного контура надежно затянуты и провода прижаты к ним, в противном случае крепление может ослабнуть из-за вибрации и произойти короткое замыкание.

(12) При использовании дискретного релейного выхода, необходимо подключать RCцепочку или варистор к обмотке реле или электромагнитного пускателя. При использовании транзисторного дискретного выхода параллельно обмотке реле подключается диод.

(13) Запрещается подключение и отключение электродвигателя при работающем преобразователе.

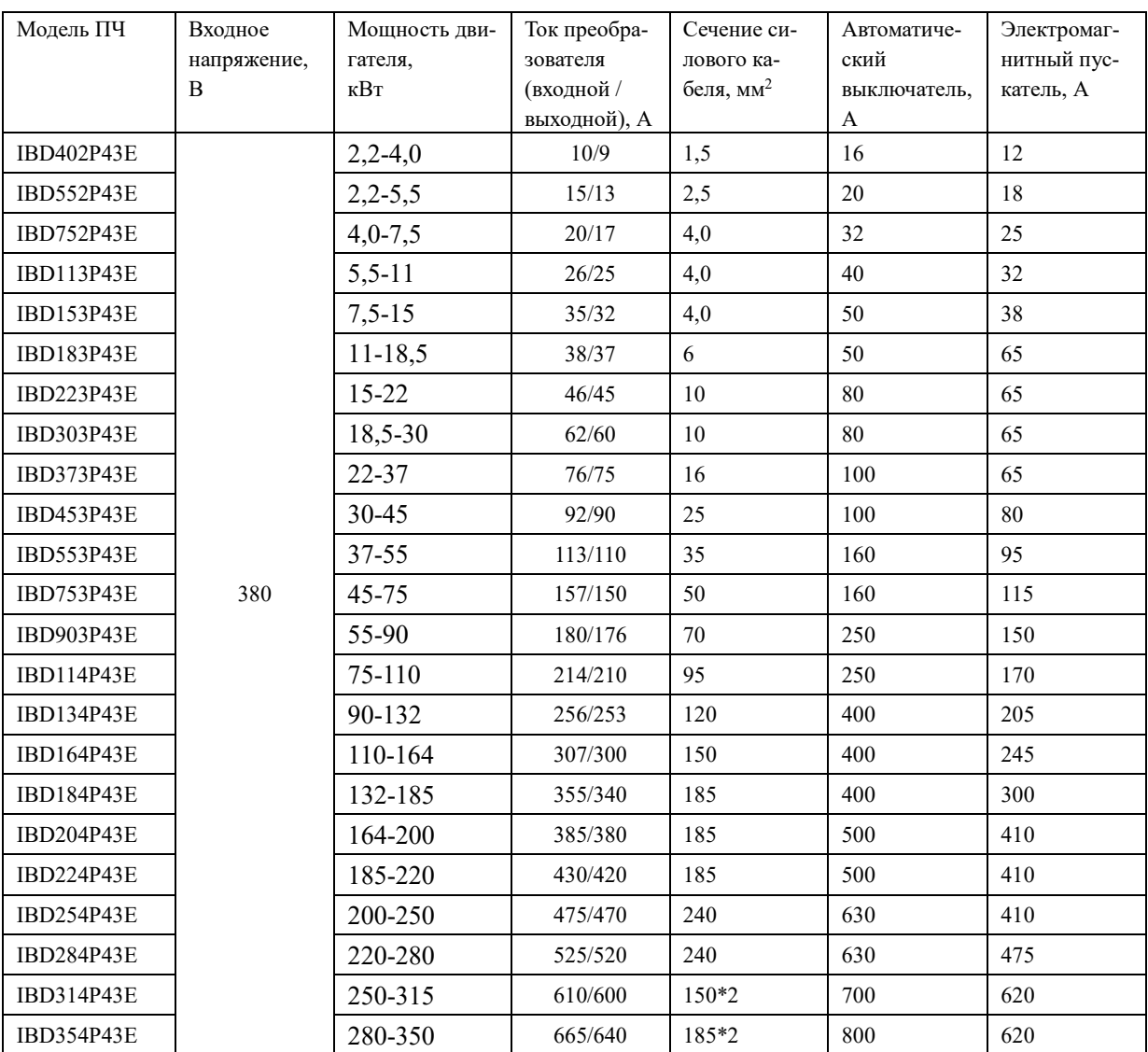

### **4-1-3 Рекомендуемые характеристики проводов и защитного оборудования**

### **4-1-4 Клеммы основного силового контура и их описание**

Тип корпуса B (4 кВт – 15 кВт)

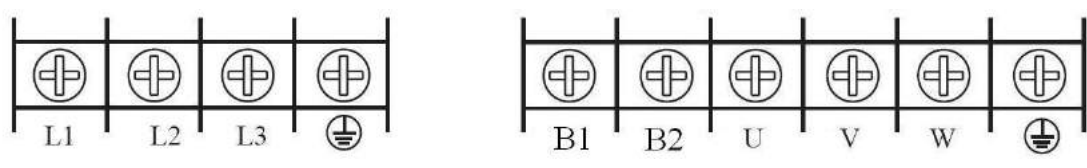

Тип корпуса B (18,5 кВт – 45 кВт)

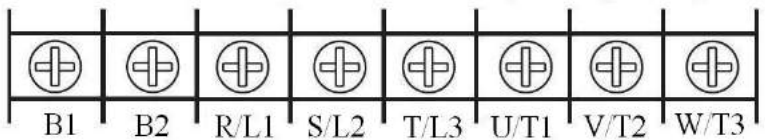

Тип корпуса C (55 кВт – 185 кВт)

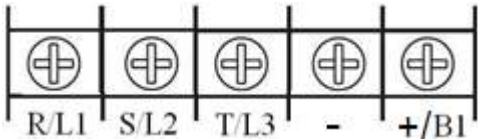

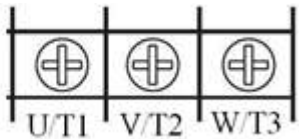

Тип корпуса D (200 кВт – до 350 кВт)

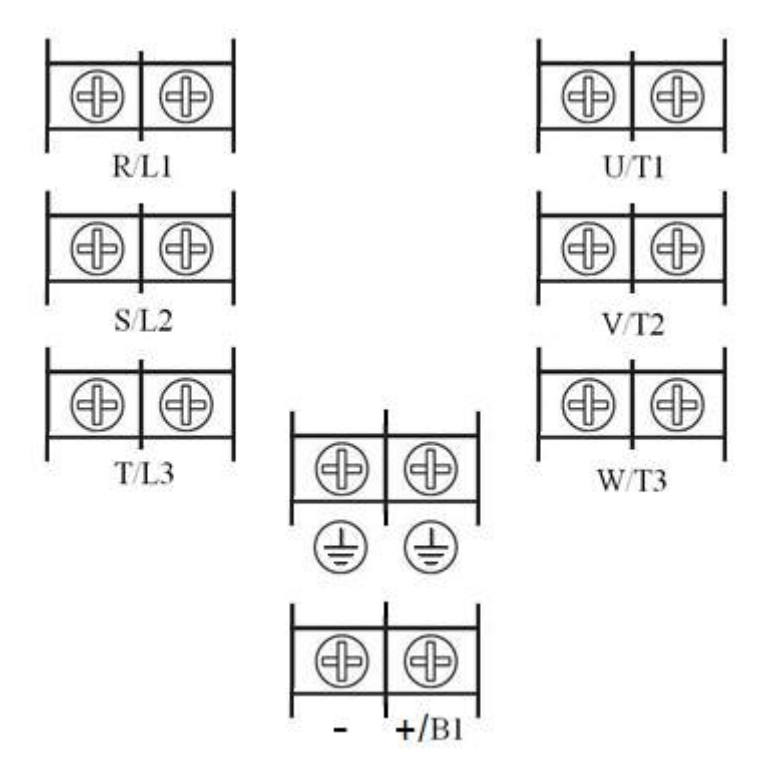

Момент затяжки винтов на силовых клеммах преобразователя 1,4 Н·м.

#### Описание клемм основного контура

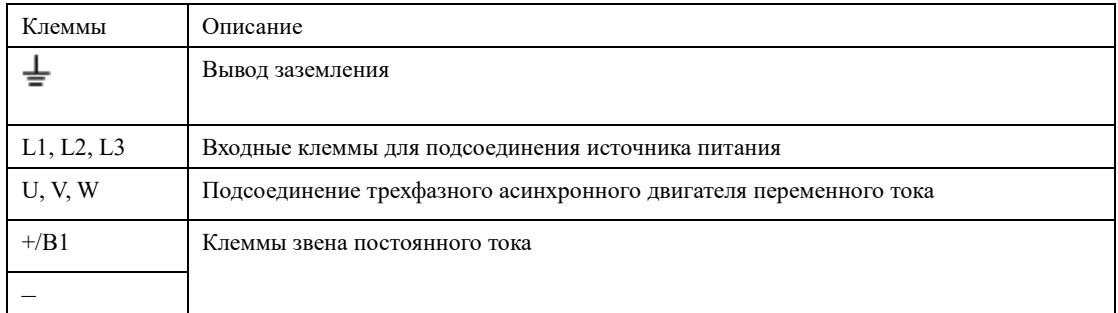

### **4-2 Управляющие клеммы**

### **4-2-1 Основная схема соединений**

Для мощностей 4-45 кВт

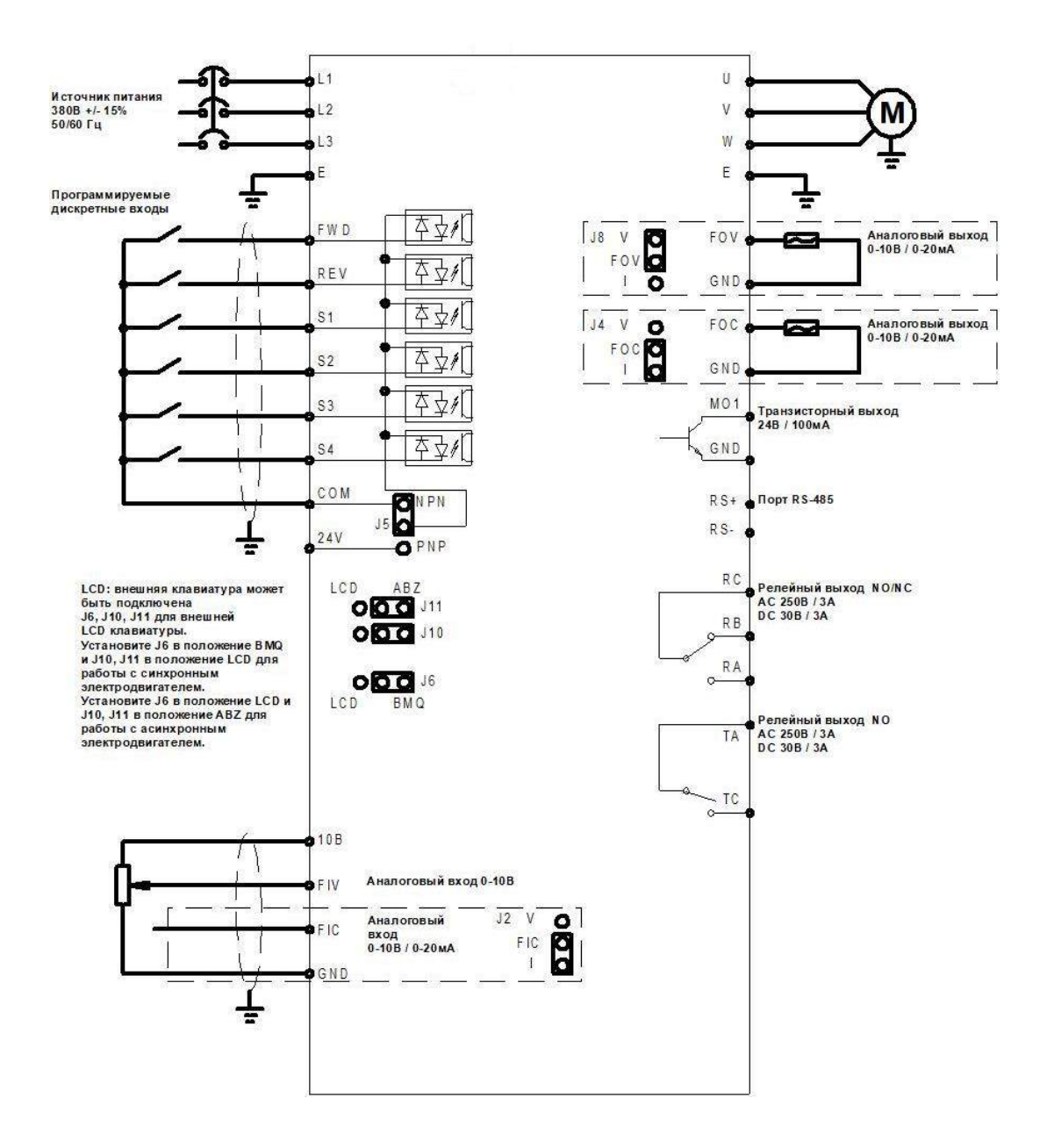

### Для мощностей 55-350 кВт

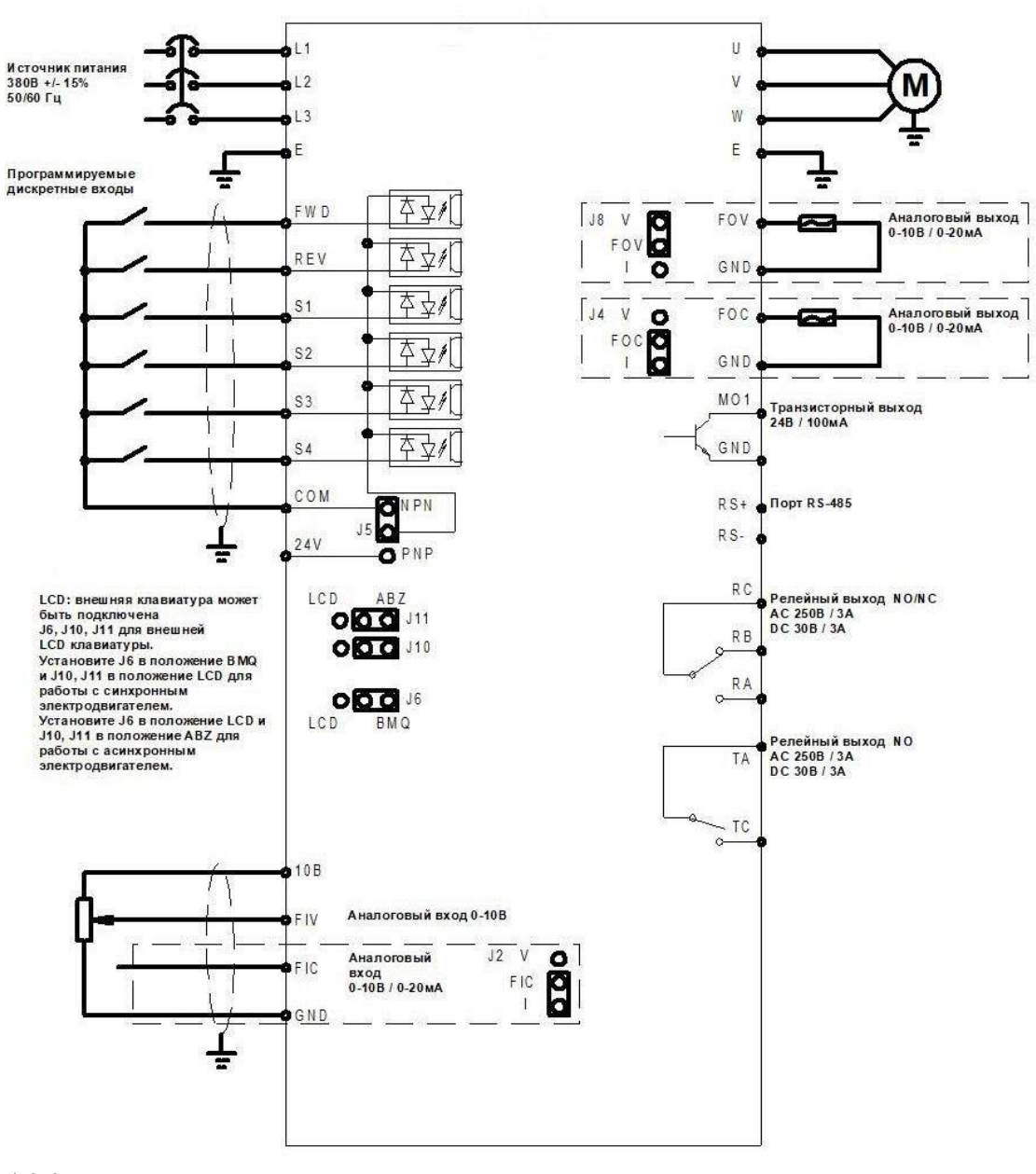

**4-2-2 Расположение управляющих клемм**

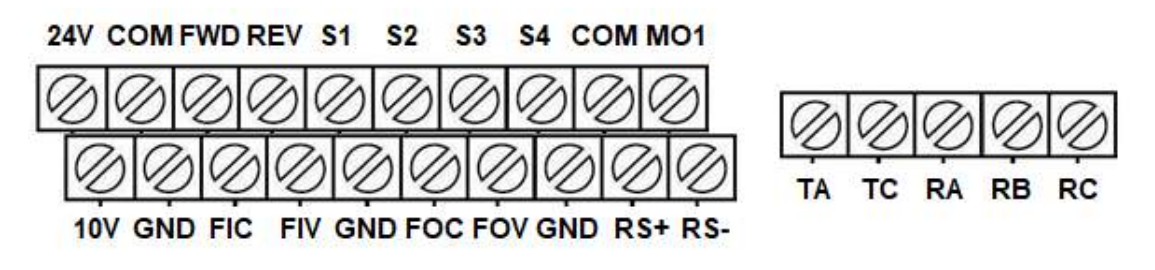

Момент затяжки винтов на клеммах - 0.2 Нм. Сечение управляющих проводов от 0.22 мм² до 0.75 мм²

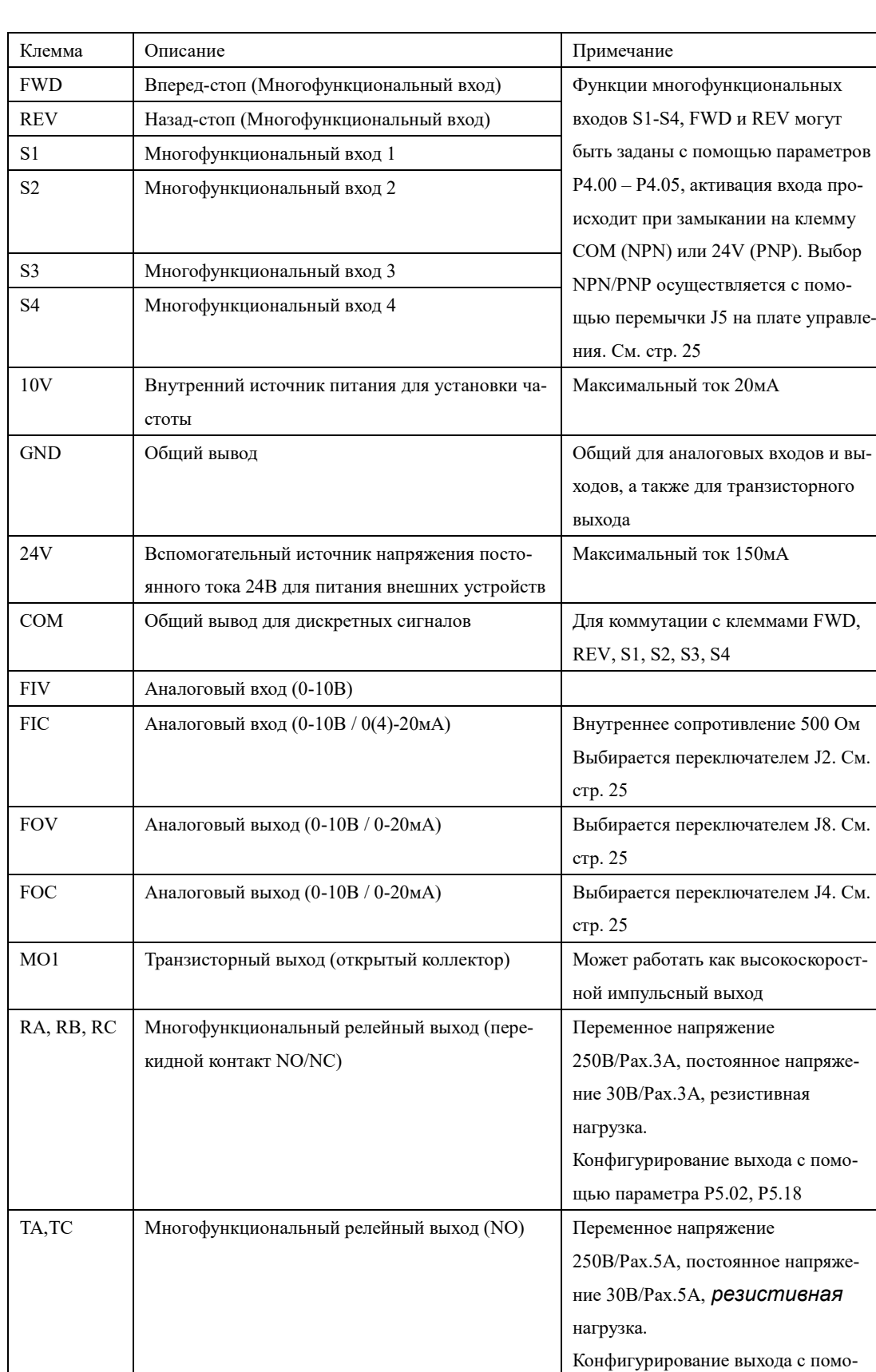

### **4-2-3 Описание управляющих клемм**

RS+, RS- | Последовательный порт RS485 | Протокол Modbus RTU

щью параметра P503

Аналоговый вход FIС является универсальным и поддерживают сигналы (0-10В / 0(4)- 20мА). Для выбора режима работы входа FIC используется перемычка J2.

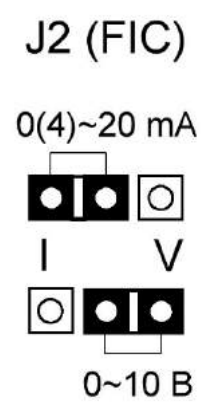

Аналоговые выходы FOС и FIV является универсальными и поддерживают сигналы (0- 10В / 0(4)-20мА). Для выбора режима работы выхода FOC используется перемычка J4. Для выбора режима работы выхода FOV используется перемычка J8.

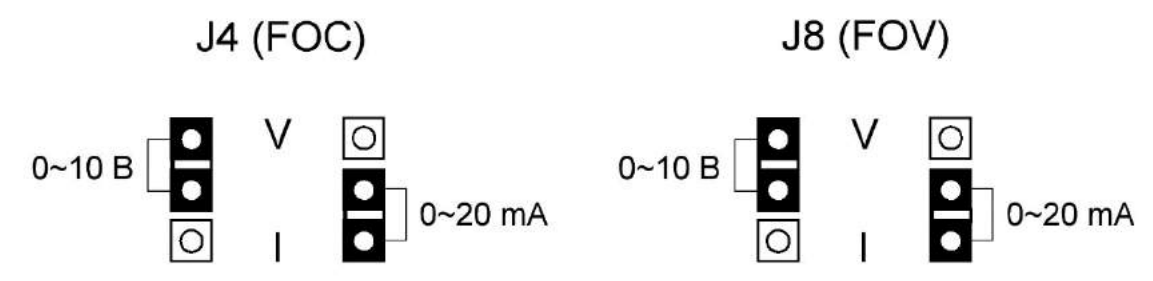

Функции многофункциональных входов S1-S4, FWD и REV могут быть заданы с помощью параметров P4.00 – P4.05, Активация входа происходит при замыкании на клемму GND (NPN) или 24V (PNP). Для выбора режима работы входов используется перемычка J5.

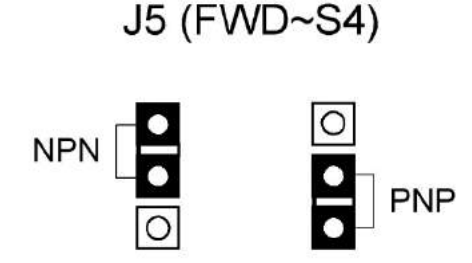

### **4-2-4 Замечания по монтажу управляющих цепей**

(1) Управляющий кабель при монтаже должен быть размещен отдельно от кабелей основного силового контура, а также проводов, соединенных с клеммами выходных реле.

(2) Для предотвращения помех используйте витые экранированные провода с сечением  $0,5-0,75$   $\text{mm}^2$ .

(3) Убедитесь, что выполнены установленные требования к использованию различных клемм: напряжение питания, максимально допустимый ток.

(4) Используйте релейные выходы для последовательного соединения с нагрузкой: лампочкой, обмоткой реле, *зашунтированной диодом или варистором* и т.п.

(5) Провода, подходящие к управляющим клеммам преобразователя должны иметь с этими клеммами надежный контакт.

(6) После монтажа ещё раз удостоверьтесь в правильности всех соединений.

(7) Максимальная длина управляющих цепей 20 м.

 (8) При сильных помехах возможно использование следующей схемы для подключения аналоговых входов:

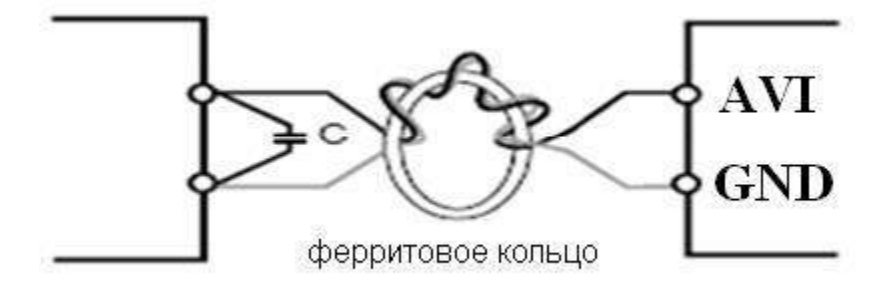

## **5-1 Цифровая панель управления (внешний вид панели может быть модифицирован)**  $\bullet$ B ö ofilms äz. **NPOT YRPAB**  $rac{BDP}{H3R}$ ввод M с F АВАРИЯ • ٠ **CTON** ПУСК

**Глава 5 Эксплуатация**

### **5-1-1 Описание функций кнопок**

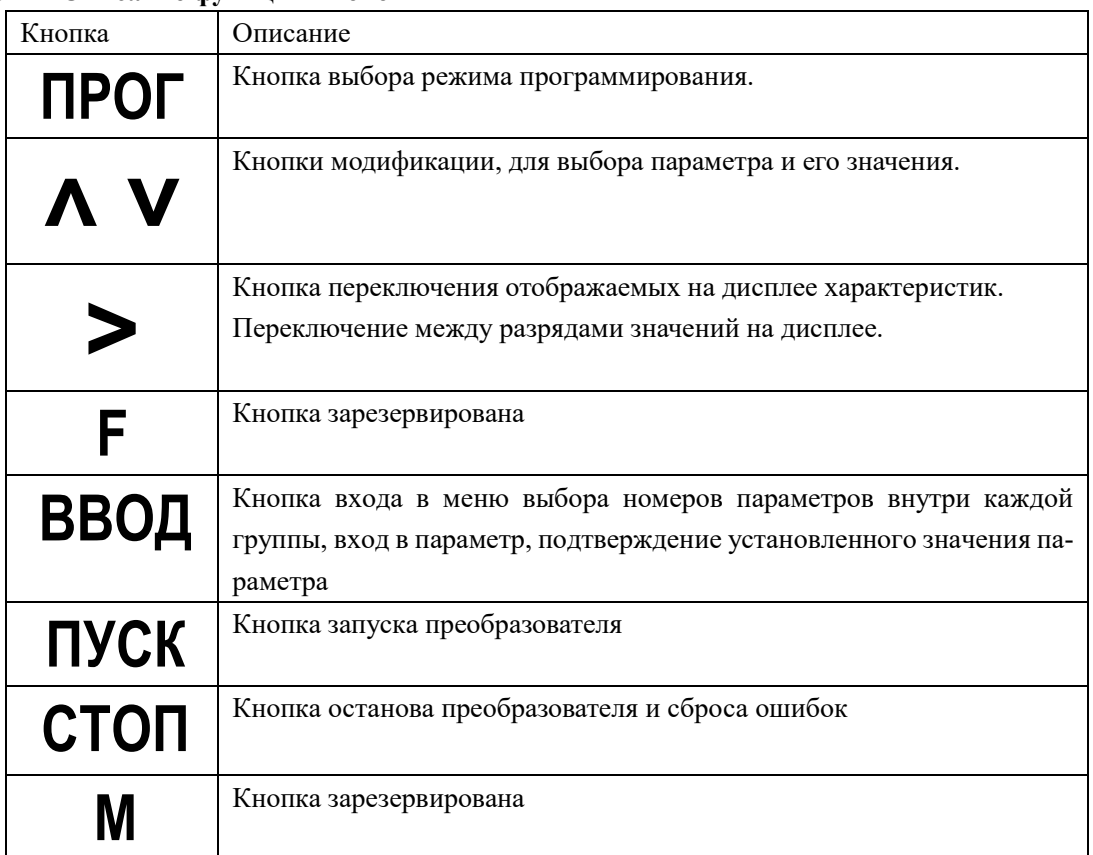

### **5-2 Инструкция по использованию панели управления**

(1) Установка параметров на примере изменения параметра P002 (выбор способа управления возможность запуска вращения назад).

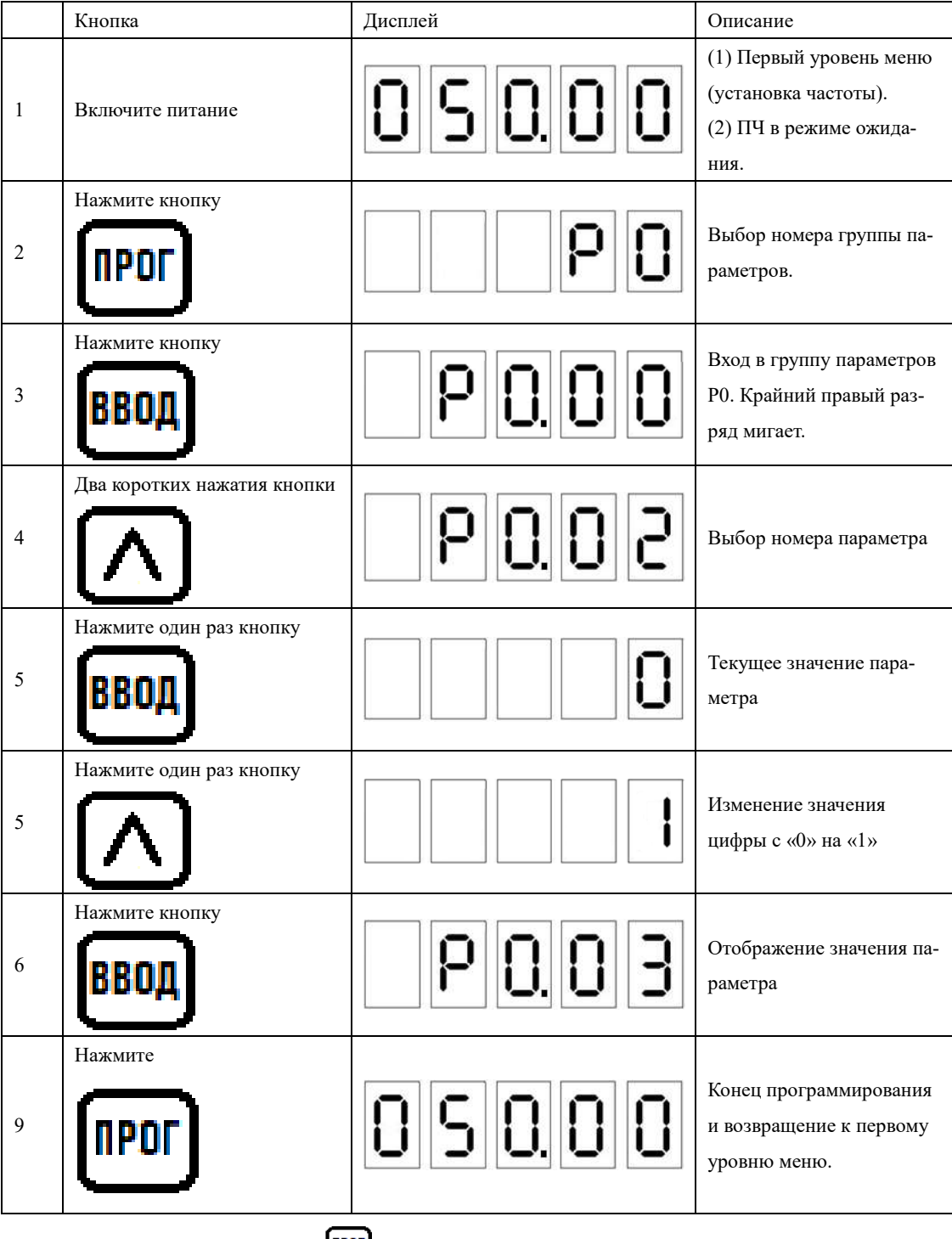

Примечание: нажатие кнопки **прогу** может прервать режим программирования и вернуть

отображение к первому уровню меню.

(2) Пробный пуск.

В соответствии с заводскими настройками способ пуска ПЧ – пуск с панели управления (P0.02=0). Вы можете выполнить пробный пуск, используя панель управления следующим образом:

- 1) После подачи питающего напряжения на входные клеммы ПЧ (R/L1, S/L2, T/L3) на экране дисплея будет индикация заданной частоты 50.00 Гц.
- 2) С помощью кнопок  $\overline{\Omega}$ ,  $\overline{\mathbf{V}}$  установите 25 Гц.
- 3) Нажмите кнопку **пуск**

Если необходимо изменить направление вращения, не останавливая преобразователь зайдите в параметр P0.09 и установите значение 1 вместо 0. Нажатием два

раза на кнопку вернитесь в режим отображения текущей частоты

4) Необходимо проверить следующее:

\* правильное ли направление вращения выбрано;

\* работает ли двигатель без посторонних шумов и вибраций;

\* плавно ли ускоряется и замедляется двигатель.

Если результаты пробного пуска удовлетворительные, можете начинать основной пуск.

### $\mathcal N$  Внимание!

- 1. При возникновении какой-либо ошибки или неисправности ПЧ, необходимо остановить работу ПЧ.
- 2. Не прикасайтесь к выходным клеммам U, V, W, когда питающее напряжение подключено к клеммам R/L1, S/L2, T/L3 даже когда двигатель остановлен. Электролитические конденсаторы могут быть заряжены до опасного уровня напряжения, даже если питающее напряжение отключено.
- 3. Чтобы избежать повреждения элементов поверхностного монтажа, не касайтесь руками плат.
- 4. После возникновения аварии и отключения преобразователя последующий пуск возможен только после устранения причины неисправности.

### (3) Отображение различных режимов работы на дисплее.

Примечание: с помощью кнопки  $\sum$  можно выводить на дисплей установленную частоту, выходную частоту, выходной ток, напряжение в звене постоянного тока, выходное напряжение во время работы преобразователя. Набор характеристик, которые выводятся на дисплей можно менять с помощью параметров P7.03-P7.05.

### **5-3 Простое функционирование преобразователя и его элементов**

### **5-3-1 Настройка, установка и электромонтаж**

При установке, и электромонтаже необходимо придерживаться требований ПУЭ.

На рисунке ниже показана элементарная схема соединений силовых проводов для запуска ПЧ.

Здесь и далее: в преобразователях, предназначенных для работы от трехфазной сети, источник питания должен быть трехфазный, в преобразователях, предназначенных для работы от однофазной сети, источник питания – однофазный.

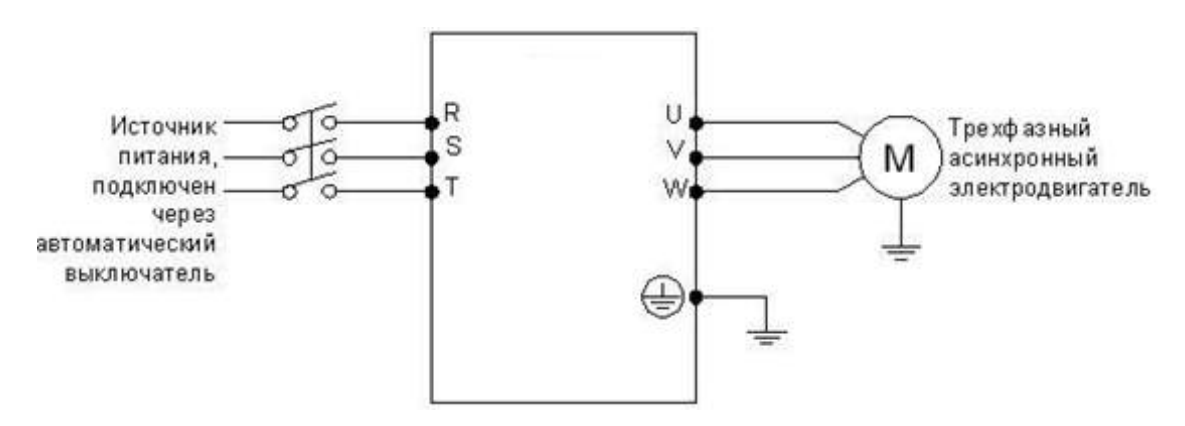

Номинальный ток выключателя указан в таблице п.4-1-3

#### **5-3-2 Проверка электромонтажа**

Необходимо убедиться, что все провода подсоединены правильно, напряжение сети соответствует напряжению питания преобразователя и только потом подать питание для установки параметров.

#### **5-3-3 Настройка параметров преобразователя**

Начальная настройка параметров рабочего режима ПЧ должна включать в себя выбор источника задания частоты и задание источника сигнала пуска. Задания данных параметров достаточно для запуска ПЧ и отображения рабочей скорости.

Настройте значения параметров P002 и P003 согласно Вашим требованиям, способ установки параметров см. раздел 5-2.

### **5-3-4 Работа преобразователя**

Убедитесь, что электромонтаж и настройка параметров соответствуют требованиям.

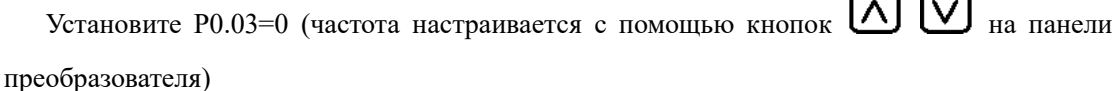

Установите P0.02=0 (сигнал пуска приходит с панели управления)

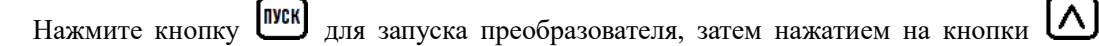

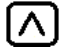

установите требуемую частоту, преобразователь постепенно разгонит двигатель.

Нажмите кнопку для остановки вращения двигателя.

### **Примечания**:

- 1) Во время работы двигателя необходимо следить за состоянием ПЧ в рабочем режиме. В случае возникновения сбоев немедленно прервите рабочий режим, нажав кнопку **(стоп)**, отключите питание и устраните причину сбоя.
- 2) *Запрещается подключение сетевого электропитания чаще, чем один раз в три минуты*. Это приведет к повреждению ПЧ. Для пуска и останова используйте панель управления или многофункциональные входные клеммы (см. P0.02 ).

### **Глава 6. Таблица параметров**

● возможно только чтение параметра

★ параметр можно изменять только во время первоначальной настройки

☆ параметр можно менять только во время работы или останова

P0: Группа базовых функций

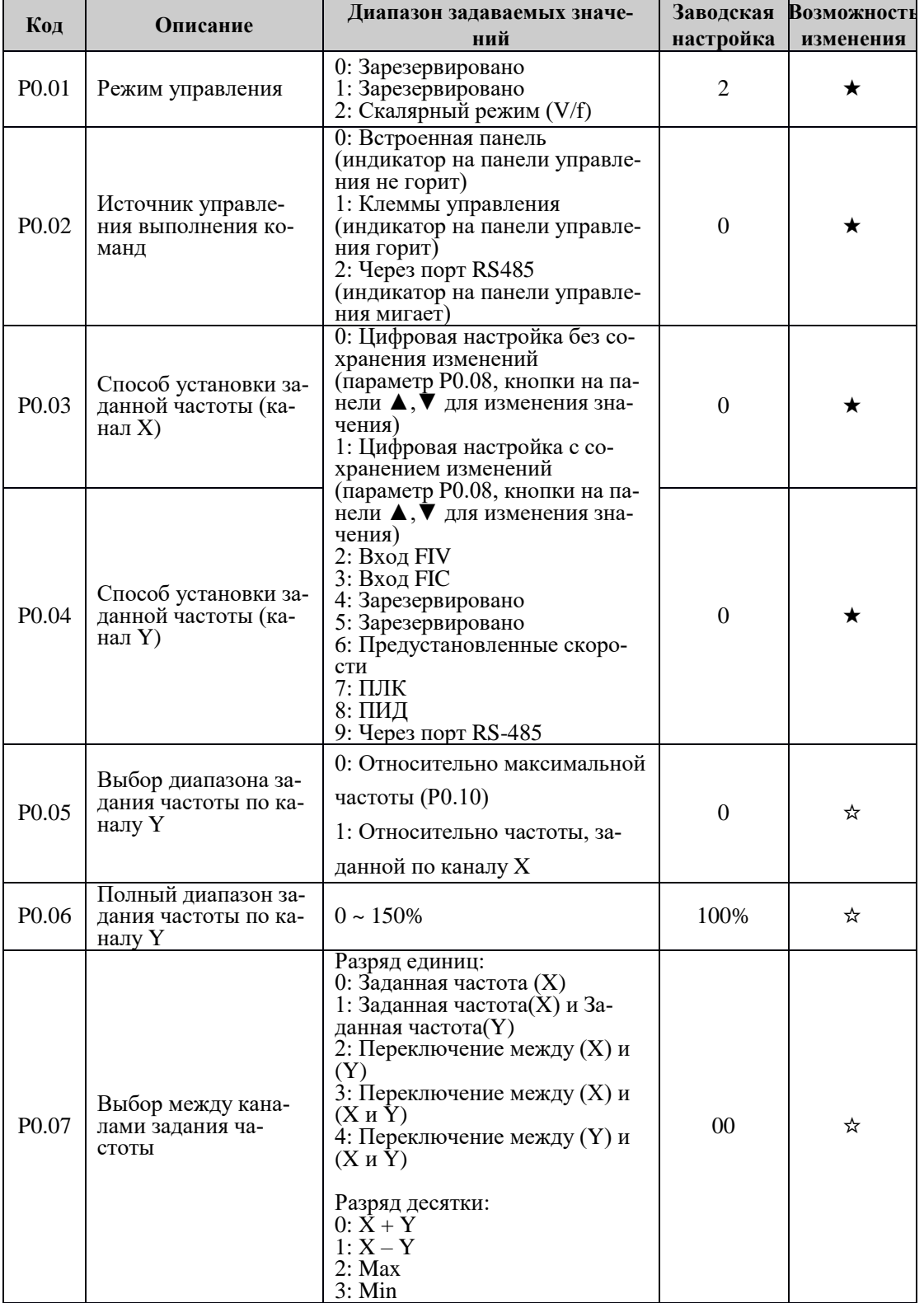

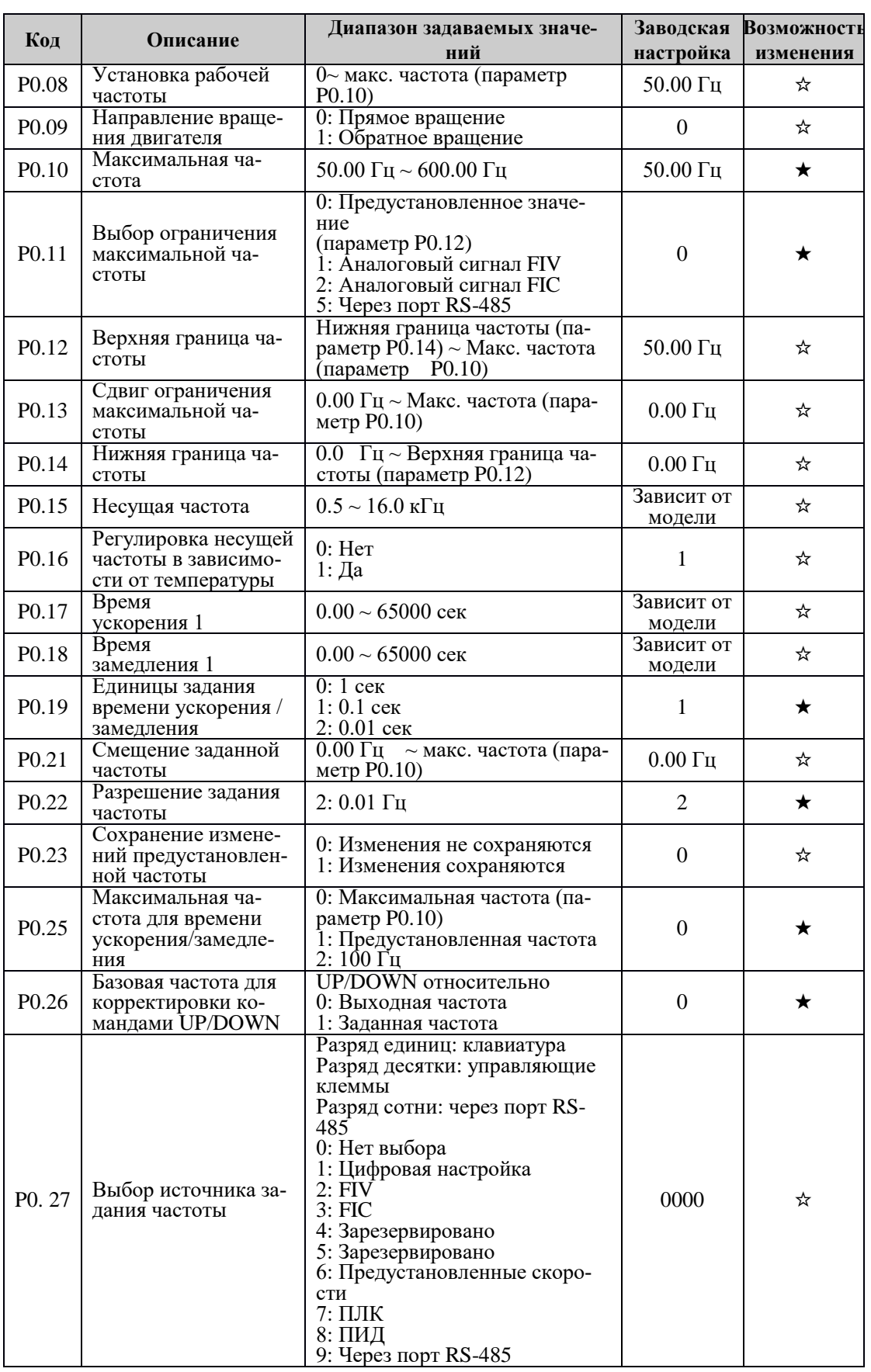

| Код               | Описание                                 | Диапазон задаваемых значений                                      | Заводская<br>настройка | Возможность<br>изменения |
|-------------------|------------------------------------------|-------------------------------------------------------------------|------------------------|--------------------------|
| P <sub>1.00</sub> | Тип двигателя                            | 0: Стандартный асинхронный<br>двигатель                           | $\mathbf{0}$           | ★                        |
| P1.01             | Мощность двига-<br>теля                  | $0.1 \sim 1000.0$ кВт                                             | Зависит от<br>модели   | $\star$                  |
| P <sub>1.02</sub> | Номинальное<br>напряжение двига-<br>теля | $1 \sim 2000 B$                                                   | Зависит от<br>модели   | ★                        |
| P1.03             | Номинальный ток<br>двигателя             | $0.01 \sim 655.35$ A (до 55 кВт)<br>$0.1 - 6553, 5$ A (or 75 kBr) | Зависит от<br>модели   | ★                        |
| P1.04             | Номинальная ча-<br>стота двигателя       | 0.01 Гц ~ максимальная частота                                    | Зависит от<br>модели   | ★                        |
| P1.05             | Номинальная ско-<br>рость двигателя      | $1 \sim 65535$ об/мин                                             | Зависит от<br>модели   | ★                        |
| P <sub>1.06</sub> | Зарезервировано                          |                                                                   |                        | ★                        |
| P <sub>1.07</sub> | Зарезервировано                          |                                                                   |                        | $\star$                  |
| P1.08             | Зарезервировано                          |                                                                   |                        | ★                        |
| P <sub>1.09</sub> | Зарезервировано                          |                                                                   |                        | ★                        |
| P <sub>1.10</sub> | Зарезервировано                          |                                                                   |                        | ★                        |
| P1.37             | Зарезервировано                          |                                                                   |                        |                          |

Группа P1: Параметры двигателя

Группа P2: Служебные параметры (Не изменять)

| Код               | Описание                                              | Диапазон задаваемых значений                                                                    | Заводская<br>настройка | Возможность<br>изменения |
|-------------------|-------------------------------------------------------|-------------------------------------------------------------------------------------------------|------------------------|--------------------------|
| P3.00             | Тип U/f характери-<br>стики                           | 0: Линейная функция U/f<br>1: Пользовательская характери-<br>стика U/f<br>2-11: Зарезервировано | $\Omega$               | *                        |
| P3.01             | Буст                                                  | 0.0%: Автоусиление<br>$0.1 \sim 30.0\%$                                                         | Зависит от<br>модели   | ☆                        |
| P3.02             | Частота выключе-<br>ния буста                         | $0.00$ Гц ~ максимальная частота                                                                | $50.00 \Gamma$ ц       | $\star$                  |
| P3.03             | U/f характери-<br>стика: частота 1                    | $0.00 \Gamma$ II ~ P3.05                                                                        | $0.00 \Gamma$ ц        | ★                        |
| P3.04             | U/f характери-<br>стика: напряжение<br>1              | $0.0 \sim 100.0\%$                                                                              | $0.0\%$                | *                        |
| P3.05             | U/f характери-<br>стика: частота 2                    | $P3.03 \sim P3.07$                                                                              | $0.00 \Gamma$ ц        | *                        |
| P3.06             | U/f характери-<br>стика: напряжение<br>$\overline{2}$ | $0.0 \sim 100.0\%$                                                                              | $0.0\%$                | *                        |
| P3.07             | U/f характери-<br>стика: частота 3                    | РЗ.05 ~ Номинальная частота<br>двигателя (Р1.04)                                                | $0.00 \Gamma$ ц        | $\star$                  |
| P <sub>3.08</sub> | U/f характери-<br>стика: напряжение<br>3              | $0.0 \sim 100.0\%$                                                                              | $0.0\%$                | *                        |

Группа P3: Параметры скалярного режима работы

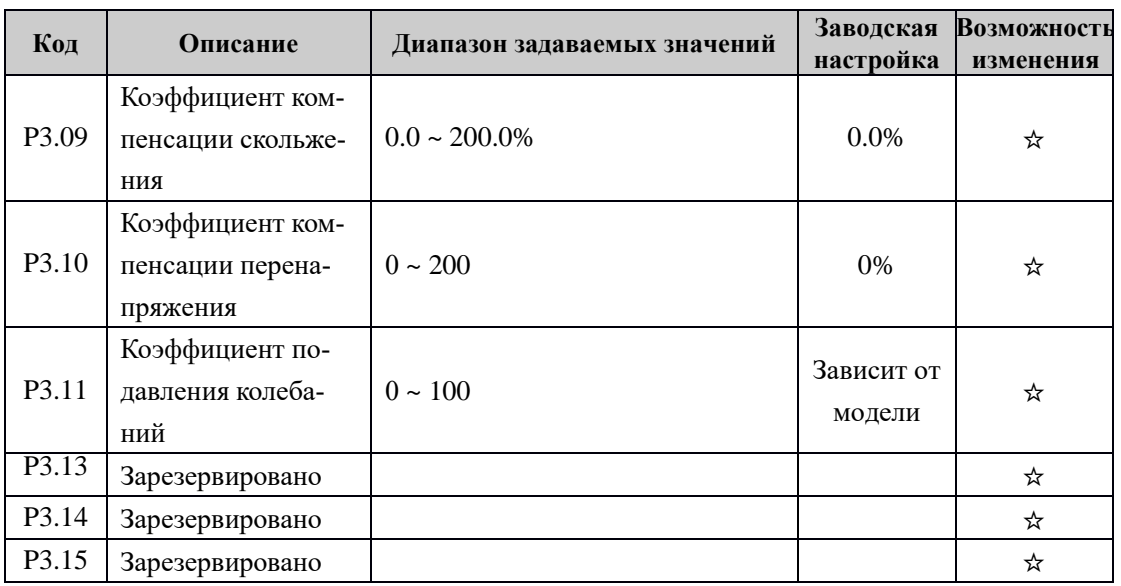

### Группа Р4: Входные клеммы

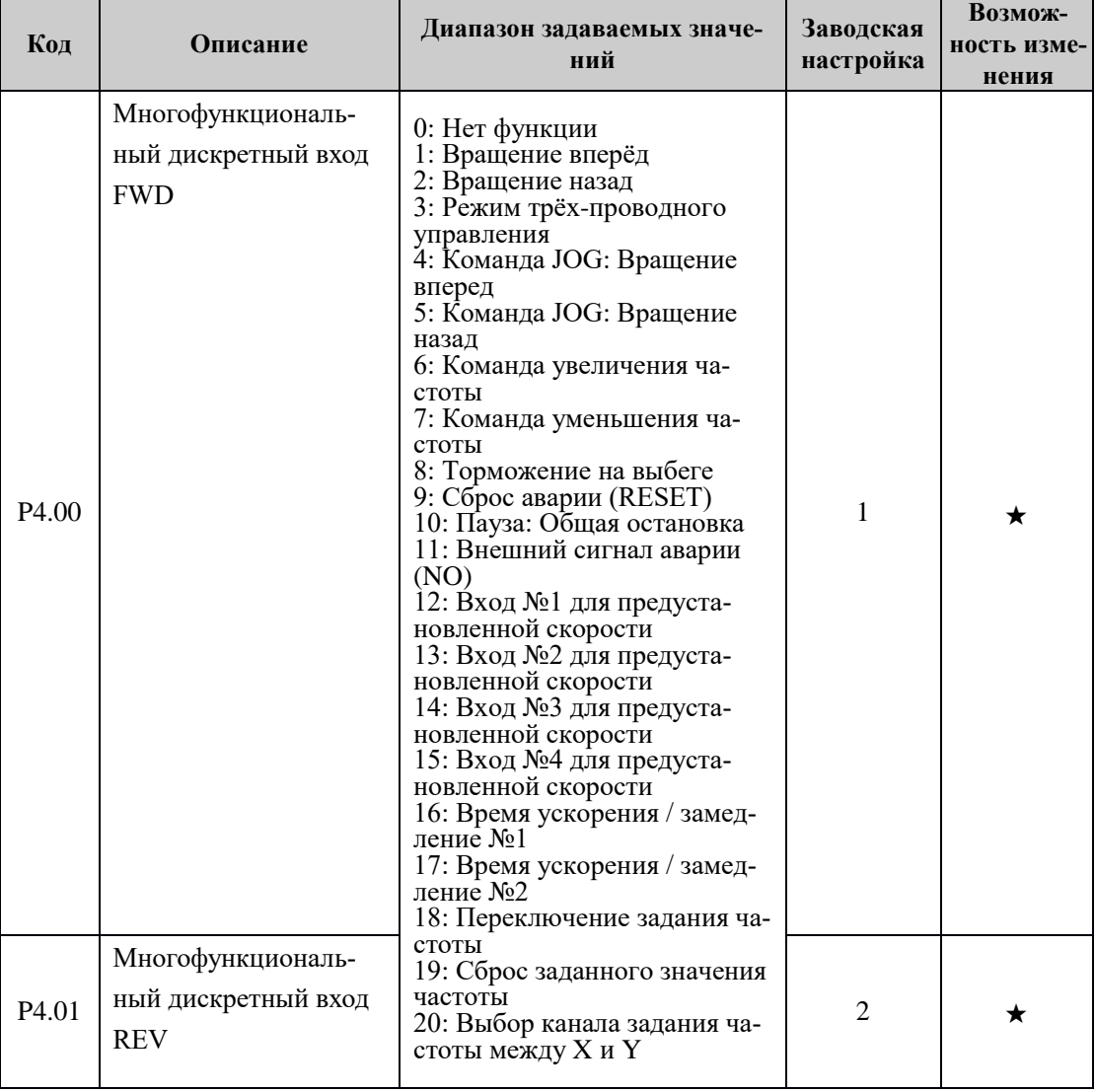

### **Инструкция по эксплуатации преобразователя частоты серии IBD\_E**

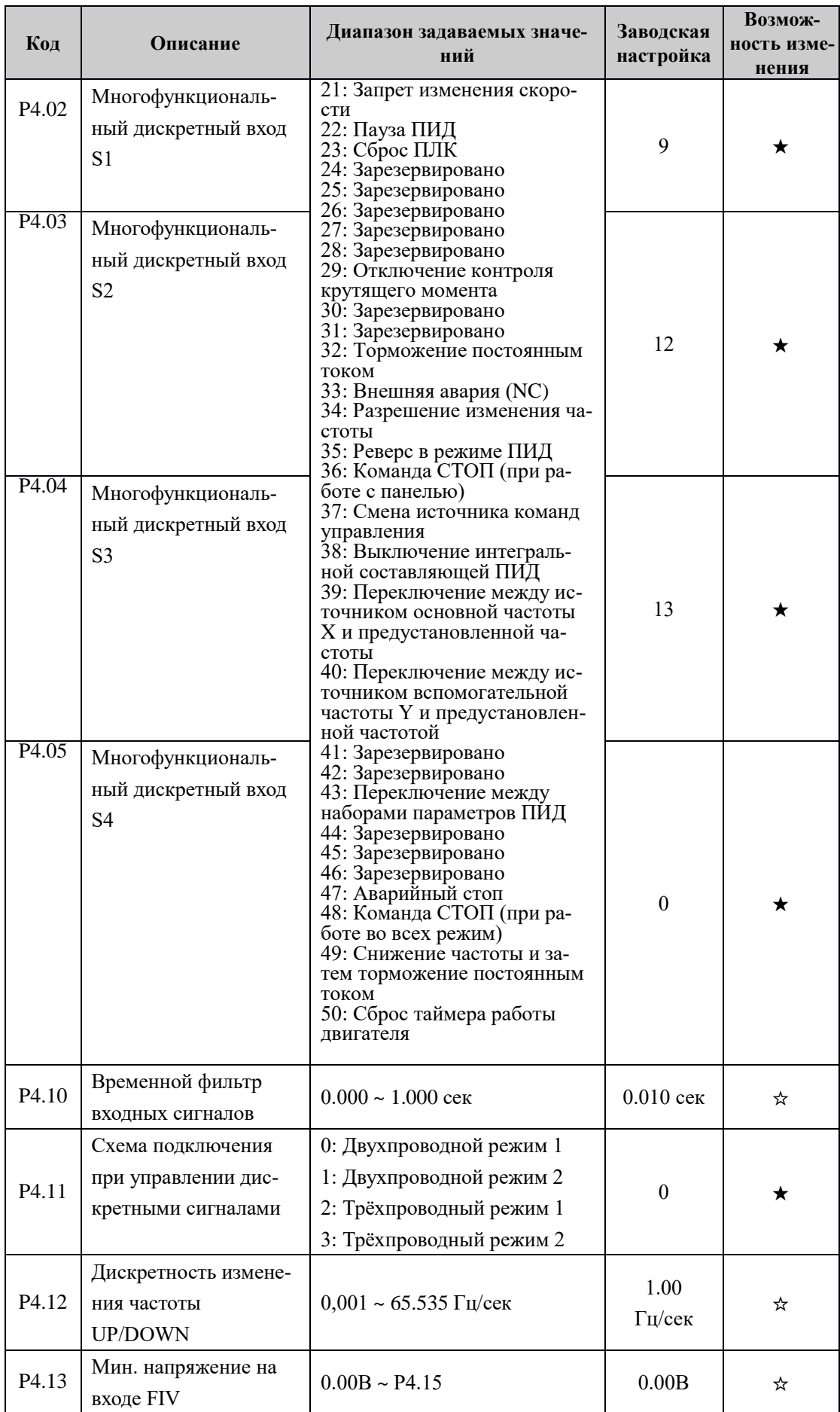
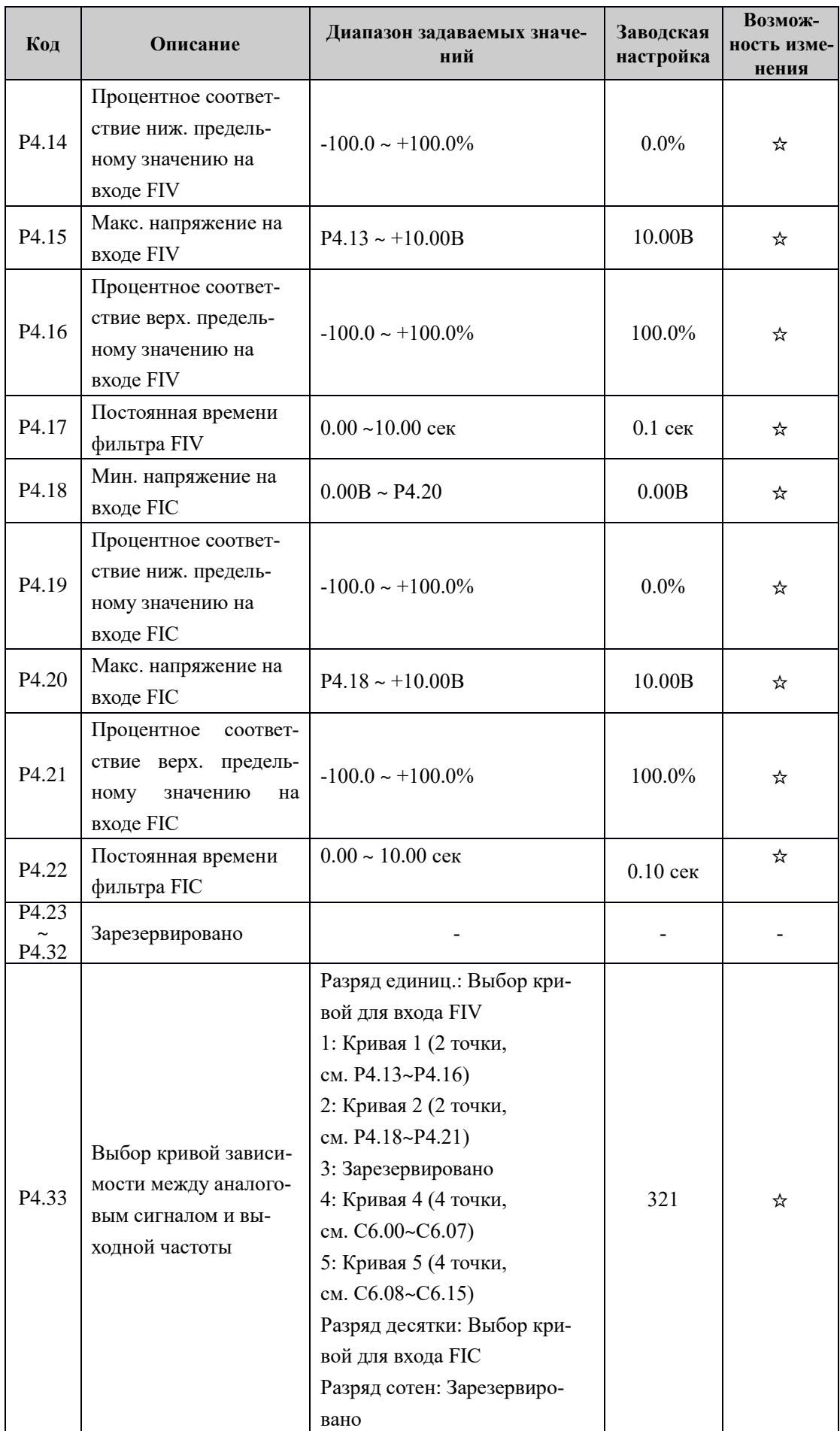

| Код               | Описание                                                        | Диапазон задаваемых значе-<br>ний                                                                                                    | Заводская<br>настройка | Возмож-<br>ность изме-<br>нения |
|-------------------|-----------------------------------------------------------------|----------------------------------------------------------------------------------------------------|------------------------|---------------------------------|
| P <sub>4.34</sub> | Выбор работы с сигна-<br>лом FI, если он<br>меньше минимального | Разряд единиц: Настройка<br>аналогового входа FIV<br>Разряд десятки: Настройка<br>аналогового входа FIC<br>Разряд десятки: Зарезервиро-<br>вано<br>0: Работа в соответствии<br>P4.13<br>$1:0.0\%$ | 000                    | ☆                               |
| P <sub>4.35</sub> | Время задержки сиг-<br>нала FWD                                 | $0.0 \sim 3600.0$ cek                                                                                                    | $0.0$ cek              | ★                               |
| P <sub>4.36</sub> | Время задержки сиг-<br>нала REV                                 | $0.0 \sim 3600.0$ cek                                                                                                    | $0.0 c$ e $\kappa$     | ★                               |
| P4.37             | Время задержки S1                                               | $0,0 \sim 3600.0$ cek                                                                                                    | $0.0 c$ ek             | ★                               |
| P4.38             | Выбор действующего<br>режима входного дис-<br>кретного сигнала  | 0: Нормально-открытый<br>1: Нормально-закрытый<br>Разряд единиц: FWD<br>Разряд десятки: REV<br>Разряд сотни: S1<br>Разряд тысячи: S2<br>Разряд десятки тысяч: S3                                  | 00000                  |                                 |
| P4.39             | Выбор действующего<br>режима входного дис-<br>кретного сигнала  | 0: Нормально-открытый<br>1: Нормально-закрытый<br>Разряд единиц: S4<br>Разряд десятки: Зарезервиро-<br>вано<br>Разряд сотни: Зарезервиро-<br>вано                                                 | 00000                  |                                 |

Группа P5: Выходные клеммы

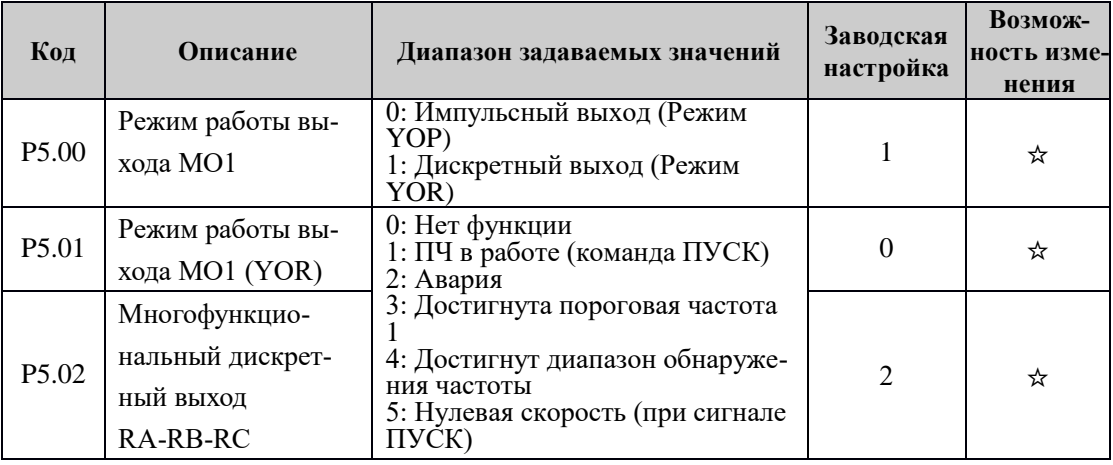

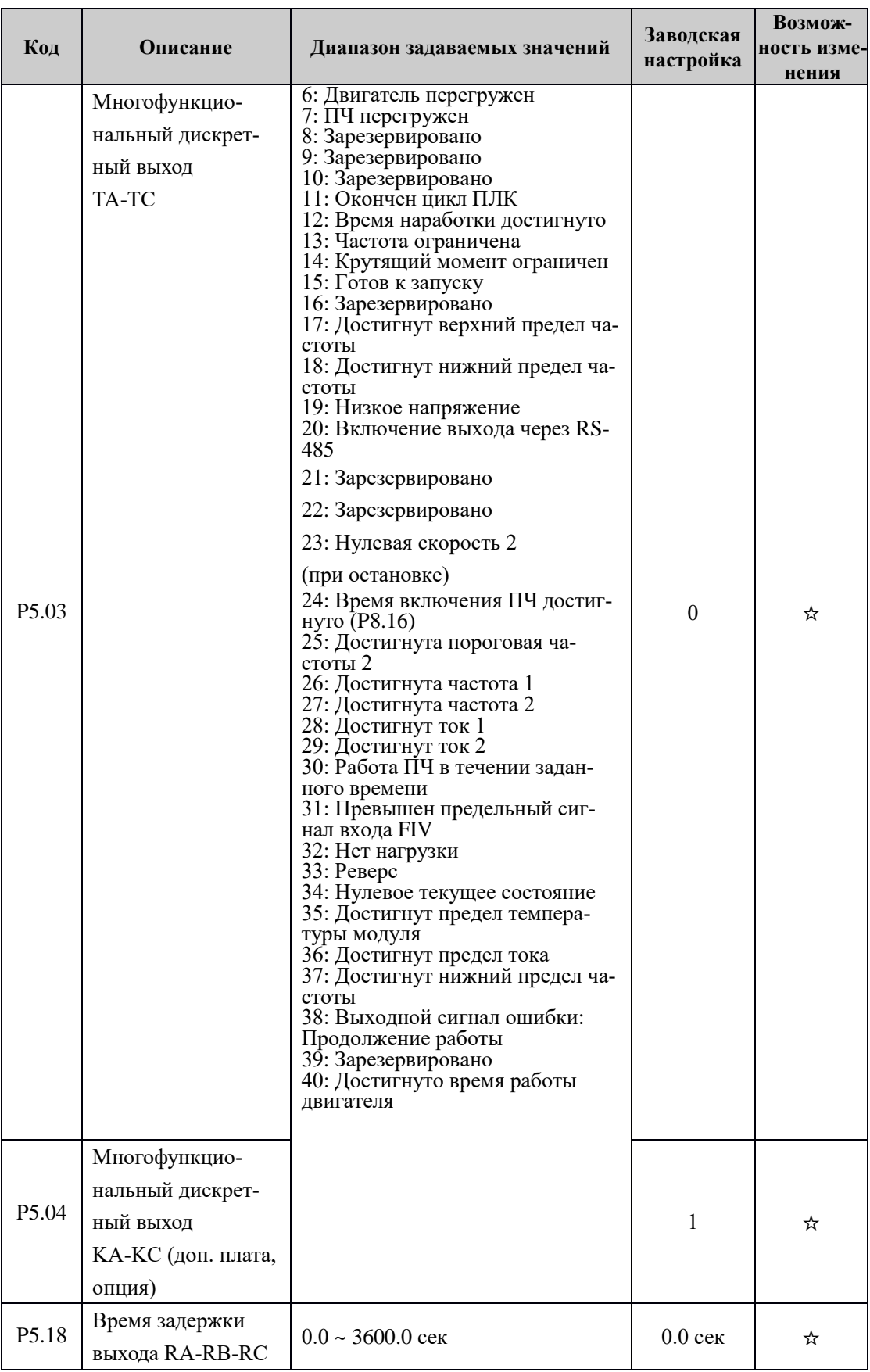

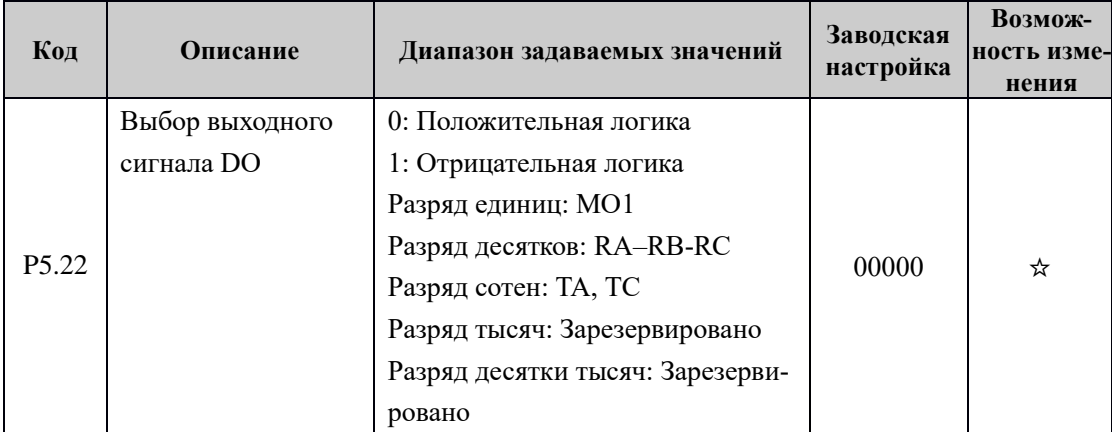

# Группа P6: Параметры запуска

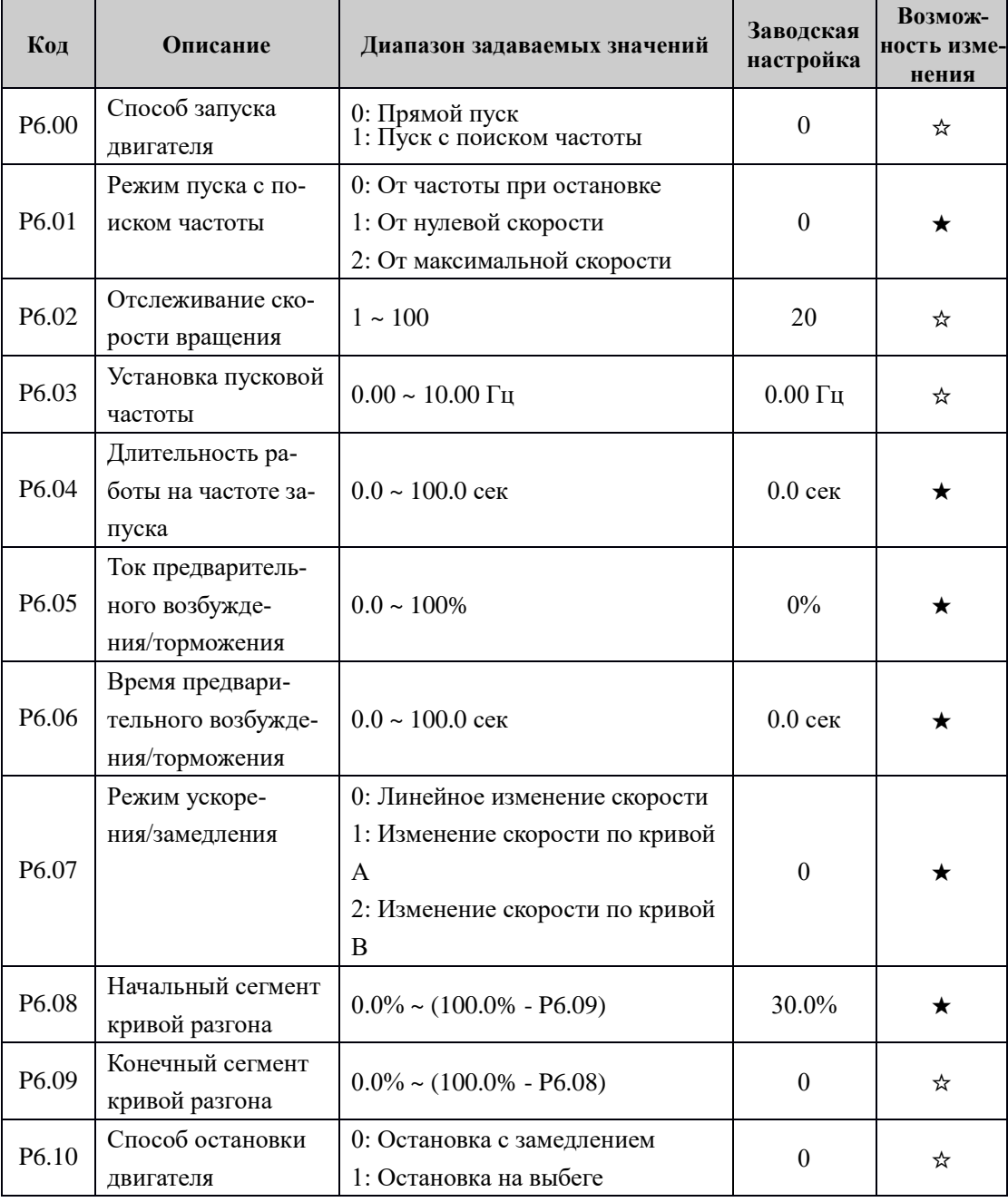

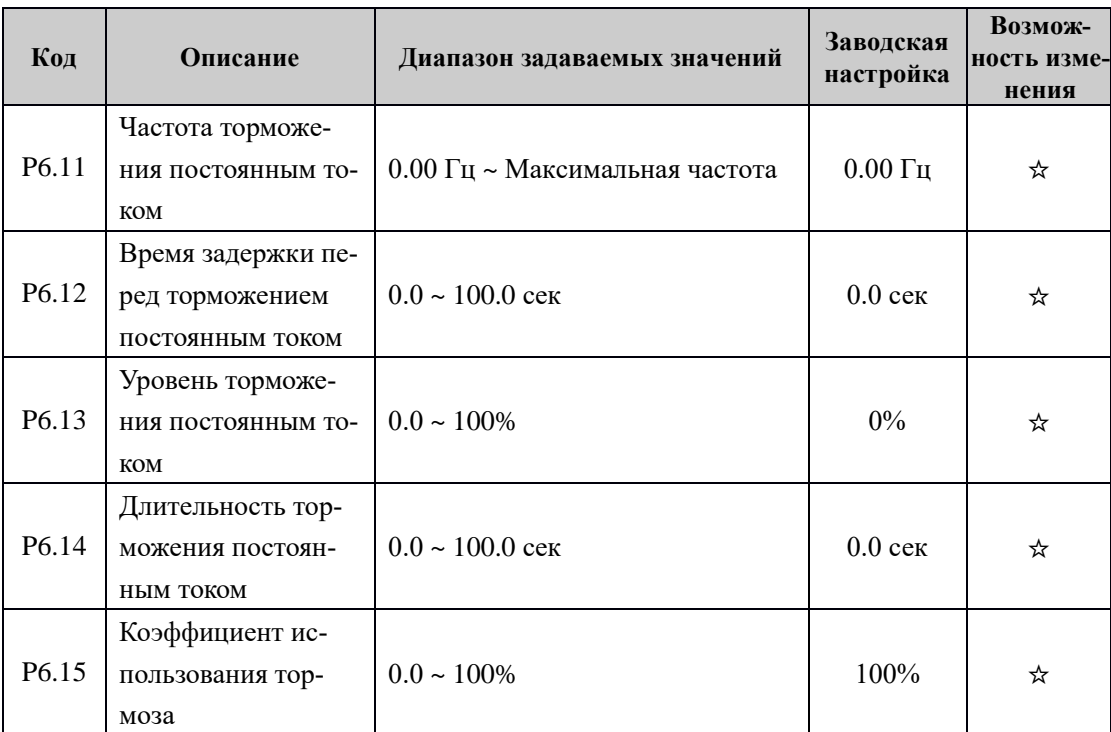

Группа P7: Настройка дисплея и панели управления

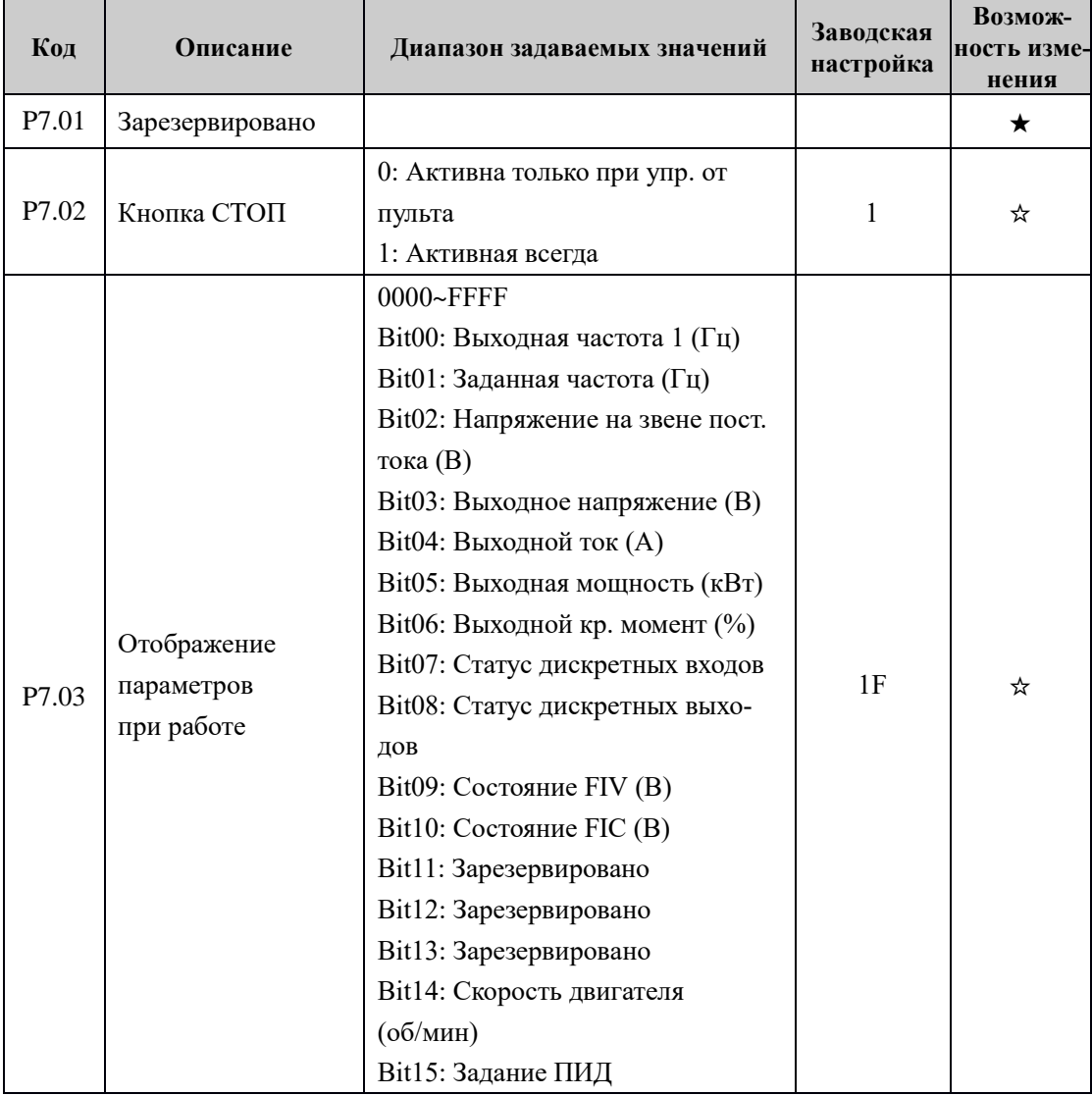

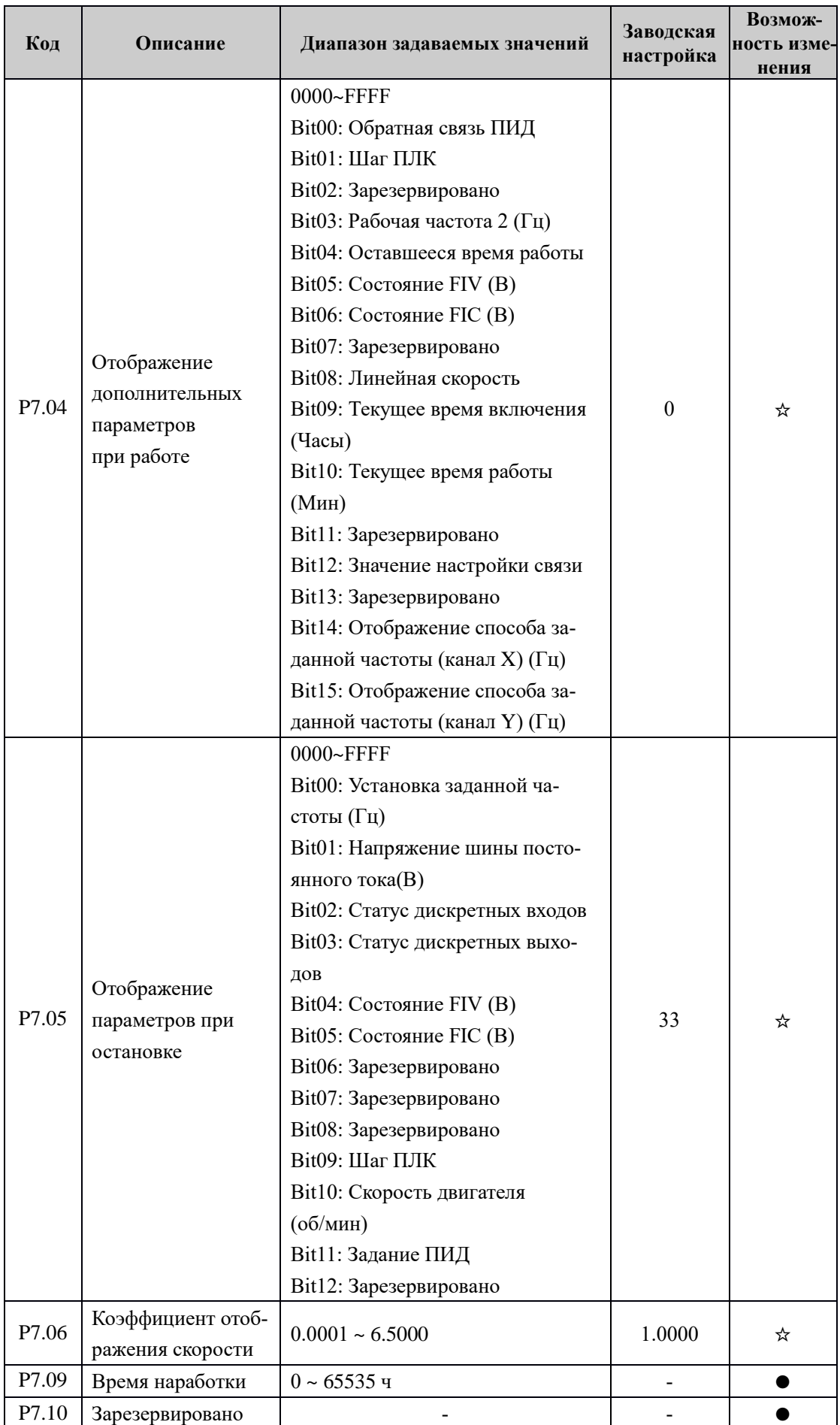

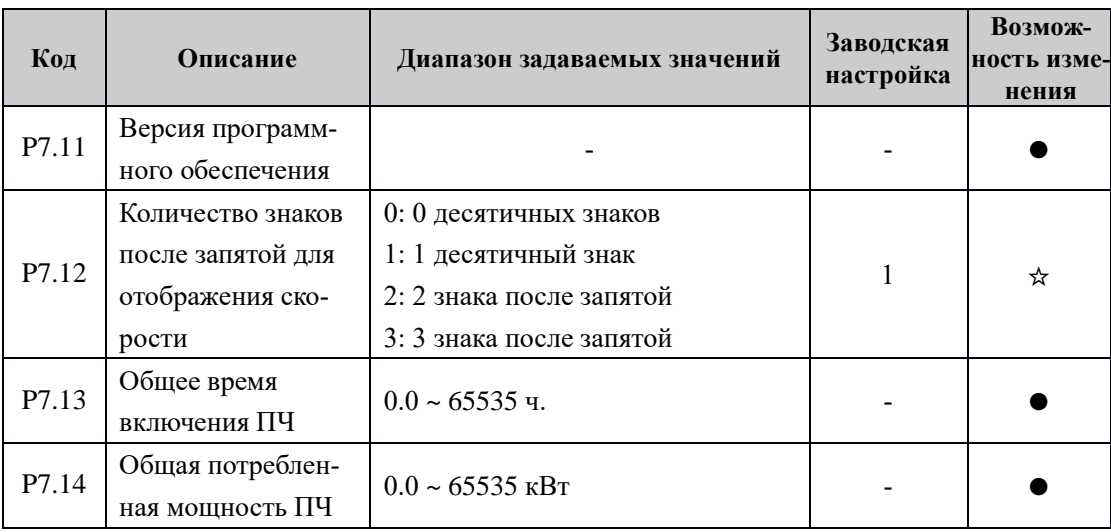

# Группа P8: Дополнительный параметры

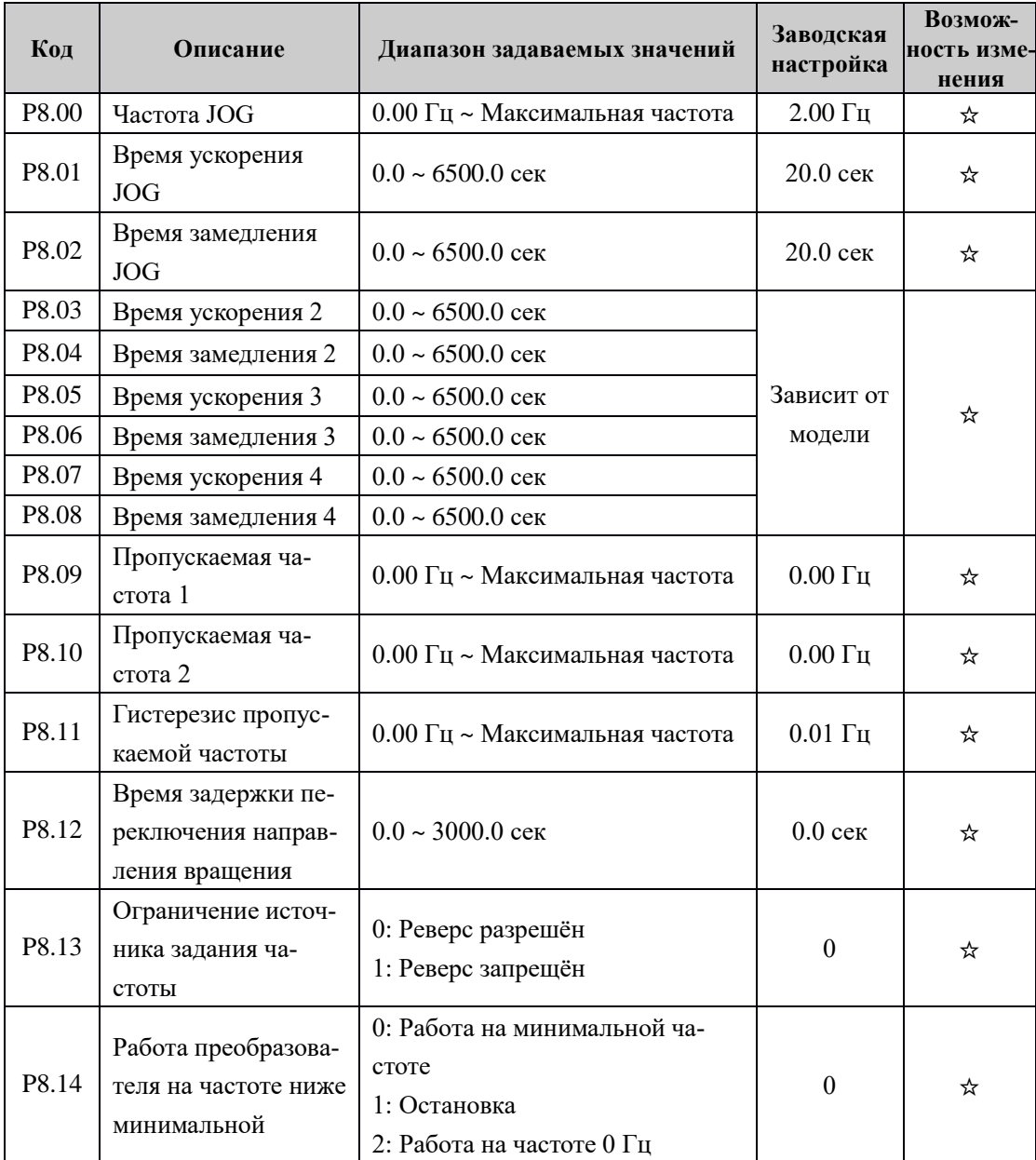

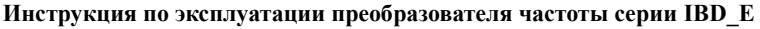

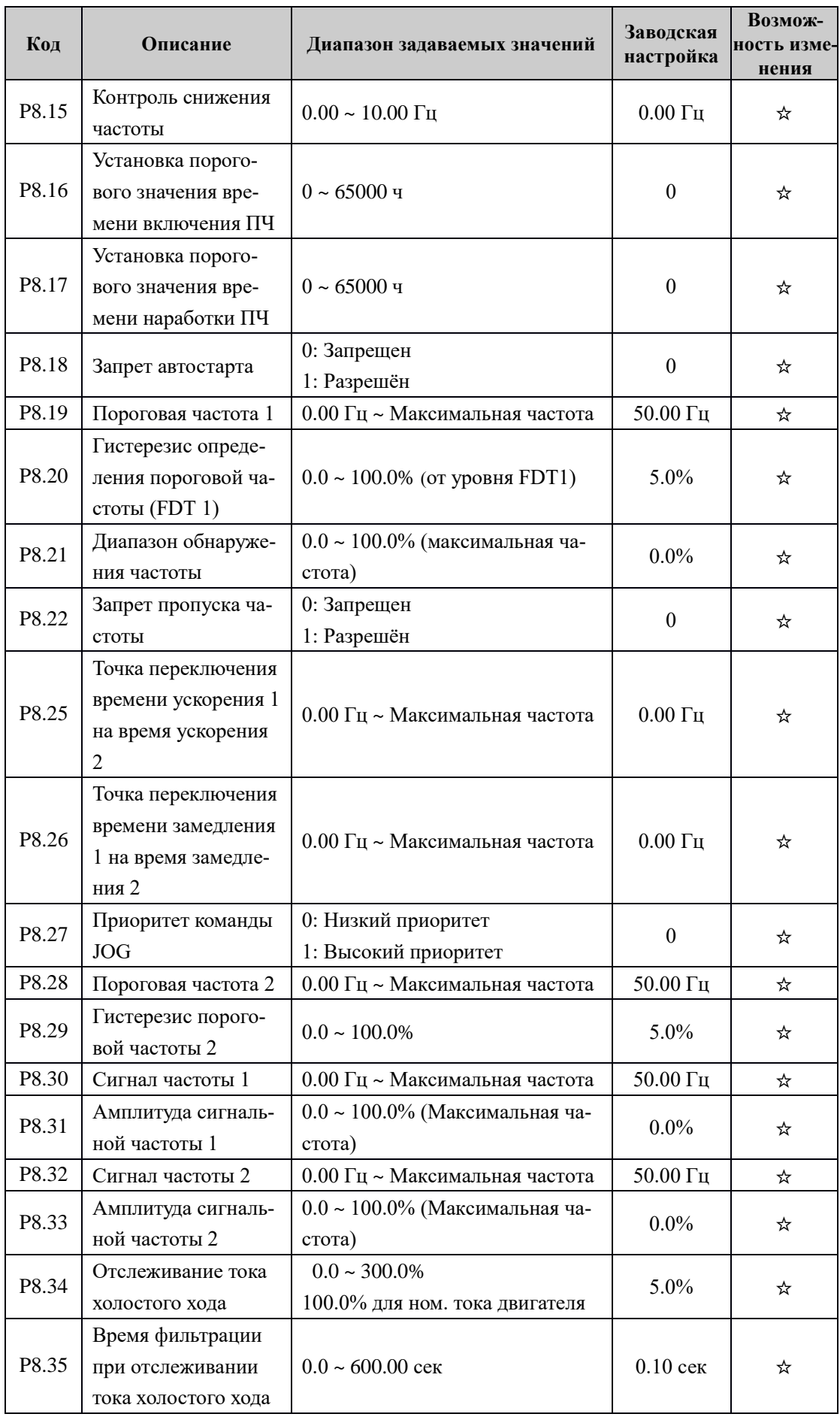

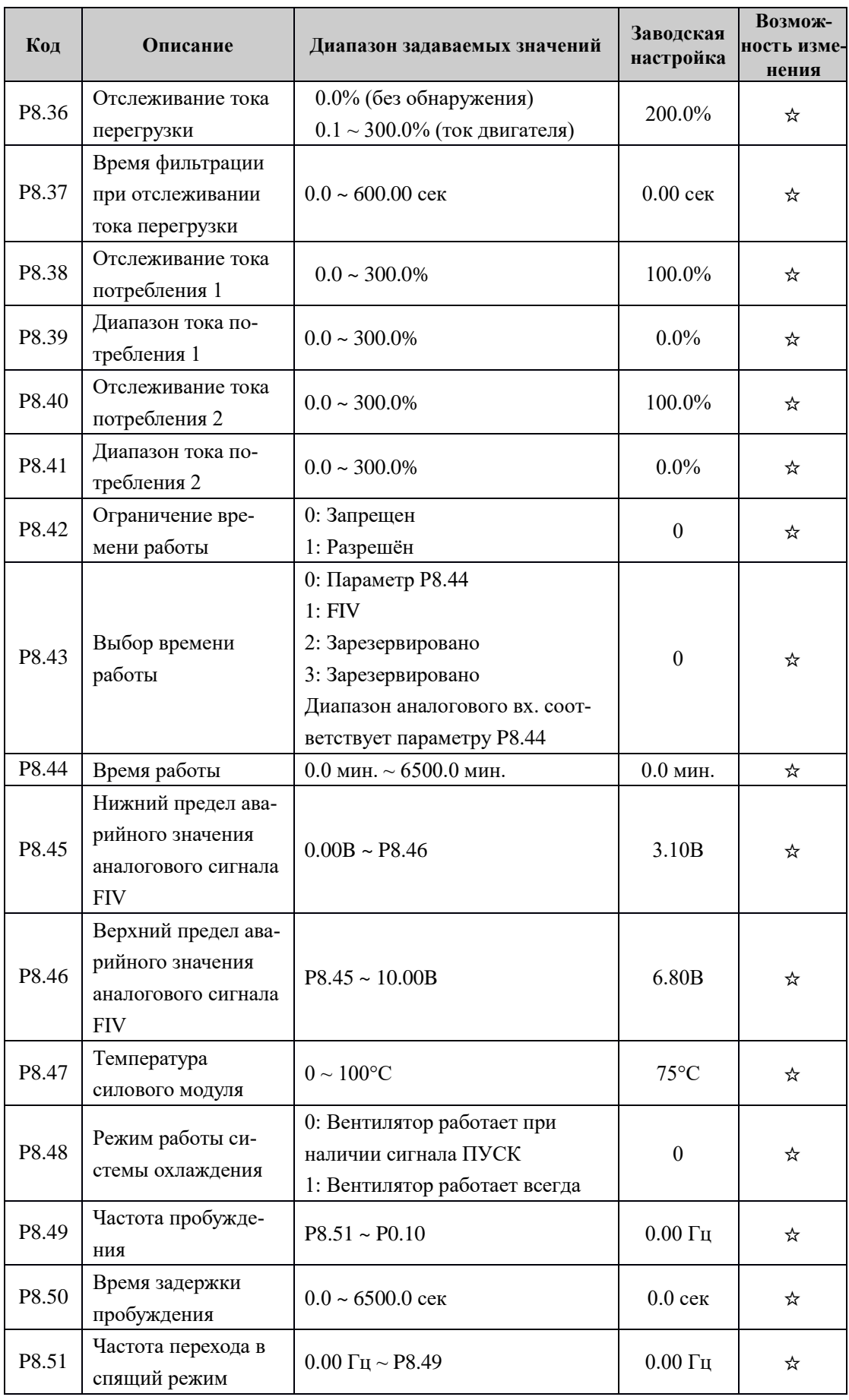

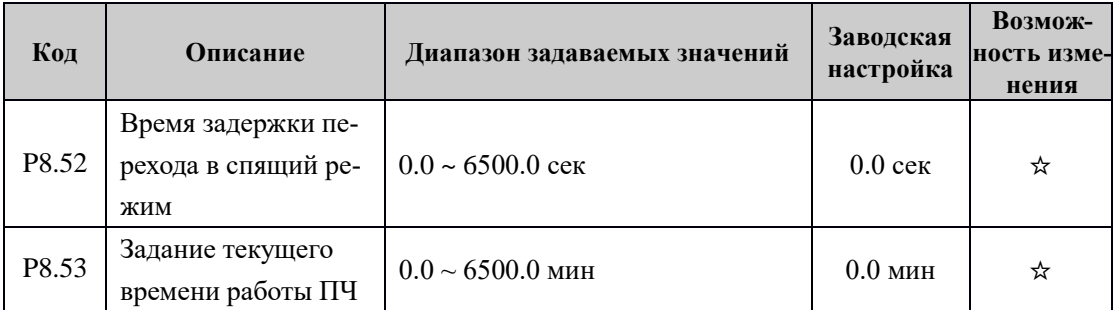

Группа P9: Параметры защиты

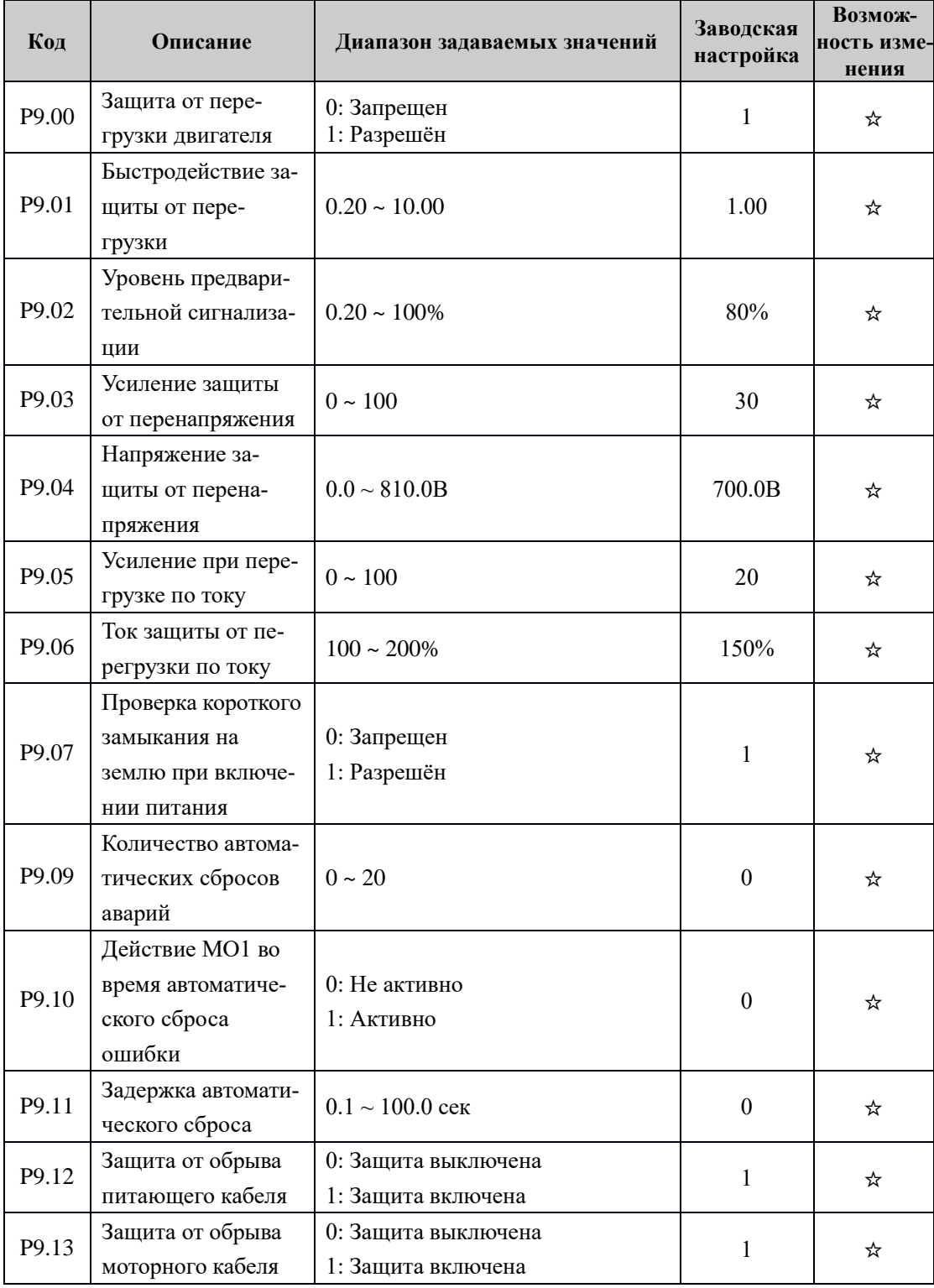

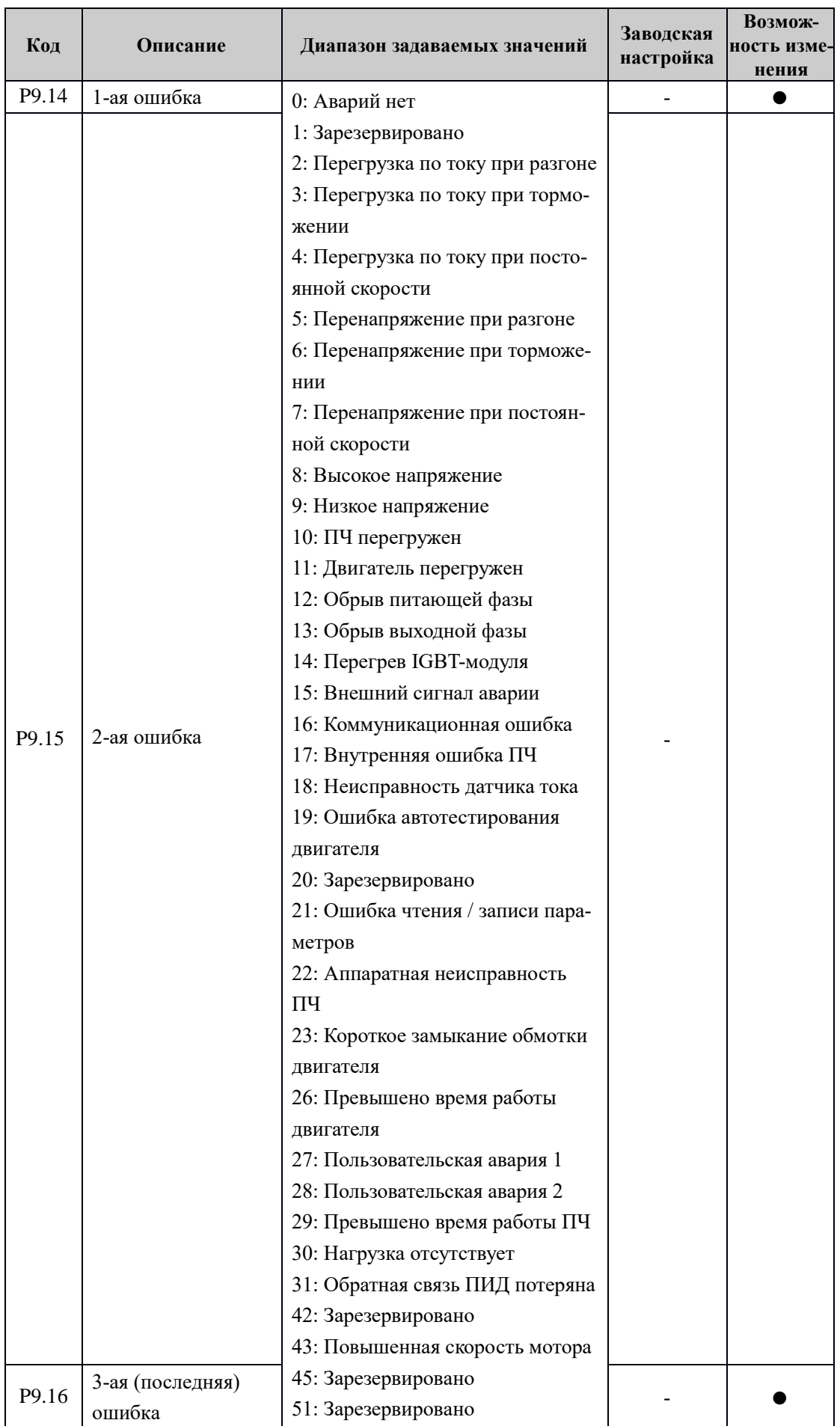

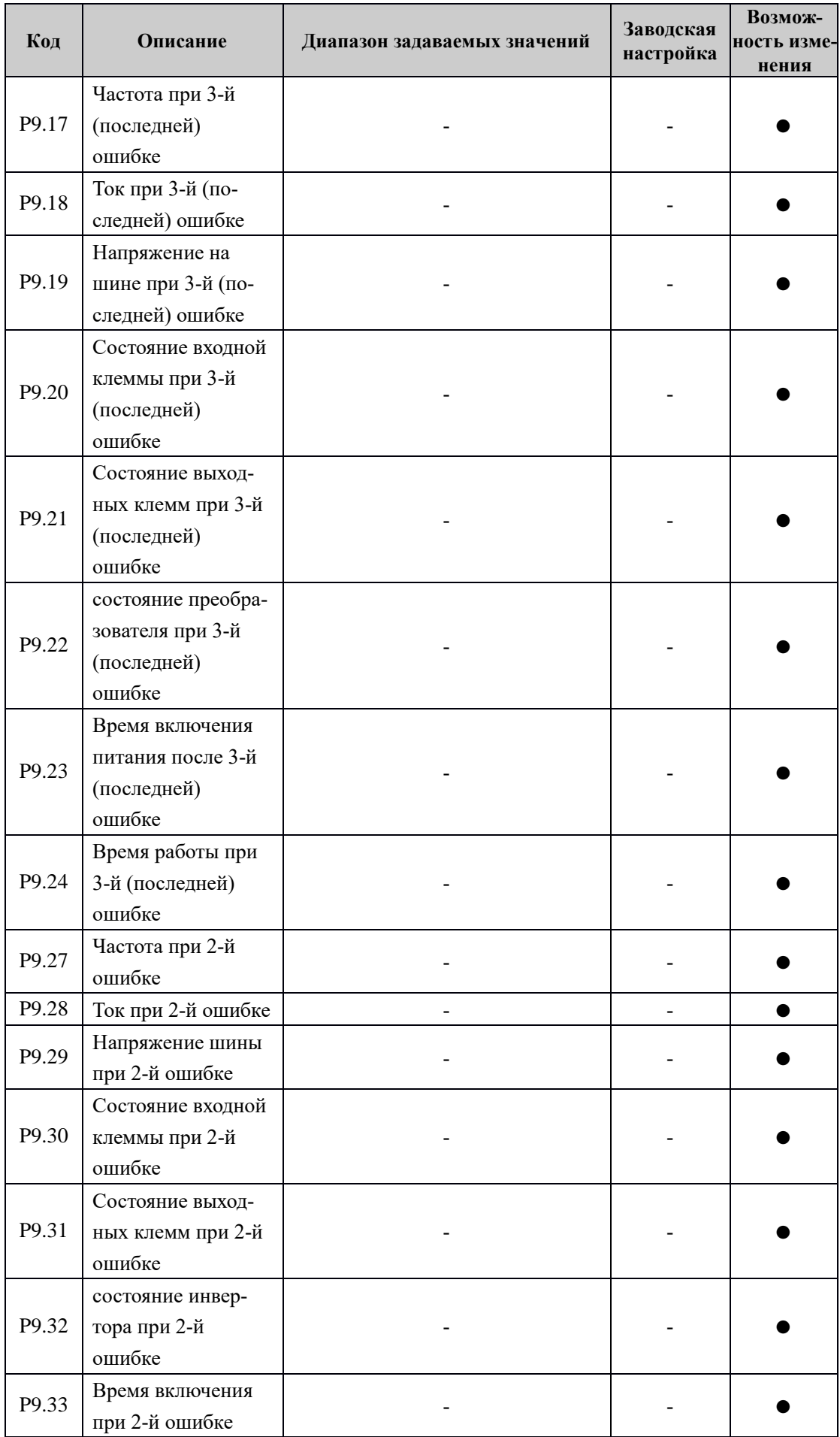

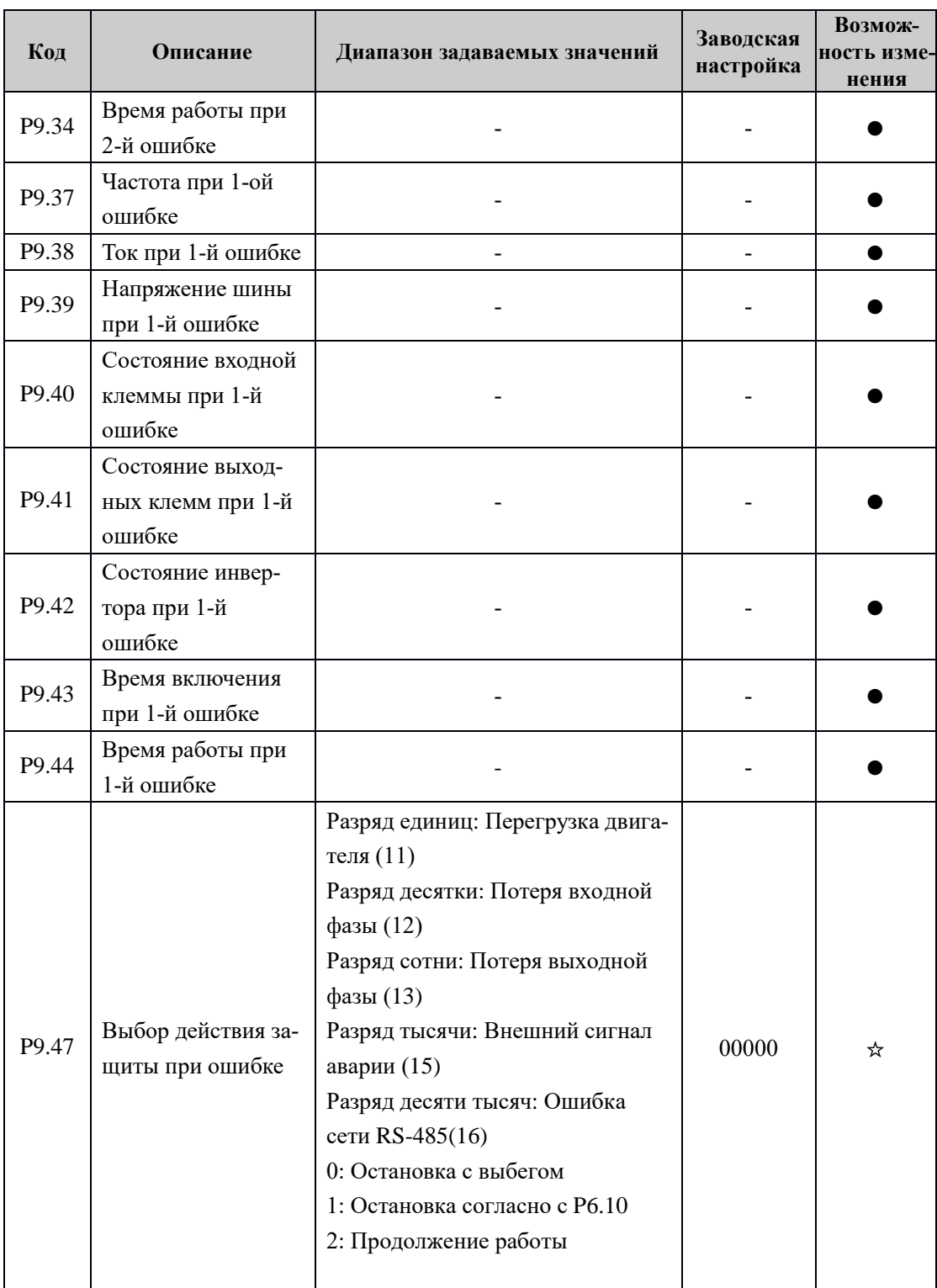

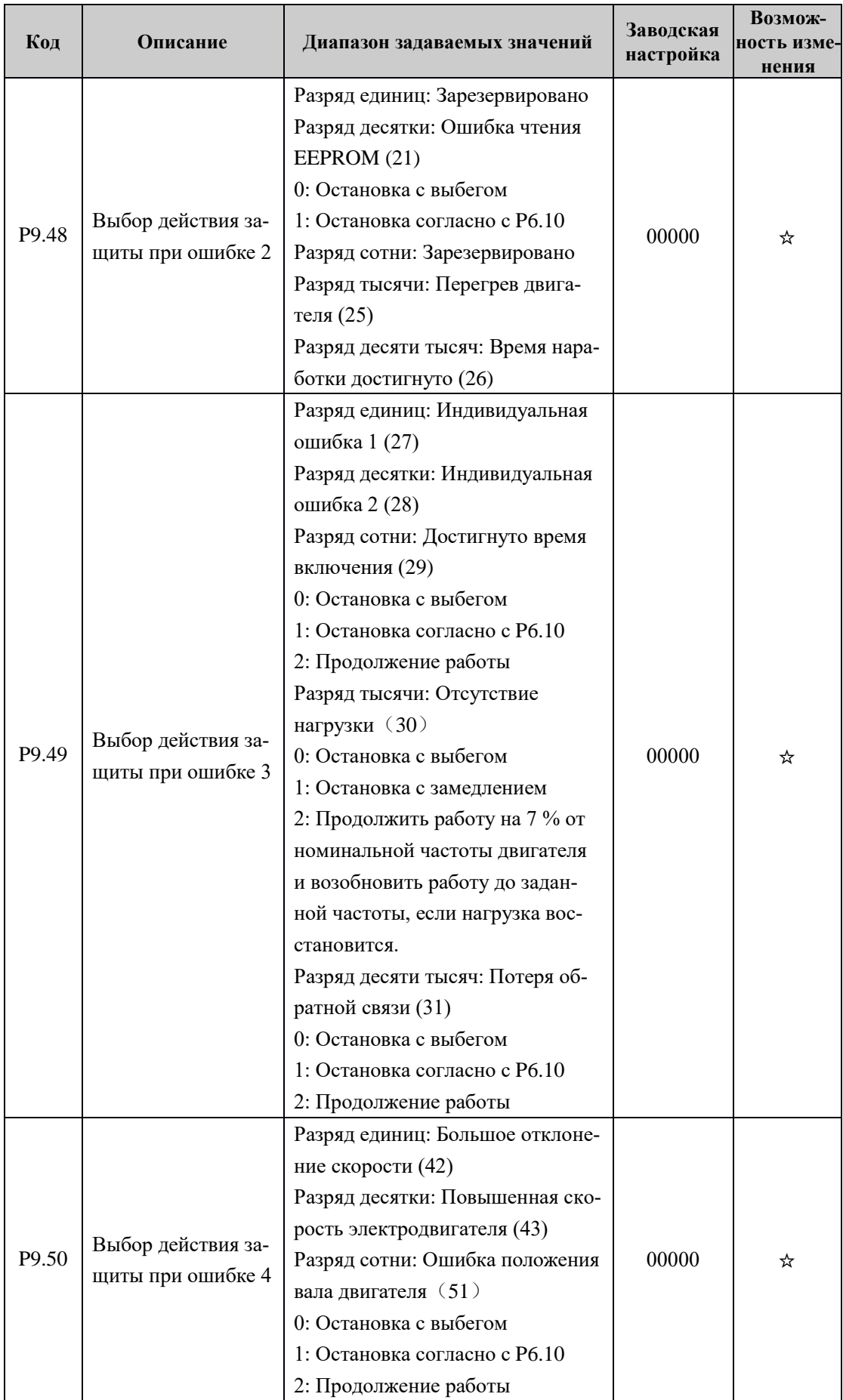

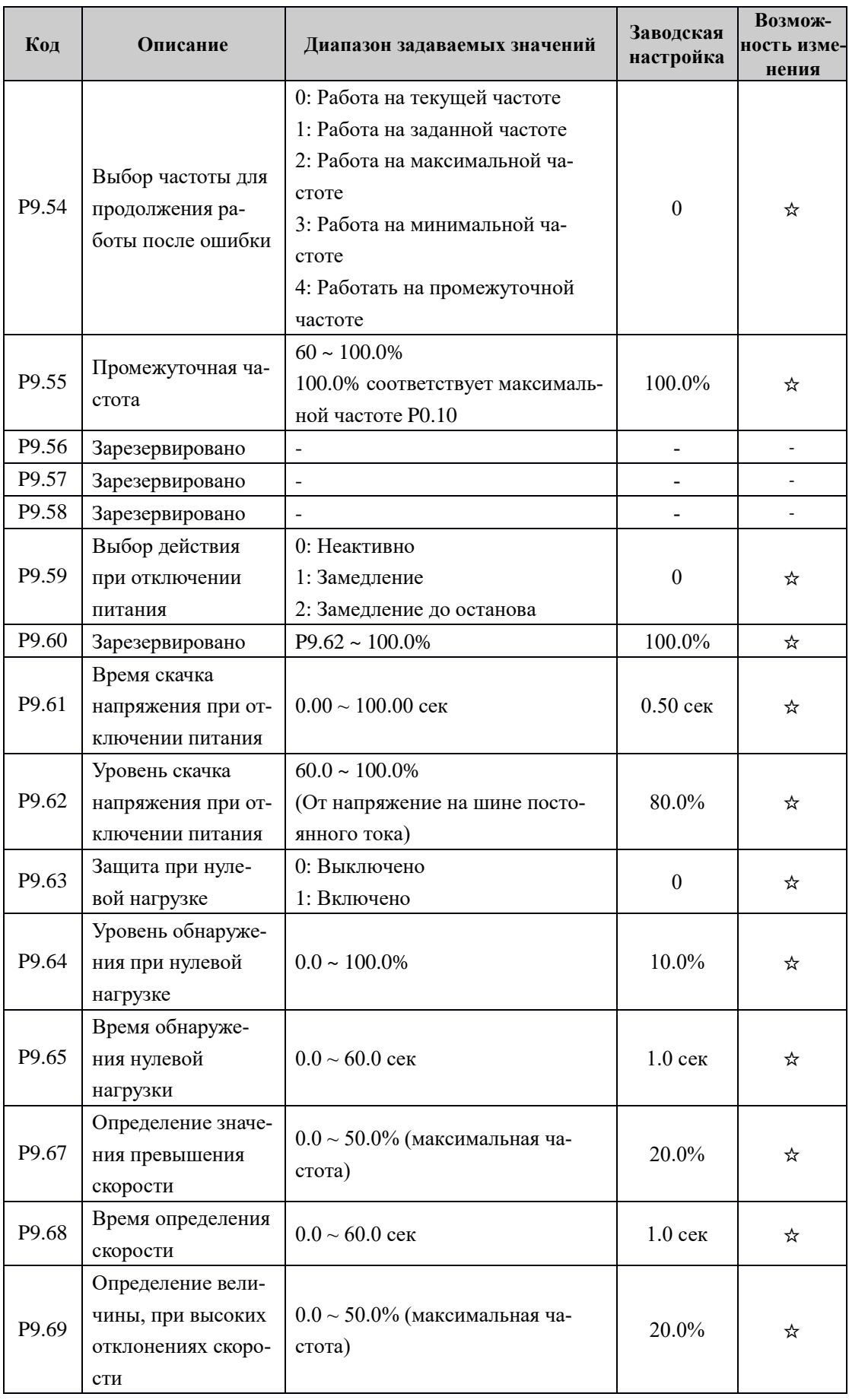

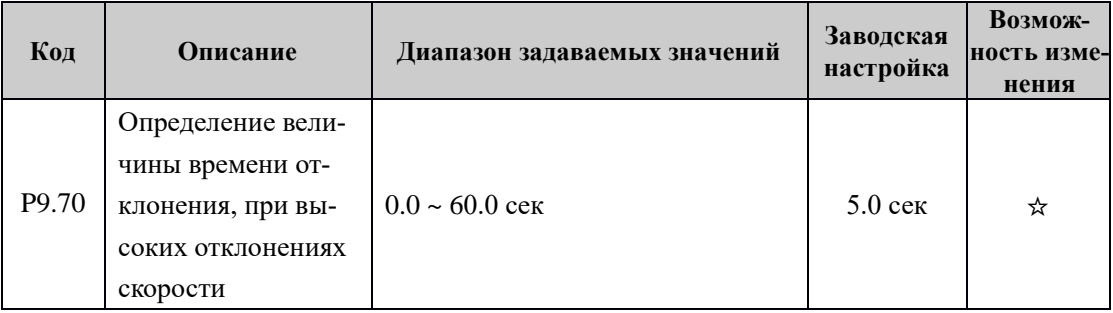

# Группа PA: Параметры ПИД-регулирования

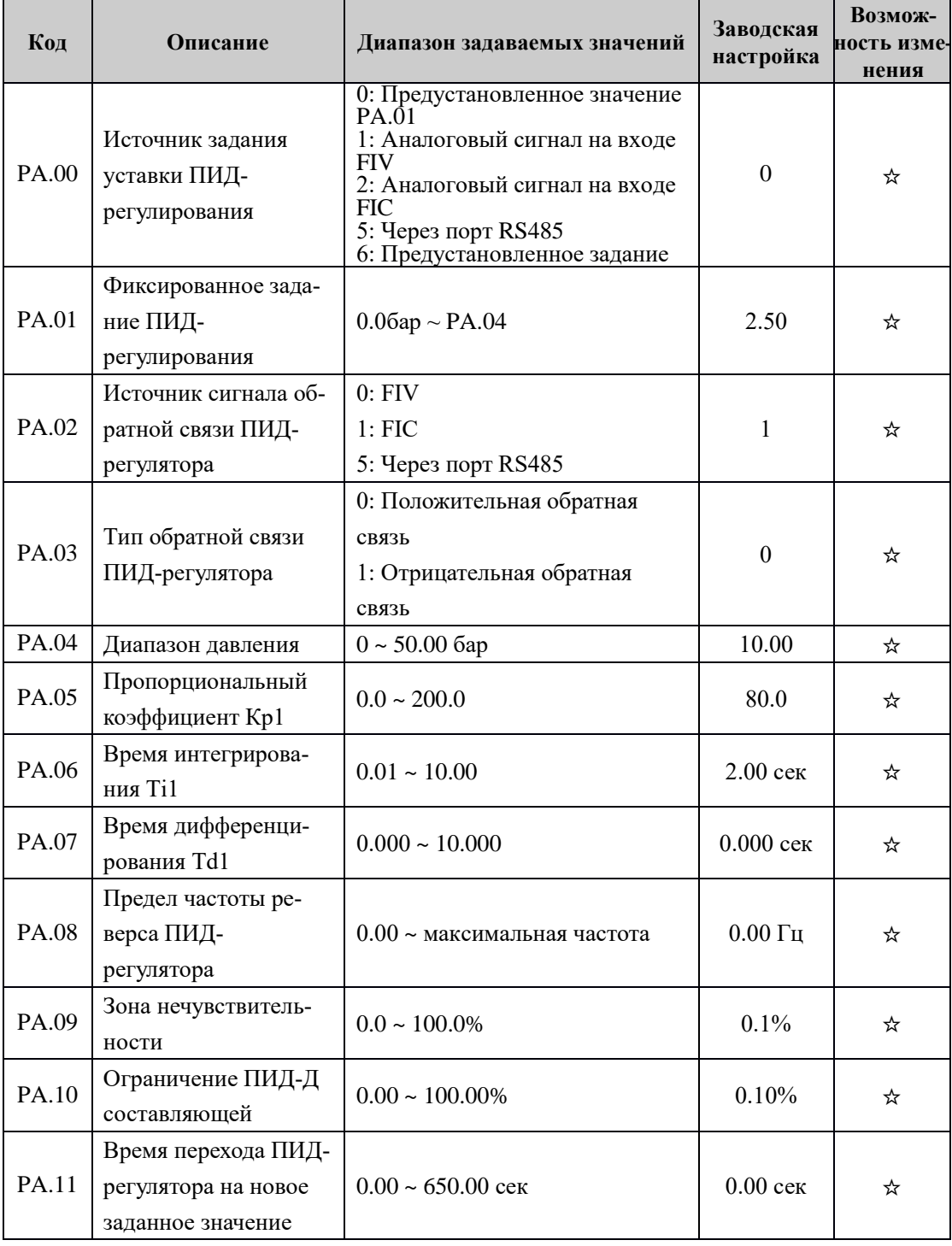

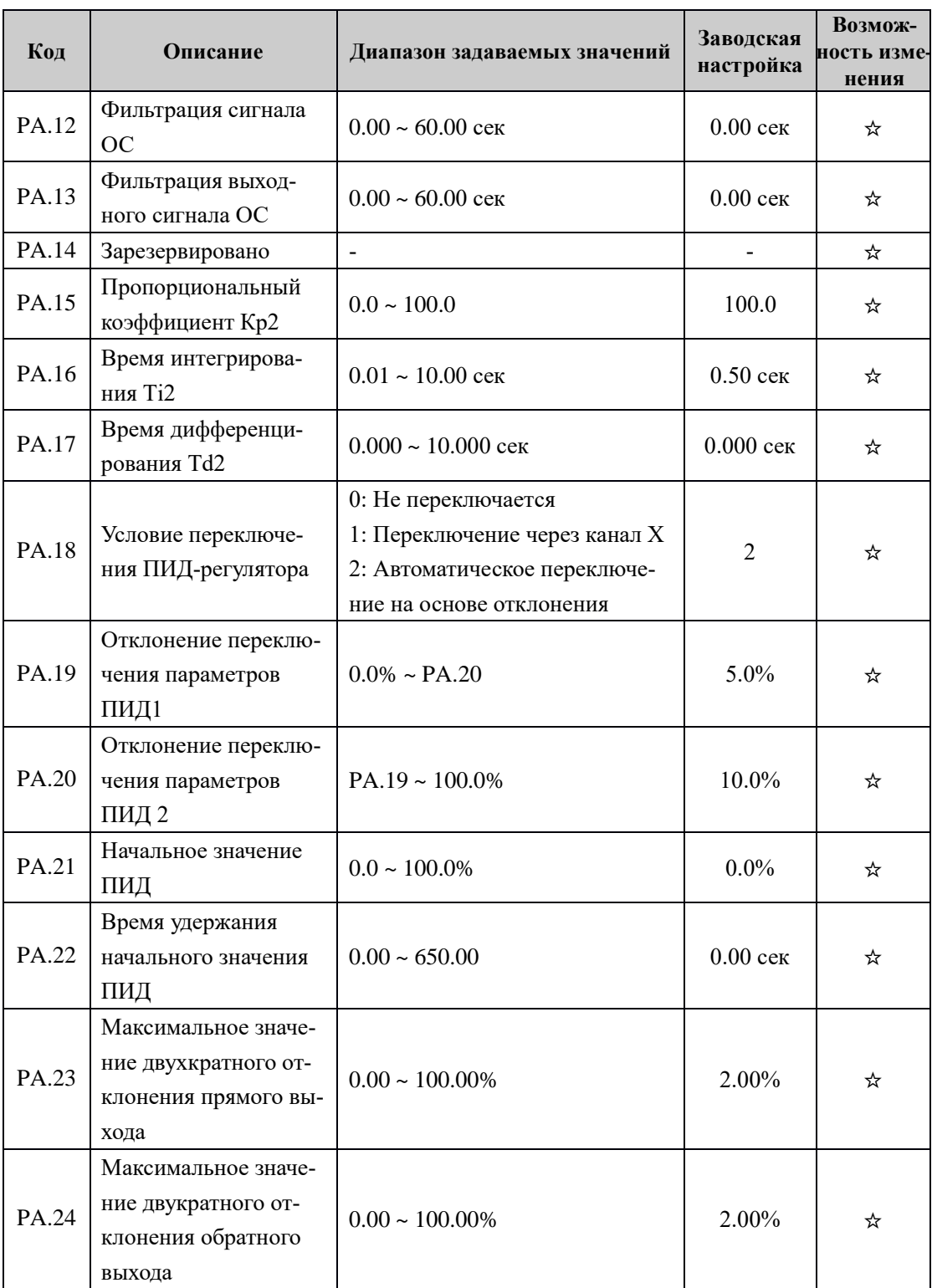

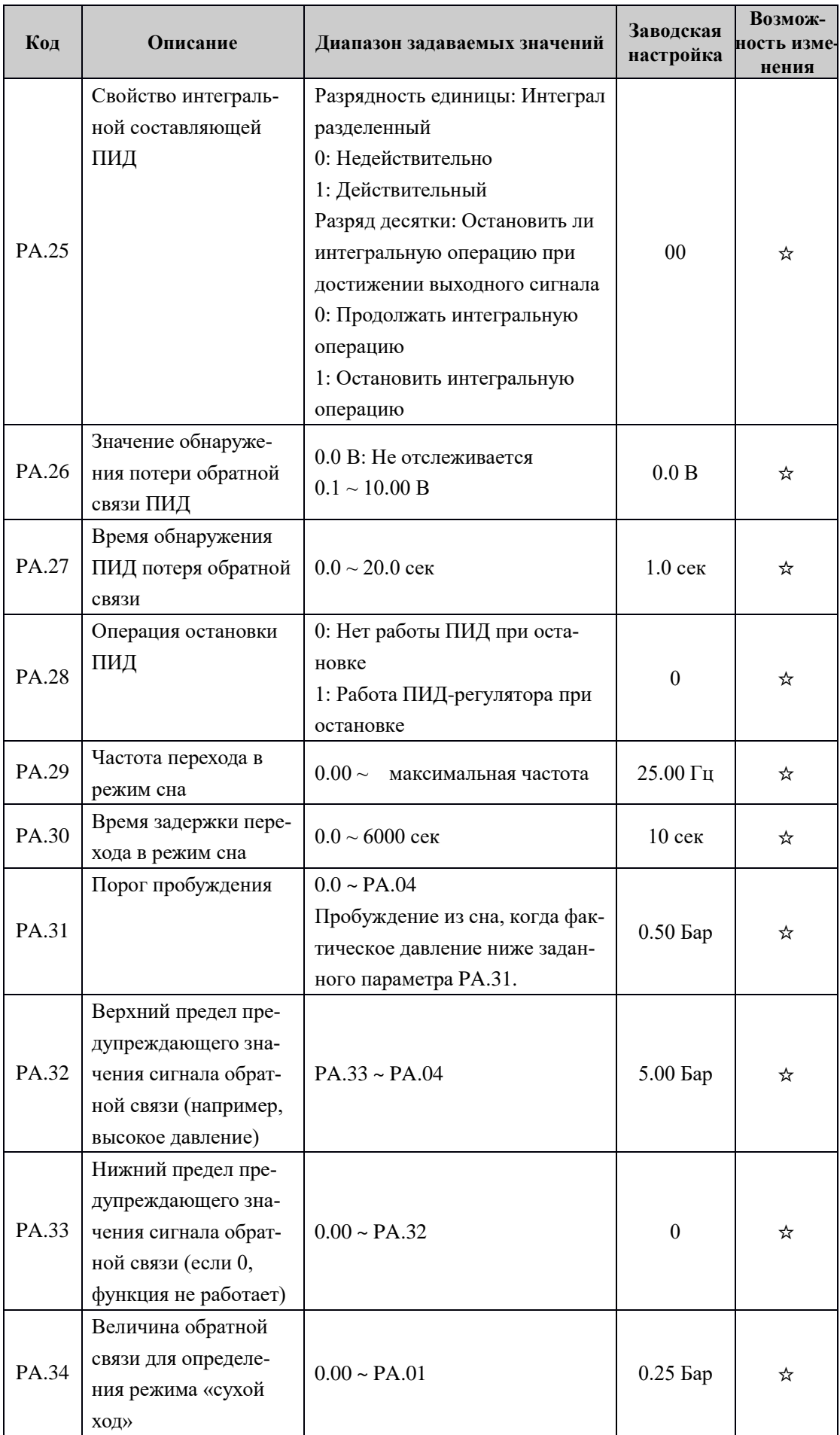

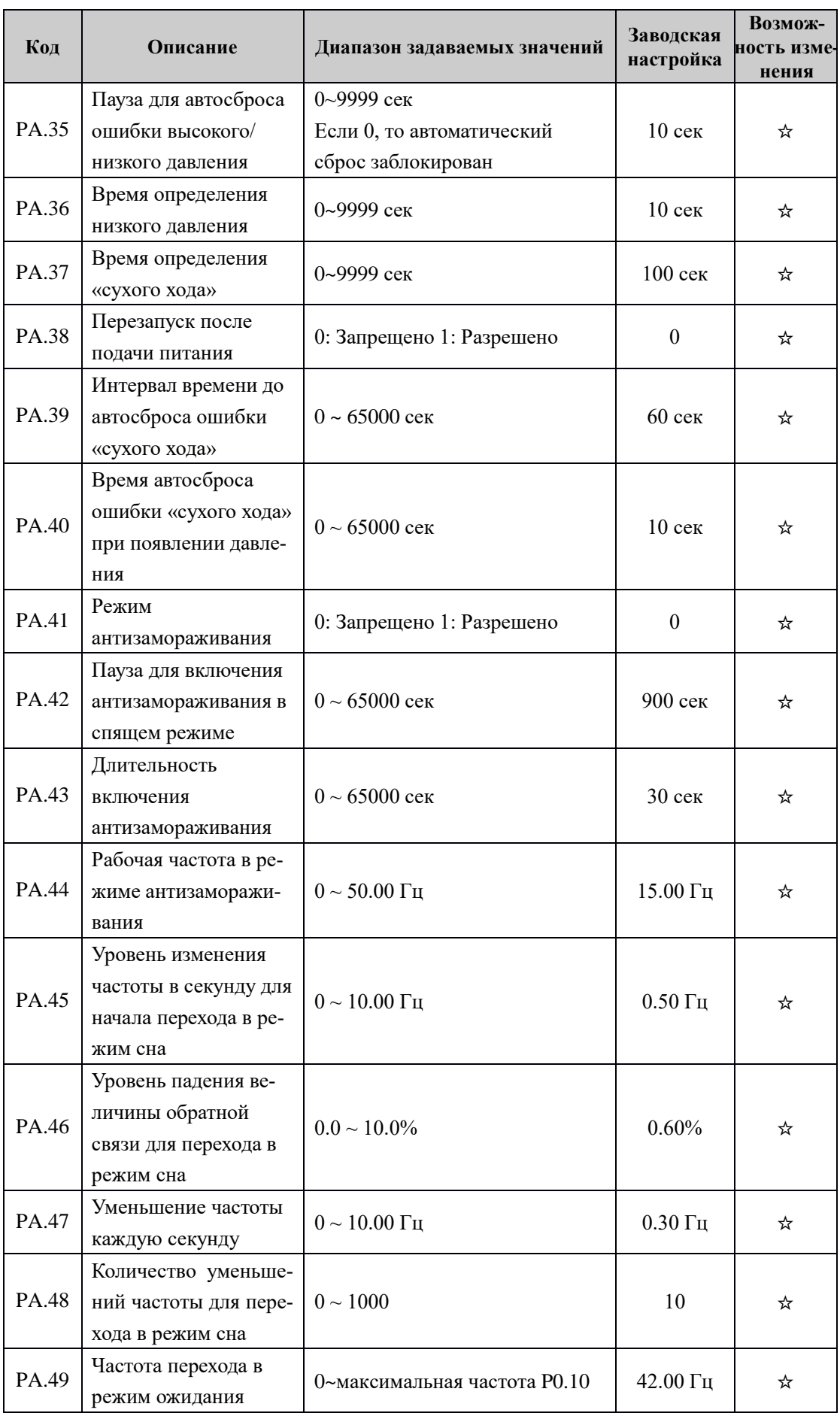

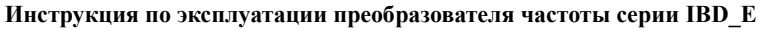

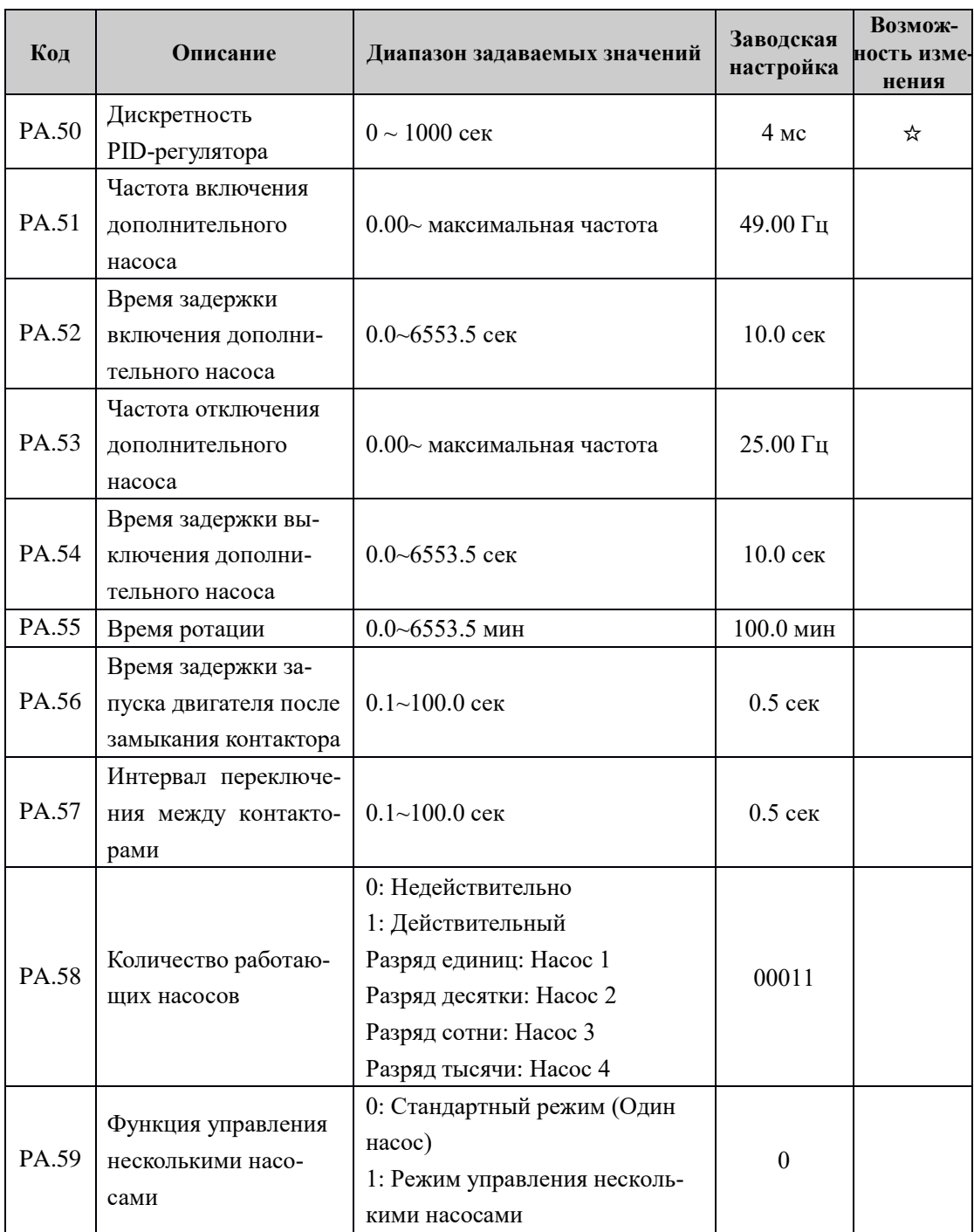

Группа PB: Служебные параметры (Не изменять)

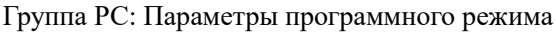

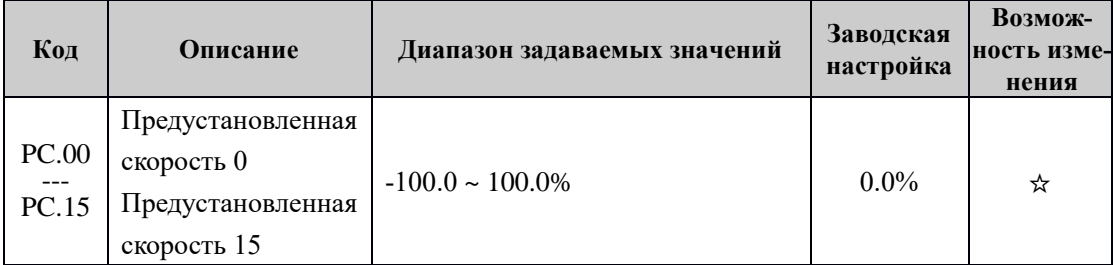

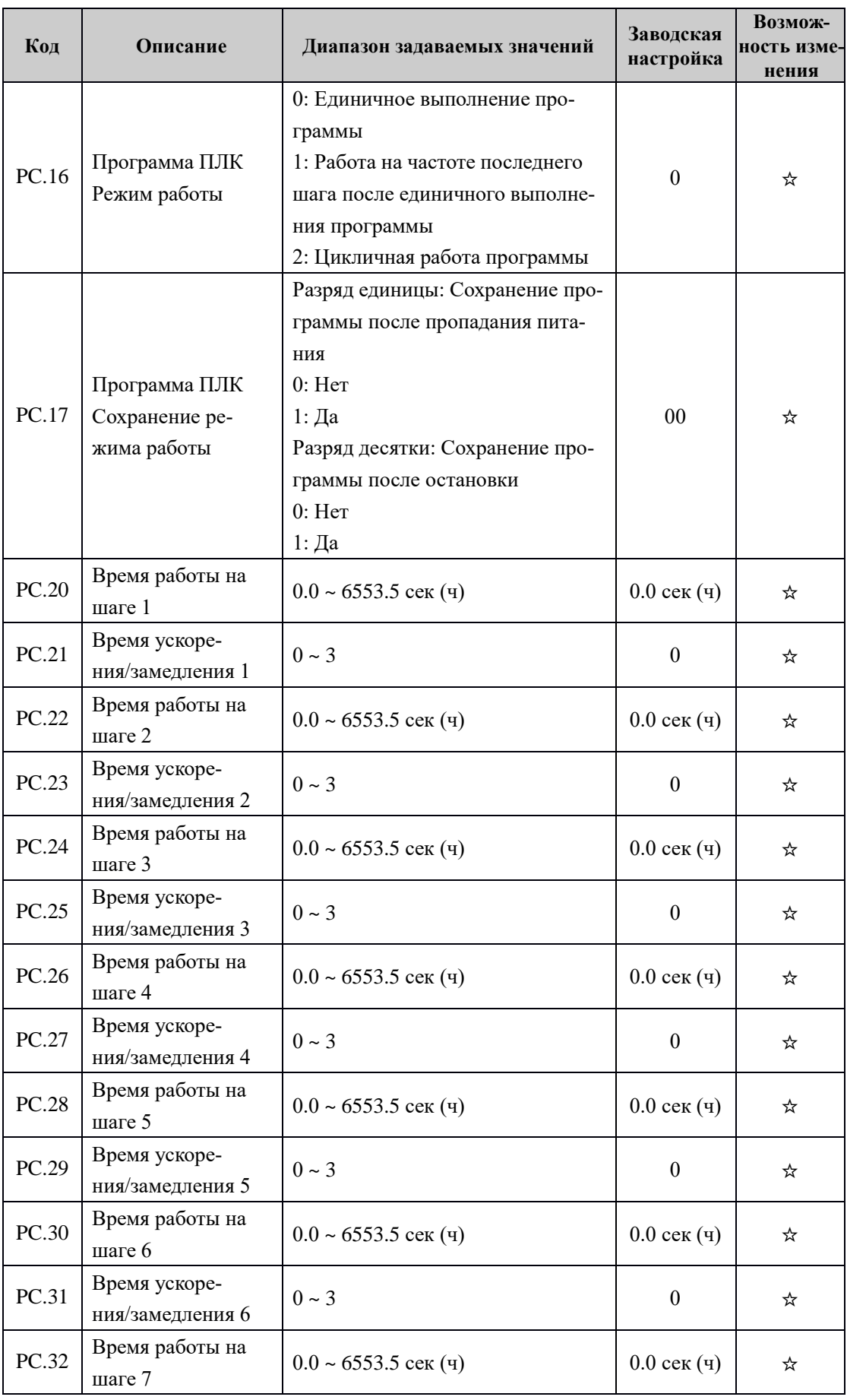

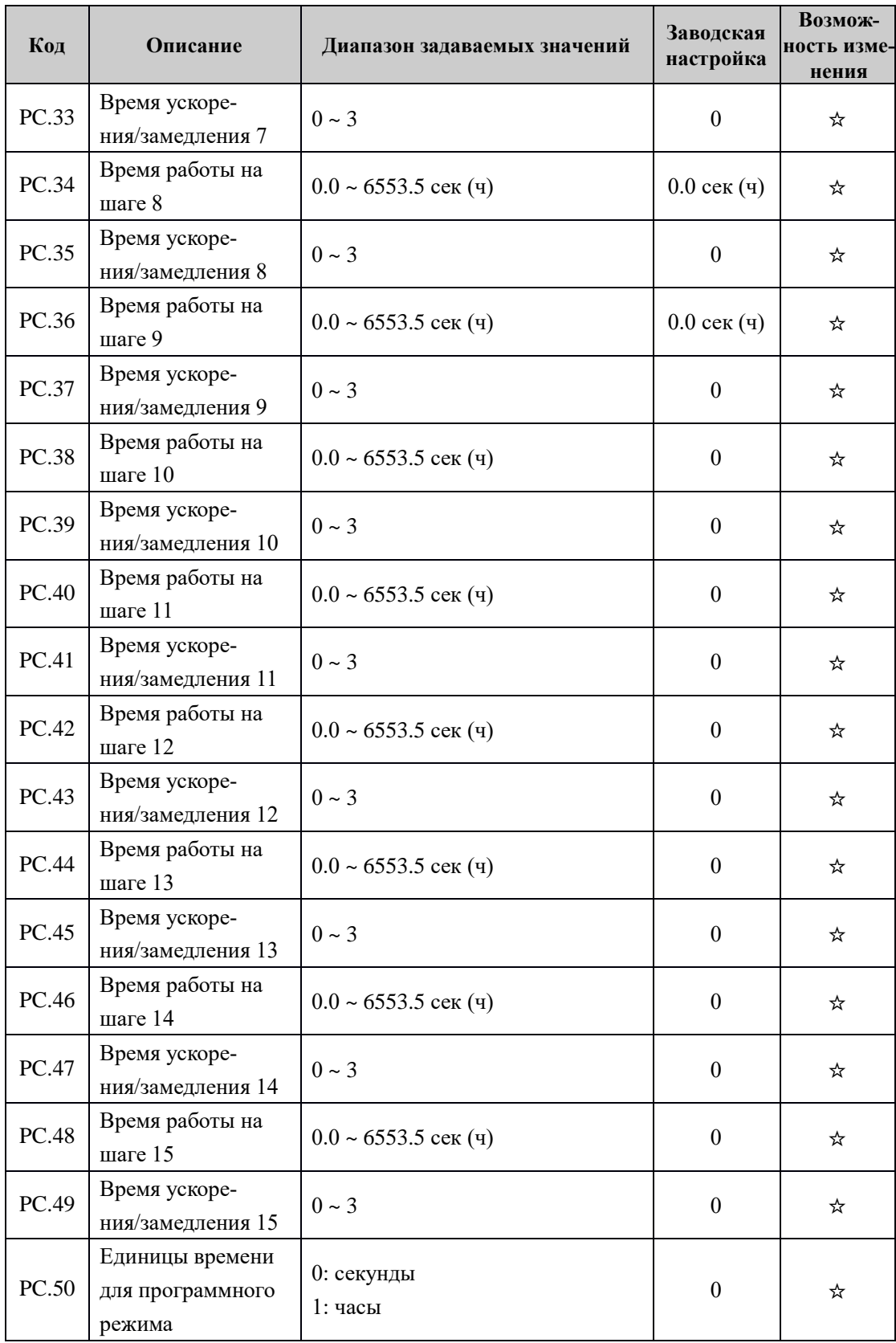

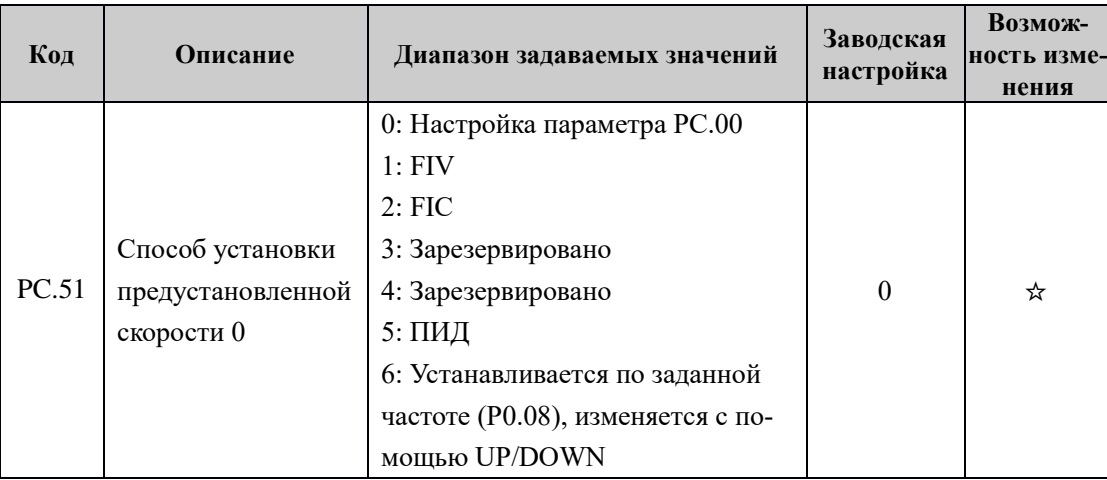

# Группа PD: Параметры RS-485

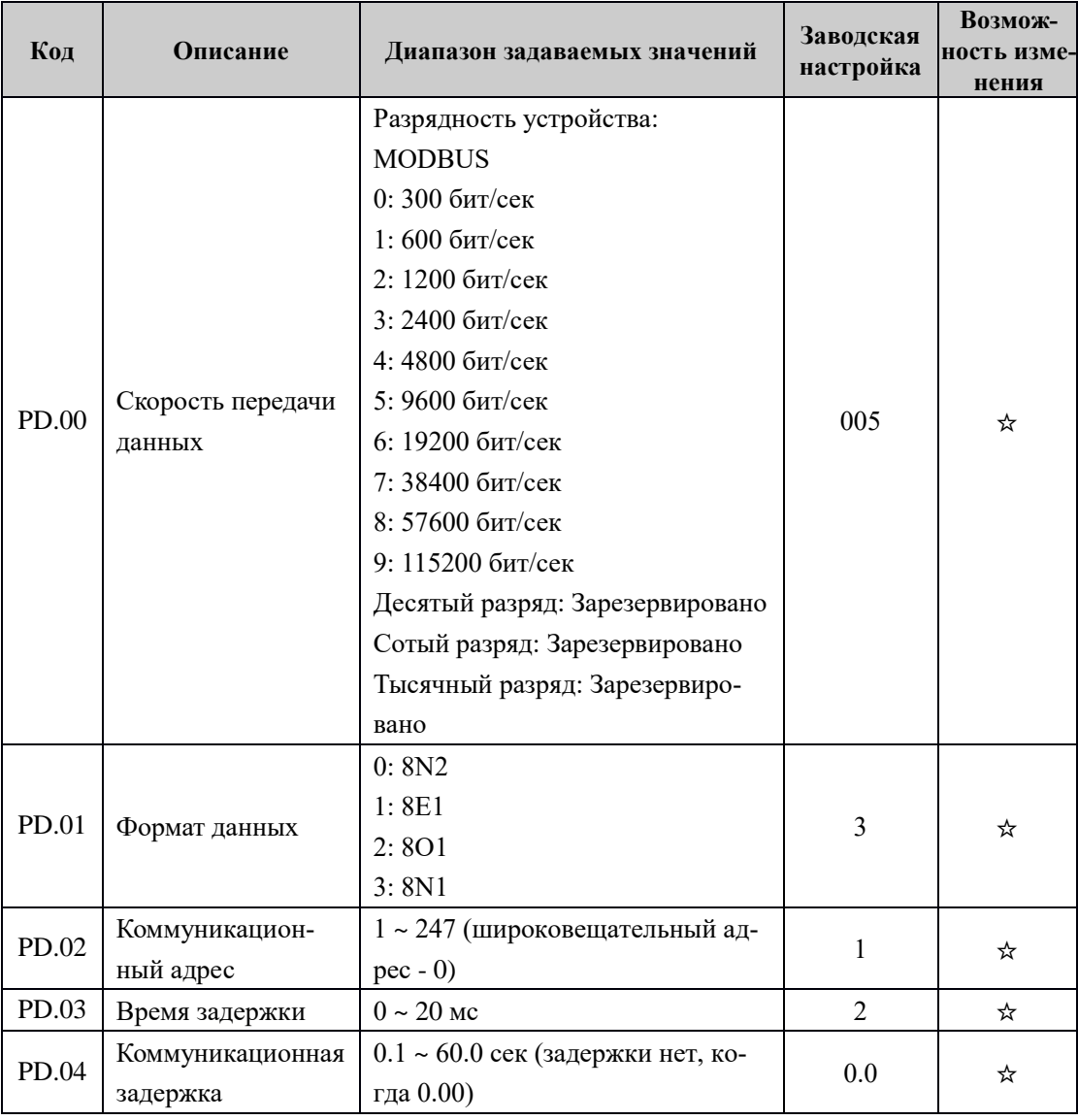

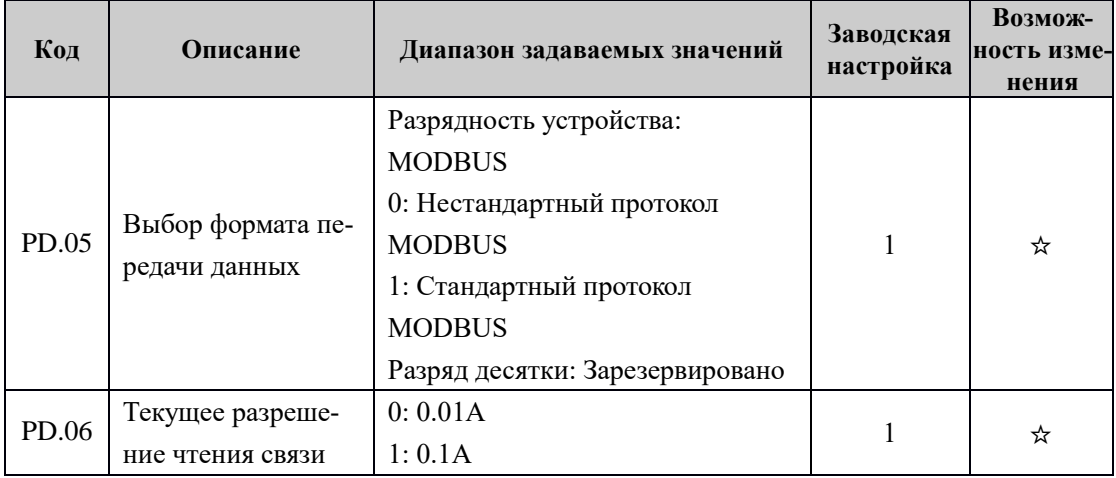

Группа PE: Зарезервирована

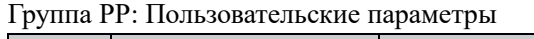

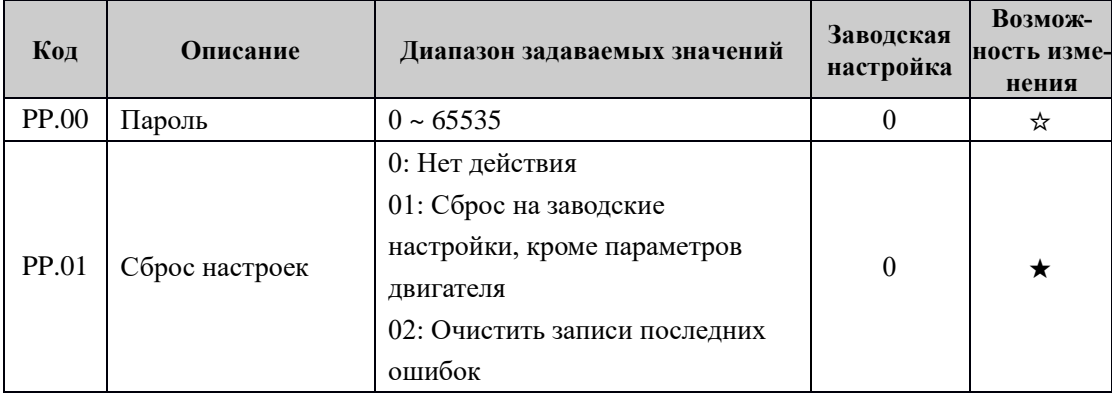

# Группа C5: Системные параметры

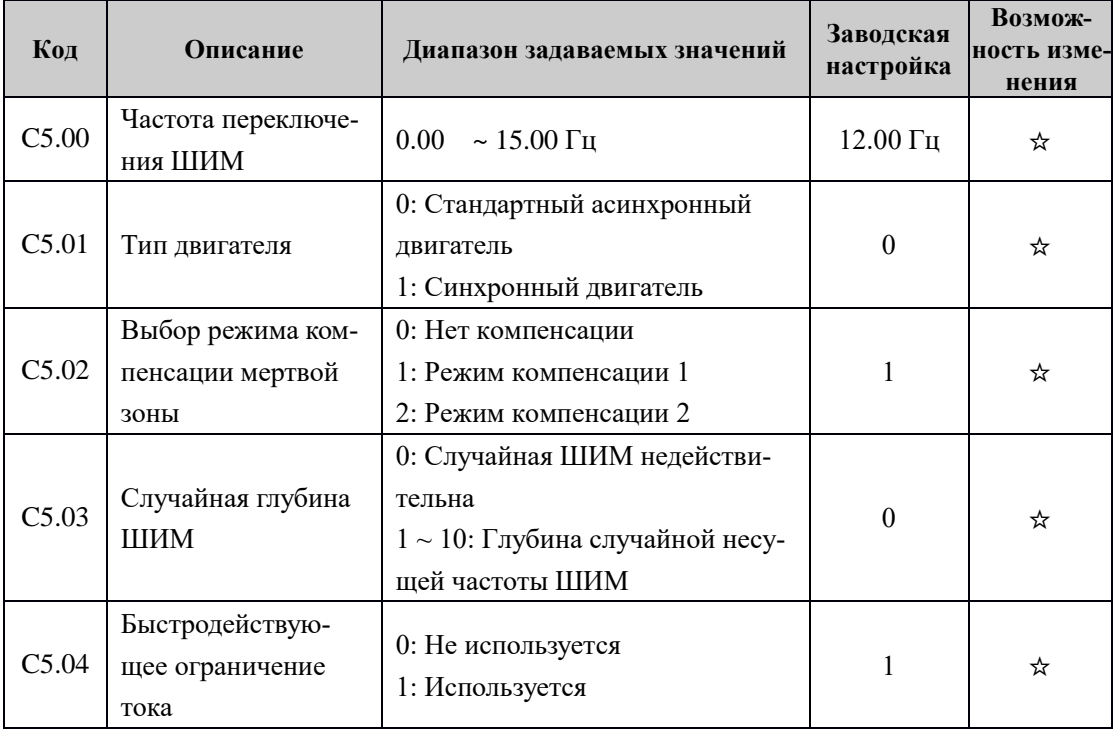

| Код   | Описание                            | Диапазон задаваемых значений                                           | Заводская<br>настройка | Возмож-<br>ность изме-<br>нения |
|-------|-------------------------------------|------------------------------------------------------------------------|------------------------|---------------------------------|
| C5.05 | Определение тока<br>компенсация     | $0 \sim 100$                                                           |                        | ☆                               |
| C5.06 | Уровень низкого<br>напряжения       | $100.0 \sim 600.0$                                                     | Зависит от<br>модели   | ☆                               |
| C5.07 | Нет выбора режима<br>оптимизации PG | 0: Нет оптимизации<br>1: Режим оптимизации 1<br>2: Режим оптимизации 2 |                        | ☆                               |
| C5.08 | Настройка времени<br>мертвой зоны   | $100 \approx 200\%$                                                    | 150%                   | ☆                               |

Группа С6: Настройка кривой аналоговых входов (FIV, FIC)

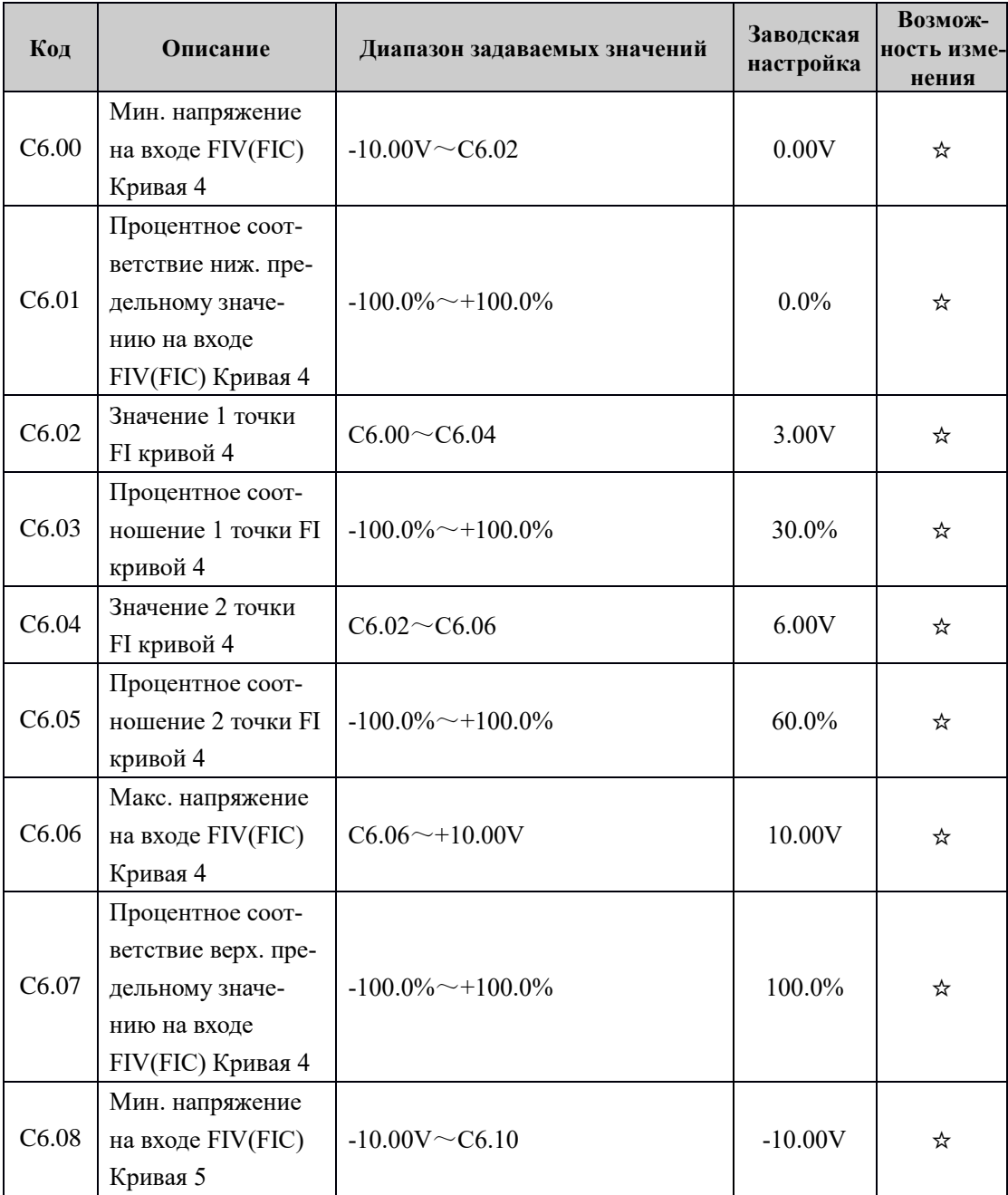

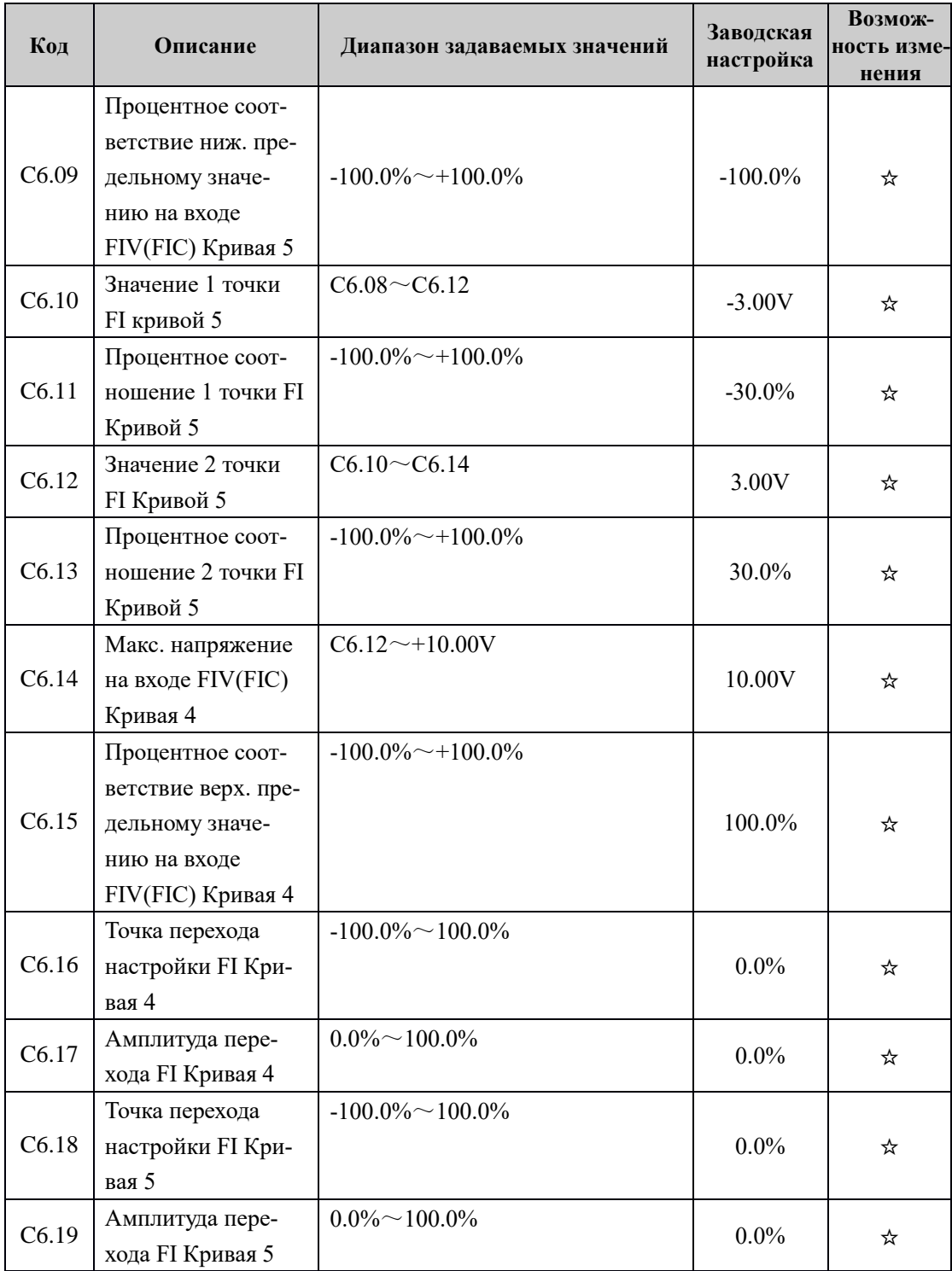

# Группа CC: Корректировка аналоговых входов FIV, FIC

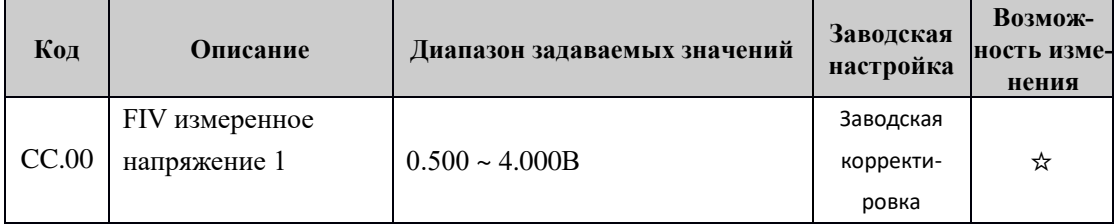

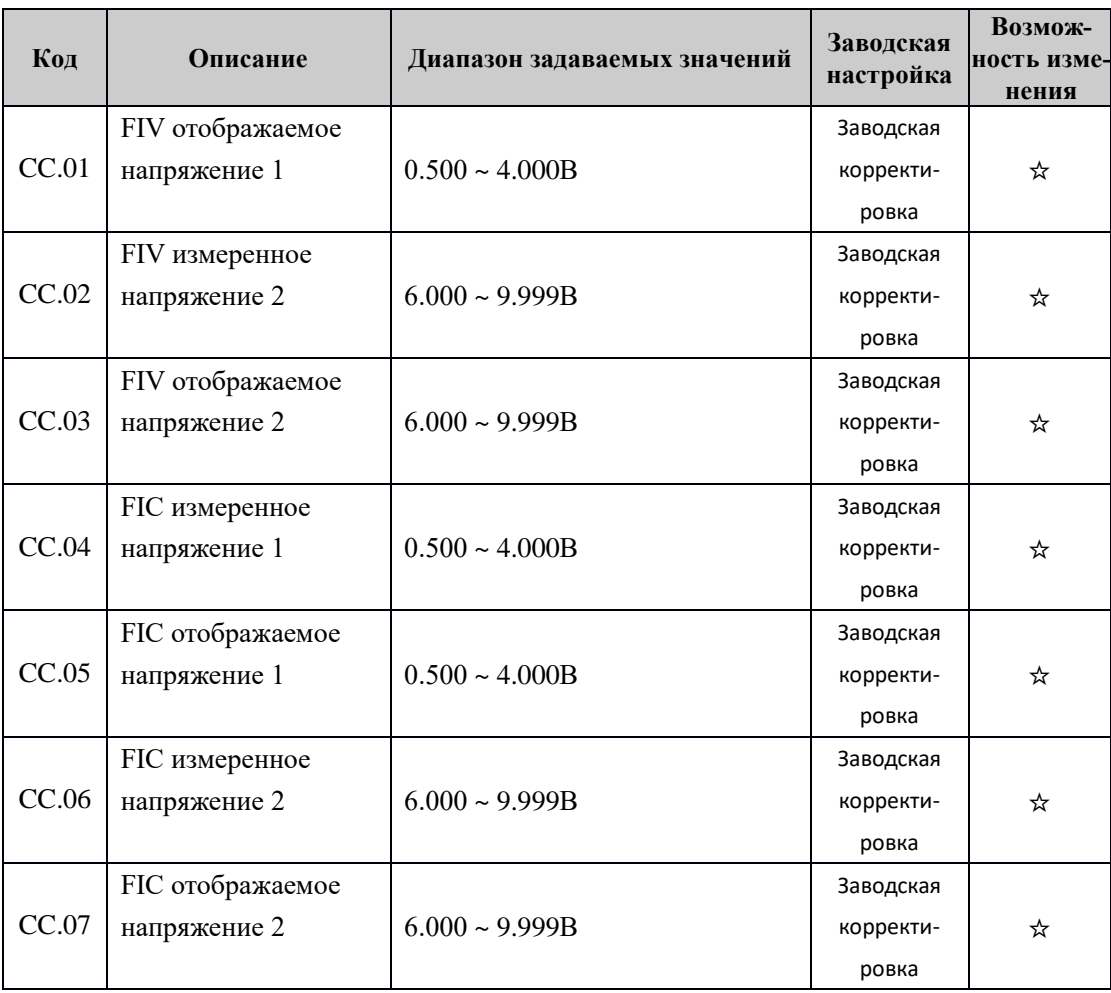

## **Глава 7 Описание функциональных параметров**

### **7-1 Параметры базовых функций**

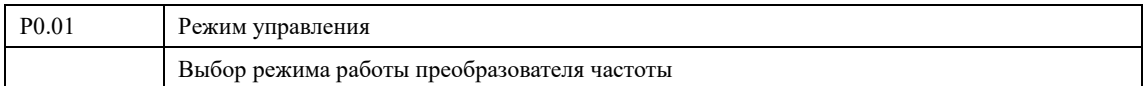

0: Зарезервировано

1: Зарезервировано

2: Управление по вольт-частотной характеристике

Подходит для обычных сфер применения, где требуется невысокая нагрузка, такая как нагрузка для вентилятора и насоса. Также может использоваться в сферах, где один преобразователь частоты приводит в действие несколько двигателей.

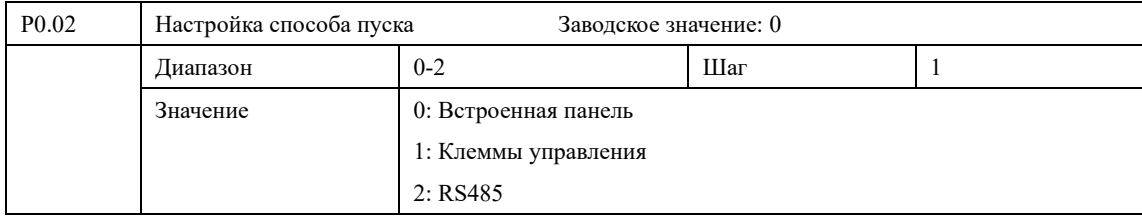

0: Встроенная панель (Индикатор на панели управления не горит)

Управляющий сигнал подается с помощью кнопок панели управления.

1: Клеммы управления (Индикатор на панели управления горит)

Управляющий сигнал подается на управляющие клеммы, функции которых можно запрограммировать в соответствии с задачей. Заводская установка для входа FWD – вращение вперед, REV - вращение назад.

Можно использовать двух- или трехпроводную схему подключения внешних сигналов (см параметр P4.11).

2: RS485 (Индикатор на панели управления мигает)

Подача управляющих сигналов происходит с помощью последовательного интерфейса. ПЧ может принимать команды от управляющего устройства в цифровой сети через последовательный порт RS485 (см. приложение 2)

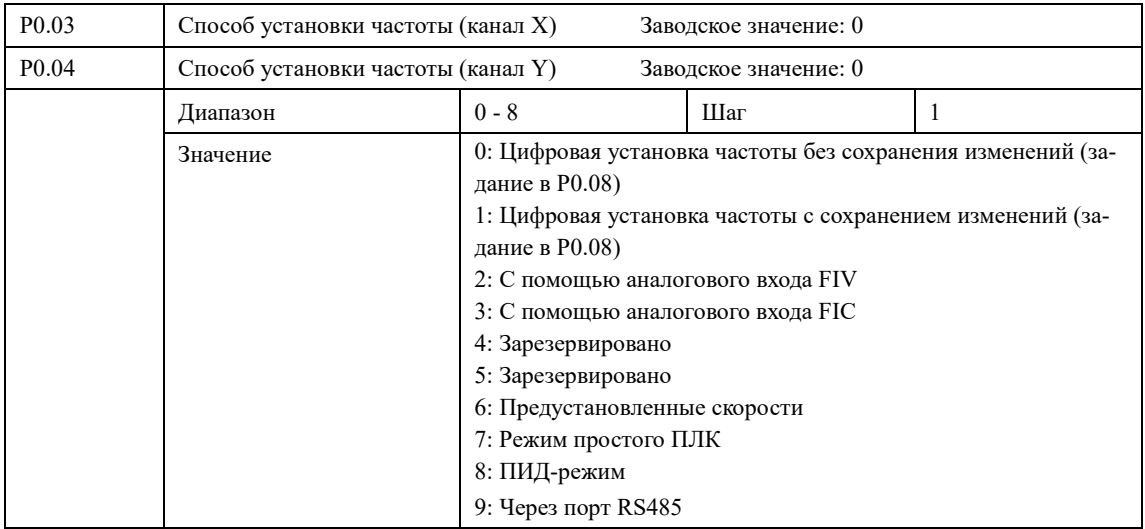

Способ задания рабочей частоты ПЧ.

0: Цифровая установка частоты без сохранения изменений

Рабочая частота ПЧ настраивается установкой значения параметра P0.08 и/или с помощью кнопок ▲▼ на панели управления. При отключении ПЧ от сети задание скорости сбрасывается и становится равным значению, записанному в параметре P0.08.

1: Цифровая установка частоты с сохранением изменений

Рабочая частота ПЧ настраивается установкой значения параметра P0.08 и/или с помощью кнопок ▲▼ на панели управления. При отключении ПЧ от сети, задание скорости сохраняется.

2: С помощью аналогового входа FIV

3: С помощью аналогового входа FIС

Это означает, что частота определяется напряжением на аналоговом входе.

Рабочая частота ПЧ настраивается аналоговым сигналом, который подается на вход. Вход FIV диапазон входных напряжений  $0~10 B$ . Вход FIC работает по напряжению  $0 B~10 B$ , либо по току 4~20 мА. Выбор можно сделать помощью двухпозиционного выключателя J2 на плате управления.

6: Предустановленные скорости

Частота задается предустановленными значениями в параметрах PС.00-PС.15. Для выбора предустановленной скорости используются комбинации сигналов на соответствующих программируемых входах.

7: Режим ПЛК

Выходная частота устанавливается автоматически в ПЛК режиме. Подробнее в описании группы параметров PС.

8: ПИД-режим

Выходная частота устанавливается автоматически в ПИД-режиме, в зависимости от настройки и величины обратной связи, подключенной к аналоговому входу. Подробнее в описании группы параметров PA.

9: Задание частоты происходит через цифровую последовательную сеть. Используются порт RS485 преобразователя и управляющие клеммы RS+ и RS-. Протокол связи Modbus RTU (см. приложение 2).

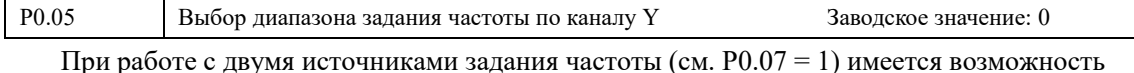

выбора опорного значения, которому будет соответствовать сигнал Y.

0: Относительно максимальной частоты (P0.10)

1: Относительно частоты, заданной по каналу X

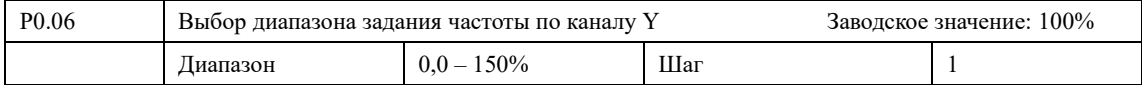

Параметр P0.06 задает масштаб диапазона задания вспомогательного источника частоты.

Пример: Если P0.10 = 50, P0.05= 0 и P0.06 =10%, то в операции между X и Y, Y будет равен 5 Гц. Если  $P0.06 = 50 \%$ , то Y будет равен 25 Гц.

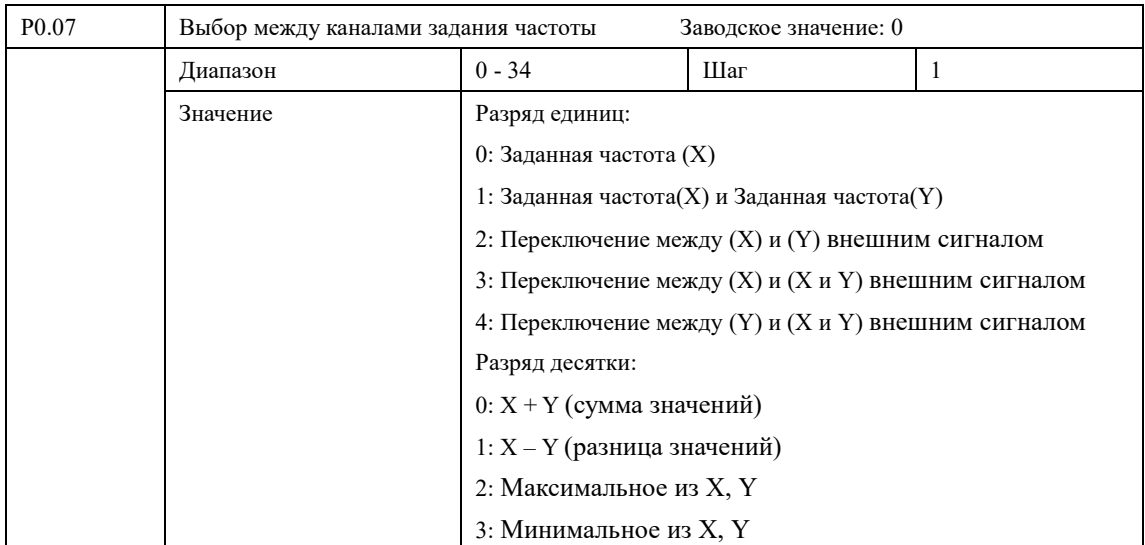

С помощью параметра P0.07 можно выбрать рабочий канал задания частоты или режим, когда выбор между каналами осуществляется по условию или внешним сигналом, поданным на соответствующий запрограммированный вход.

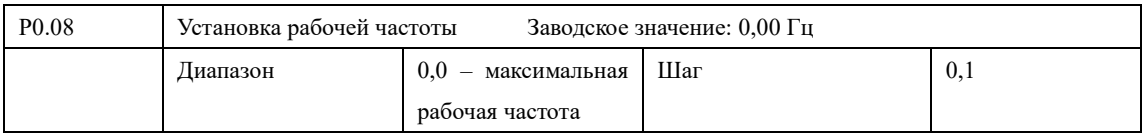

Источник заданной частоты устанавливается в параметре P0.03. Когда значение параметра P0.03 «0», задан режим установки частоты с помощью цифрового значения, значение которого задается с помощью параметра P0.08.

В процессе работы ПЧ можно менять частоту с помощью изменения значения параметра P0.08. Изменение частоты можно производить кнопками ▲ и ▼. Однако это не приведет к изменению параметра P0.08.

Изменение частоты с помощью кнопок ▲ и ▼после отключения ПЧ не будет сохранено, значение частоты при пуске ПЧ будет задано с помощью значения параметра P0.08.

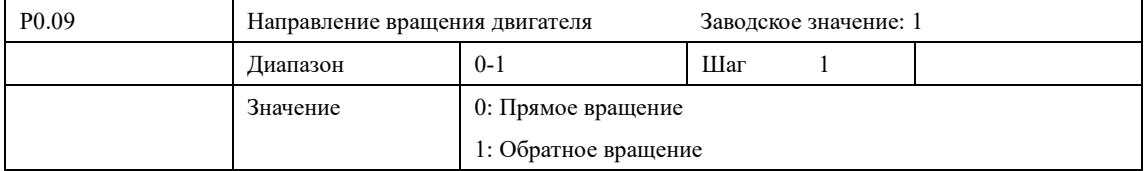

Параметр позволяет изменить направление вращения двигателя без физического отключения мотора.

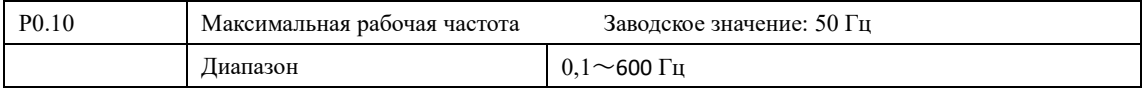

Рабочая частота находится в диапазоне 0,1~600 Гц. Большинство двигателей имеют частоту 50 Гц. Во избежание механических повреждений или несчастных случаев ограничьте рабочую частоту в соответствии с техническими данными оборудования.

Для исключения повышенного механического износа двигателя и несчастных случаев вследствие превышения номинальной скорости вращения двигателя, ограничьте максимальную рабочую частоту.

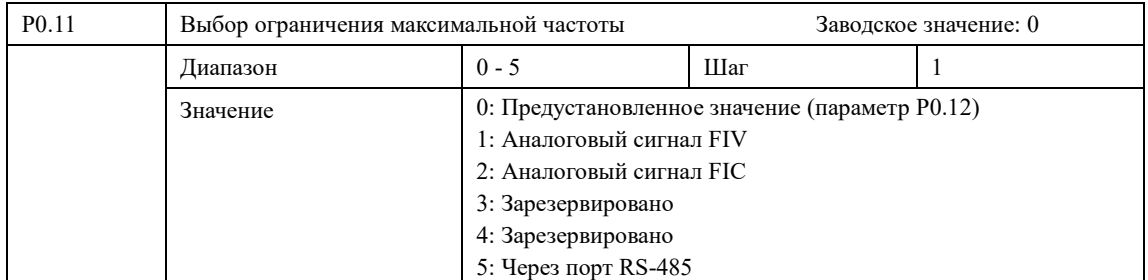

С помощью сигнала, выбранного в P0.11 будет осуществляться ограничение максимальной частоты. Максимальное значение выбранного сигнала соответствует частоте, заданной в параметре P0.10.

Если выходная частота достигает верхней границы частоты, то ПЧ прекращает разгон и продолжает работать на частоте P0.12.

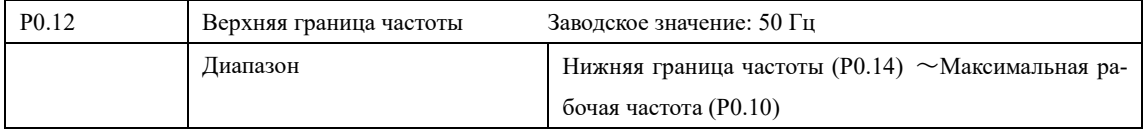

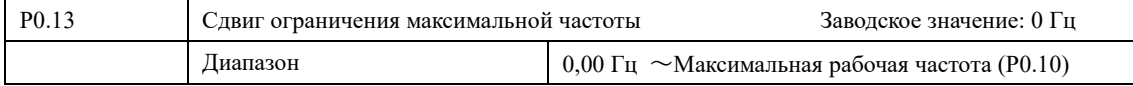

Если источником ограничения максимальной частоты задан аналоговый сигнал, то он может быть скорректирован с помощью параметра P0.13. Значение сдвига суммируется с сигналом источника ограничения P0.11.

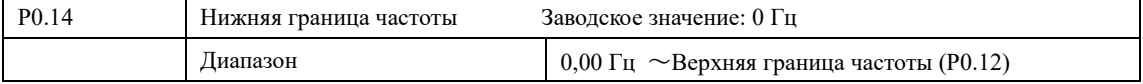

Если задание частоты ниже значения P0.14, то ПЧ может остановиться, продолжить работу на Нижняя граница частоты (P0.14) или на «нулевой» частоте (Выбор режима работы осуществляется с помощью параметра P8.14).

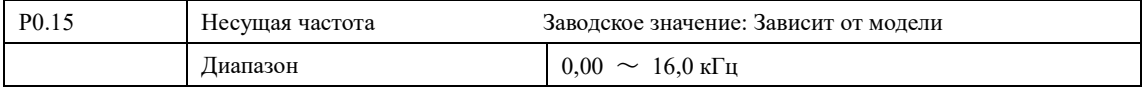

В зависимости от значения параметра P0.15 задается частота включения и выключения транзисторов ПЧ (частота ШИМ). Заводские настройки ПЧ с разной мощностью различаются. От несущей частоты зависят уровень шума, нагрев и уровень помех.

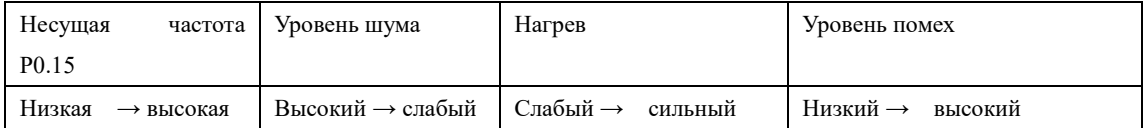

Согласно данным из таблицы видно, что при высокой несущей частоте будет низкий уровень шума, но сильный нагрев преобразователя и высокий уровень излучаемых помех.

Снизить уровень звукового шума, излучаемого двигателем можно путем увеличения значения параметра P0.15, но при этом уровень максимальной нагрузочной способности ПЧ уменьшится.

Не рекомендуется увеличивать значение этого параметра.

Чтобы снизить утечку тока из-за емкости моторного кабеля и большого расстояния между двигателем и ПЧ, уменьшите значение параметра P0.15.

В случае высокой температуры окружающей среды или большой нагрузки на двигатель, необходимо уменьшить значение параметра P0.15, чтобы снизить тепловую нагрузку на ПЧ.

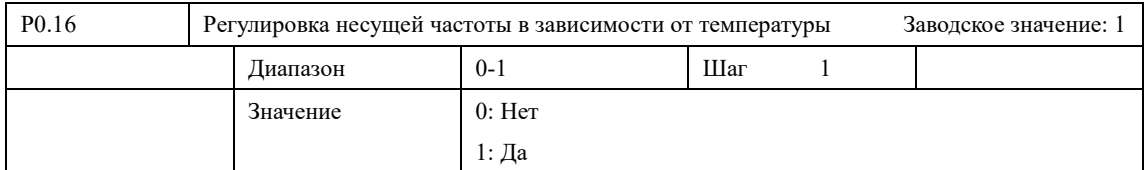

Для защиты ПЧ от перегрева предусмотрена возможность автоматического регулирования несущей частоты. При включенной защите несущая частота будет автоматический снижаться в зависимости от нагрузки и температуры IGBT-модуля.

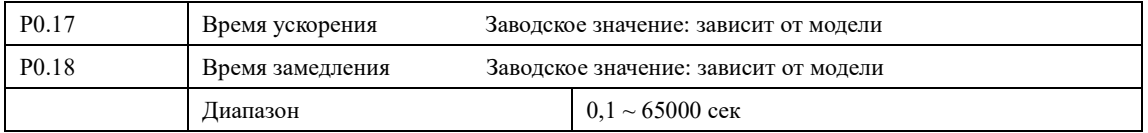

Время ускорения представляет собой время увеличения частоты от 0 до максимальной рабочей частоты (P0.10). Время замедления представляет собой время уменьшения частоты от максимальной рабочей частоты до минимальной.

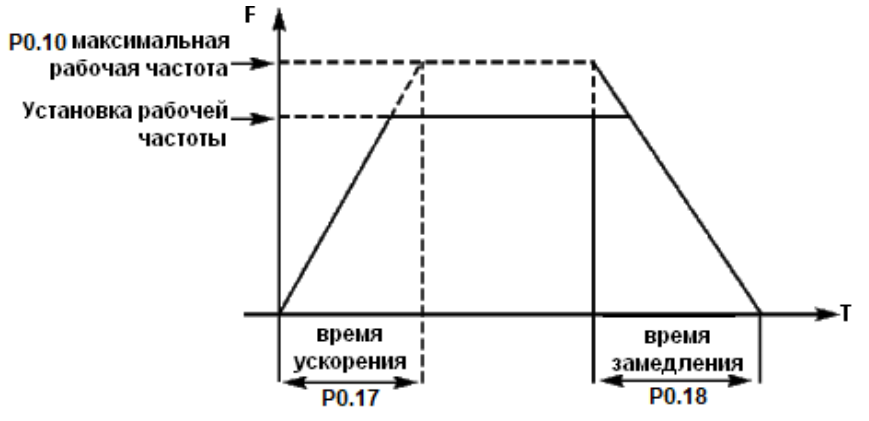

Часто используется время ускорения и замедления, установленное по умолчанию. В случае необходимости можно установить другие времена ускорения и замедления.

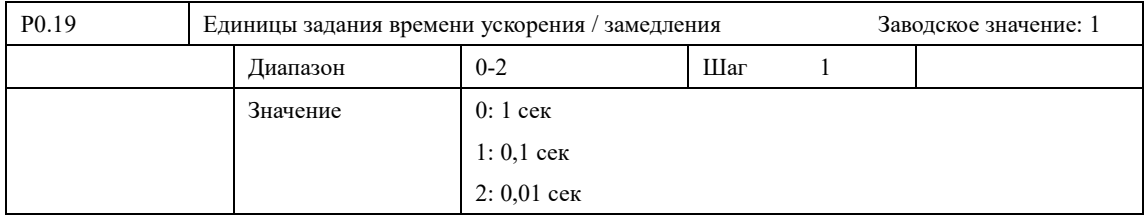

0: 1 сек — Время ускорения и замедления (P0.17 и P0.18) задаются в диапазоне 0  $~\sim 65000~{\rm c}$ ек;

1: 0.1 сек — Время ускорения и замедления задаются в диапазоне  $0.0 \sim 6500.0$  сек;

2: 0.01 сек — Время ускорения и замедления задаются в диапазоне  $0.00 \sim 650.00$  сек.

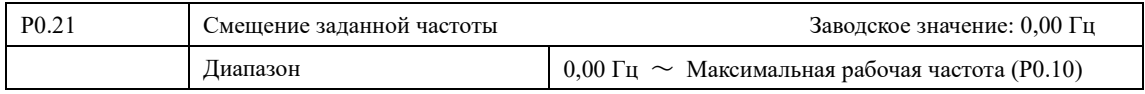

При использовании задания частоты X и задания частоты Y возможно добавление смещения к результату операции между ними (Р0.07).

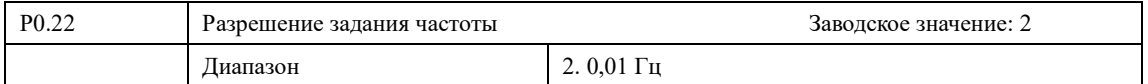

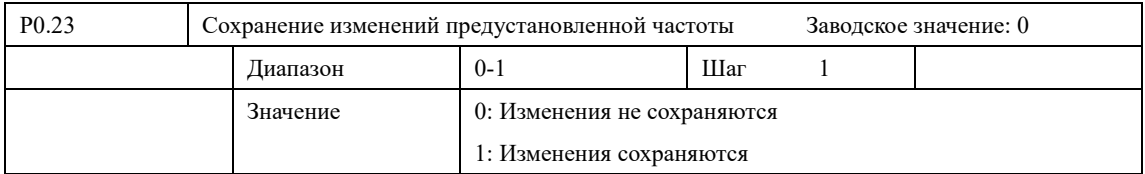

Параметр P0.23 определяет, будут ли сохранены внесенные изменения при нажатии кнопки «Стоп».

0: Изменения не сохраняются: После остановки значение заданной выходной частоты будет равно заданному в параметре P0.08. Таким образом, после остановки заданная частота всегда будет равна предустановленной (P0.08), независимо от действий оператора (редактирование задания кнопками «больше/меньше»)

1: Изменения сохраняются: После остановки значение заданной выходной частоты не будет изменено и сохранится текущее значение (с учетом редактирования)

Параметр P0.23 не влияет на сохранение изменений при отключении питания. Для сохранения изменений при отключении питания должен быть задан P0.03=1.

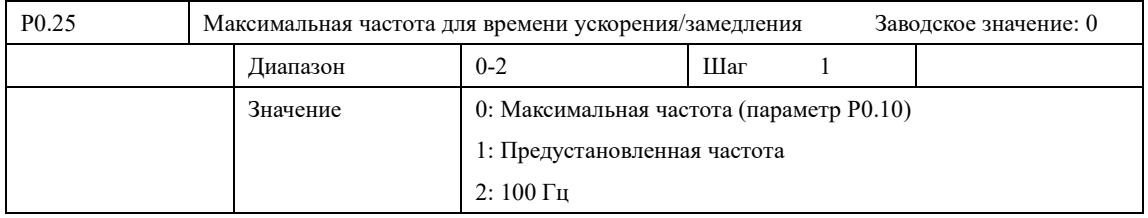

Значение параметра P0.25 определяет частоту относительно которой задается время ускорения (Р0.17) и замедления (Р0.18).

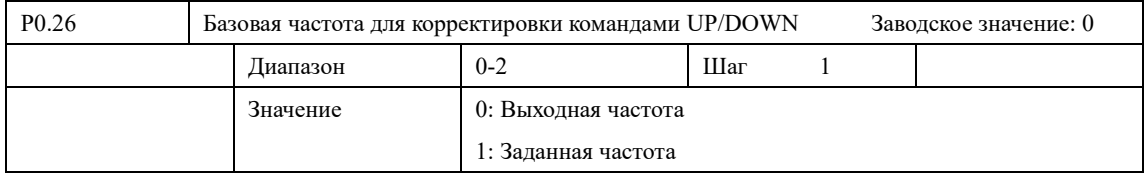

Параметр определяет, какая частота будет изменяться при использовании сигналов UP/DOWN.

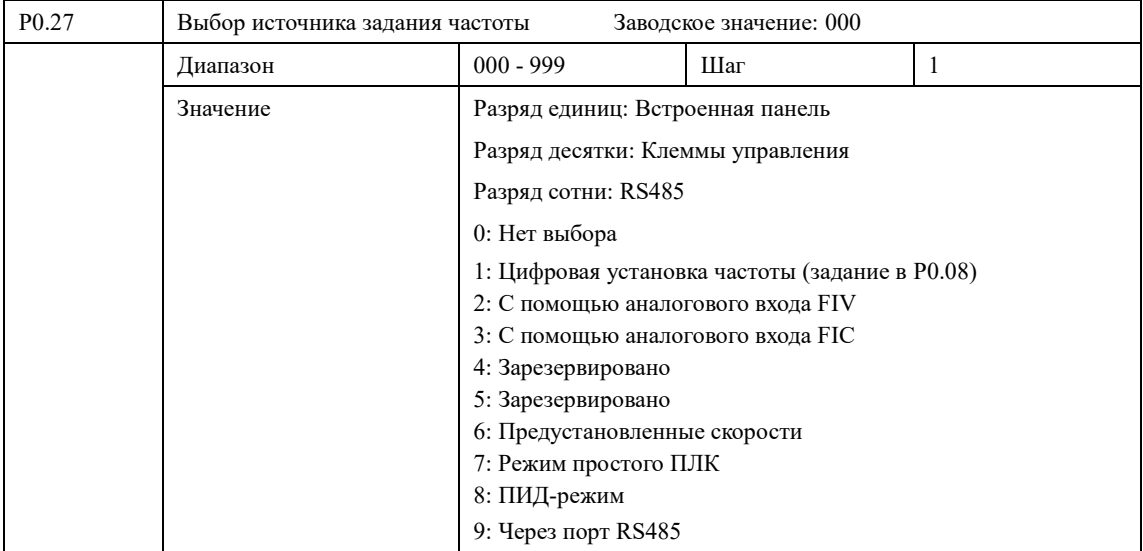

Параметр P0.27 позволяет присвоить трем источникам команд управления соответствующий источник задания частоты. Выбранные источники задания частоты будут использоваться автоматически при выборе соответствующего источника управления команд (P0.02).

Если пользователем задана комбинация (P0.27  $\neq$  000), то параметры P0.03 - P0.07 будут не активны.

### **7-1 Параметры двигателя**

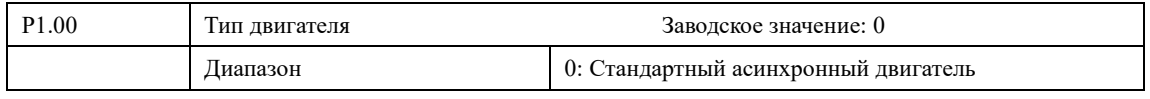

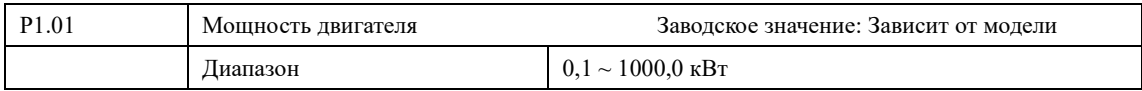

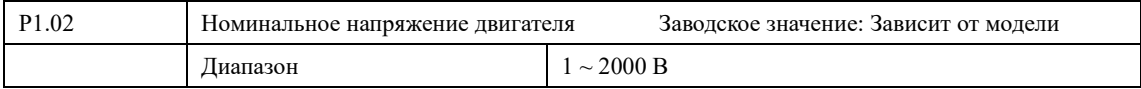

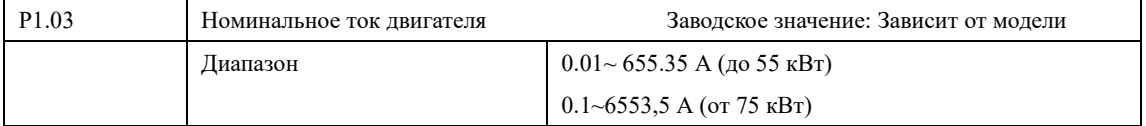

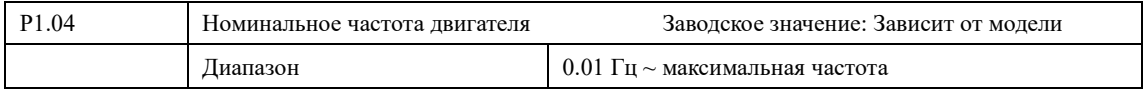

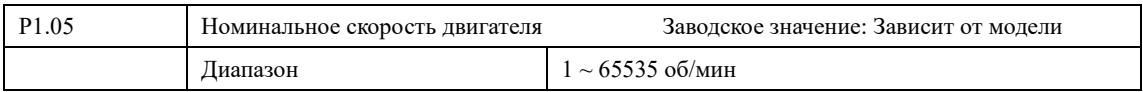

Функции P1.00~P1.05 используются для регулировки контролируемых параметров двигателя. Чтобы обеспечить эффективное управление электродвигателем, необходимо корректно задать значения параметров P1.00 $\sim$ P1.05 в соответствии со значениями, указанными на заводской табличке двигателя.

#### **7-2 Параметры скалярного режима работы**

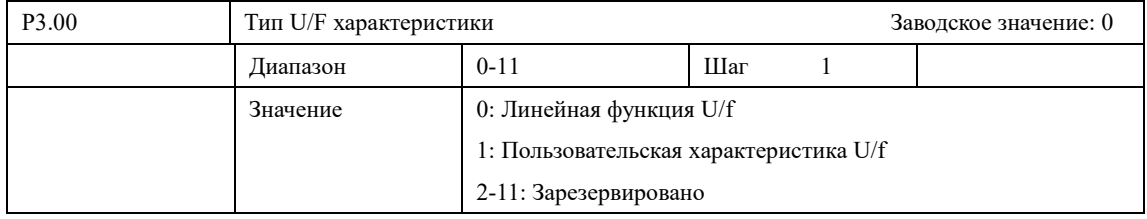

Параметр P3.00 позволяет задать зависимость выходного напряжения от частоты при использовании вольт-частотного управления (P0.01=2):

0: Линейная функция U/f

Характеристика U/f изменяется линейно в соответствии с настроенными значениями параметров Р1.02 и Р1.04. Характеристика подходит для обычных механизмов с постоянным моментом.

1: Пользовательская характеристика U/f

Характеристика U/f изменяется в соответствии с настроенными значениями параметров P3.03 - P3.08. Характеристика позволяет настроить преобразователь частоты для работы со специальными механизмами.

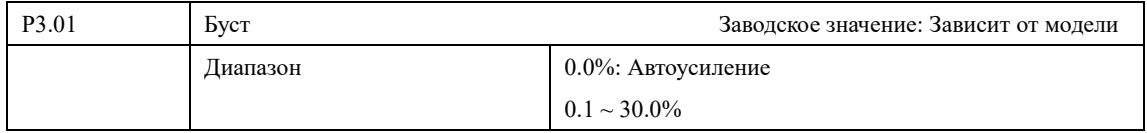

Увеличение значения параметра P3.01 приводит к увеличению выходного напряжения, вследствие чего увеличивается момент.

Внимание: увеличенный буст служит причиной сильного нагрева двигателя, поэтому увеличение значения параметра P3.01 должно производить постепенно, с контролем тока двигателя.

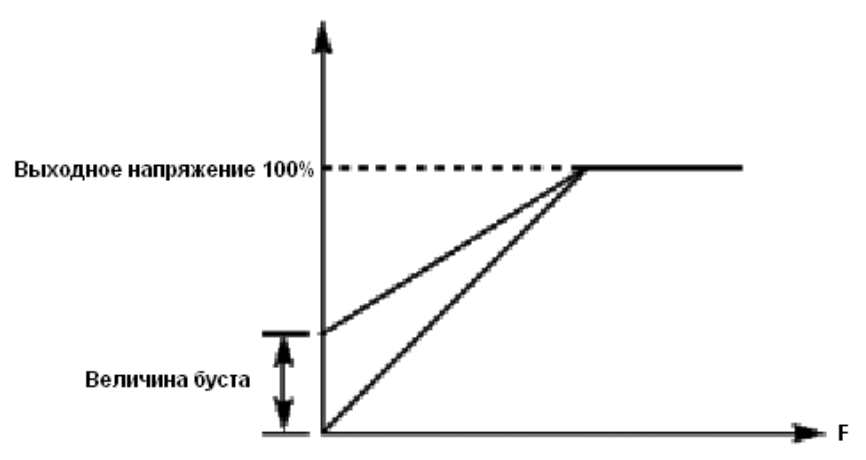

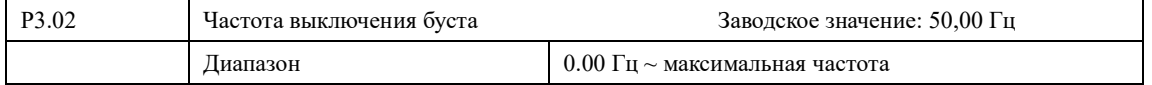

Параметр P3.02 определяет до какой частоты возможна работа на повышенном напряжении. После того, как выходная частота превысит значение P3.02 работа ПЧ будет осуществляться в стандартном режиме.

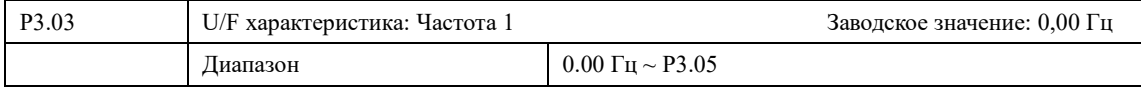

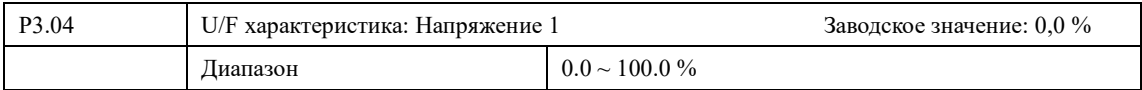

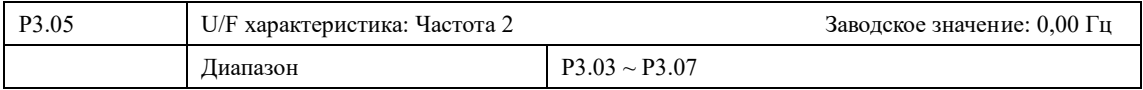

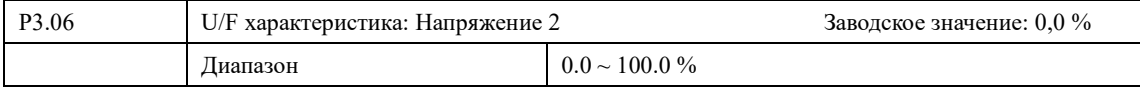

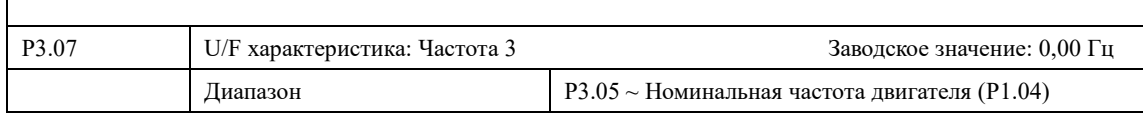

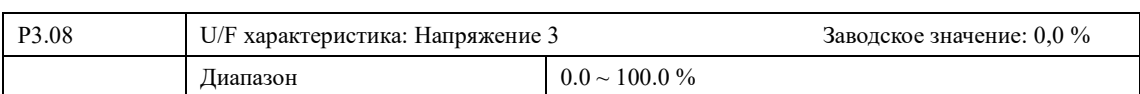

6 параметров от P3.03 до P3.08 определяют сегменты кривой зависимости напряжения от частоты. Кривая зависимости напряжения от частоты обычно задается в соответствии с характеристиками нагрузки двигателя.

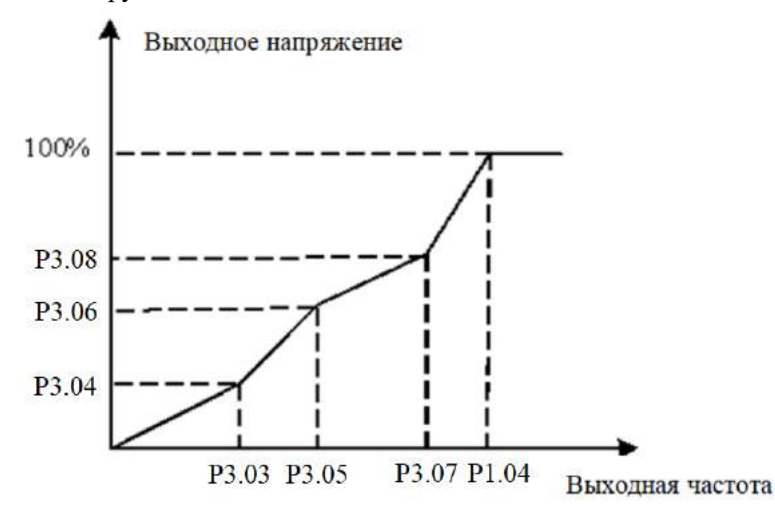

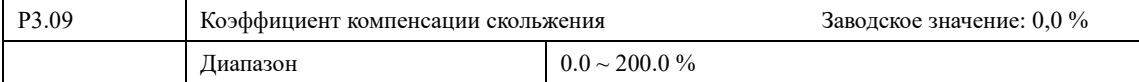

Настройка может компенсировать скольжение вращения двигателя вследствие изменения крутящего момента загрузки при управлении по вольт-частотной характеристике. При данной компенсации преобразователь регулирует выходную частоту в соответствии с изменением крутящего момента нагрузки и, таким образом, повышает механическую производительность двигателя.

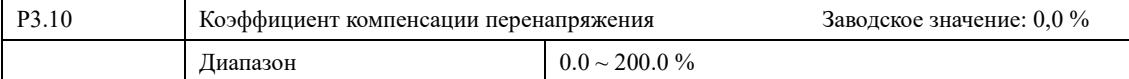

При торможении двигателя возможно повышение напряжения на шине. Для снижения уровня перенапряжения нужно увеличить значение P3.10. При высоком значение коэффициента усиления возможен рост тока.

Для нагрузок с малой инерцией или при использовании тормозного резистора значение коэффициента должно быть установлено = 0.

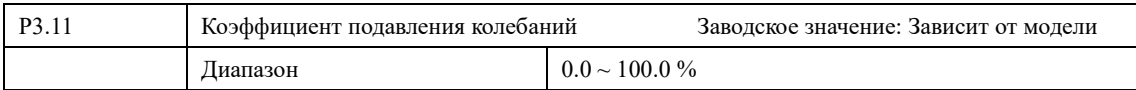

Установите значения параметра минимально возможным. Если двигатель не имеет колебаний параметр 3.11 должен быть равен 0. Увеличивайте значение параметра только при наличии колебаний двигателя. При значении 3.11>0 рабочий и холостой токи двигателя не должны превышать номинальные показатели.
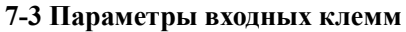

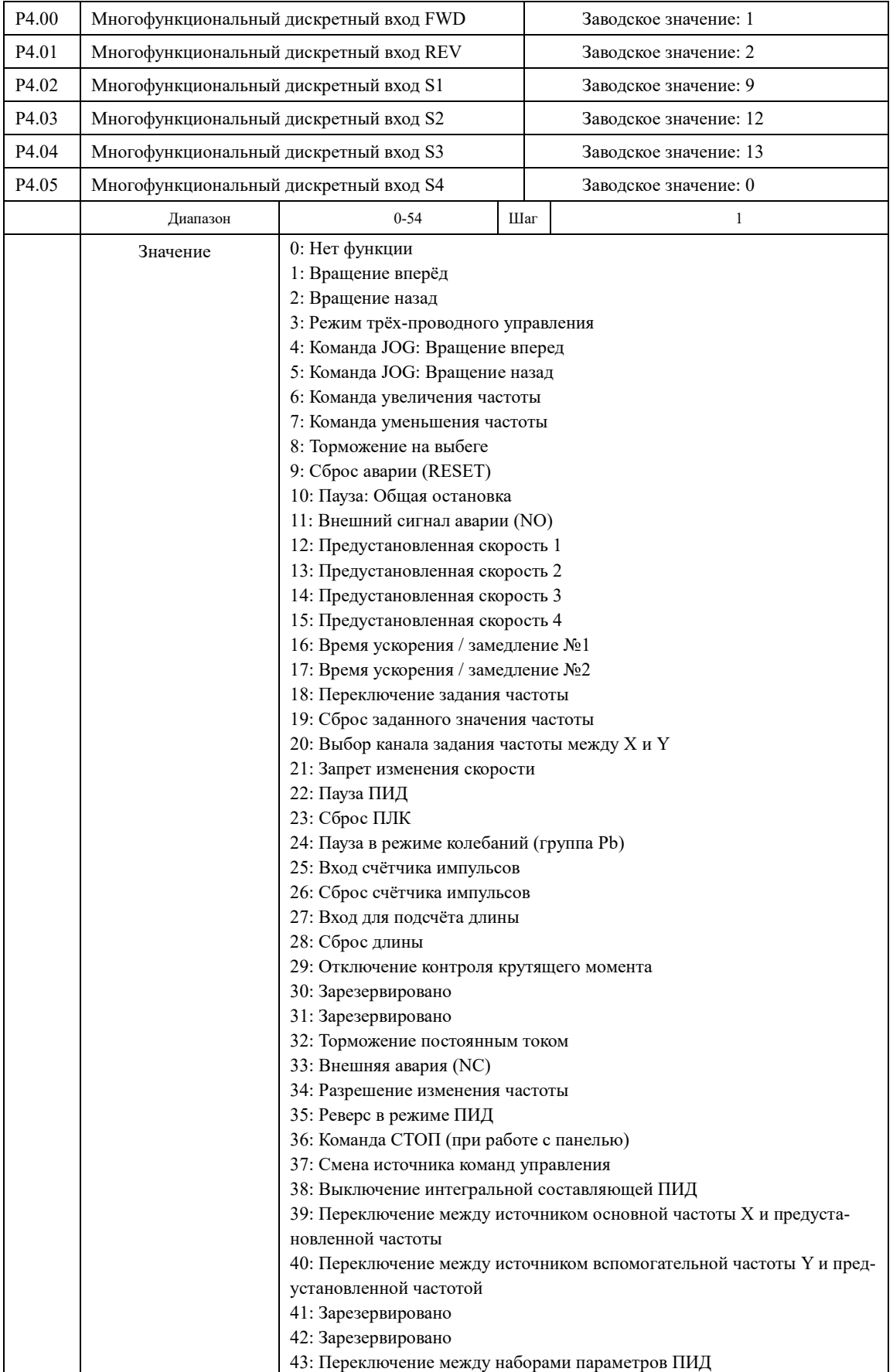

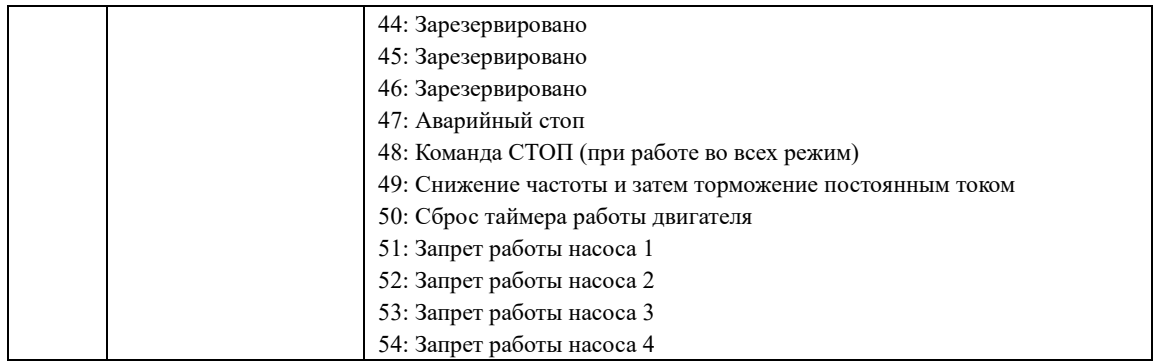

0: Вход не используется

1: Вращение вперед. Вращение двигателя в прямом направлении c частотой P0.03

2: Вращение назад. Вращение двигателя в обратном направлении c частотой P0.03

3: Трех-проводная схема. Преобразователь частоты работает в режиме

трехпроводной схемы (P4.11).

4: Команда JOG: Вращение вперед. Вращение мотора в прямом направлении c частотой JOG.

5: Команда JOG: Вращение назад. Вращение мотора в обратном направлении c частотой JOG.

6: Команда увеличения частоты «UP». Сигнал увеличения заданной частоты

7: Команда уменьшения частоты «DOWN». Сигнал уменьшения заданной частоты

8: Торможение на выбеге. Подача сигнала приведет остановке работы ПЧ.

9: Сброс ошибки. Сигнал позволяет осуществить сброс ошибки.

10: Пауза. Временная остановка ПЧ. При снятии сигнала, ПЧ возобновляет работу с момента остановки с сохраненными параметрами.

11: Внешняя авария(НО). Сигнал аварийной остановки. Используется для остановки по внешнему сигналу.

12: Предустановленная скорость 1. Комбинацией сигналов может быть задано 16 скоростей.

13: Предустановленная скорость 2.

14: Предустановленная скорость 3.

15: Предустановленная скорость 4.

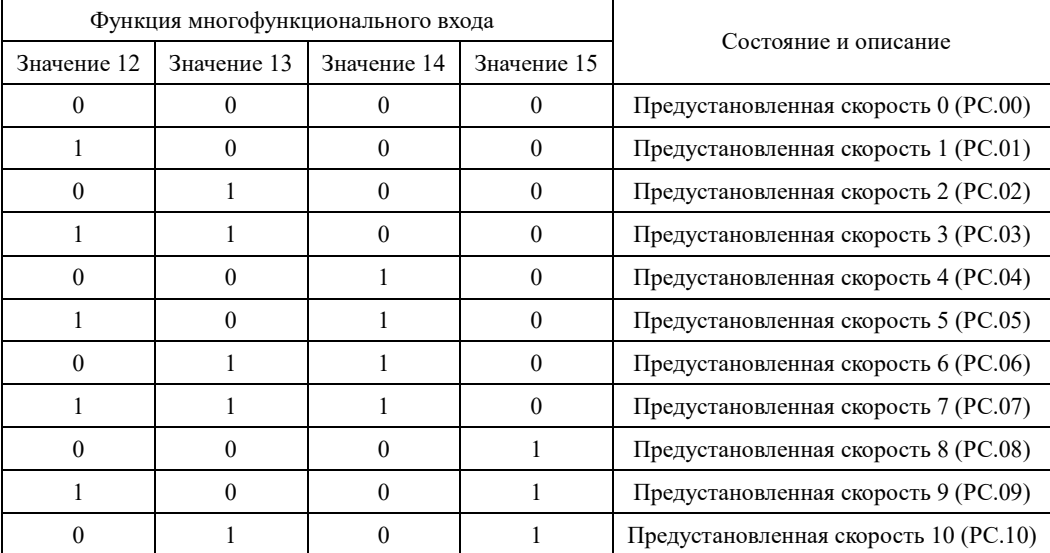

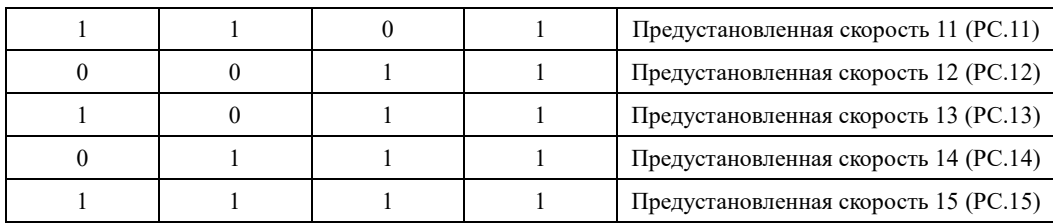

16: Предустановленное время 1 ускорения/замедления. Комбинацией сигналов может быть задано 4 времени.

17: Предустановленное время 2 ускорения/замедления. Комбинацией сигналов может быть задано 4 времени.

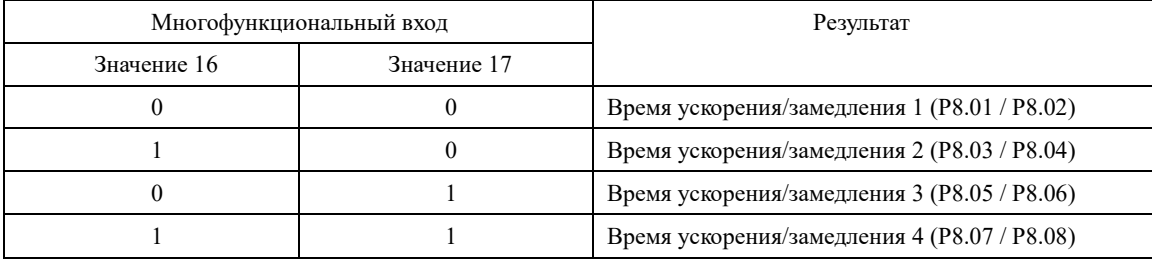

18: Переключение источника задания частоты. Сигнал переключения источника частоты. Используется при P0.07=2

19: Сброс заданной частоты к значению P0.08. Используется при P0.03=0/1. Сигнал возвращает значение параметра P0.08 к предустановленному.

20: Переключение 1 источника команд управления. Сигнал определяет источник команд. При P0.02=1/2 подача сигнала позволит использовать панель управления для подачи команд.

21: Запрет изменения скорости. При наличии сигнала возможен разгон/торможение. При снятии сигнала частота не изменяется (Не влияет на команду стоп)

22: Пауза ПИД. Преобразователь частоты поддерживает выходную частоту (в момент подачи сигнала), но перестает осуществлять регулирование.

23: Сброс программного режима ПЛК.

24: Остановка режима качения: При подаче сигнала режим качения прерывается, ПЧ работает на заданной частоте.

25: Вход счетчика. Входной сигнал для счетчика

26: Сброс счетчика.

При замыкании контакта происходит сброс показаний счетчика.

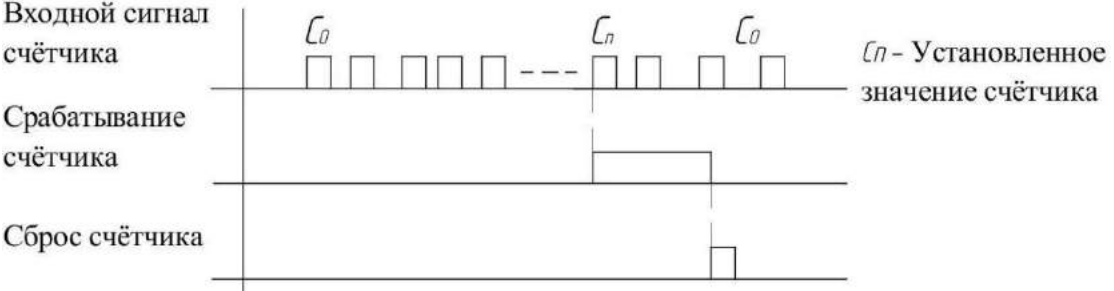

27: Счетчик длины (входной контакт): используется для подсчета длины

28: Сброс измерения длины: команда обнуления счетчика длины

29: Запрет контроля момента: Невозможна работа в режиме управления моментом. ПЧ

работает в режиме управления скоростью.

30: Вход импульсного сигнала. Импульсный высокочастотный сигнал для использования в качестве источника задания частоты.

32: Мгновенное торможение постоянным током. При подаче сигнала осуществляется торможение постоянным током.

33: Внешняя авария(НЗ). Сигнал аварийной остановки. Используется для остановки по внешнему сигналу.

34: Запрет изменения частоты: При подаче сигнала ПЧ не реагирует на изменение заданной частоты. Работа продолжается на последнем значении выходной частоты.

35: Реверс ПИД-регулятора. При подаче сигнала изменится направление вращения двигателя. Направление вращения по умолчанию задается в PA.03

36: Внешний СТОП 1. Сигнал дублирует функционал кнопки STOP.

37: Переключение 2 источника команд управления. Подача сигнала переключает источник команд управления с дискретных входов на интерфейс RS-485

38: Пауза интегральной сост. ПИД-Регулятора. Подача сигнала отключает И-звено. ПЧ работает в режиме ПД-регулятора.

39: Смена источника задания частоты X на P0.08

40: Смена источника задания частоты Y на P0.08

41-42: зарезервировано

43: Переключение группы параметров ПИД. Подача сигнала изменяет значение коэффициентов П, И и Д. Вместо стандартных коэффициентов PA.05, PA.06, PA.07 используются коэффициенты PA.15, PA.16, PA.17.

44-46: зарезервировано

47: Аварийный стоп. При подаче сигнала осуществляется «экстренное» торможение. ПЧ обеспечивает торможение за минимальное возможное время. Торможение осуществляется с максимальным допустимым током.

48: Внешний СТОП 2. Сигнал торможения с замедлением. Работает при всех источниках команд управления. Время торможения соответствует P8.08

49: Снижение частоты и затем торможение постоянным током. При подаче сигнала ПЧ осуществляет торможение с замедлением, а затем осуществляется торможение постоянным током.

50: Сброс таймера времени наработки: При подаче сигнала осуществляется сброс таймера. Для работы таймера должны быть настроены параметры P8.42 и P8.53.

51: Запрет работы насоса 1 (в режиме управления несколькими насосами)

52: Запрет работы насоса 2 (в режиме управления несколькими насосами)

53: Запрет работы насоса 3 (в режиме управления несколькими насосами)

54: Запрет работы насоса 4 (в режиме управления несколькими насосами)

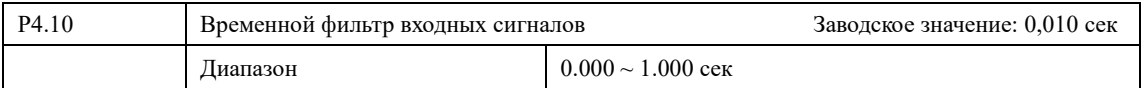

Для защиты дискретных сигналов от помех и от ложных срабатываний возможна фильтрация сигнала. Параметр P4.10 задает интервал времени, в течении которого ПЧ не реагирует на сигналы.

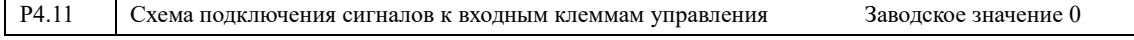

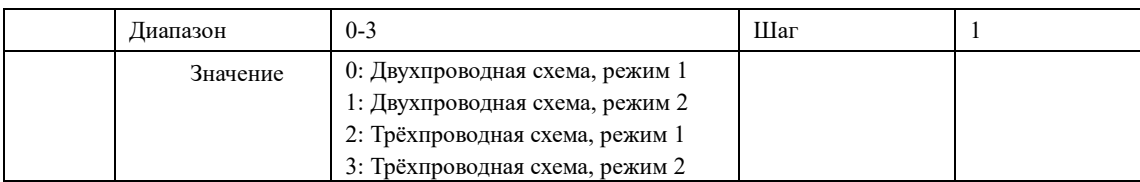

0: Двухпроводная схема, режим 1

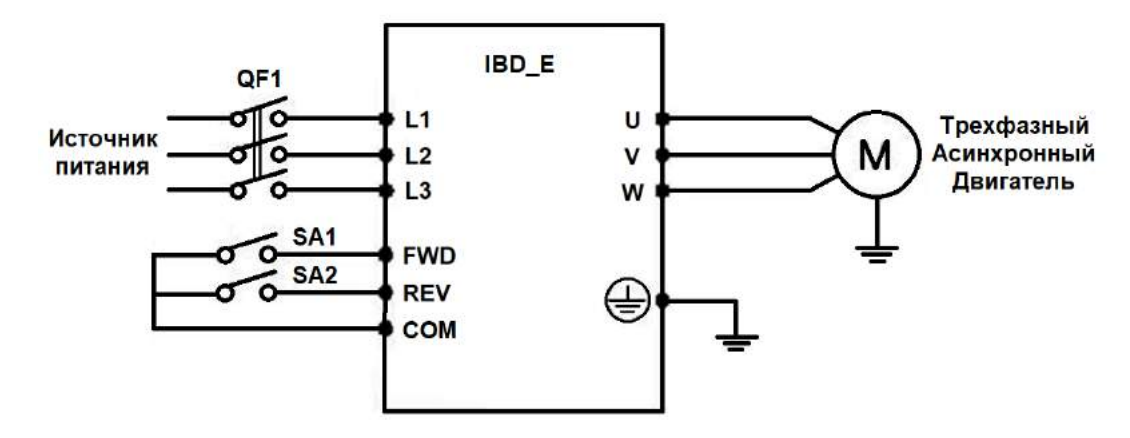

Пример работы преобразователя: P0.02=1, P4.00=1, P4.01=2, P4.11=0

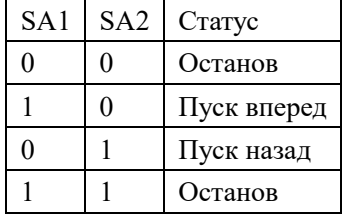

## 1: Двухпроводная схема, режим 2

Пример работы преобразователя: P0.02=1, P4.00=1, P4.01=2, P4.11=1

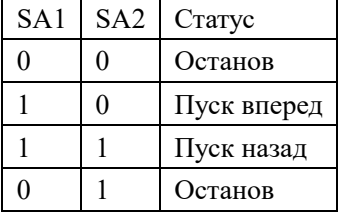

2: Трёхпроводная схема, режим 1:

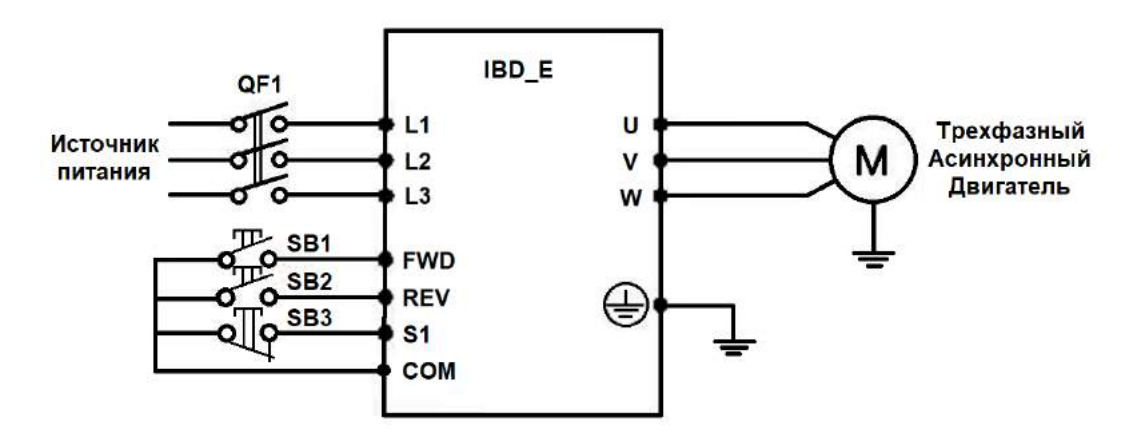

Пример работы преобразователя: P0.02=1, P4.00=1, P4.01=2, P4.01=3, P4.11=2 Кнопки SB1 (пуск вперед) и SB2 (пуск назад) без фиксации положения. Кнопка SB3

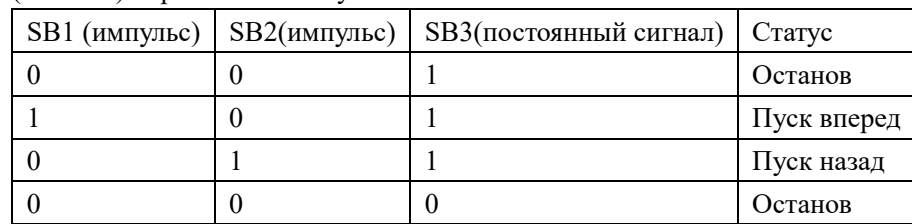

## (останов) нормально замкнутая.

3: Трёхпроводная схема, режим 2, пример:

Пример работы преобразователя: P0.02=1, P4.00=1, P4.01=2, P4.01=3, P4.11=2

Кнопки SB1 (пуск вперед) и SB2 (пуск назад) без фиксации положения. Кнопка SB3 (останов) нормально замкнутая.

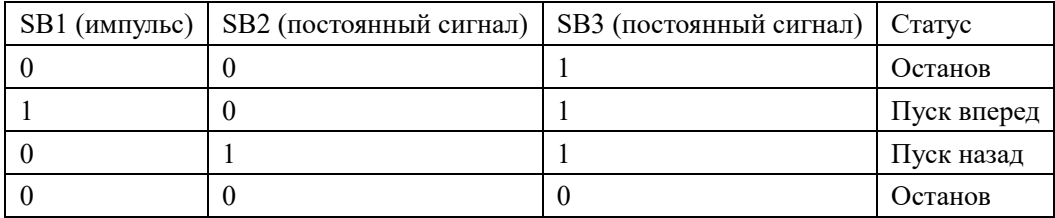

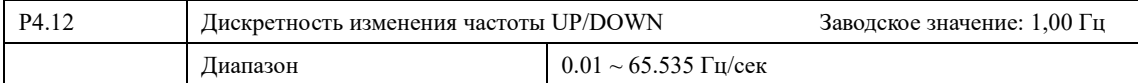

При задании выходной частоты сигналами UP/DOWN (P0.03=0 или 1, P4.0x=6 (UP) и7 (DOWN) можно настроить скорость изменения задания. Параметр P4.12 определяет, на какое значение частоты будет изменяться задание каждую секунду.

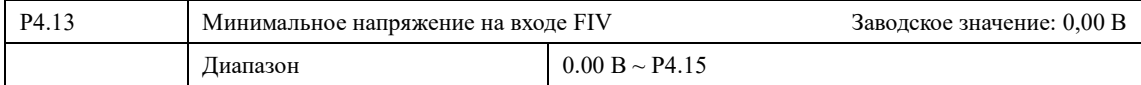

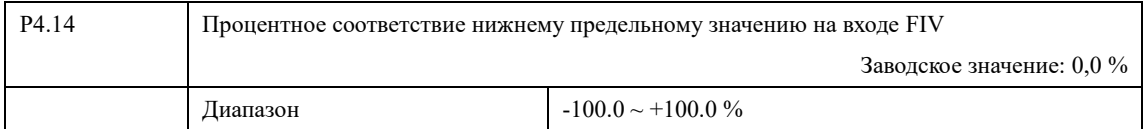

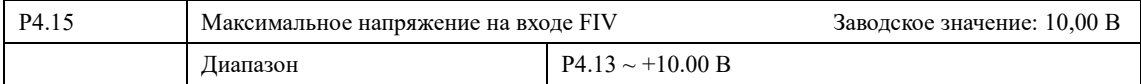

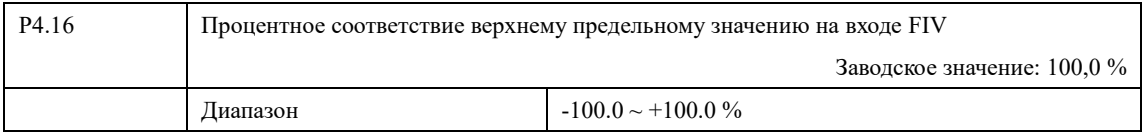

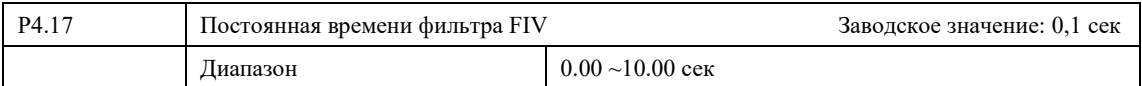

Параметры P4.13-P4.17 определяют настройки масштабирования и время отклика входного аналогового сигнала FIV.

# **Глава 7. Описание функциональных параметров**

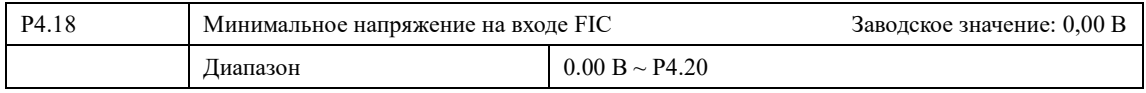

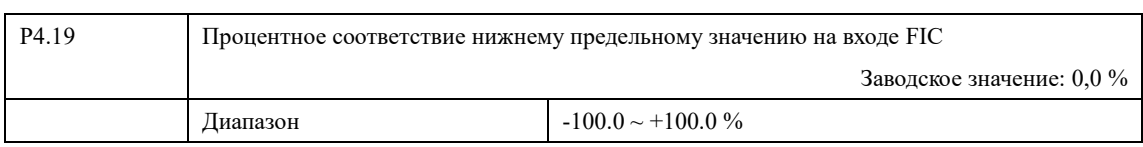

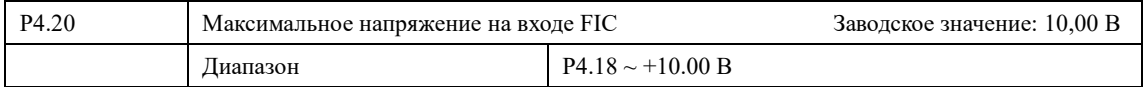

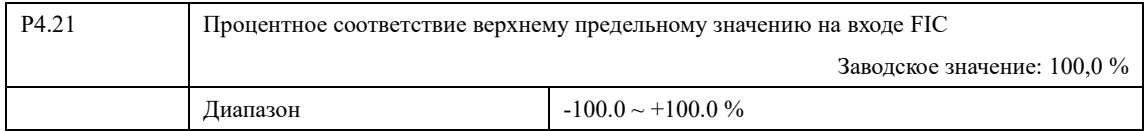

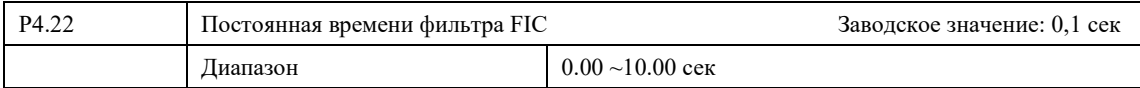

Параметры P4.18-P4.22 определяют настройки масштабирования и время отклика входного аналогового сигнала FIС.

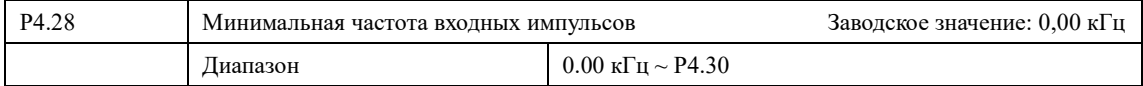

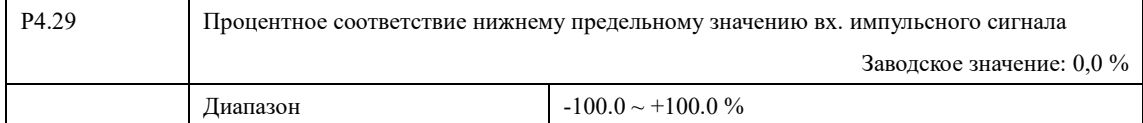

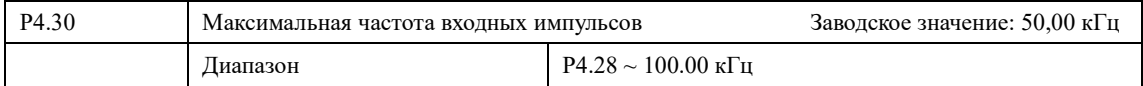

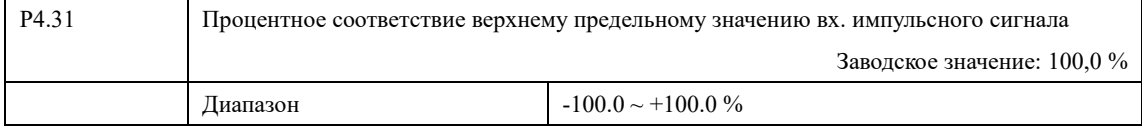

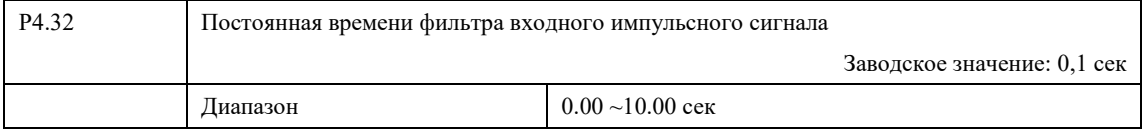

Параметры P4.28-P4.32 определяют настройки масштабирования и время отклика входного импульсного сигнала (клемма S3).

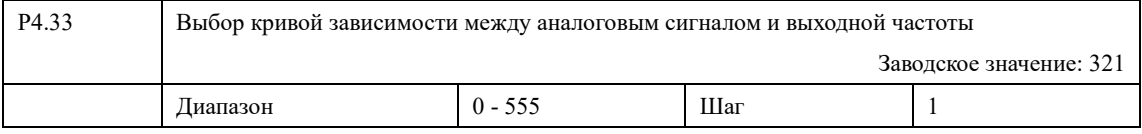

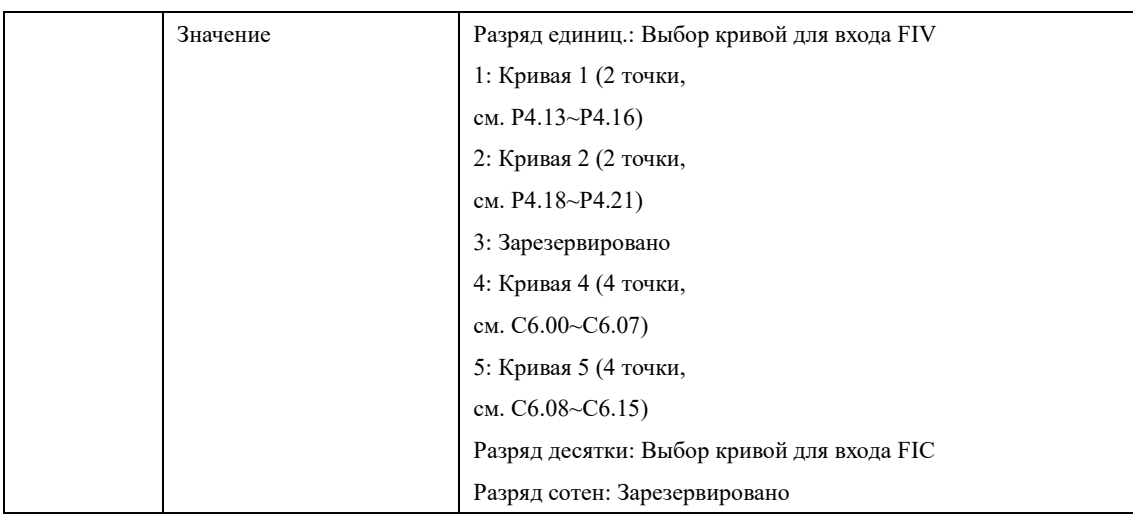

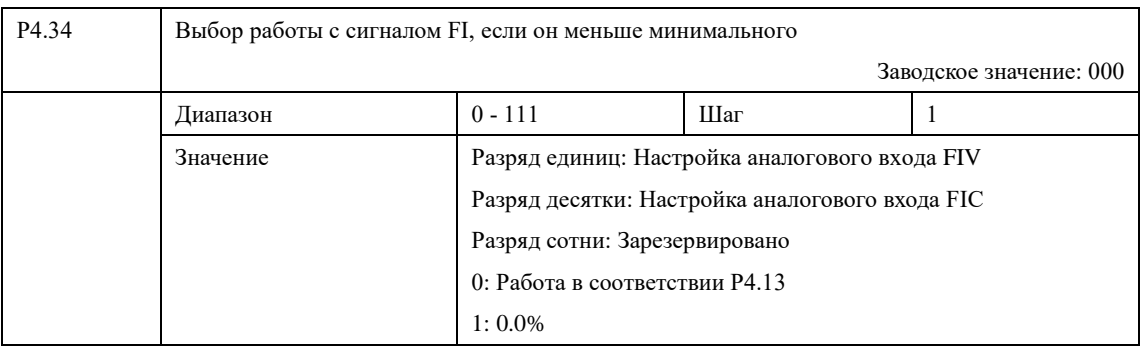

Настройка параметра позволяет определить какое значение будет выдавать аналоговый выход при низком сигнале.

0: Соответствует сигналу

1: 0,00%

При P4.34=1 будет выдаваться сигнал «0» если входной сигнал будет ниже значения P4.13 (FIV); P4.18 (FIC).

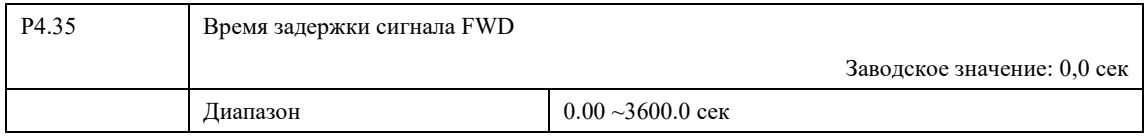

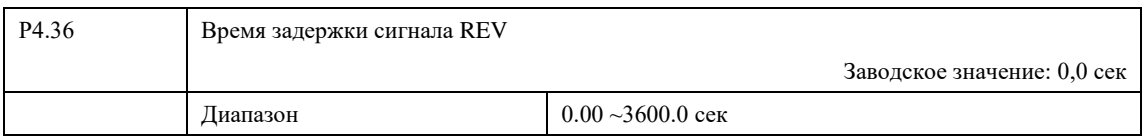

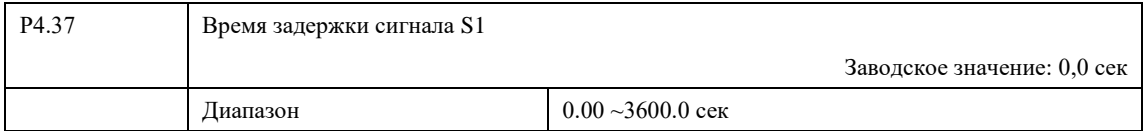

Время между поступлением сигнала на входную клемму и началом выполнения запрограммированной функции на соответствующем входе.

## **Глава 7. Описание функциональных параметров**

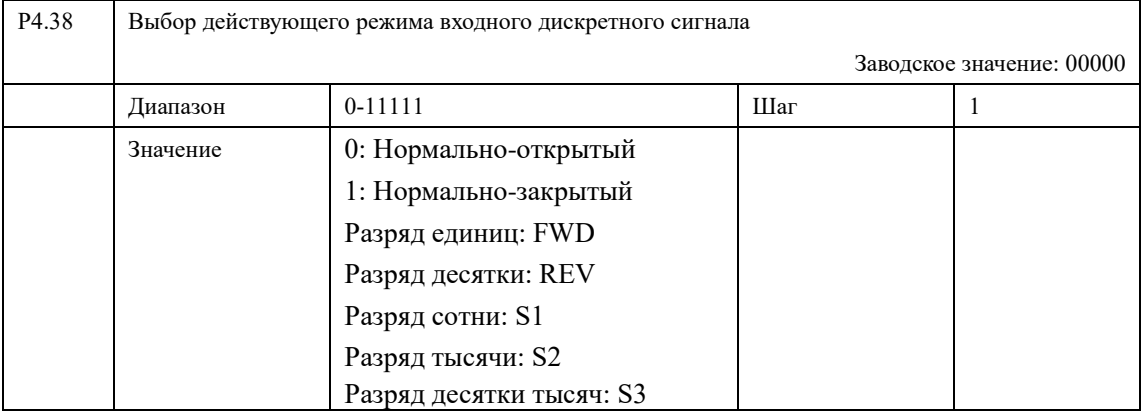

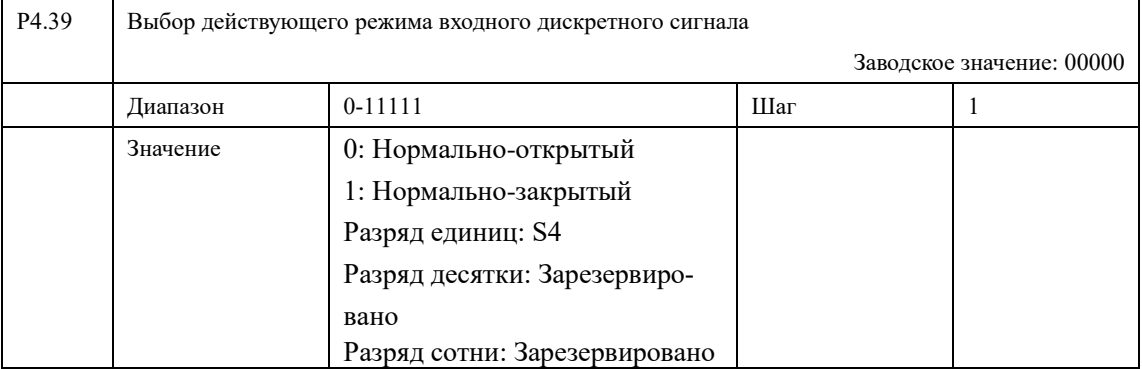

Параметры P4.38 и P4.39 определяют тип сигнала, который будет использоваться при работе дискретного входа Преобразователя Частоты. Параметры определяют логику работы: "0: Нормально-открытый" - срабатывание осуществляется при замыкании входа, "1: Нормально-закрытый" - срабатывание осуществляется при размыкании входа.

# **7-4 Параметры выходных клемм**

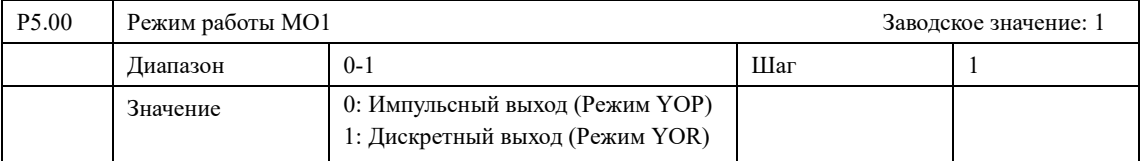

Выход MO1 может работать как импульсный выход и как дискретный выход.

В режиме YOP максимальная выходная частота — 100кГц (P5.06).

В режиме YOR выход работает как релейный выход (P5.01).

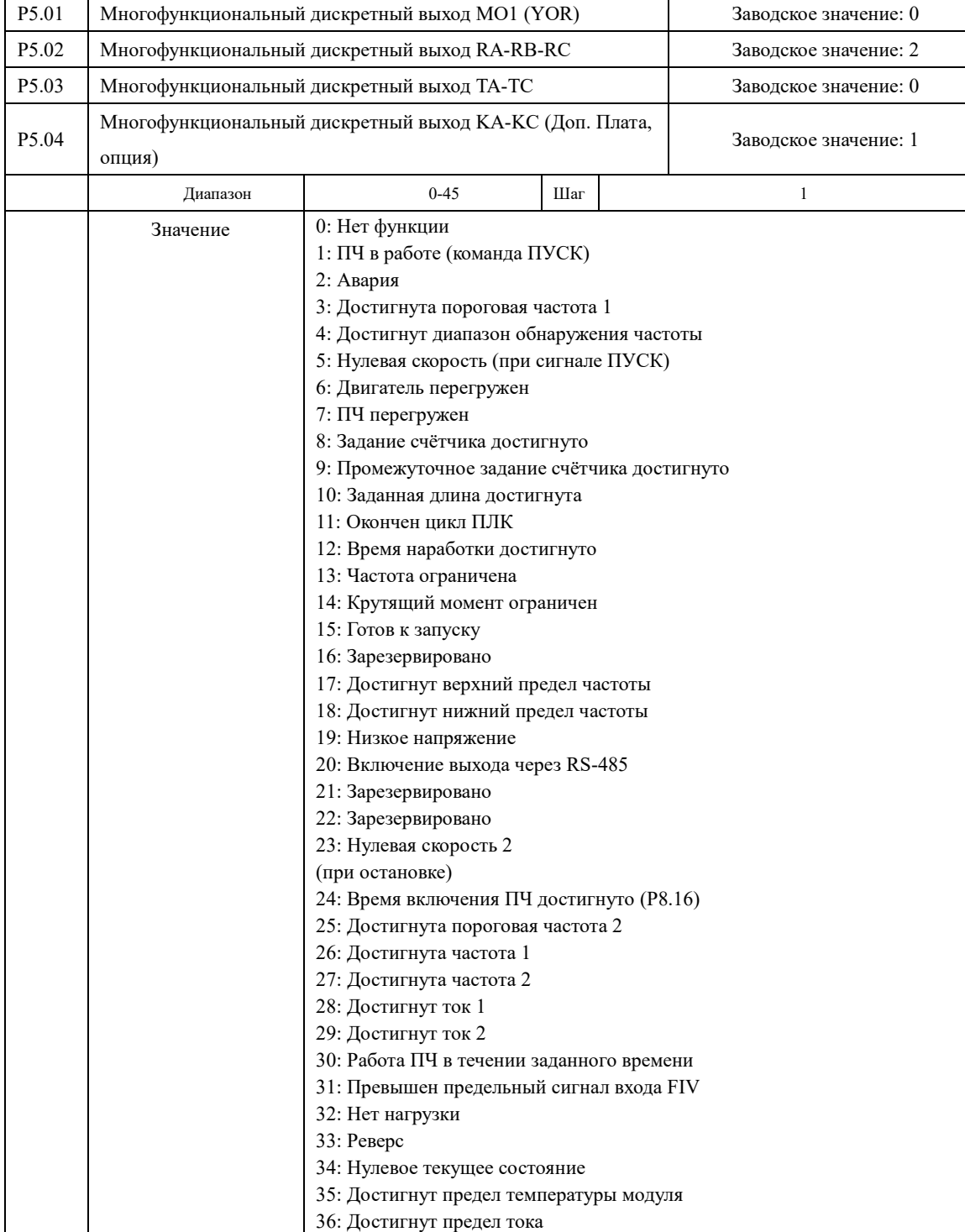

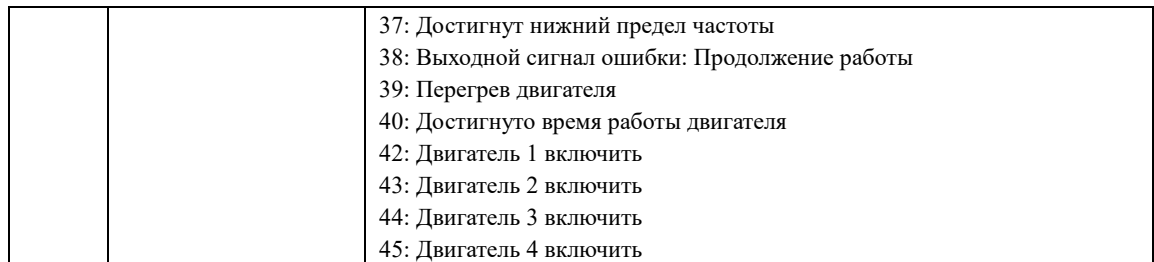

0: Не задействована. Функция выхода не запрограммирована.

1: ПЧ в работе

Сигнал формируется при наличии напряжения на выходе ПЧ и подаче сигнала на Пуск.

2: Авария

Выход срабатывает, когда происходит сбой в работе ПЧ

3: Выходная частота превысила значение FDT1. Значение частоты FDT1 задается в P8.19, гистерезис в P8.20

4: Выход срабатывает при выходной частоте, попадающей в заданный диапазон P8.21.

5: Нулевая скорость. Выход срабатывает при наличии команды Пуск и выходной частоте =  $0\Gamma$ <sub>II</sub>.

6: Перегрузка двигателя. Уровень перегрузки мотора настраивается в параметрах P9.00, P9.01, P9.02.

7: ПЧ перегружен. Предварительная сигнализация перегрузки преобразователя частоты. Выход срабатывает предварительно (за 10 сек.) перед возникновением аварии.

8: Зарезервировано

9: Зарезервировано

10: Зарезервировано

11: Окончен цикл ПЛК. Выход срабатывает после окончания цикла в ПЛК режиме.

12: Время наработки достигнуто. ПЧ имеет встроенный таймер. Когда общее время работы ПЧ достигнет значение P8.17 сработает выход.

13: Частота ограничена. Для срабатывания выхода должны соблюдаться два условия: Первое: заданная частота должна быть выше максимальной выходной частоты или ниже минимальной выходной частоты. Второе: Выходная частота должна быть равна либо минимальной, либо максимальной выходной частоте.

14: Крутящий момент ограничен: Если ПЧ работал в режиме поддержания скорости и был достигнут максимальный крутящий момент, то сработает выход.

15: Готов к запуску. Когда ПЧ готов к подаче команды ПУСК и отсутствуют сигналы аварии, выход сработает.

17: Достигнут верхний предел частоты. Выход срабатывает, когда выходная частота становится равна максимальной частоте.

18: Достигнут нижний предел частоты. Выход срабатывает, когда выходная частота становится равна минимальной частоте.

19: Низкое напряжение. При снижении выходного напряжения срабатывает выход ПЧ.

20: Включение выхода через RS-485. Управление выходом через протокол Modbus. Подробное описание представлено в приложении 2 (регистр 2001H).

23: Нулевая скорость. При выходной частоте 0 Гц срабатывает выход. Выход срабатывает в состоянии СТОП.

24: Время работы достигнуто. Когда значение параметра P7.13 достигает значения настроенного в P8.16 срабатывает выход. Учитывается время во включенном состоянии.

25: Достигнута пороговая частота 2: Значение пороговой частоты задается в P8.28, гистерезис в 8.29.

26: Достигнута частота 1. Значение частоты 1 задается в P8.30, гистерезис в P8.31.

27: Достигнута частота 2. Значение частоты 2 задается в P8.32, гистерезис в P8.33.

28: Достигнут ток 1. Значение тока 1 задается в P8.38, гистерезис в P8.39.

29: Достигнут ток 2. Значение тока 2 задается в P8.40, гистерезис в P8.41.

30: Достигнуто время. Выход сработает при P8.42= 1 и при достижении значения текущего времени работы значения P8.53.

31: Достигнут предел FIV. Выход срабатывает при выходе сигнала FIV из рабочего диапазона. Пока сигнал в диапазоне P8.45 и P8.46 выходной сигнал отключен.

32: Нет нагрузки. При отсутствии нагрузки двигателя срабатывает выход.

33: Реверс. Выход срабатывает при вращении двигателя в обратном на-

правлении

34: Нулевое текущее состояние

35: Достигнута температура модуля. При нагреве IGBT модуля P7.07 температуры установленной в P8.47 сработает выход.

36: Достигнут предел тока. Выход срабатывает при достижении значения P8.36. Время задержки задается значением P8.37

37: Достигнут нижний предел частоты. Если выходная частота менее P0.14, то сработает выход.

38: Выходной сигнал ошибки: Продолжение работы

39: Зарезервировано

40: Достигнуто время работы двигателя. Когда текущее время работы ПЧ превысило значение P8.53 срабатывает выход.

42: Двигатель 1 включить (в режиме управления несколькими насосами PA.59=1)

43: Двигатель 2 включить (в режиме управления несколькими насосами PA.59=1)

44: Двигатель 3 включить (в режиме управления несколькими насосами PA.59=1)

45: Двигатель 4 включить (в режиме управления несколькими насосами PA.59=1)

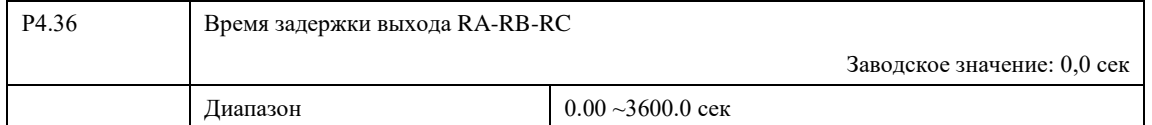

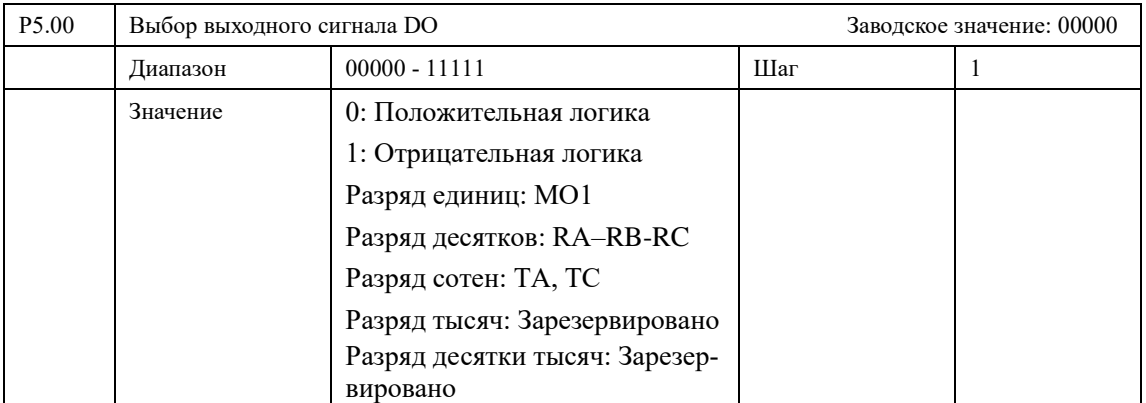

Параметр P5.22 настраивает логику срабатывания выхода. При выборе «0» выход является нормально-открытым, при выборе «1» выход является нормально-закрытым.

## **7-5 Параметры запуска**

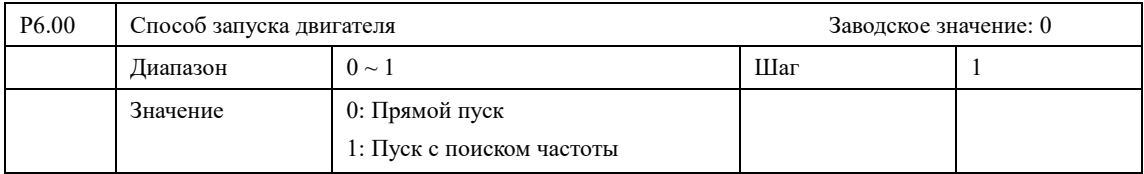

ПЧ серии IBD\_E могут обеспечить два режима пуска, выбор нужного режима осуществляется с помощью установки значения параметра P6.00.

0: Прямой пуск

Для большинства нагрузок не требуется специальных условий пуска, запуск оборудования происходит на пусковой частоте (см. P6.03).

1: Пуск с поиском частоты

Пуск с поиском частоты применим для пуска после сбоя или внезапного выключения. В данном режиме ПЧ автоматически определяет скорость и направление вращения двигателя, после чего в соответствии с определенными значениями производит прямой пуск работающего двигателя.

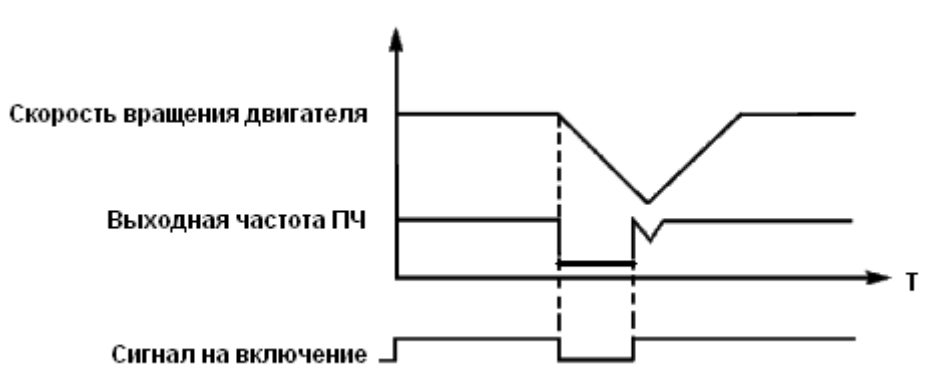

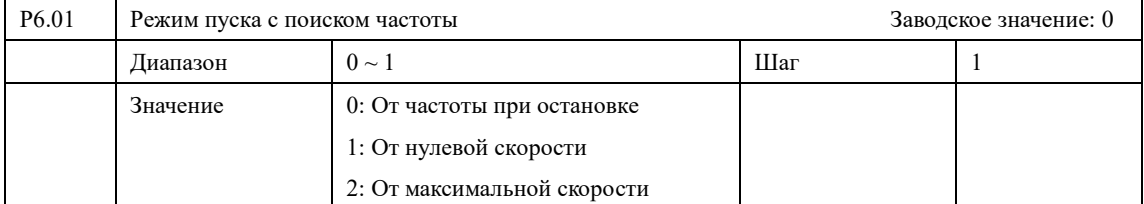

При запуске двигателя с поиском скорости (P6.00=1) преобразователь может работать в трех режимах:

0: От частоты при остановке. Преобразователь частоты начинает поиск с последнего рабочего значения частоты (перед отключение питания) и понижает частоту.

1: Старт с минимальной частоты. Преобразователь частоты начинает поиск от минимальной выходной частоты к максимальной.

2: Старт с максимальной частотой. Преобразователь начинает поиск от максимальной к минимальной выходной частоте.

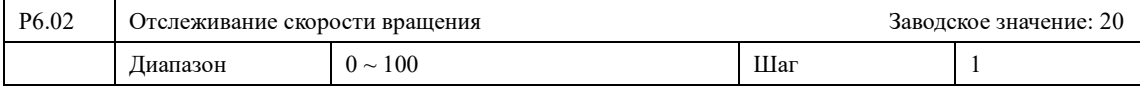

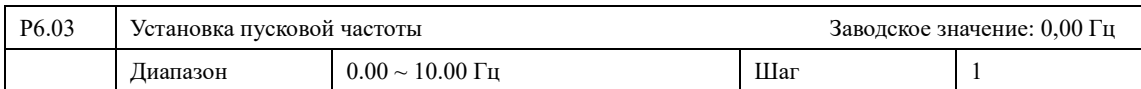

Преобразователь частоты запускается с заданной в этом параметре частотой. Высокая пусковая частота облегчает запуск оборудования с большим моментом инерции и нагрузкой, при запуске которой необходим высокий момент. Однако слишком высокая пусковая частота может вызвать срабатывание защиты от сверхтоков.

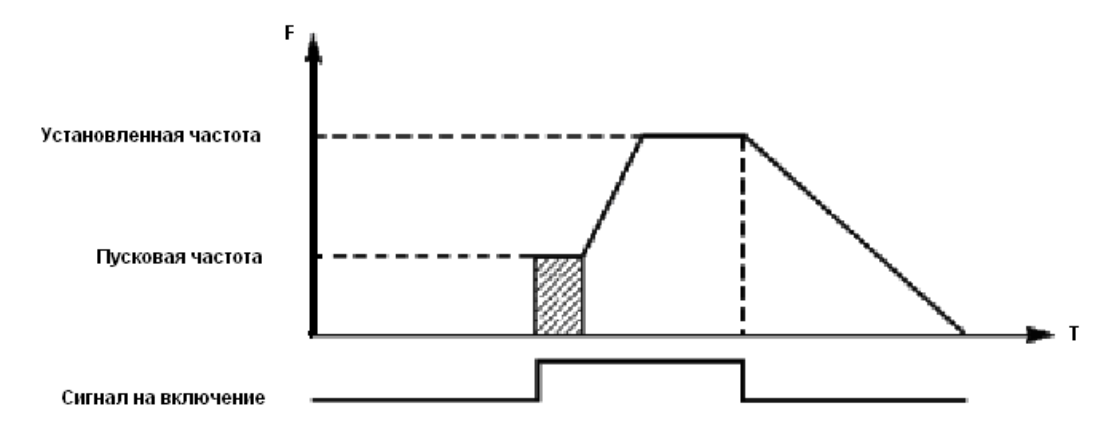

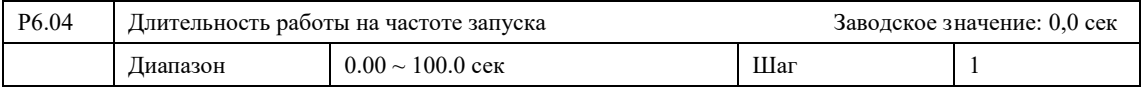

Параметр P6.04 определяет длительность работы на пусковой частоте P6.03.

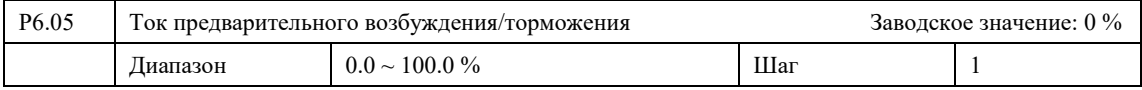

Назначение параметра P6.05 зависит от настройки P6.00. При P6.00=0 используется как торможение постоянным током.

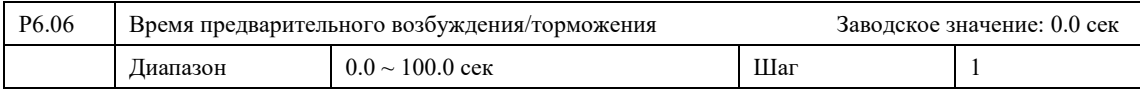

Значение P6.06 определяет длительность предварительного возбуждения/торможения. Если значение 0, то функция не используется. Функция предварительного возбуждения/торможения применяется только

при прямом пуске двигателя.

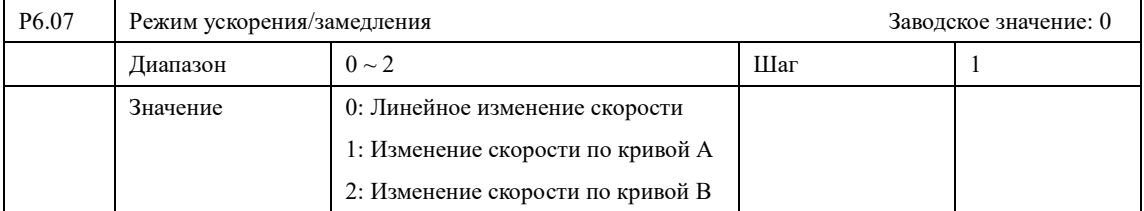

0: Преобразователь Частоты имеет возможность осуществлять линейные разгон и торможение. С помощью дискретных входов может быть выбрано 4 предустановленных времени.

1: Изменение по кривой. Данный способ используется для снижения колебательных процессов при разгоне и для механизмов, требующих плавное движение, например, лифты транспортеры. Форма кривой зависит от P6.08 и P6.09.

2: Изменение по кривой 2. Используется для механизмов, работающих на скорости

выше номинальной.

Время торможения рассчитывается по формуле: t=(4/9\*(Fзад/Fном)2+5/9)\*Тном.

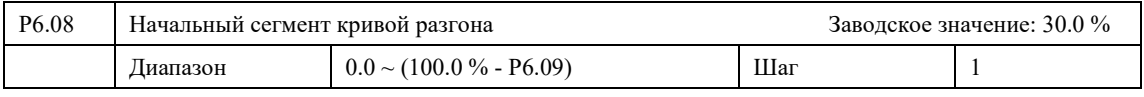

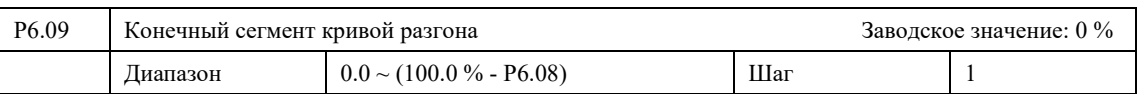

Значение P6.08 и P6.09 определяет время в течении которого будет происходить сглаживание разгона/торможения. В сумме P6.08 и P6.09 не должны превышать 100%.

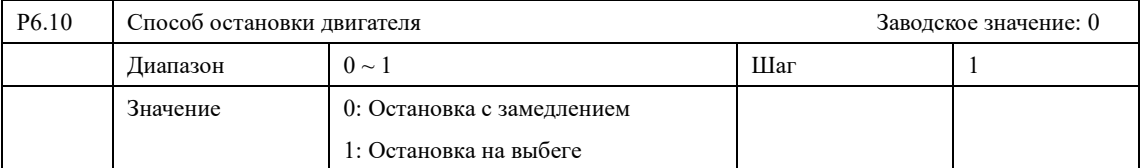

#### 0: Остановка с замедлением

При получении сигнала на выключение ПЧ постепенно снижает выходную частоту до частоты выключения в соответствии с заданным временем торможения.

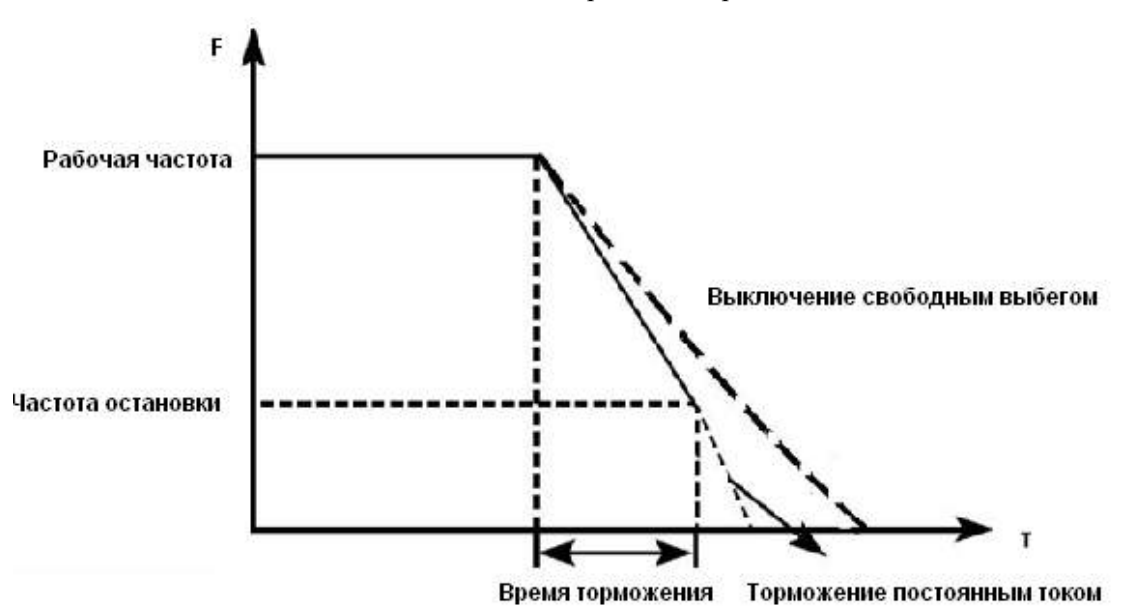

Вместе с выбором режима остановки необходимо определить целесообразность торможения постоянным током на завершающем этапе движения. При этом следует установить величину постоянного тока при торможении, время замедления постоянным током (отличное от нуля) и другие параметры, в противном случае в конце торможения остановка будет происходить в режиме свободного выбега.

1: Остановка на выбеге

При получении сигнала на выключение ПЧ снимает выходное напряжение, и следует свободный выбег двигателя.

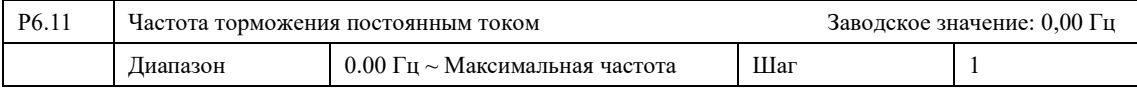

При снижении частоты ниже значения P6.11 преобразователь частоты переходит в режим торможение постоянным током.

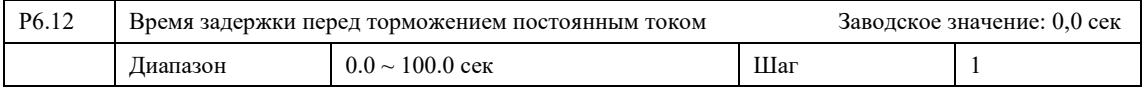

При снижении частоты ниже значения P6.11 преобразователь переходит в режим «торможения на выбеге» на время, заданное в P6.12. По истечению этого времени ПЧ осуществляет торможение постоянным током. Задержка позволяет снизить вероятность возникновения перегрузки по току.

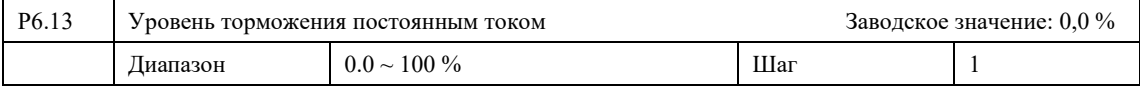

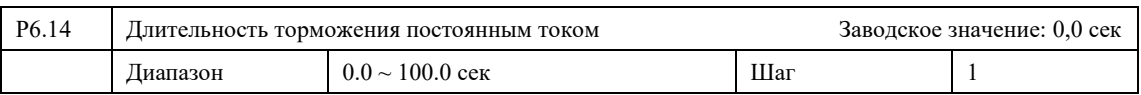

Параметр 6.14 определяет продолжительность процесса торможения постоянным током. Если P6.14 = 0, то торможение не осуществляется.

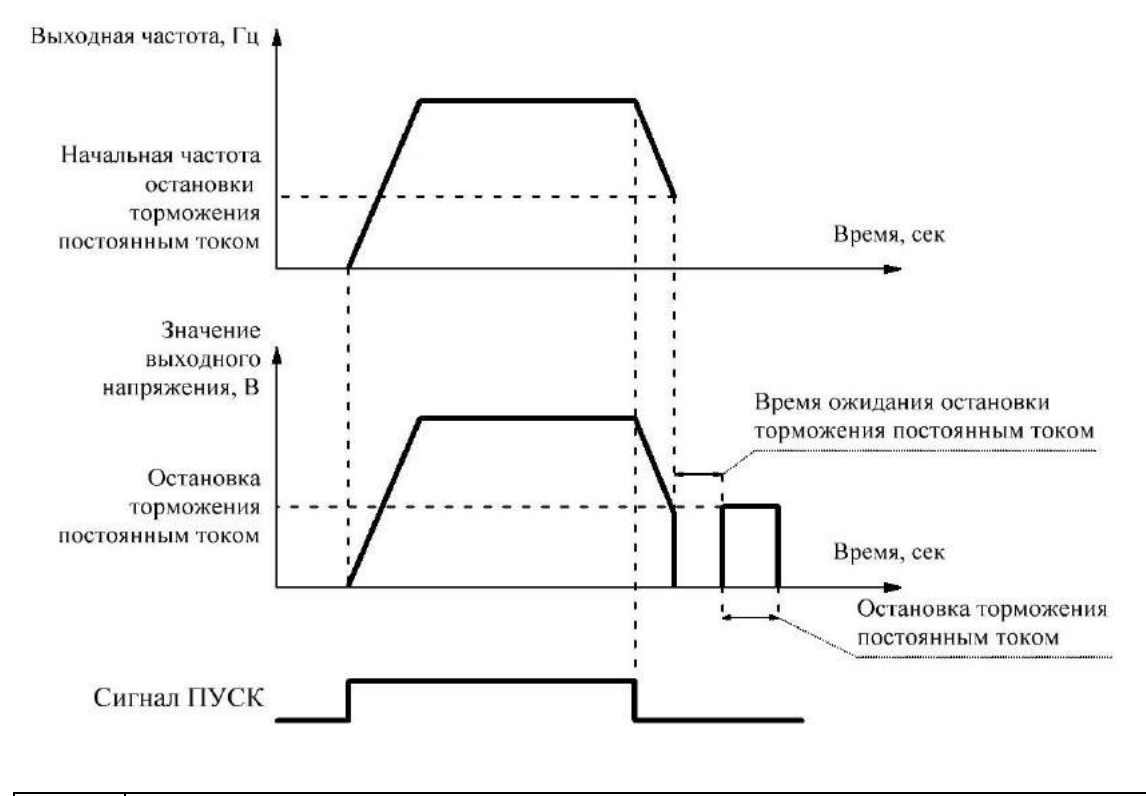

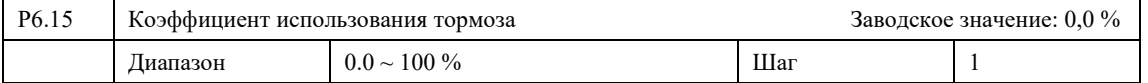

Параметр используется только для ПЧ со встроенным тормозным модулем. Коэффициент использования тормоза позволяет регулировать продолжительность цикла торможения при использовании тормозных резисторов.

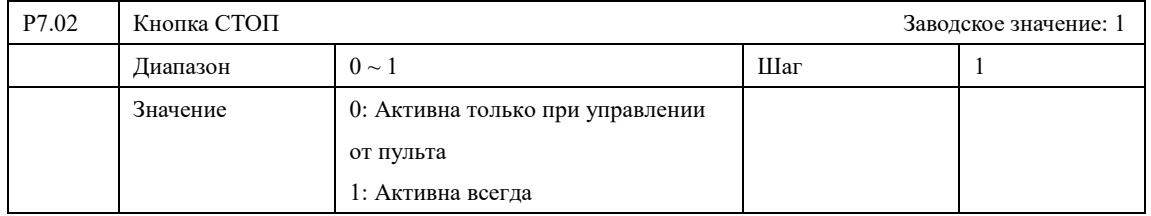

## **7-6 Параметры настройки дисплея и панели управления**

0: Активна только при управлении от пульта. Кнопка используется только при P0.02=0

1: Активна всегда. Кнопка используется во всех режимах.

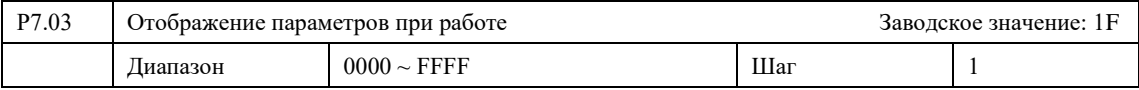

Выбор отображаемых на главном экране величин осуществляется с помощью параметров P7.03, P7.04 и P7.05. Для выбора отображаемых величин необходимо сформировать число (в формате HEX) с помощью битовой маски (двоичный код), представленной ниже. «1» - величина отображается, «0» - величина не отображается.

Пример:

Выходная частота (BIT00), выходной ток (BIT04) и состояние FIV (BIT09), двоичный код, выбранных для отображения параметров – 1000010001, при конвертировании в шестнадцатеричную систему счисления (HEX), получаем число 211. При получении сформированного числа, вводим в параметр P7.03.

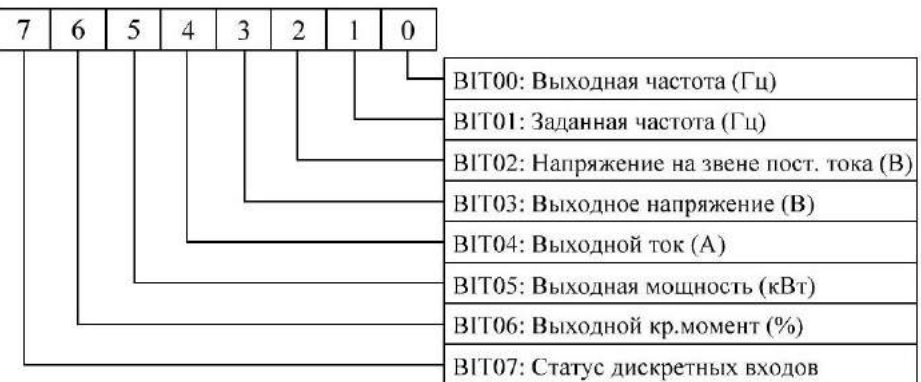

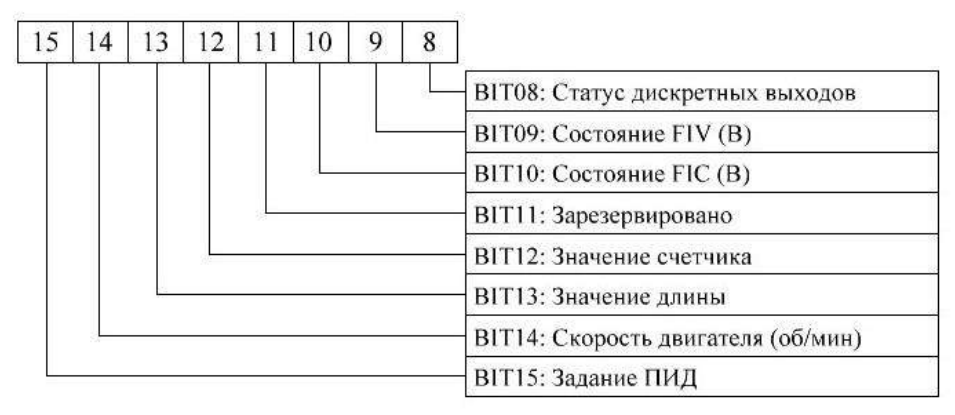

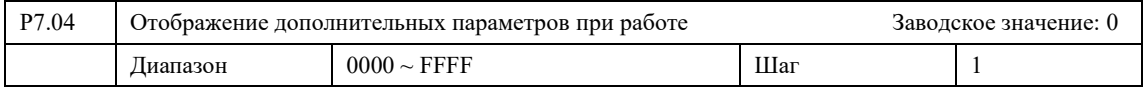

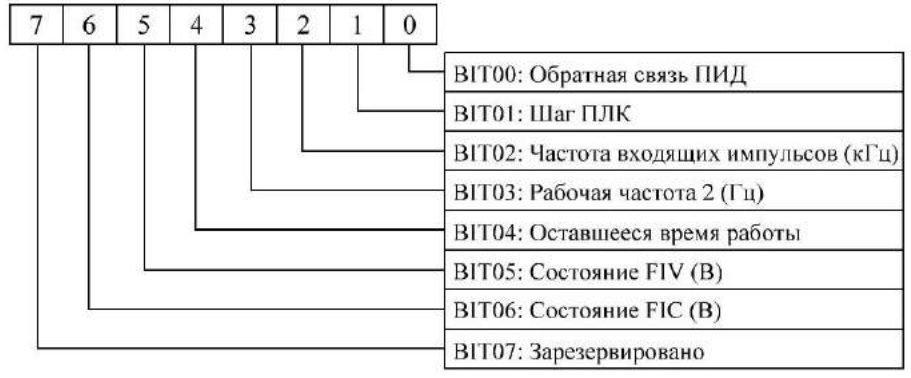

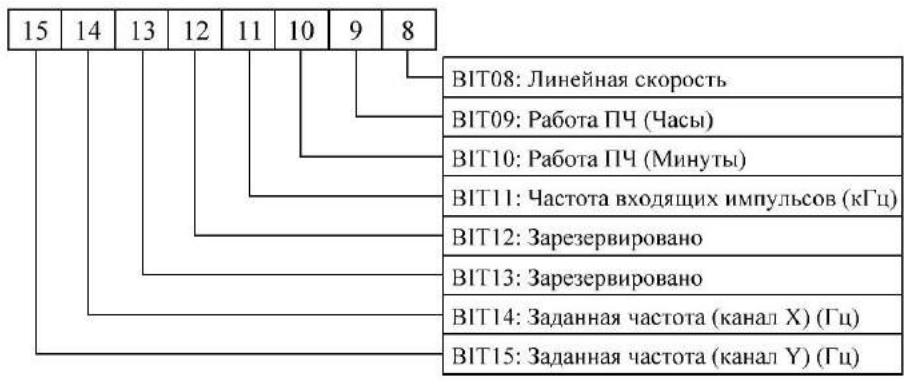

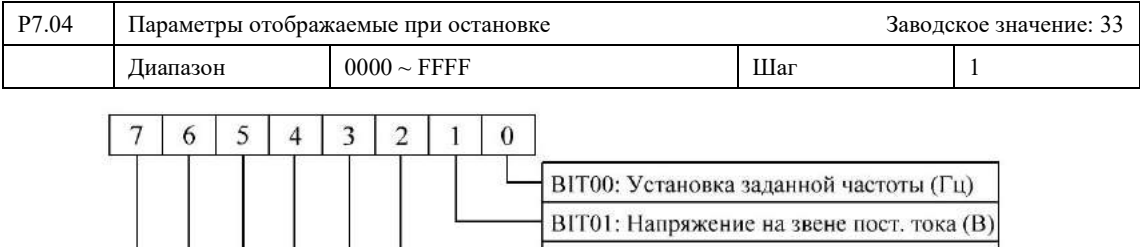

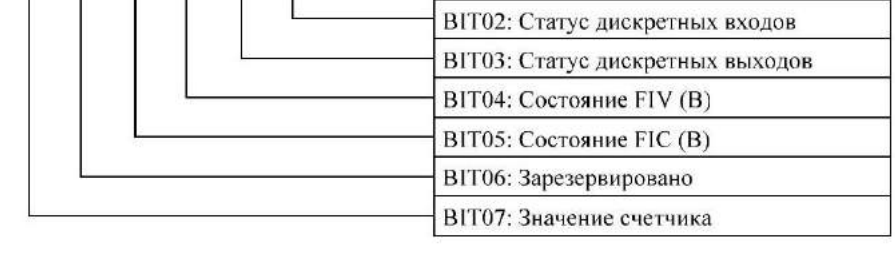

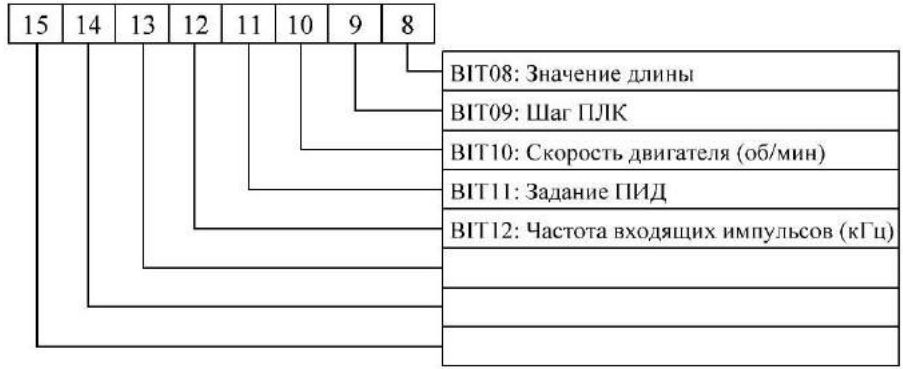

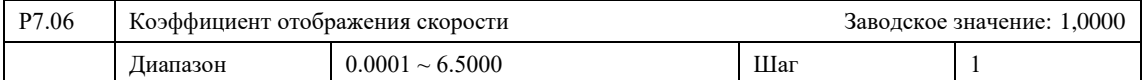

Параметр P7.06 позволяет корректировать отображаемое значение скорости. Отображаемая на главном экране скорость (см. P7.03, BIT14) будет соответствовать значению выходной синхронной скорости, умноженной на коэффициент, заданный в P7.06.

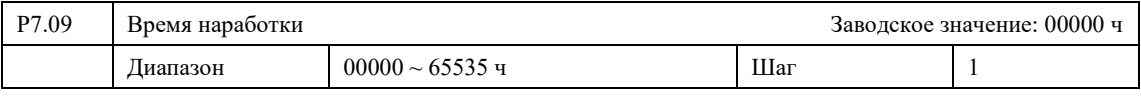

Отображение времени работы Преобразователя частоты с нагрузкой.

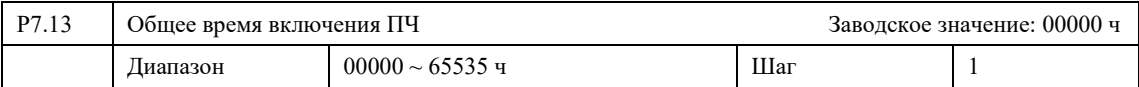

Отображение общей времени работы Преобразователя частоты (с нагрузкой и без).

# **7-7 Дополнительные параметры**

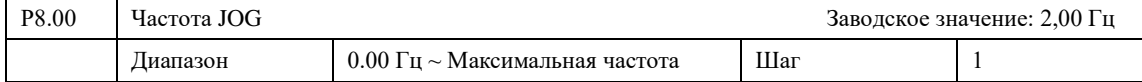

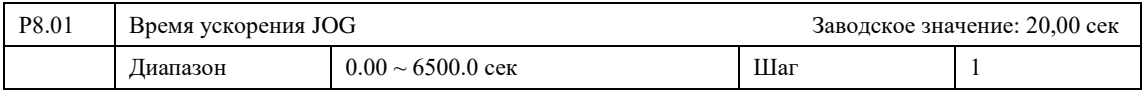

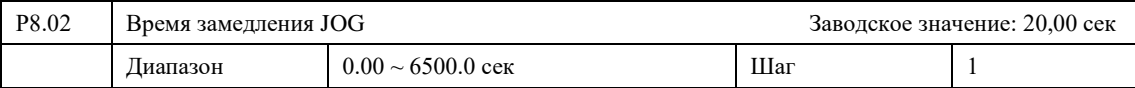

В параметре P8.00 задается значение частоты при работе в режиме JOG. При подаче сигнала JOG ПЧ дает команду на запуск двигателя, время ускорения определяется параметром P8.01. После снятия сигнала JOG ПЧ переходит в предыдущее состояние, время замедления определяется параметром P8.02.

При использовании команды JOG должны быть использованы режимы прямого пуска P6.00=0 и остановки с замедлением P6.10=0.

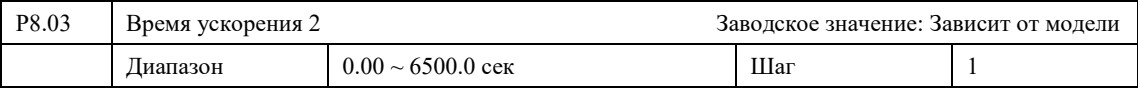

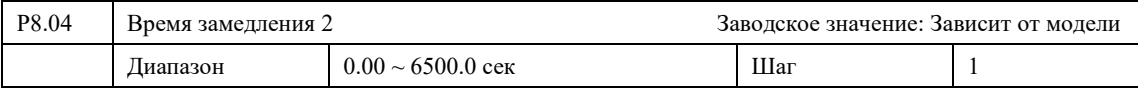

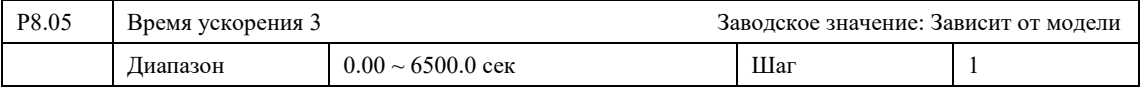

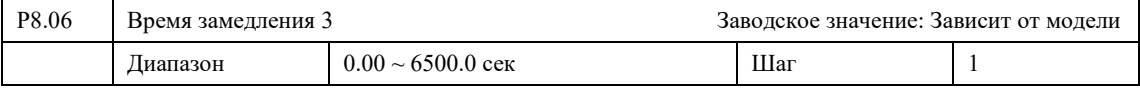

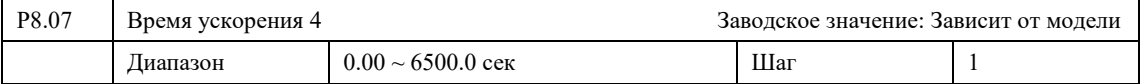

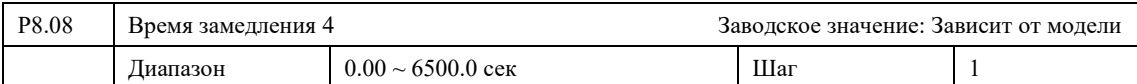

ПЧ из серии IBD\_E имеют четыре времени ускорения/замедления, по умолчанию в ПЧ используется время ускорения/замедления 1 (для режима медленного вращения используется только время ускорения/замедления 4). Пользователь может выбрать любое время ускорения/замедления. При внешнем задании режима предустановленной скорости время ускорения/замедления задается состоянием дискретных входов, при использовании режима ПЛК скорости и времена ускорения/замедления задаются с помощью управляющей программы.

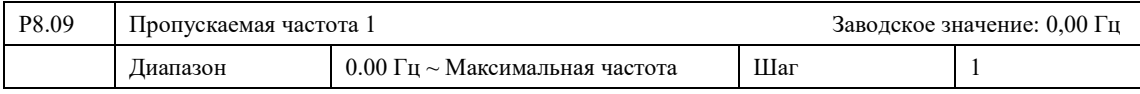

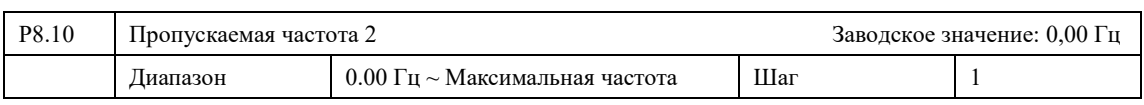

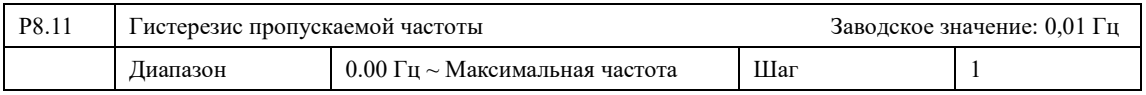

Для ограничения работы на определенных возможно задать два уровня пропускаемых частот, при достижении которых происходит скачкообразное изменение частоты, а также задать гистерезис для данных частот.

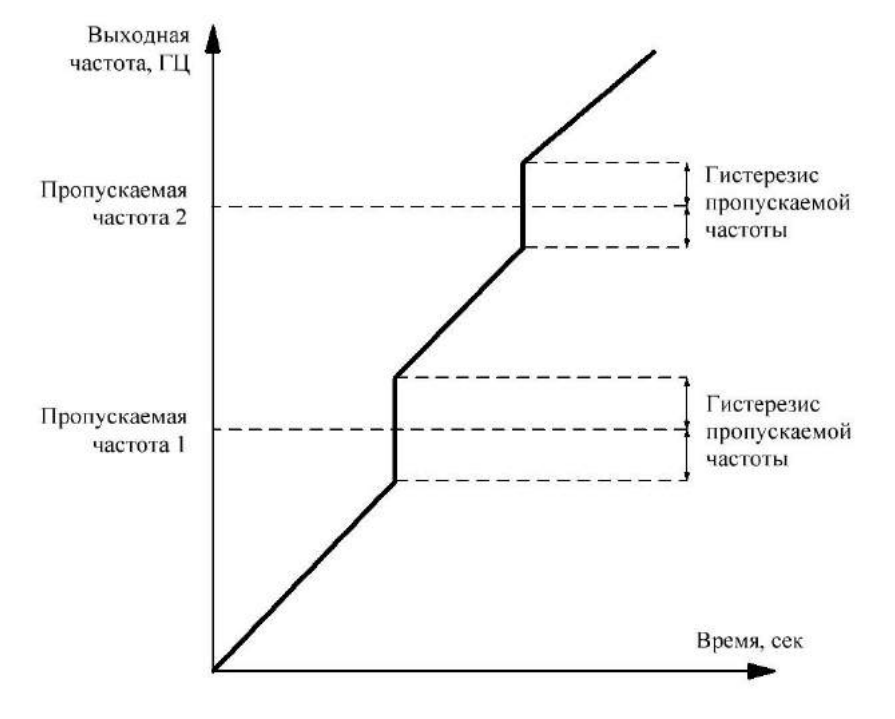

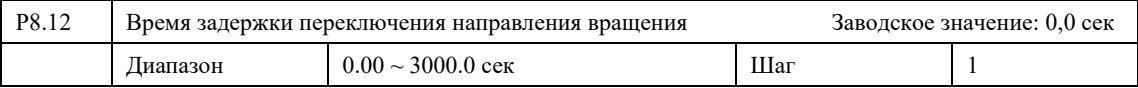

При смене направления вращения привод может осуществлять задержку между торможением и разгоном на заданный интервал времени. Если во время работы был подан сигнал на смену направления вращения, то после торможения преобразователя сохраняет выходную частоту равную 0 Гц в течении времени P8.12, а затем разгон возобновляется.

#### **Глава 7. Описание функциональных параметров**

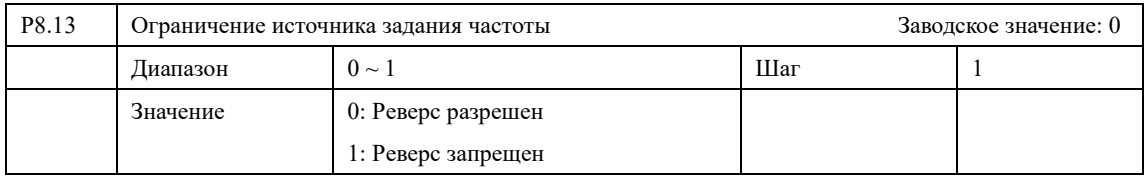

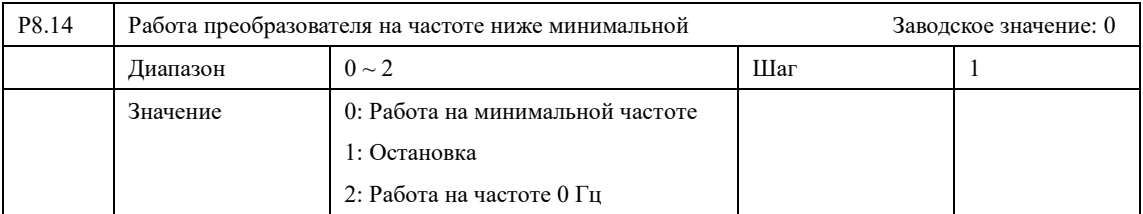

0: Работа на минимальной частоте. ПЧ ограничивает выходную частоту равной минимальной выходной частоте P0.14.

1: Остановка. Осуществляется торможение и ПЧ переходит в состояние «Стоп»

2: Работа на частоте 0 Гц. ПЧ снижает выходную частоту до 0 Гц, после увеличения заданной частоты ПЧ продолжает работать.

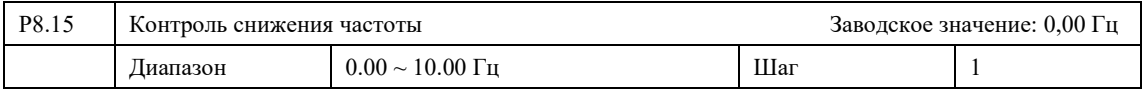

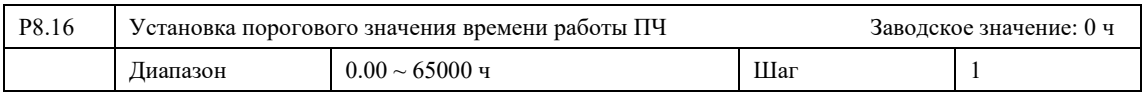

При подаче питания ПЧ осуществляет подсчет времени работы, и по достижению P8.16 возникает индикация ошибки и срабатывает дискретный выход. Текущее время наработки отображается в P7.13.

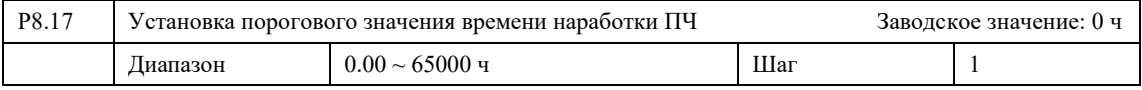

Во время работы ПЧ осуществляет подсчет времени работы двигателя. В течении заданного времени работы срабатывает дискретный выход. Текущее время наработки отображается в P7.09.

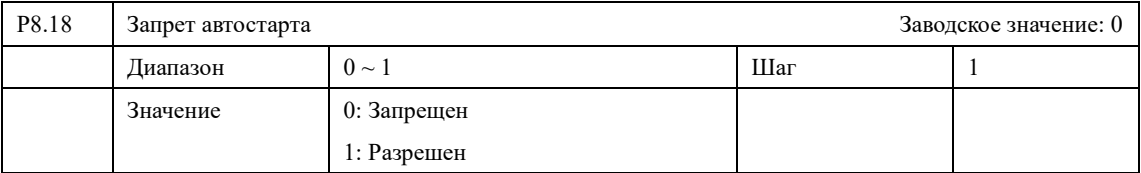

0: Автостарт разрешен

При пропадании питания ПЧ и его появлении сохранится команда на "ПУСК".

1: Автостарт запрещен

При отключении питания ПЧ сбросит команду на "ПУСК".

При возобновлении подачи питания на ПЧ необходимо заново подать команду «ПУСК».

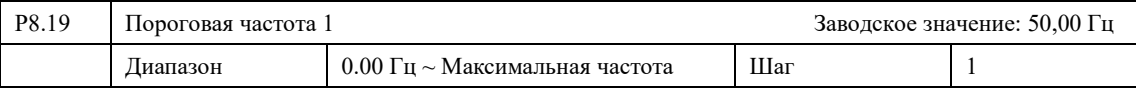

При достижении пороговой частоты возможна сигнализация с помощью дискретного

выхода. Когда выходная частота превышает значение P8.19*,* происходит срабатывание дискретного выхода (3).

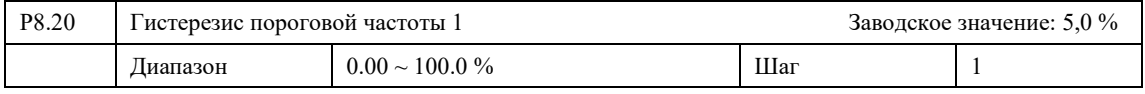

При отслеживании пороговой частоты возможно частое срабатывание дискретного выхода. Для снижения частоты включений предусмотрена возможность настройки гистерезиса срабатывания.

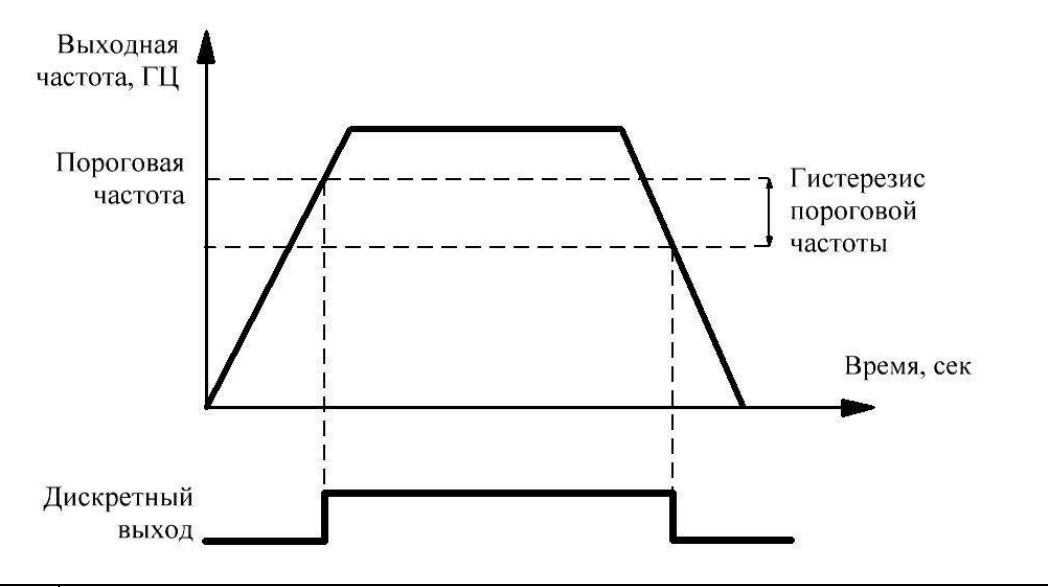

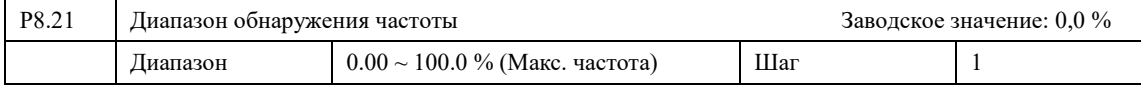

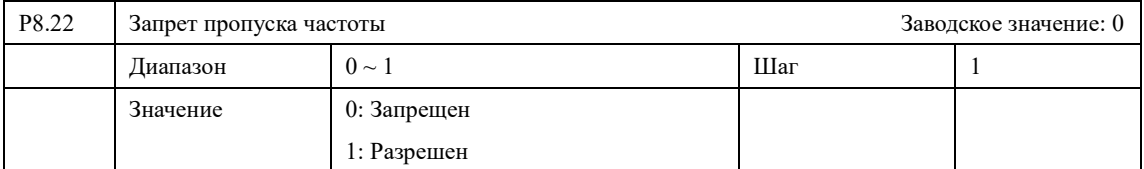

0: Запрещен. Во время разгона и торможения ПЧ будет равномерно изменять выходную частоту.

1: Разрешен. Во время работы ПЧ может осуществить пропуск частот, заданных в параметрах P8.09 и P8.10.

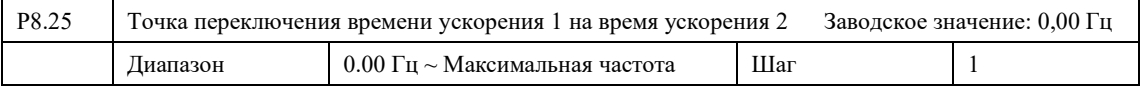

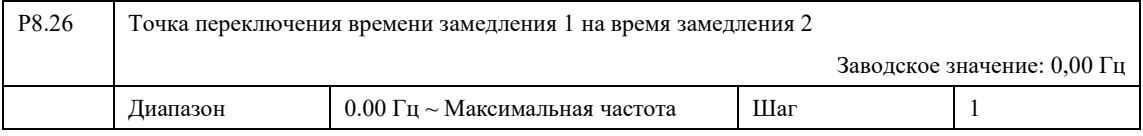

Параметры P8.25 и P8.26 позволяют задать точку переключения между двумя группами времени разгона и торможения. При частоте выше P8.25 ПЧ использует время ускорения №1. При частоте ниже - №2. Аналогичным образом задается переключение между временем торможения 1 и 2.

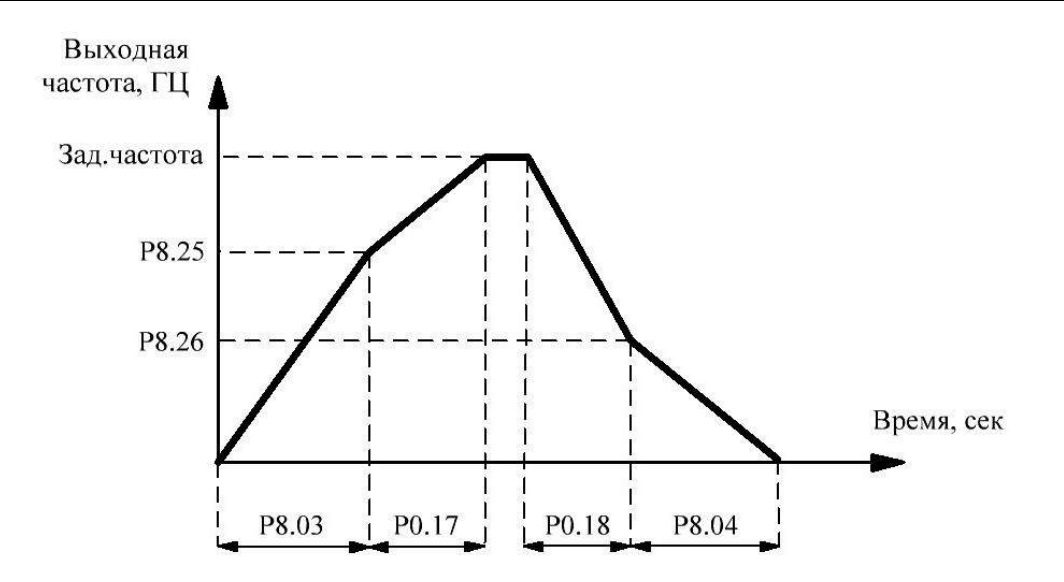

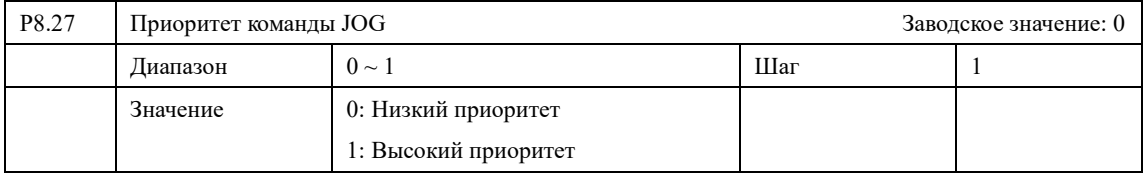

0: Преобразователь частоты исполняет команду JOG только при отсутствии других команд на клеммы.

1: Преобразователь частоты всегда выполняет команду JOG.

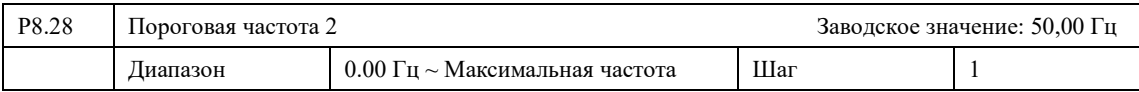

При достижении пороговой частоты возможна сигнализация с помощью дискретного выхода. Когда выходная частота превышает значение P8.28*,* происходит срабатывание дискретного выхода (25).

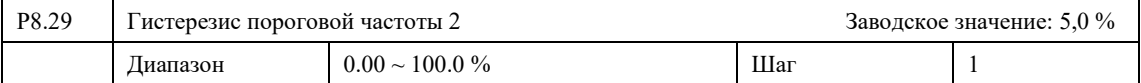

При отслеживании пороговой частоты возможно частое срабатывание дискретного выхода. Для снижения частоты включений предусмотрена возможность настройки гистерезиса срабатывания. (Аналогично с графиком P8.20)

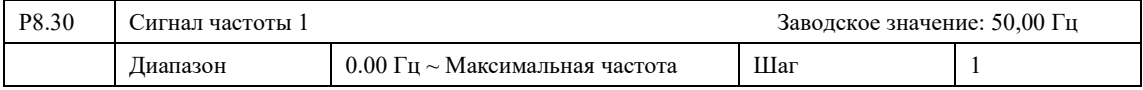

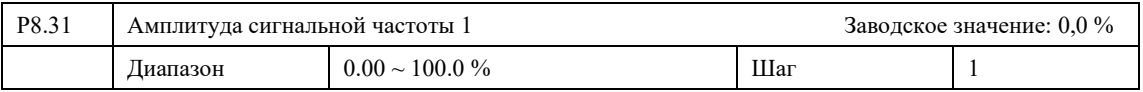

При достижении частоты возможна сигнализация с помощью дискретного выхода (26).

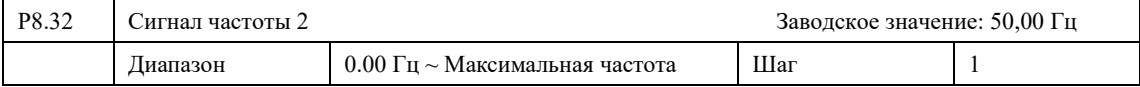

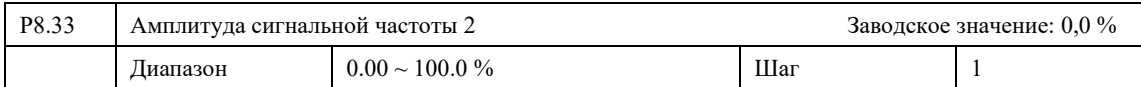

При достижении частоты возможна сигнализация с помощью дискретного выхода (27).

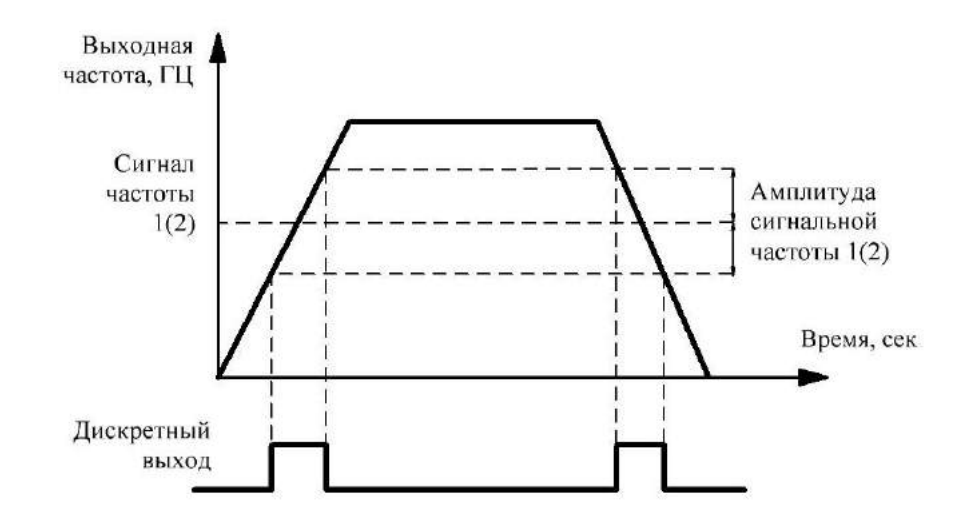

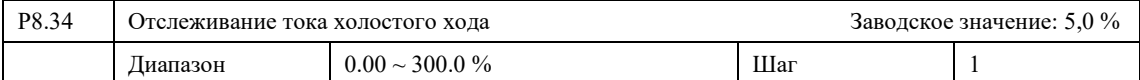

При работе преобразователя выходной ток может опускаться ниже номинального значения, при котором Преобразователь будет сигнализировать с помощью дискретного выхода (34).

Например,  $P1.03 = 100\% = 20$  А;  $P8.34 = 5.0\%$ ; Выходной ток 17,9 А, срабатывает дискретный выход

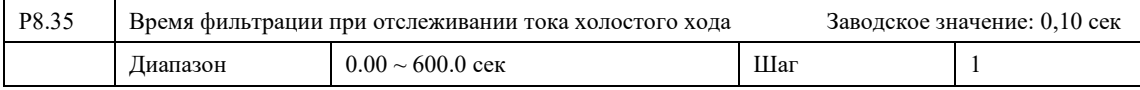

Для исключения частного срабатывания выходного сигнала при отслеживании холостого тока может потребоваться дополнительная фильтрация. Параметр P8.35 позволяет задать время задержки, в течении которого выход не будет срабатывать.

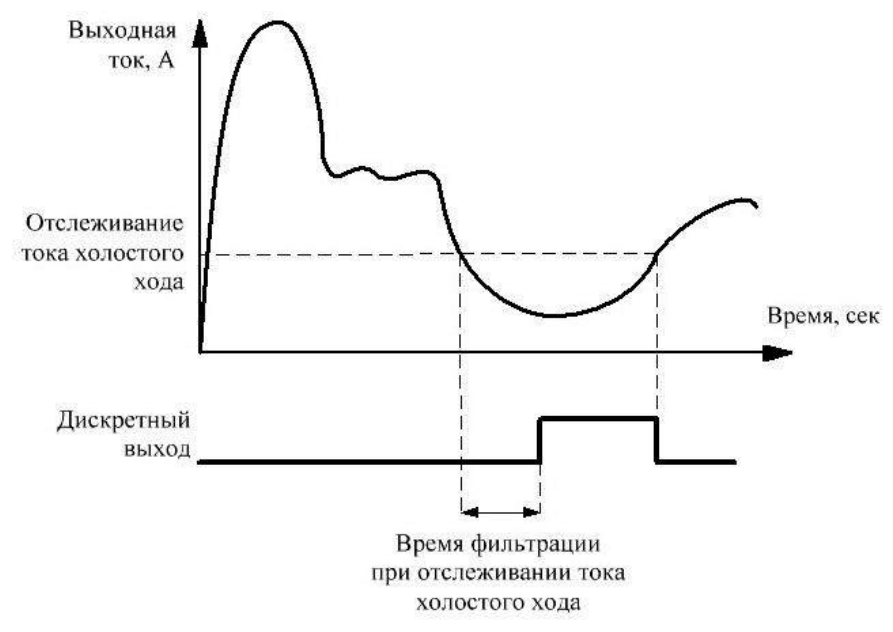

## **Глава 7. Описание функциональных параметров**

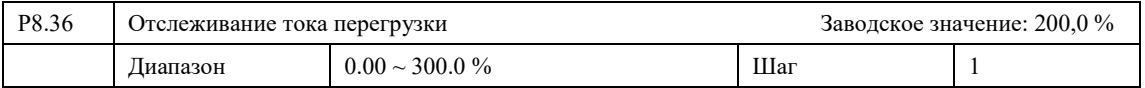

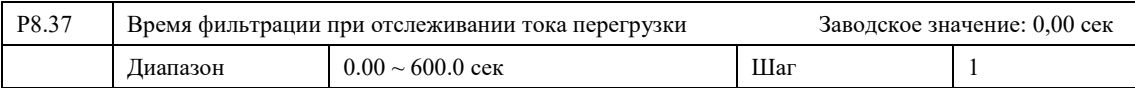

Параметры обнаружения тока перегрузки работает аналогично параметрам P8.34 и P8.35. Преобразователь будет сигнализировать с помощью дискретного выхода (36).

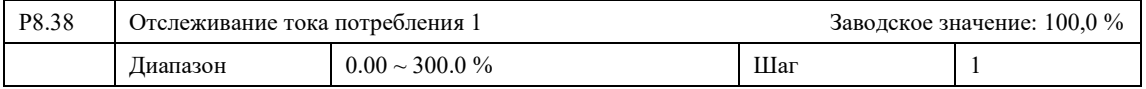

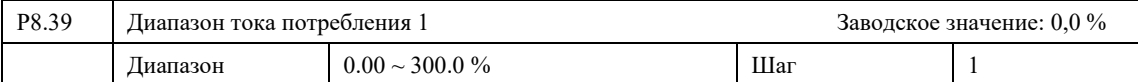

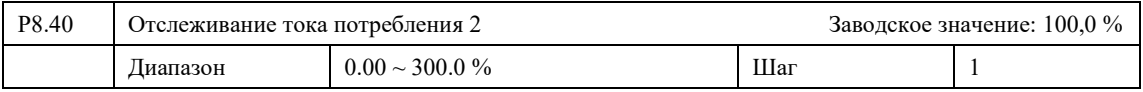

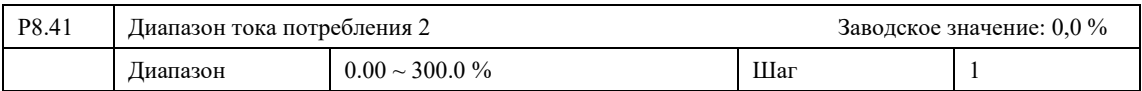

При работе двигателя для определения токового потребления могут применяться дискретные выходы (28 и 29).

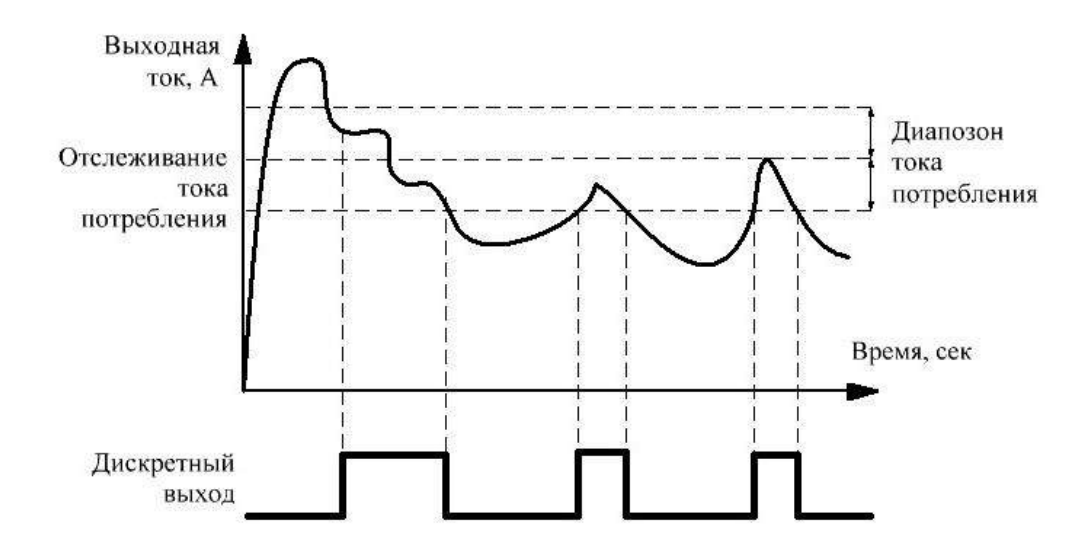

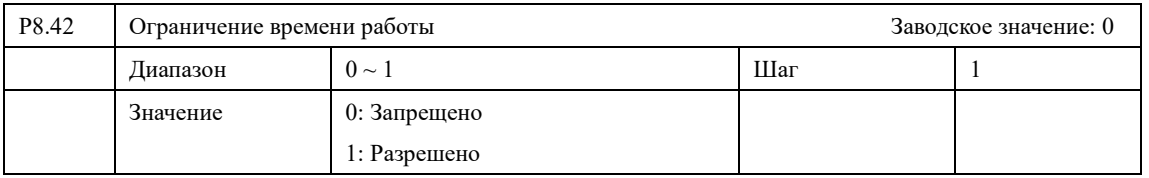

0: Ограничение запрещено. ПЧ работает стандартном режиме.

1: Ограничение разрешено. ПЧ работает в течении времени P8.43, после подается сигнал СТОП и двигатель останавливается.

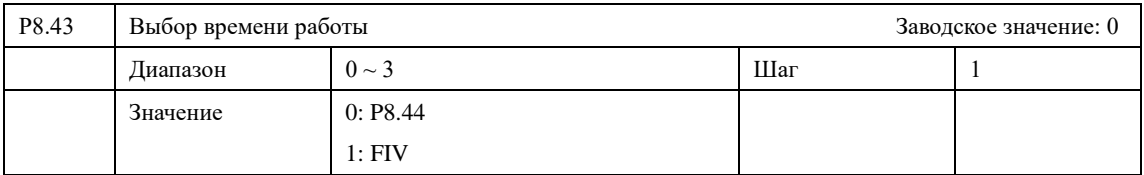

0: P8.44. Продолжительность работы задается в параметре P8.44

1: FIV. Продолжительность работы задается аналоговым сигналом FIV. Максимальный уровень сигнала соответствует значению P8.44.

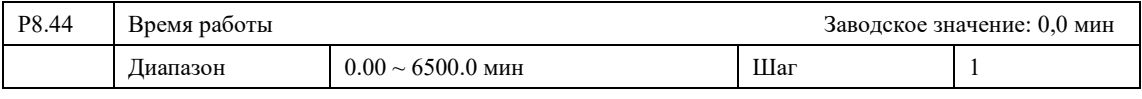

Для работы параметров P8.42 и P8.43.

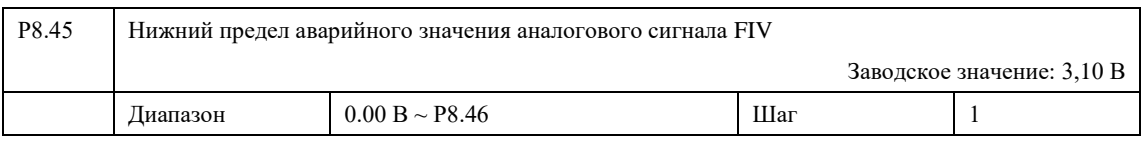

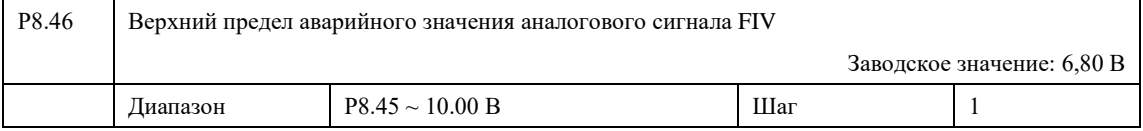

При использовании дискретного выхода (31) ПЧ будет сигнализировать о выходе аналогового сигнала за заданные пределы.

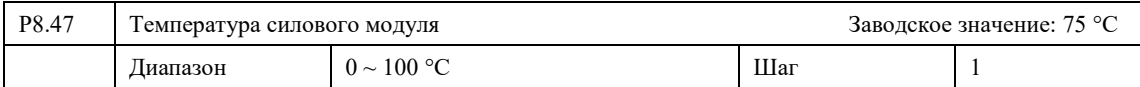

При использовании дискретного выхода (35) ПЧ будет сигнализировать о нагреве силового модуля.

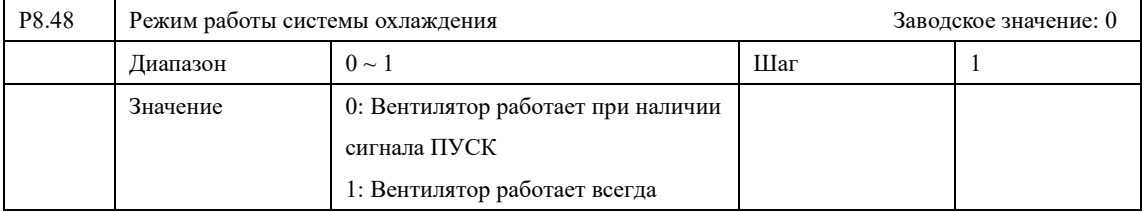

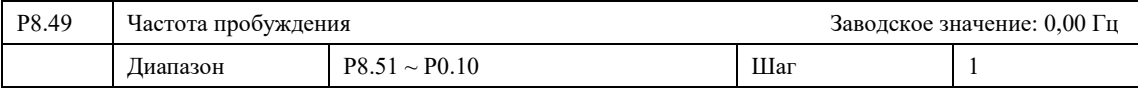

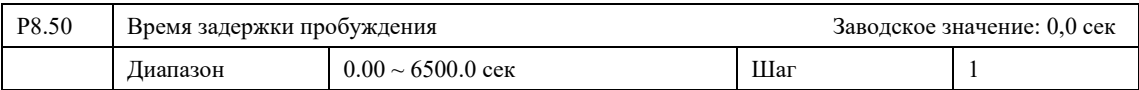

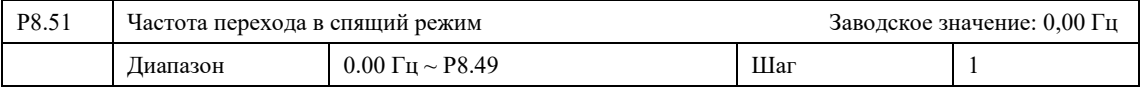

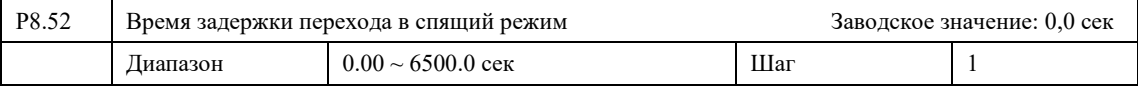

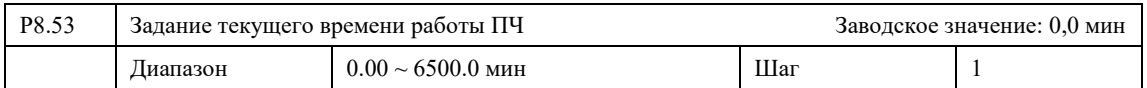

При использовании дискретного выхода (40) ПЧ будет сигнализировать о окончании времени работы ПЧ.

## **7-8 Параметры защиты**

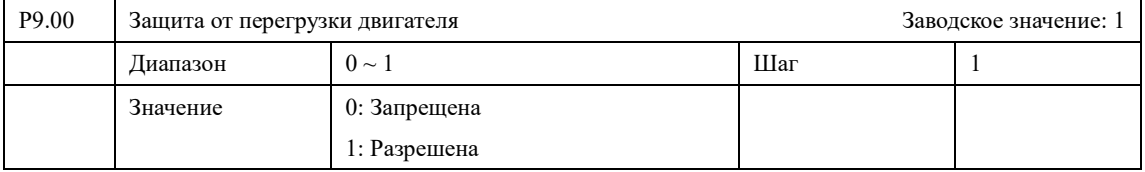

0: При перегрузке ошибка «OL» не возникает.

1: Преобразователь частоты сигнализирует о высоком потреблении тока.

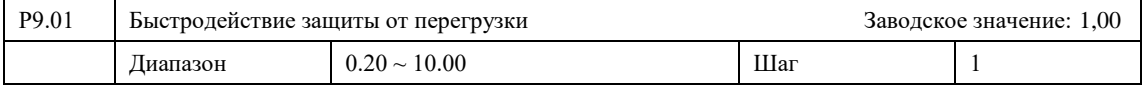

Быстродействие защиты по току определяется значением P9.01.

Например, при перегрузке по току 120 % и  $P9.01 = 1$ , защита сработает через 1 минуту.

При P9.01 = 0,5 защита сработает через 30 секунд.

## **При неправильной настройке возможен перегрев двигателя!**

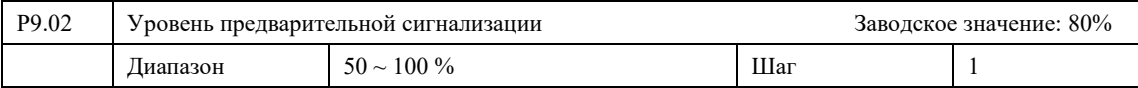

При использовании дискретного выхода (6) ПЧ будет сигнализировать о срабатывании защиты и появлении ошибки «OL».

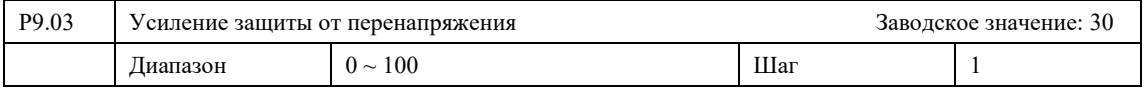

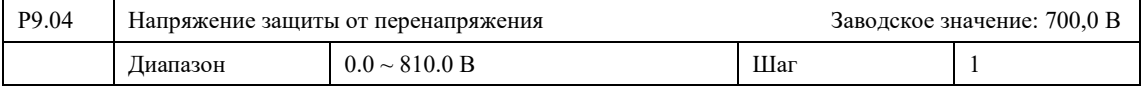

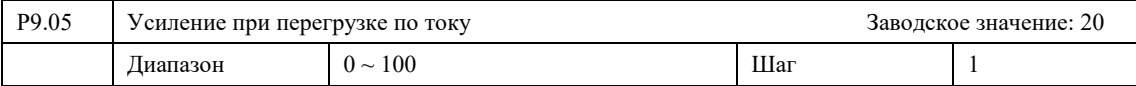

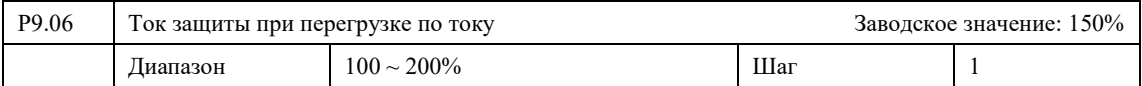

Данный параметр используется для определения уровня ограничения по току.

Величина тока перегрузки 100% соответствует номинальному току ПЧ (т.е. предельно возможной величине параметра P1.03 в диапазоне допустимых значений. Защита отключена при P9.06=0.

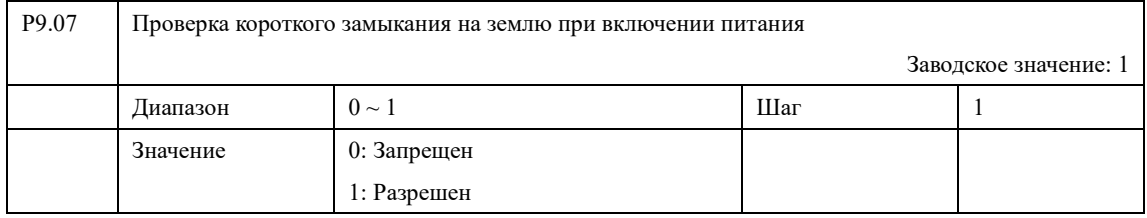

После включения Преобразователя частоты в сеть осуществляется проверка целостности обмоток двигателя.

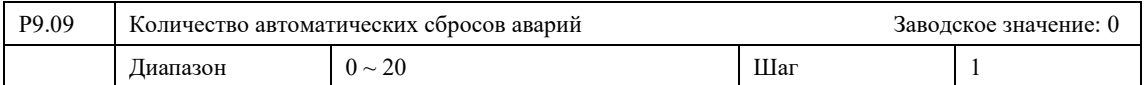

Преобразователь самостоятельно осуществляет сброс аварий и продолжает работу. После превышения заданного количества автоматических сбросов ошибку возможно сбросить только вручную.

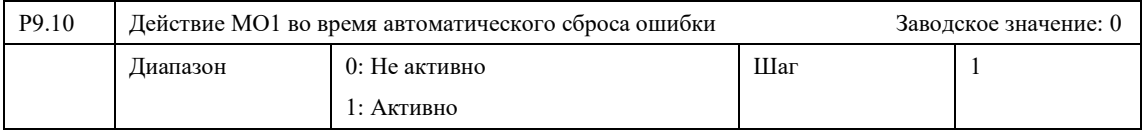

0: Происходит отключение выхода MO1.

1: Между возникновением аварии и ее сбросом выход MO1 продолжает работать.

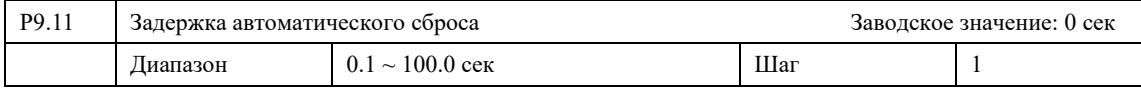

Задержка времени, через которое происходит сброс ошибки при активной функции автоматического сброса.

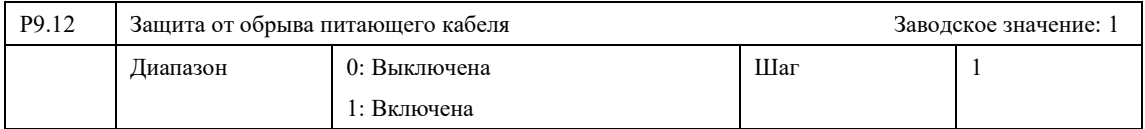

0: ПЧ не отслеживает целостность питающего кабеля.

1: При обрыве одного из кабелей, подключенных к клеммам L1/L2/L3, на ПЧ срабатывает защита: осуществляется остановка и возникает ошибка «LI»

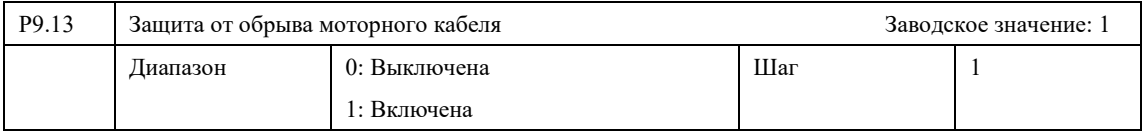

0: ПЧ не отслеживает целостность цепи.

1: При обрыве одного из кабелей, подключенных к клеммам U/V/W, на ПЧ срабатывает защита: осуществляется остановка и возникает ошибка «LO»

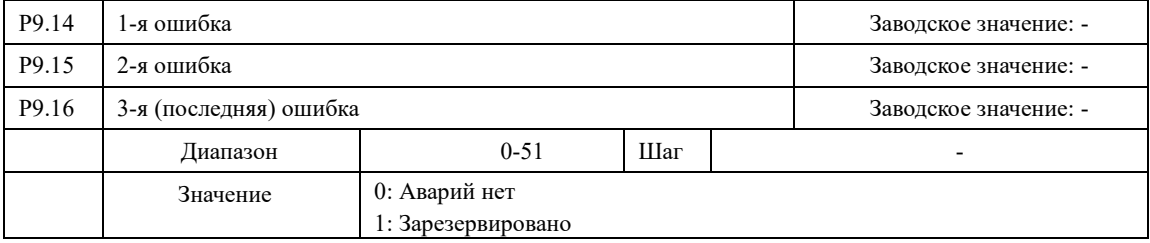

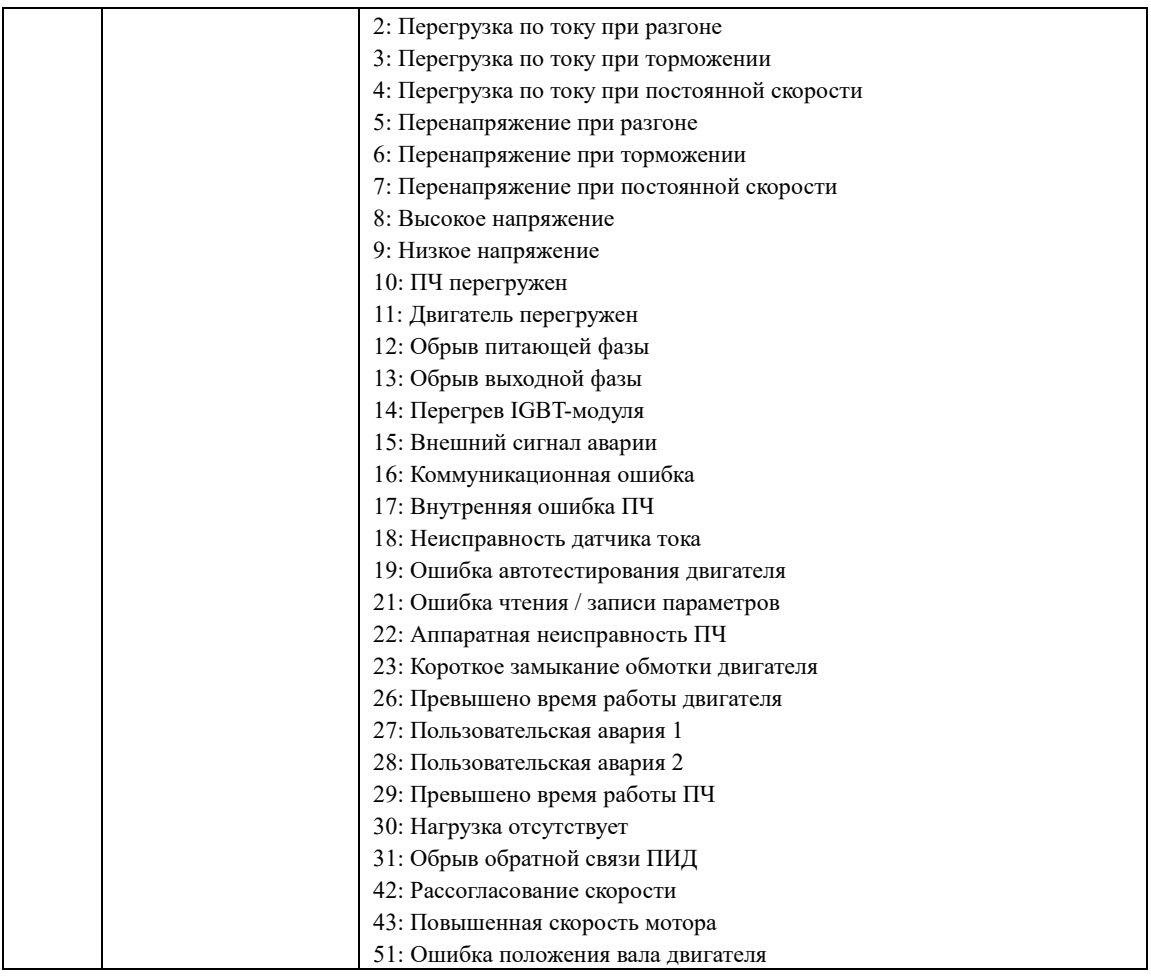

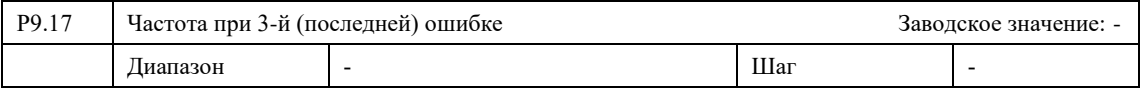

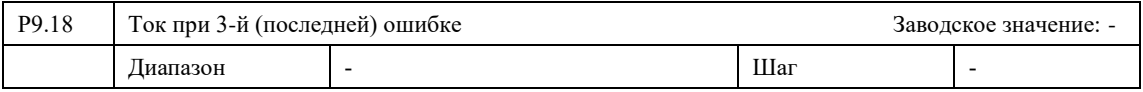

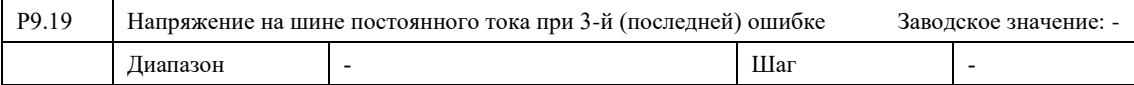

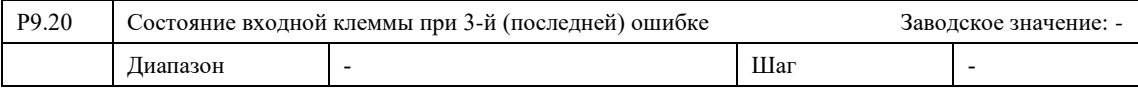

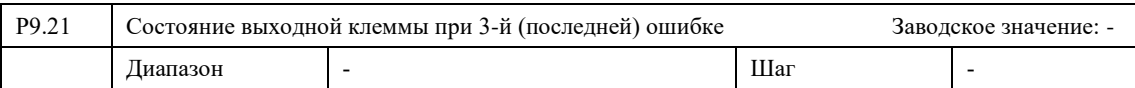

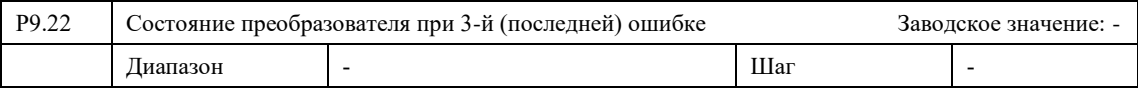

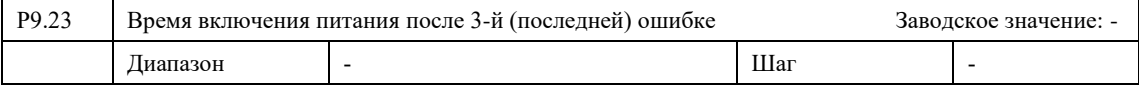

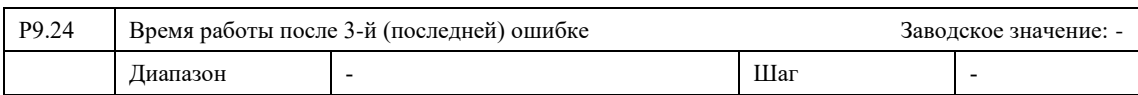

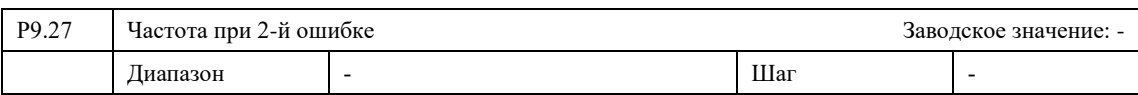

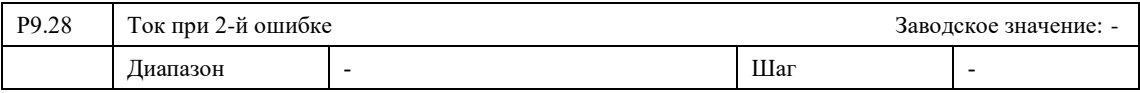

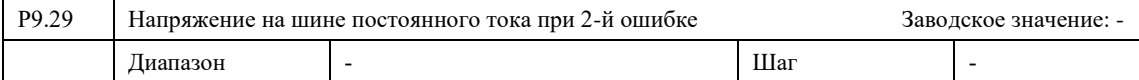

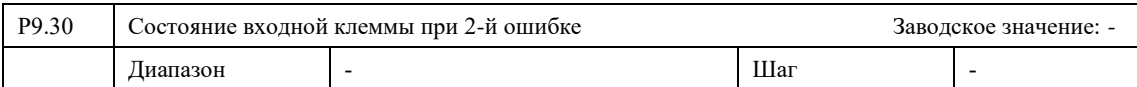

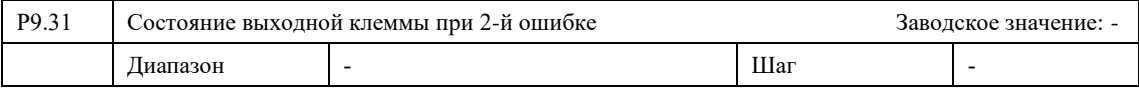

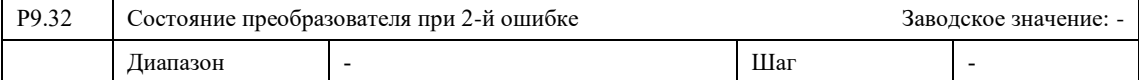

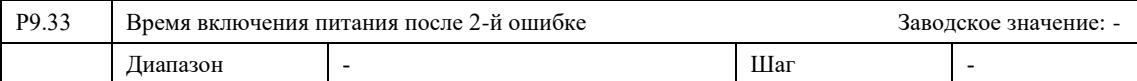

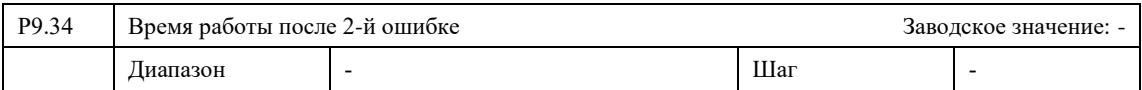

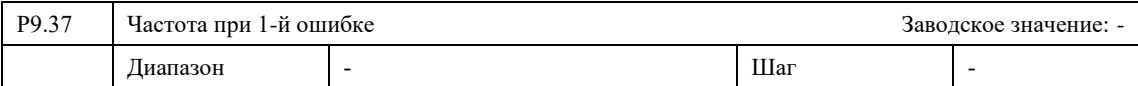

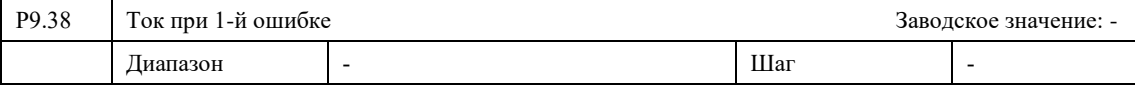

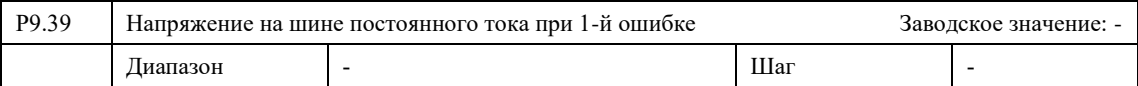

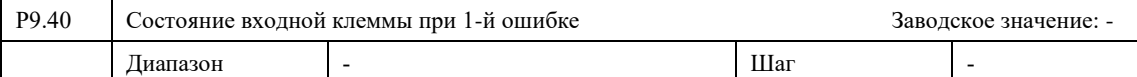

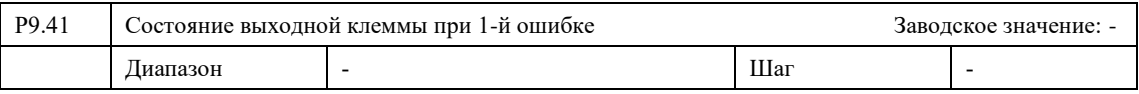

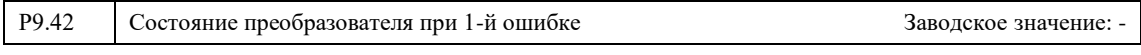

#### **Глава 7. Описание функциональных параметров**

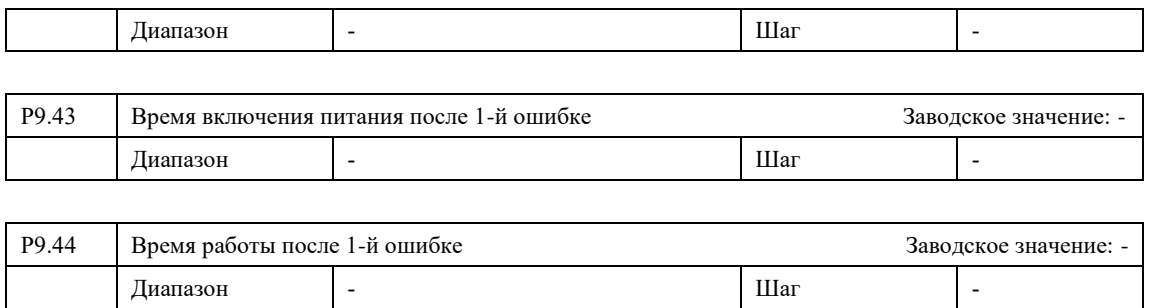

## **7-9 Параметры ПИД-регулирования**

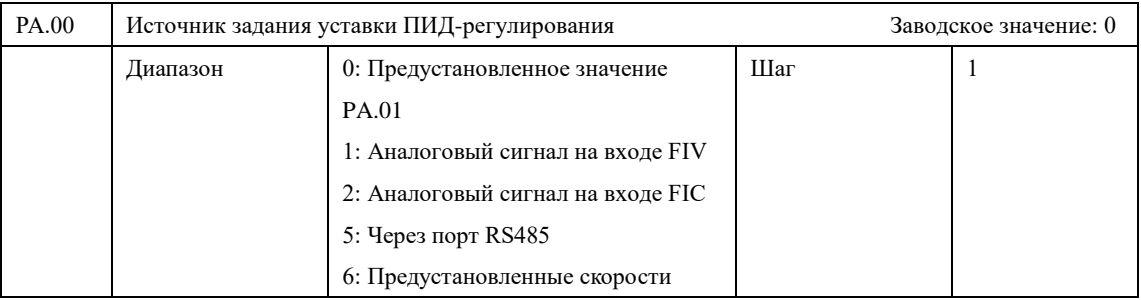

В качестве задания уставки пользователь может использовать сигнал одного из источников:

0: Предустановленное значение через параметр PA.01 или панель управления;

1: Через аналоговый сигнал на входе FIV;

2: Через аналоговый сигнал на входе FIС;

5: Через коммуникационный интерфейс RS-485 (Modbus RTU);

6: Предустановленное задание (Значение уставки определяется комбинацией дискретных сигналов (PC.01-PC.15).

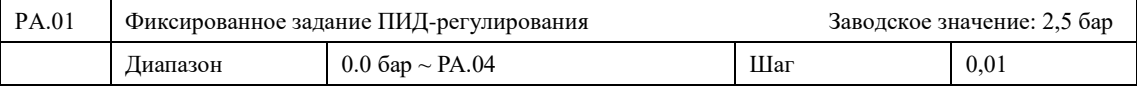

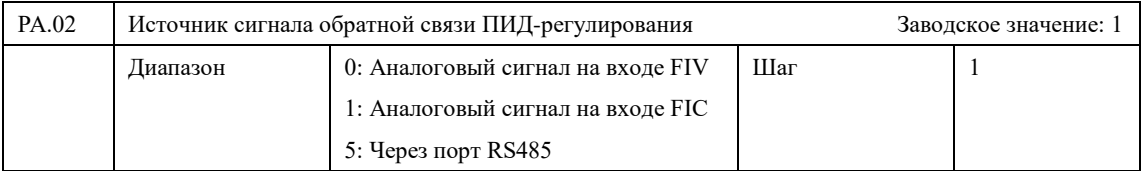

Параметр PA.02 задает канал обратной связи ПИД-регулятора. ПИД-регулирование применяется для поддержания давления, сигнал обратной связи подается с датчика давления или через коммуникационный интерфейс RS-485.

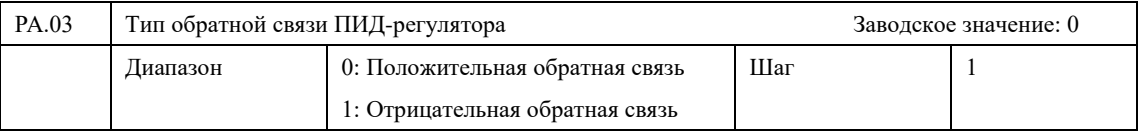

0: Режим положительной обратной связи.

Если величина обратной связи превышает установленное заданное значение, ПЧ увеличивает выходную частоту. Если величина обратной связи меньше установленного значения, ПЧ уменьшает выходную частоту.

1: Режим отрицательной обратной связи.

Если величина обратной связи превышает установленное заданное значение, ПЧ уменьшает выходную частоту. Если величина обратной связи меньше установленного значения, ПЧ увеличивает выходную частоту.

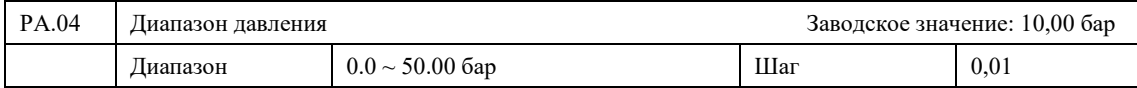

Это диапазон значений для задания уставки и обратной связи ПИД-регулятора, он должен совпадать с фактическим диапазоном измерений.

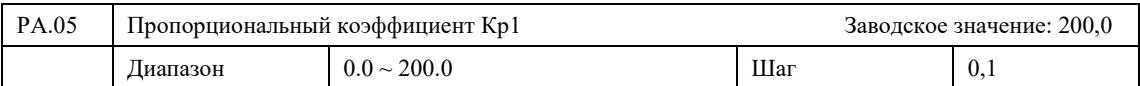

Пропорциональный коэффициент регулятора задает величину максимального отклонения регулируемого параметра от заданного значения. Чрезмерное увеличение данного параметра может привести к перерегулированию и автоколебаниям системы.

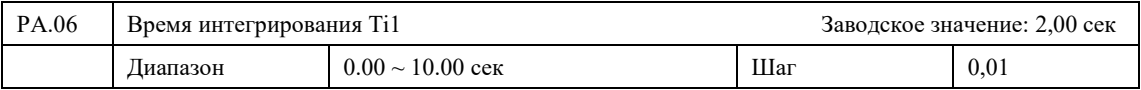

Значение времени интегрирования задает скорость отклика на изменения регулируемой величины. Чем больше время интегрирования, тем медленнее ПИД-регулятор реагирует на изменения ошибки управления в системе. Если значение Ti1 мало, может появиться осцилляция выходного сигнала. Значение Ti1=0 соответствует отключению интегральной составляющей.

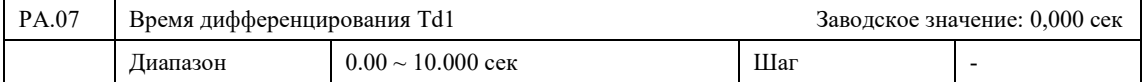

Значение времени дифференцирования задает величину сигнала управления в зависимости от скорости изменения регулируемой величины. Чем больше скорость изменения регулируемой величины, тем больше сигнал управления. Значение Td=0 соответствует выключению дифференциальной составляющей. Для насосов и вентиляторов рекомендуется выключать дифференциальную составляющую. Чрезмерное увеличение данного параметра может вызвать автоколебания системы.

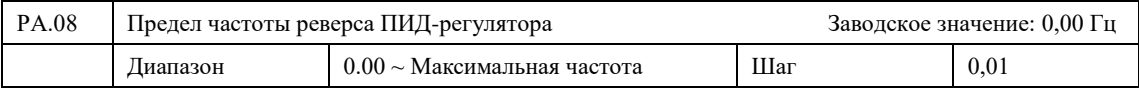

Ограничение максимальной частоты вращения в обратном направлении.

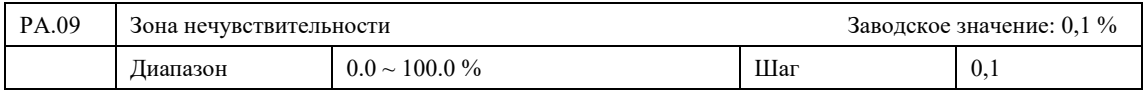

Преобразователь не изменяет своей выходной частоты, если величина ошибки регулирования меньше этого значения (от PA.04). При ошибке управления меньше PA.09 отключается ПИД-регулирование.

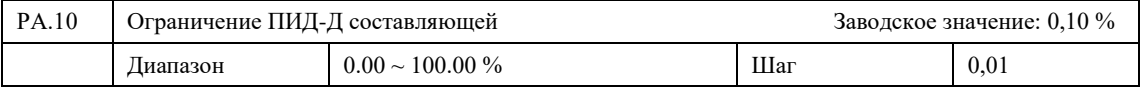

Для снижения колебания при ПИД-регулирование возможно ограничение Д составляющей.

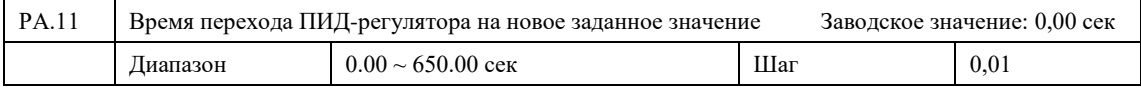

Для снижения колебаний при ПИД-регулировании возможно плавное изменение задания давления. Параметр PA.11 позволяет настроить скорость линейного изменения задания от 0 % до 100 %.

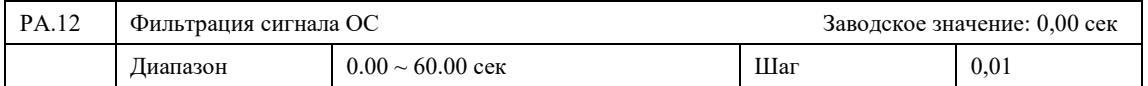

Параметр задает время фильтрации сигнала ОС. Это позволяет "дребезг" и помехи сигнала обратной связи (датчика давления). Большое время фильтрации может привести к медленной реакции ПИД-регулятора на реальные изменения сигнала обратной связи.

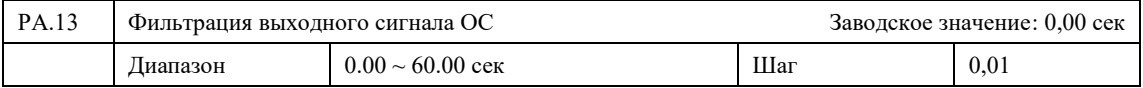

Фильтрация плавного изменения выходной частоты при ПИД-регулировании.

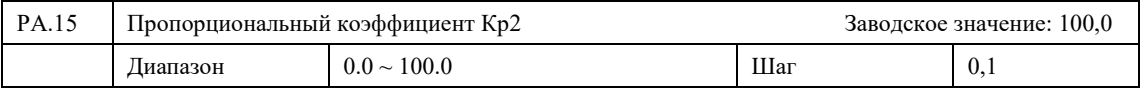

Аналогично параметру PA.05.

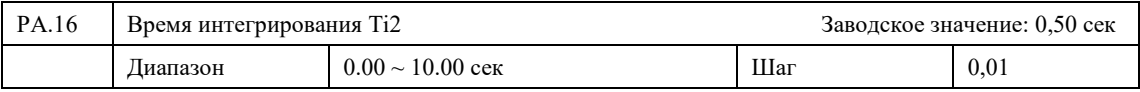

Аналогично параметру PA.06.

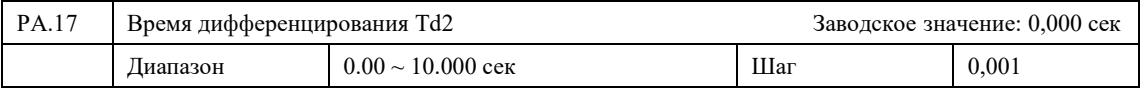

Аналогично параметру PA.07.

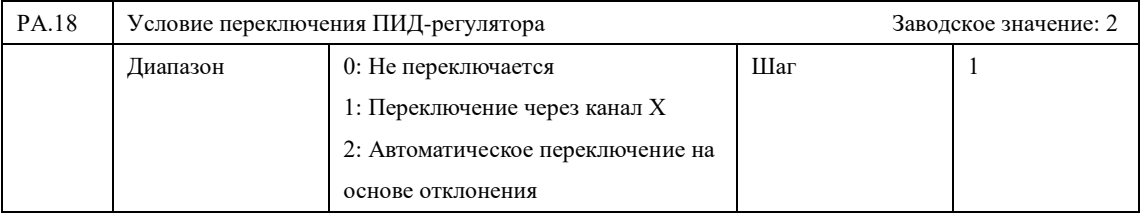

0: Без переключения

1: Переключение по дискретному входу (43).

2: Переключение по ошибке. В зависимости от величины ошибки управления ПЧ использует одну из групп коэффициентов (см. PA.19 и PA.20).

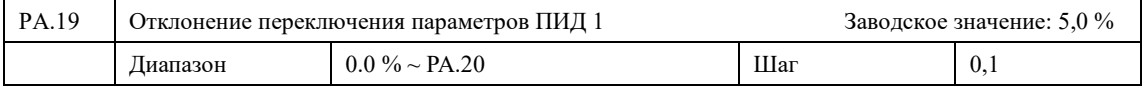

Величина ошибки относительно сигнала обратной связи, до которой ПИД-регулятор использует коэффициенты параметров PA.05, PA.06, PA.07.

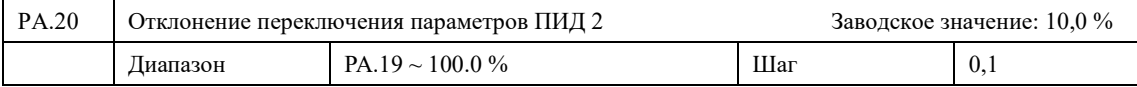

Величина ошибки относительно сигнала обратной связи, после которой ПИД-регулятор использует коэффициенты параметров PA.15, PA.16, PA.17.

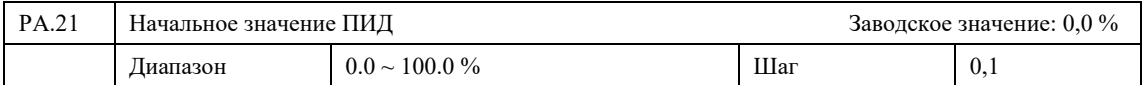

При начальной работе ПИД-регулятора Преобразователь частоты удерживает фиксированную частоту (100% - максимальная частота)

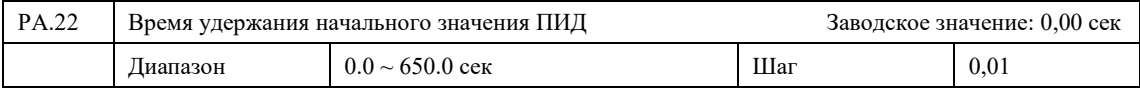

Время работы ПИД-регулятора на фиксированной частоте PA.21.

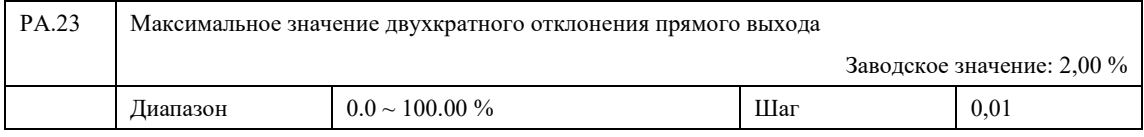

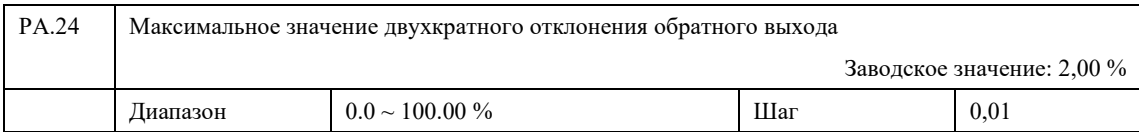

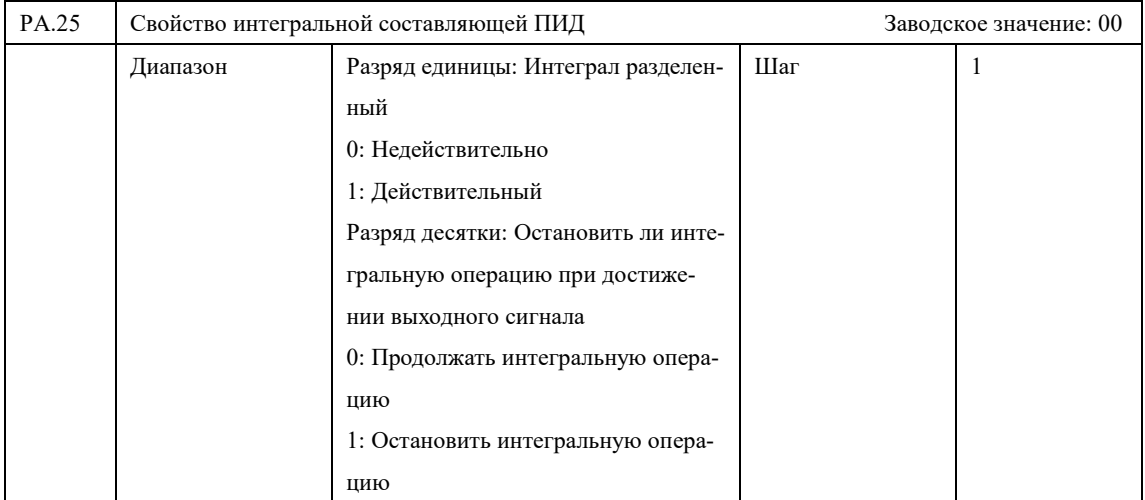

Разряд единицы: Ограничение по дискретному входу (22);

Разряд десятки: Отключение интегральной составляющей при достижении уставки давления.

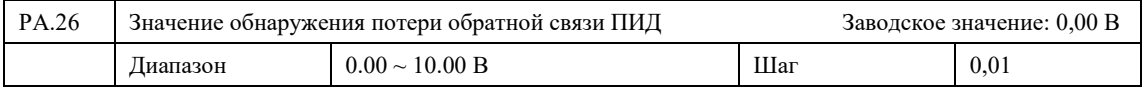

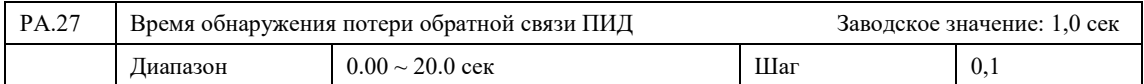

Если уровень сигнала Обратной связи ниже значения PA.26 в течении времени PA.27 Преобразователь частоты уходит в аварийное состояние, останавливает двигатель и сигнализирует об обрыве датчика ОС.

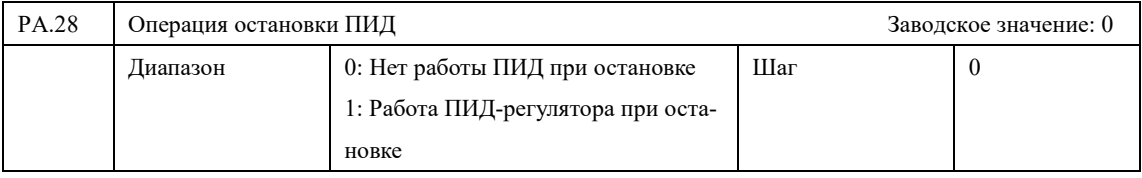

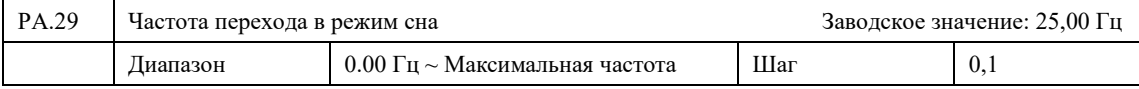

Значение параметра PA.29 устанавливает минимальную частоту, по достижении которой ПИД-регулятор переходит в режим сна.

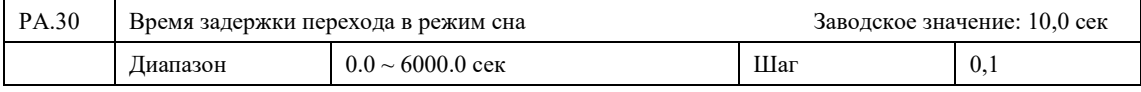

Параметром PA.30 задается время задержки перехода в режим сна. Если рабочая частота меньше значения, заданного параметром PА.29, начинается отчет времени для перехода в режим сна, обесточивается выход преобразователя, отключается ПИД-регулятор, но продолжает отслеживаться величина обратной связи.

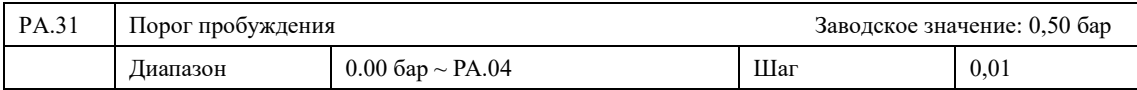

Преобразователь частоты выходит из режима сна, если значение обратной связи ПИДрегулятора опускается ниже фиксированного задания PA.01 с интервалом значения порога пробуждения PA.31. Например, PA.01 = 2,5 бар; PA.31 = 1,5 бар, следовательно, ПЧ выйдет из режима сна при значении обратной связи 1 бар.

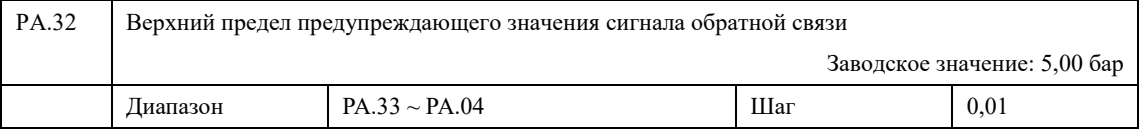

Если уровень сигнала Обратной связи выше значения PA.32 Преобразователь частоты уходит в аварийное состояние, останавливает двигатель и сигнализирует о высоком давлении в системе.

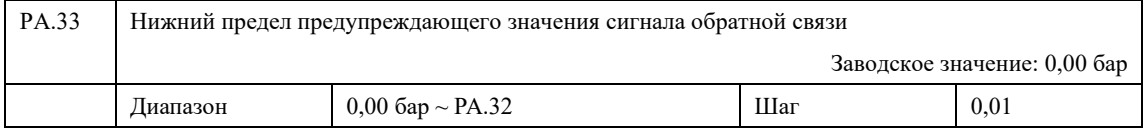

Если уровень сигнала Обратной связи ниже значения PA.33, в течении времени PA.36 Преобразователь частоты уходит в аварийное состояние, останавливает двигатель и сигнализирует о низком давлении в системе. Если РА.33 = 0, то функция не работает.

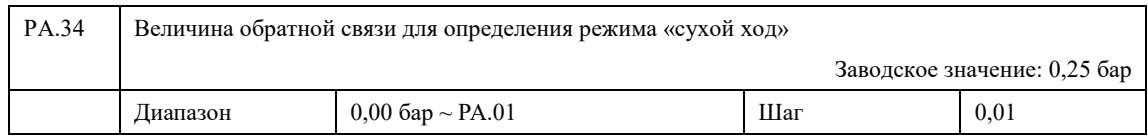

Если уровень сигнала Обратной связи ниже или равен значению PA.34, в течении времени PA.37 Преобразователь частоты уходит в аварийное состояние, останавливает двигатель и сигнализирует о "сухом ходе". Если PA.34 = 0, то функция не работает.

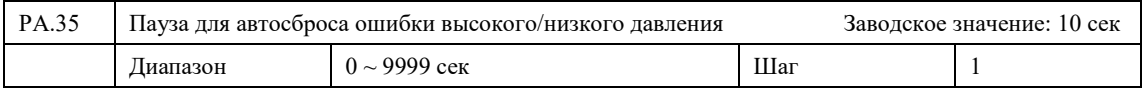

Значение параметра PA.35 устанавливает время задержки автоматического сброса ошибки верхнего или нижнего пределов давления, при условии возвращения величины давления в диапазон допустимых значений. При PA.35=0 автоматический сброс ошибки отключен.

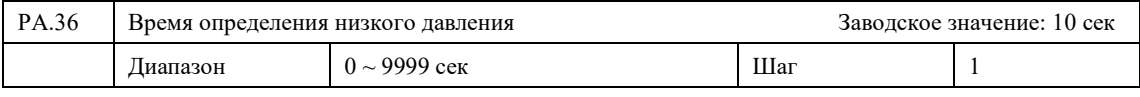

См. описание параметра PA.33

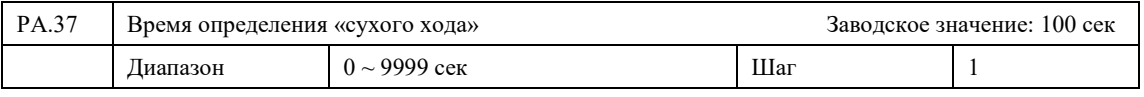

См. описание параметра PA.34

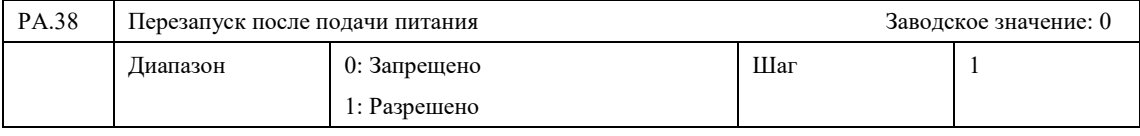

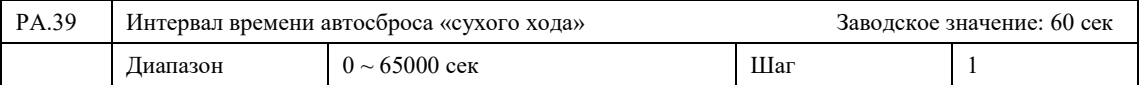

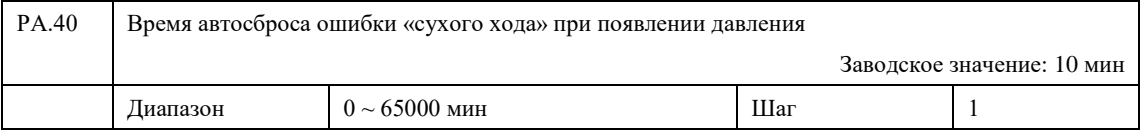

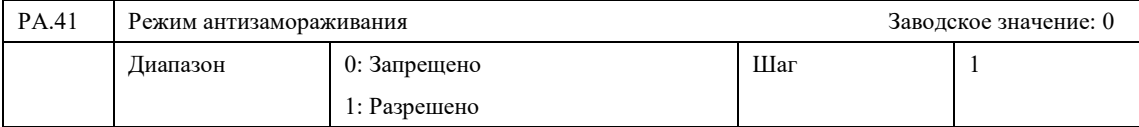

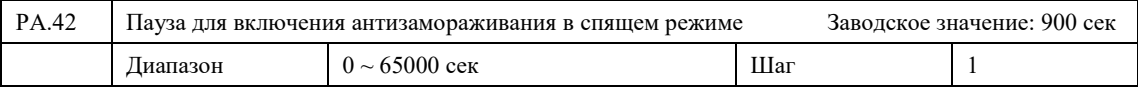

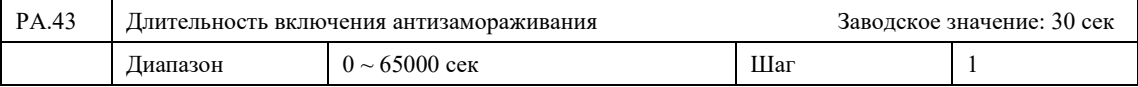

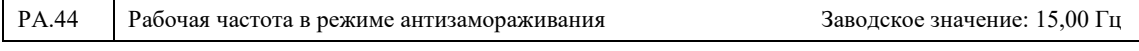
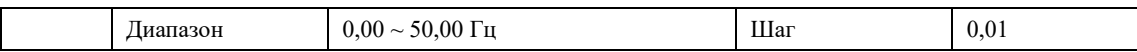

Если преобразователь частоты находится в режиме сна (PA.29 и PA.30), больше заданного времени PA.42, ПЧ запускает и останавливает двигатель, на установленный интервал времени PA.43, при заданной частоте PA.44.

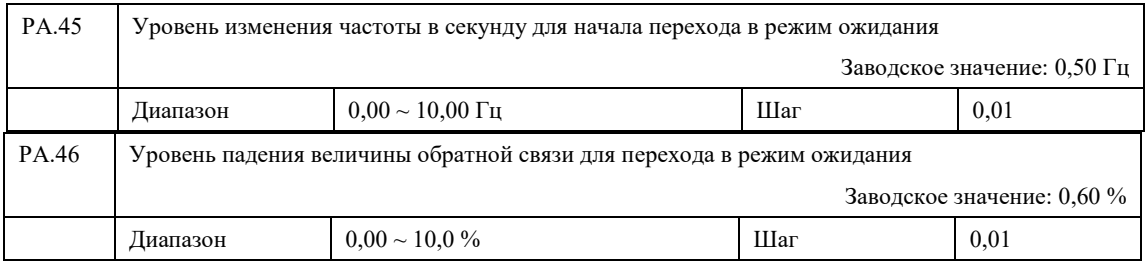

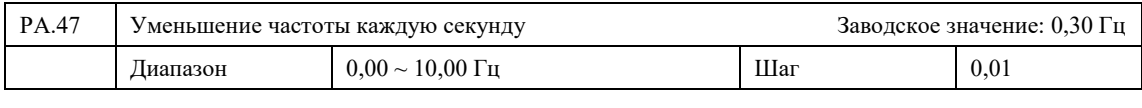

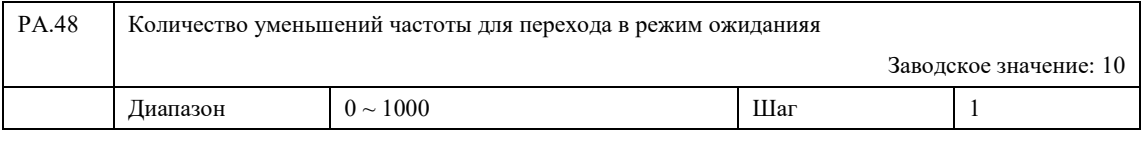

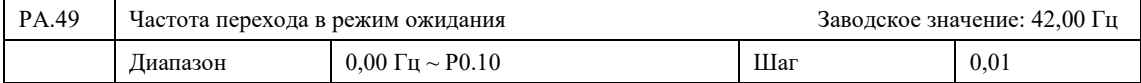

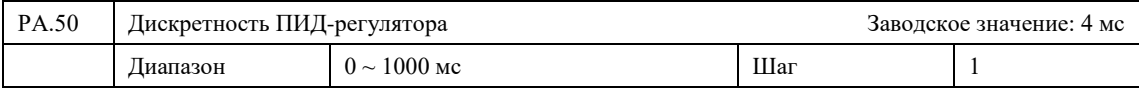

Если частота изменяется медленнее, чем PA.45, преобразователь начинает идентифицировать состояние ожидания, и частота уменьшается каждую секунду на PA.47. При этом оценивается падение величины обратной связи. Если оно меньше PA.46, то частота продолжает снижаться на PA.47 каждую секунду, иначе преобразователь останавливает мониторинг режима ожидания. Если количество падений частоты на PA.47 больше, чем PA.48, то преобразователь переходит в режим сна. Если выходная частота больше, чем PА.49, то режим ожидания не включится.

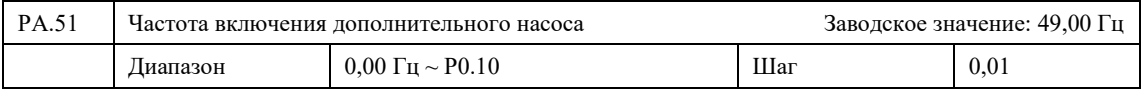

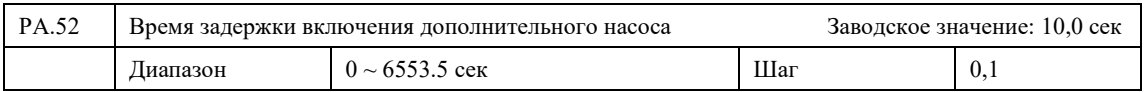

Если выходная частота выше частоты включения дополнительного насоса PA.51 в течении времени PA.52, а Обратная связь меньше 95 % от установленного значения, текущий насос будет переключен на прямое питание от сети, а выход Преобразователя частоты переключится на следующий в очереди насос.

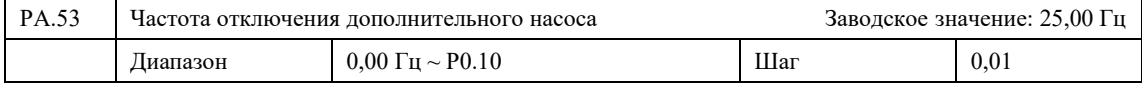

#### **Инструкция по эксплуатации преобразователя частоты серии IBD\_E**

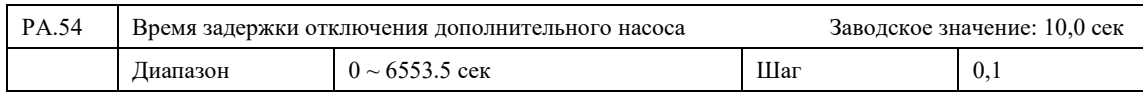

Если выходная частота меньше, чем частота отключения дополнительного насоса PA.53 в течении времени PA.57, а Обратная связь выше, чем 95% установленного значения, последний насос, работающий от сети, будет остановлен.

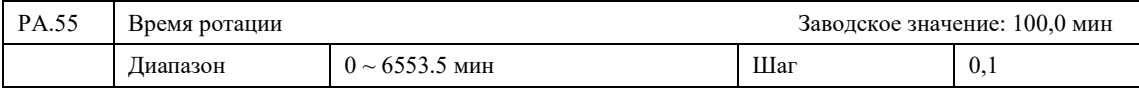

Интервал времени переключения между насосами.

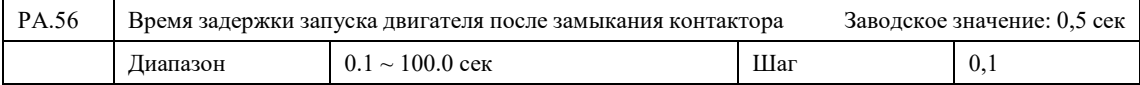

Время задержки запуска двигателя после замыкания дискретного выхода P5.01 - 04 (42,43,44,45)

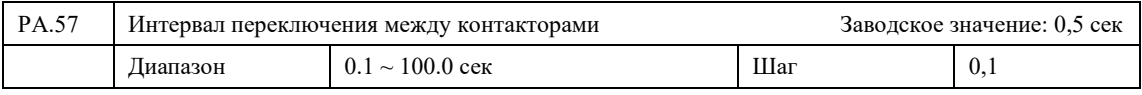

Интервал переключения между дискретными выходами P5.01 - 04 (42,43,44,45)

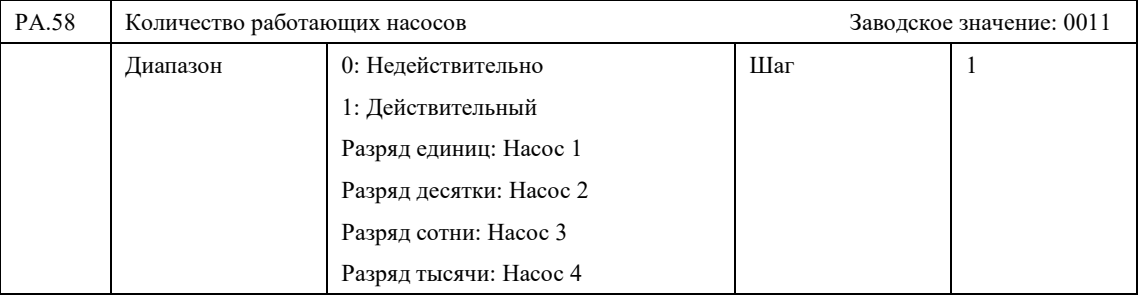

Выбор количества работающих насосов в режиме управления несколькими насосами.

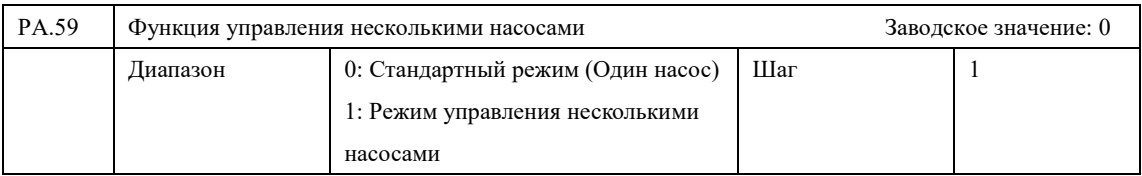

0: Стандартный режим.

1: Включение режима управления несколькими насосами для поддержание заданного давления.

## **7-10 Параметры программного режима**

При выборе источника задания уставки ПИД-режима PA.00 = 6, пользователь может выставлять несколько заданий давления.

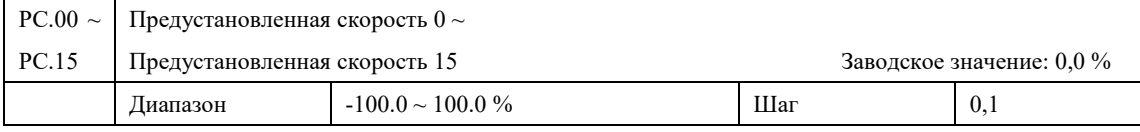

Предустановленные скорости могут использоваться в режиме ПЛК, а также как способ установки, заданной частоты P0.03. При работе в режиме ПЛК 100 % соответствует частоте, заданной в P0.10, для ПИД-режима соответствует параметру PA.04.

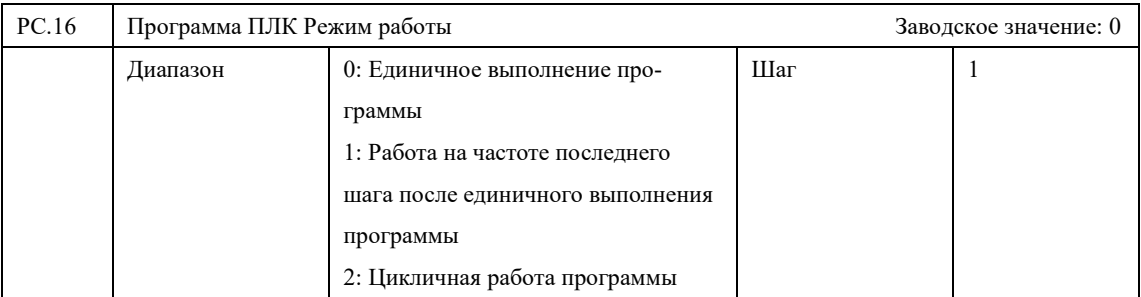

0: Повторное выполнение программы запускается последовательностью сигналов: сначала подается сигнал остановки ПЧ, затем подается сигнал запуска ПЧ.

1: После завершения программы ПЧ работает на частоте последнего шага.

2: Программа выполняется многократно, пока не будет отключен программный режим.

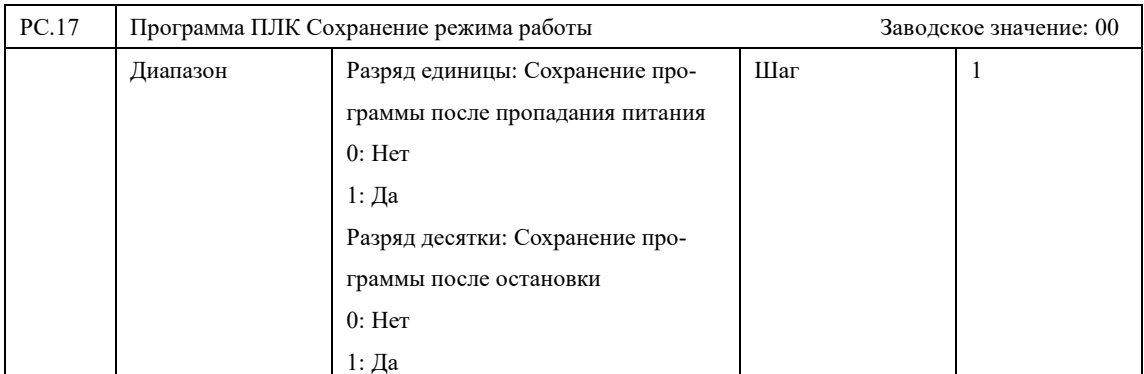

Параметр определяет возможность продолжения работы по программе после остановки Преобразователь Частоты.

Разряд десятки:

0: Не сохраняется при аварии питания. После отключения питания программный режим начинает работу с первого шага.

1: Сохраняется при аварии питания. После отключения питания программный режим начинает работу с последнего сохраненного шага.

Разряд десятки :

0: Не сохраняется при стопе. После остановки программный режим начинает работу с первого шага.

1: Сохраняется при стопе. После остановки программный режим начинает работу с последнего сохраненного шага.

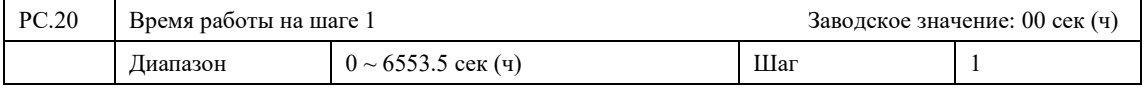

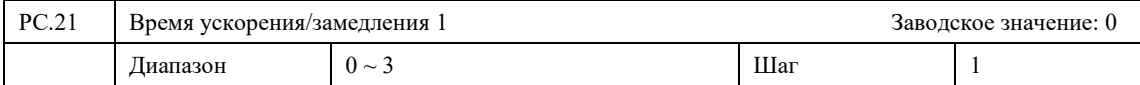

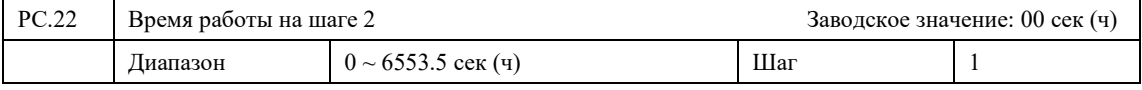

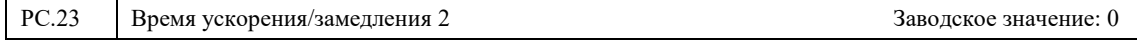

## **Инструкция по эксплуатации преобразователя частоты серии IBD\_E**

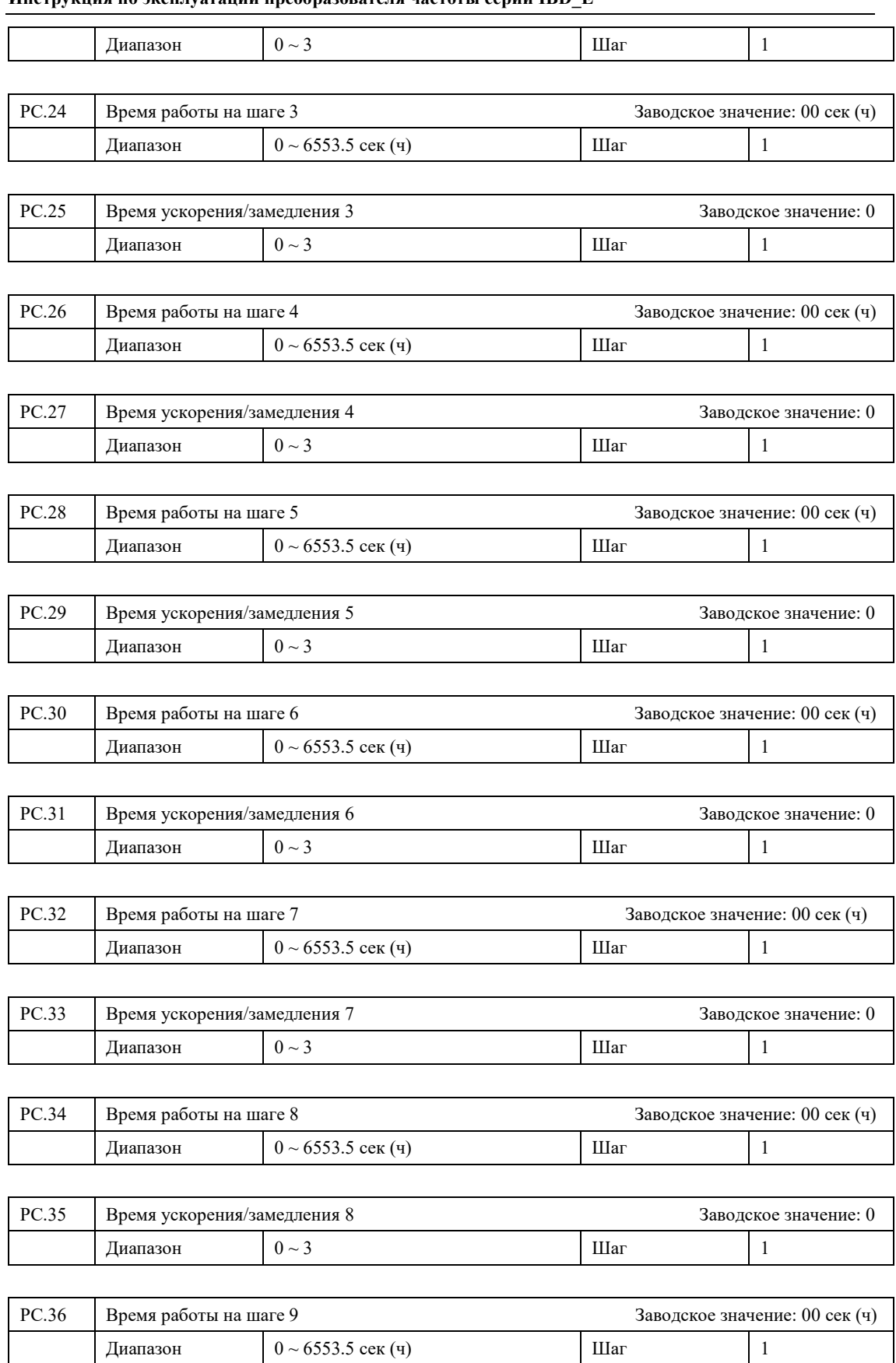

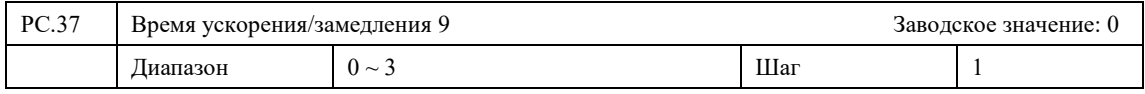

### **Глава 7. Описание функциональных параметров**

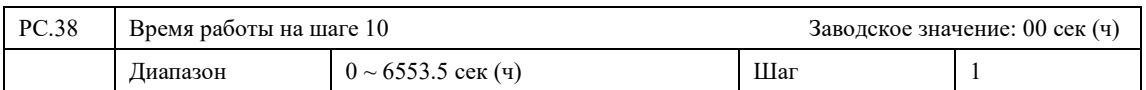

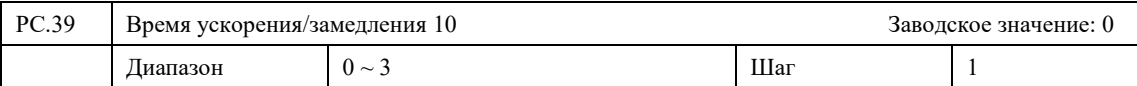

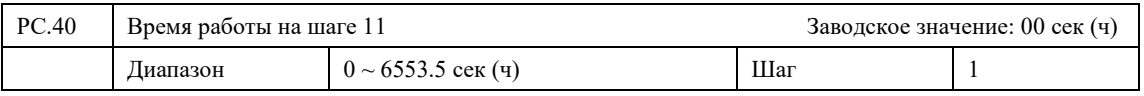

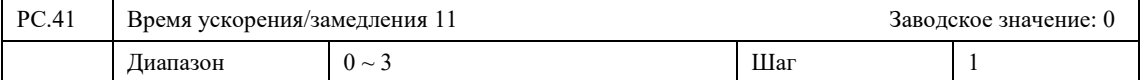

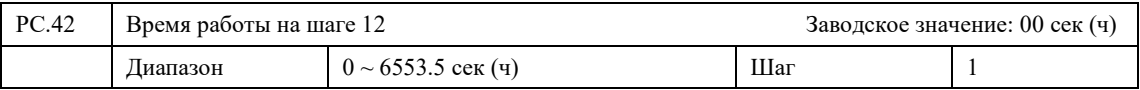

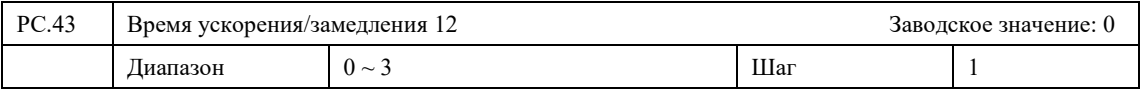

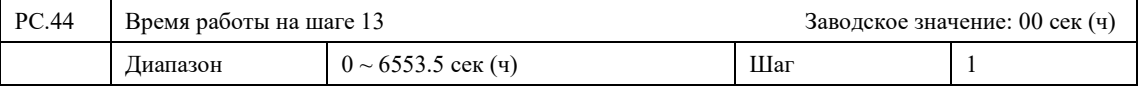

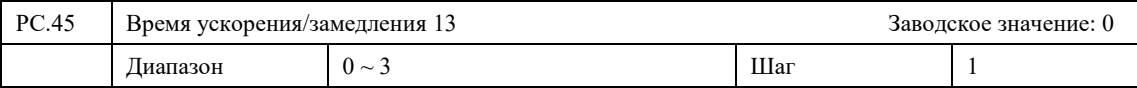

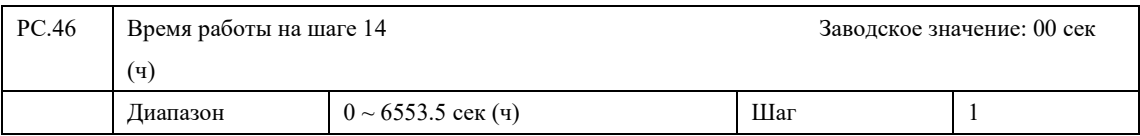

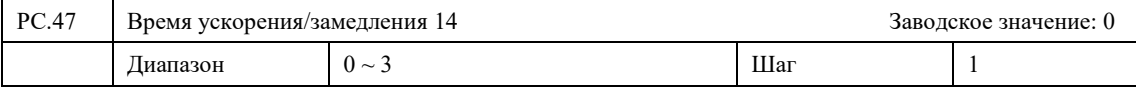

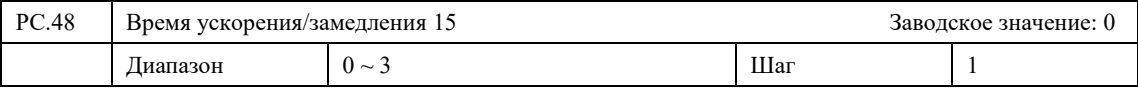

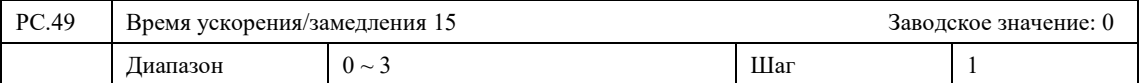

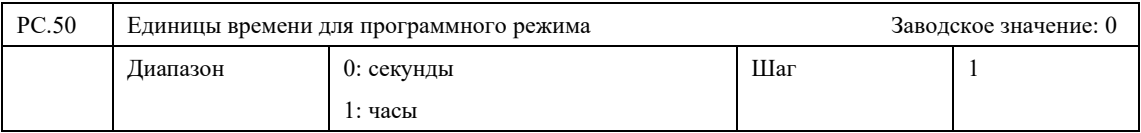

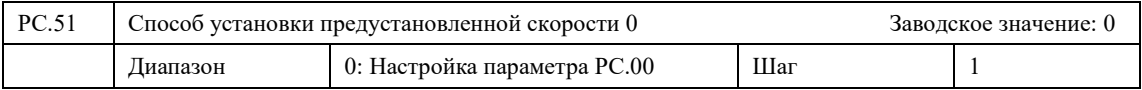

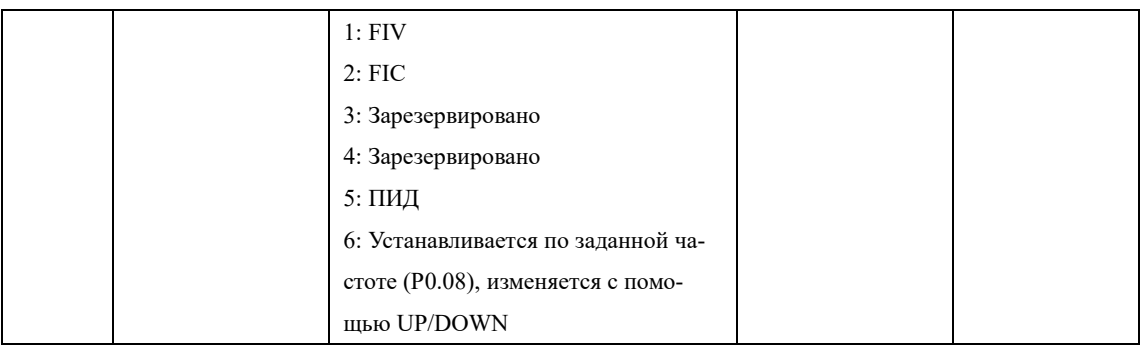

#### **7-11 Параметры коммуникационного интерфейса RS-485**

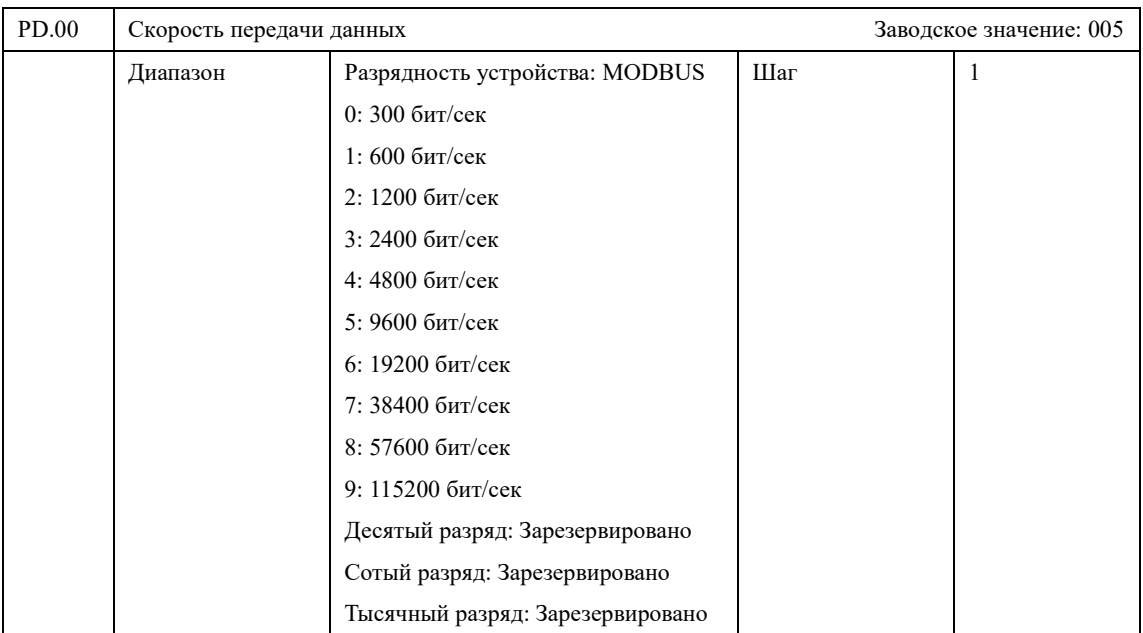

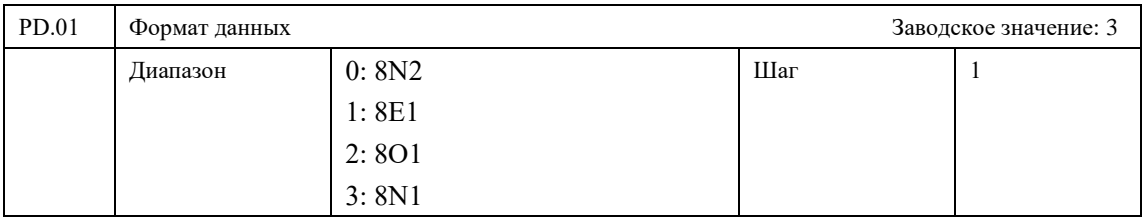

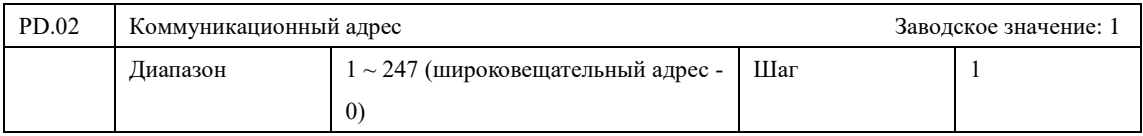

Параметры определяют настройки преобразователя в сети передачи данных при использовании интерфейса RS-485. ПЧ имеет встроенный интерфейс связи RS-485 и поддерживает протокол связи Modbus.

Если через последовательный интерфейс подключены несколько преобразователей, каждый из них должен иметь свой адрес, который задается с помощью параметра PD.02.

Адрес 0 используется для широковещательной передачи, при запросе на запись от Master - устройства, при этом, ПЧ (Slave) не сможет отвечать на запрос чтения переменных. (Адрес 0 не прописывается в ПЧ, а в Master – устройстве)

## **Глава 7. Описание функциональных параметров**

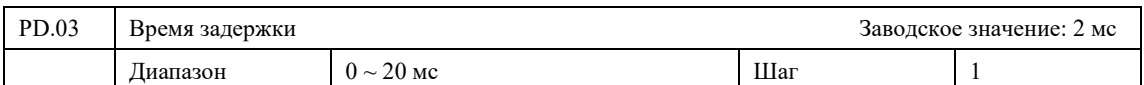

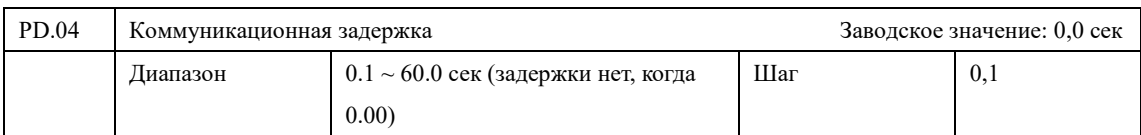

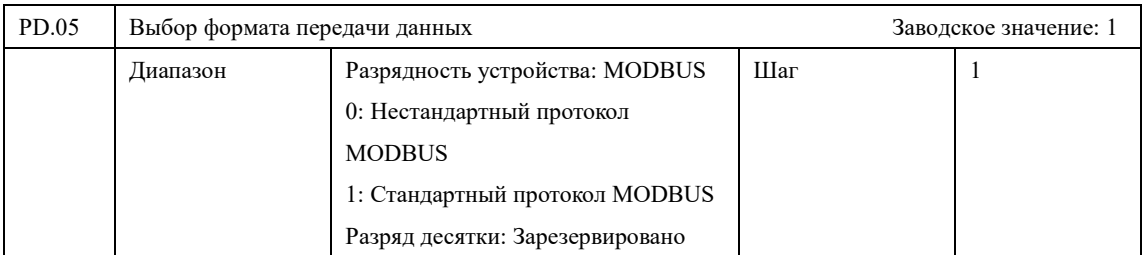

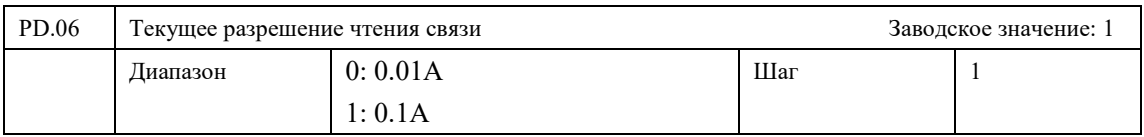

# **7-12 Пользовательские параметры**

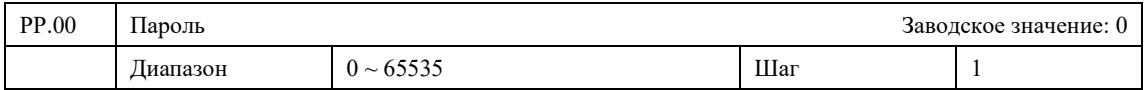

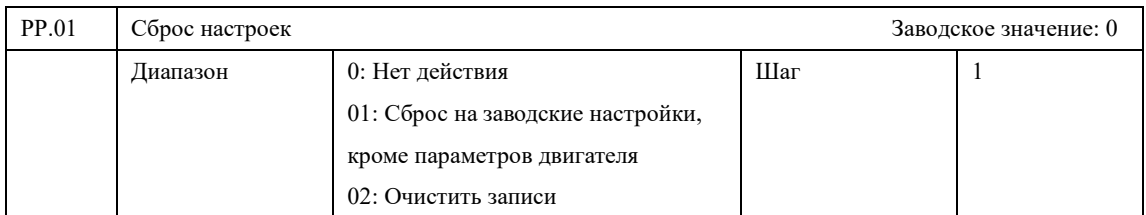

# **7-13 Системные параметры**

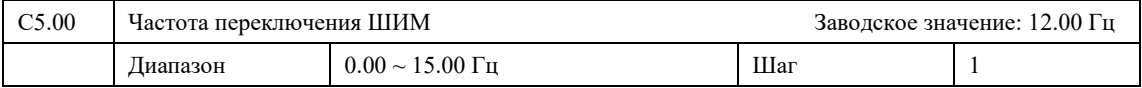

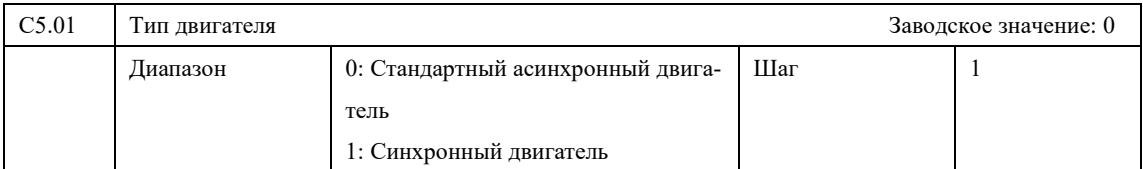

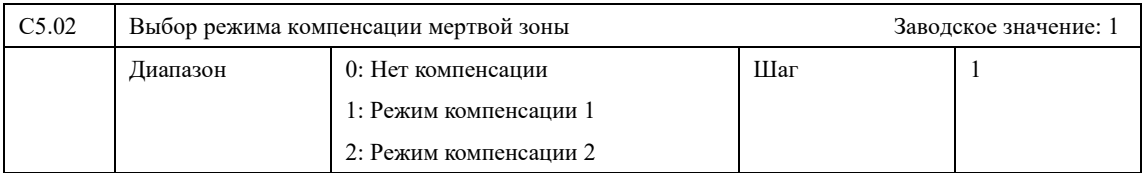

### **Инструкция по эксплуатации преобразователя частоты серии IBD\_E**

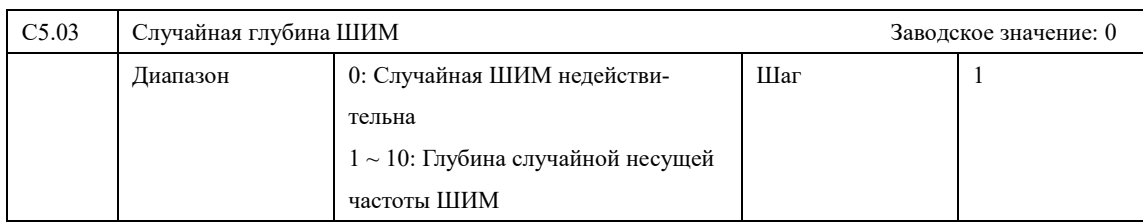

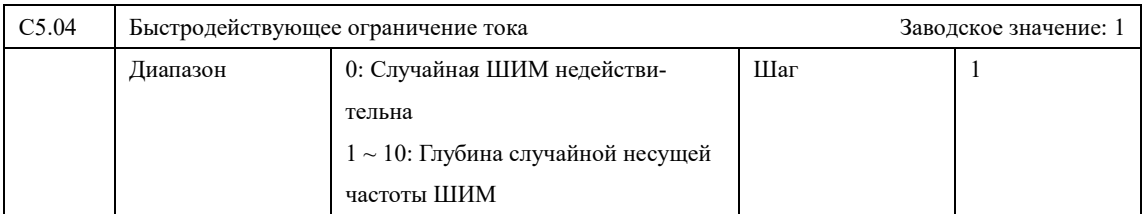

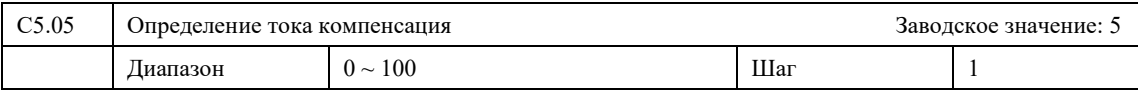

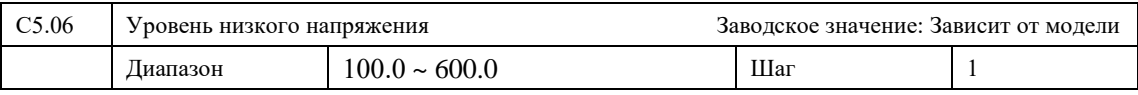

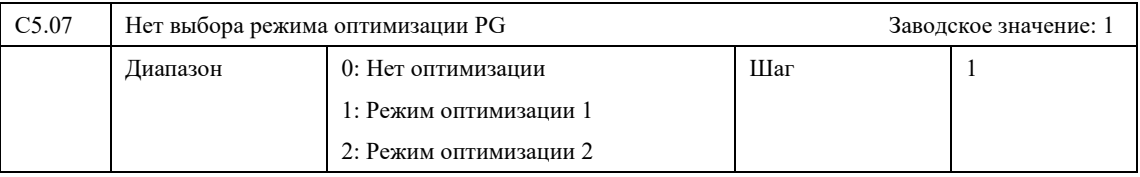

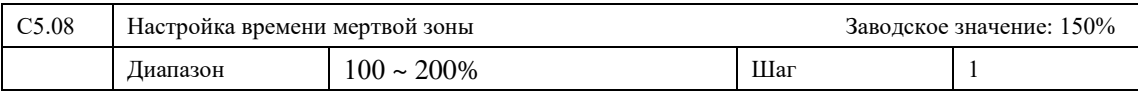

## Информация по защите, диагностики и устранению ошибок в преобразователе.

ПЧ серии IBD Е оснащены эффективной защитой от пониженного и повышенного напряжения, перегрузки по току и напряжению, перегреву. Если произошел сбой ПЧ, сначала устраните причину неисправности, а затем перезапустите его.

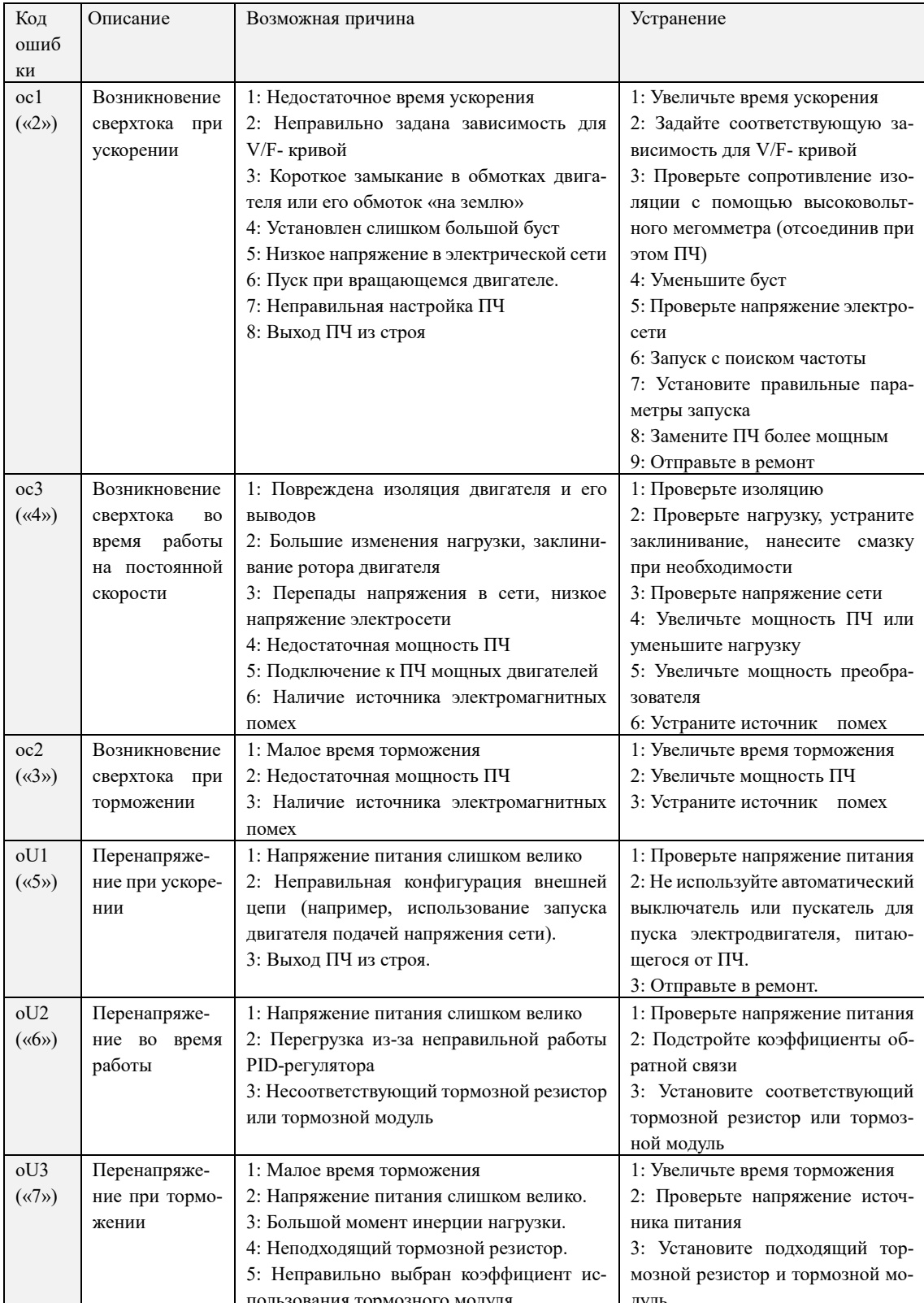

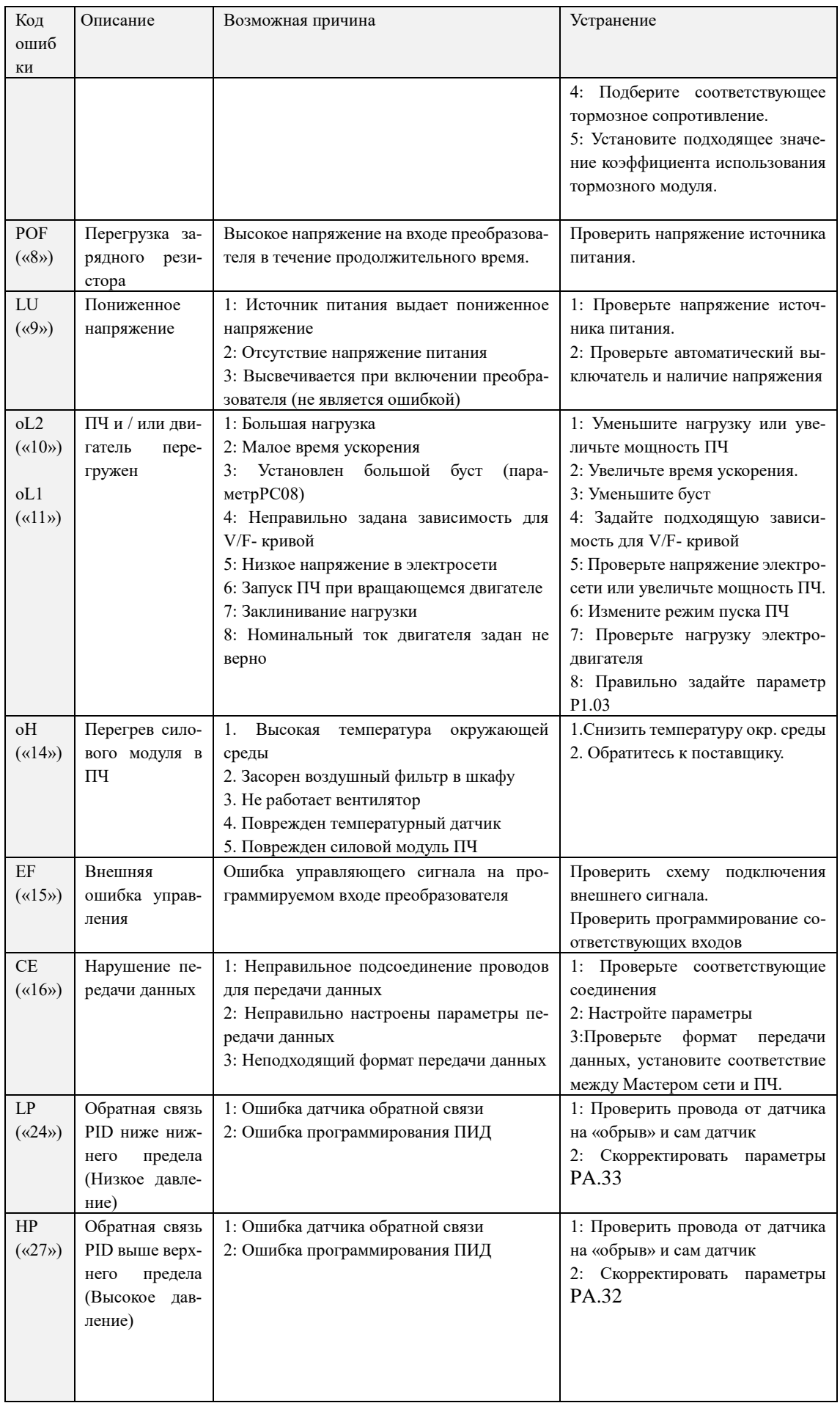

### Глава 7. Описание функциональных параметров

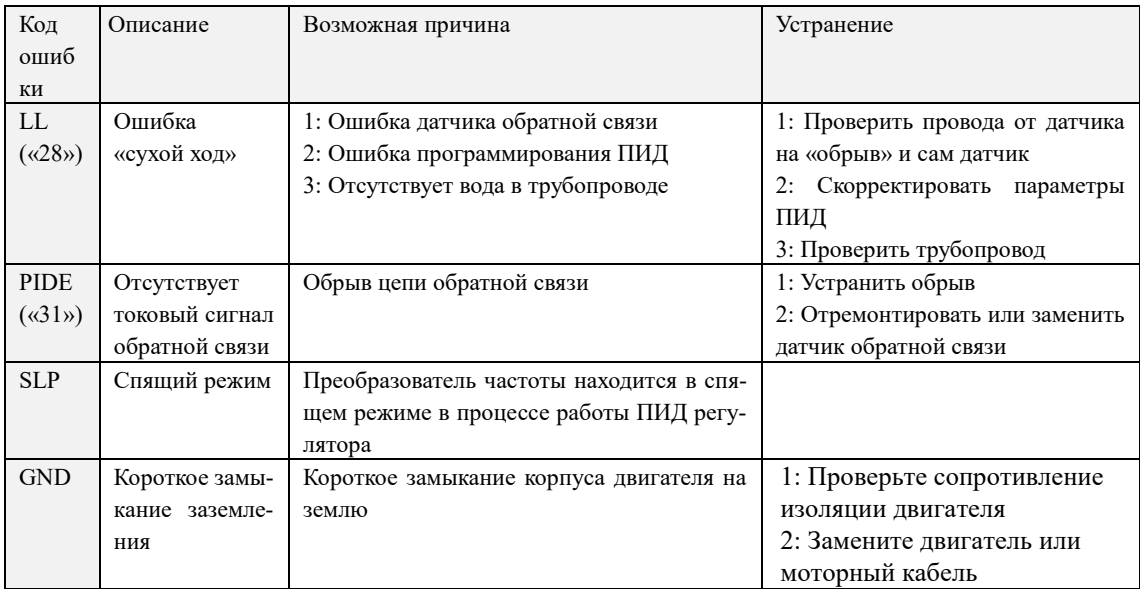

### **Приложение 1**

### **Пример простого применения**

- 1. Использование внешних входов для включения ПЧ, запуска режима вращения вперед или назад, настройка частоты с помощью внешнего потенциометра.
- a: Схема соединения

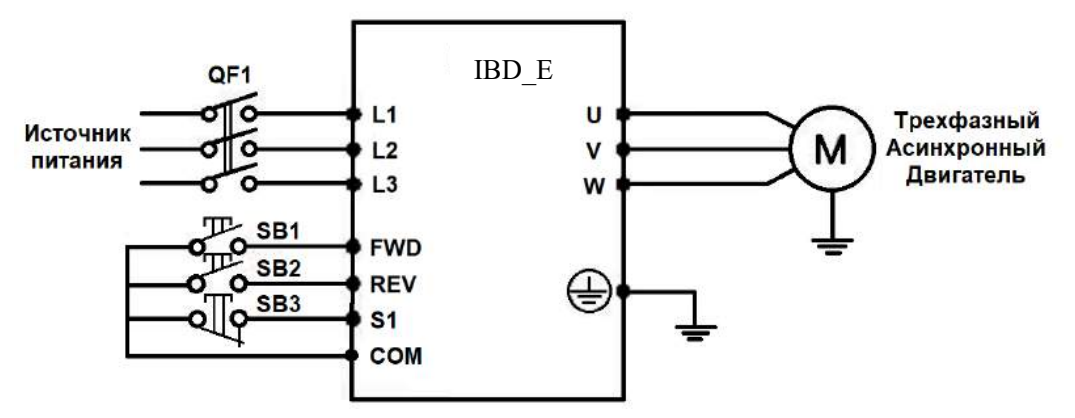

b: Настройка параметров, программирование входов:

P0.02=1 подача команд с помощью управляющих входов.

P0.03=2 установка частоты с помощью аналогового напряжения (выход потенциометра).

P4.00=1 Функция «Вращение вперед» присвоена входу FWD

P4.01=3 Функция «Вращение назад» присвоена входу REV

P4.02=2 Функция «Остановка» присвоена входу S1

P4.11=2 Схема подключения трёхпроводная, режим 1

## Приложение 2

## Использование протокола связи Modbus для управления преобразователем INNOVERT IBD\_E

Для преобразователей INNOVERT серии IBD Е используются протоколы Modbus RTU. Функции протокола Modbus, используемые в преобразователе INNOVERT:

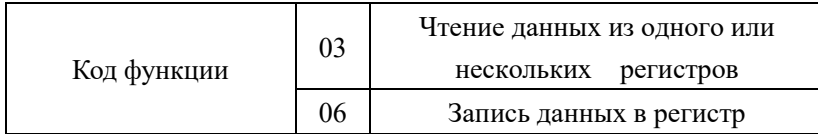

Ниже, в таблице 1 представлены структуры сообщений, которыми обмениваются Мастер сети и преобразователь частоты. В цифровой сети преобразователь может быть только ведомым устройством.

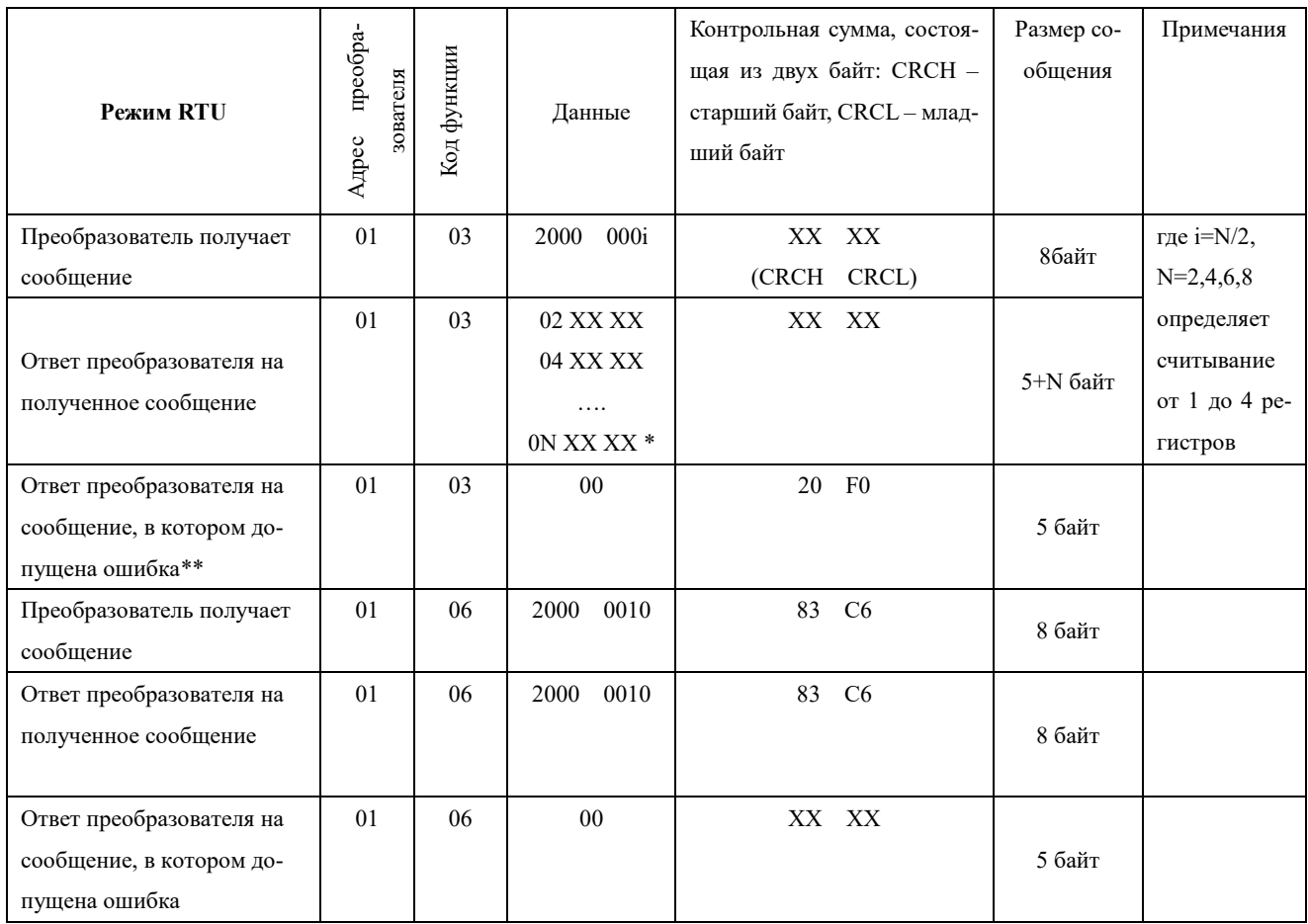

\* Здесь указывается обозначение регистра по порядку считывания (0N) и значение этого регистра, в данном случае оно равно XX XX Н (в шестнадцатеричной системе). При считывании более одного регистра, в ответе преобразователя обозначение регистра и его значение будут указаны подряд, например в ответе преобразователя можно получить следующие данные (считываем четыре регистра):

## **Принятый порядок обмена данными в преобразователе INNOVERT IBD\_E**

 Связь преобразователя с Мастером сети (внешним устройством, посылающим сообщения), осуществляется через клеммы преобразователя «RS+», «RS-».

Для организации обмена данными между Мастером сети и преобразователем необходимо, чтобы у них были одинаковые настройки:

- скорость передачи данных (параметр Pd.00), бит/с: 4800; 9600; 19200

- формат данных (параметр Pd.01):

## 3: 8N1 для RTU

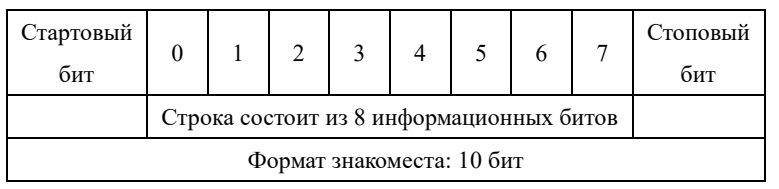

## 4: 8E1 для RTU

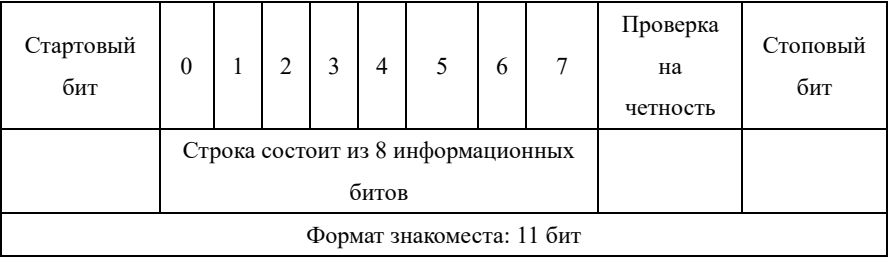

### 5: 8O1 для RTU

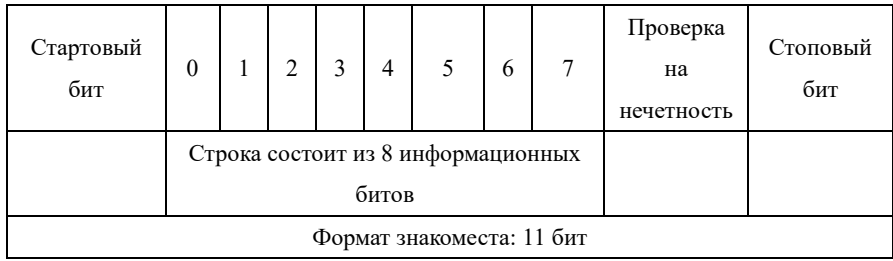

#### **Адреса преобразователя, устанавливаемые в сообщении:**

00Н: одновременная передача данных всем преобразователям (широковещательная передача), при этом ответные сообщения от преобразователей не формируются.

01Н: Преобразователь с адресом №1;

0FH: Преобразователь с адресом №15;

10Н: Преобразователь с адресом №16, и так далее по аналогии до 240-ого адреса.

#### **Адреса используемых регистров:**

- 1) 2000Н: адрес регистра для записи команды пуска, останова и др.
- 1) 1000Н: Задание частоты, задается в процентах (-100.00...+100.00 %) D8 F0 = -100.00 %, 27 10 =  $+100.00\%$  Если P0.03 = 9, то частота задаётся в регистре 1000Н, если P0.03=0, то частота задаётся в параметре P0.08 в меню преобразователя.
- 2) Каждому параметру соответствует свой регистр, в котором хранится значение этого параметра. Адрес параметра состоит из 4 символов: первой и второй символ выбирается в соответствии **с таблицей 2**, последние две цифры берутся из номера параметра в шестнадцатеричном формате.

### **Таблица 2.**

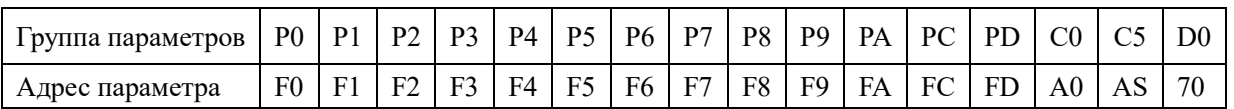

#### **Например:**

a) Адрес параметра P0.08 (установка рабочей частоты): 8 (два байта в шестнадцатеричной системе F0 08H).

b) Адрес параметра P0.03 (способ установки частоты): 3 (два байта в шестнадцатеричной системе F0 03H). c) Адрес параметра P0.17 (время ускорения): 17 (два байта в шестнадцатеричной системе F0 11H). Данные формируются в шестнадцатеричной системе, одна единица соответствует 0.1 сек.

## **Адреса регистров для диспетчеризации параметров:**

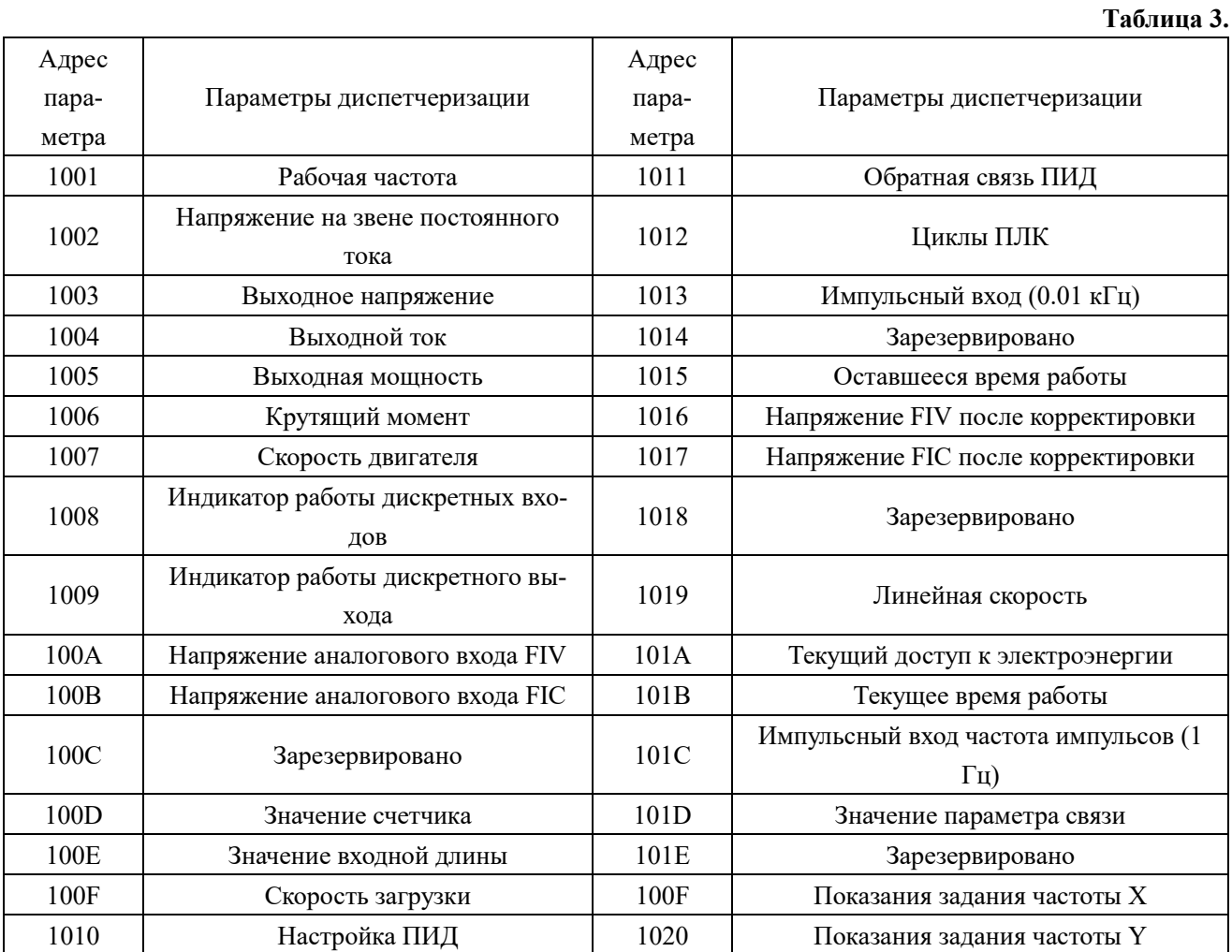

### **Значение битов в регистре текущей ошибки (8000H):**

**Таблица 4.**

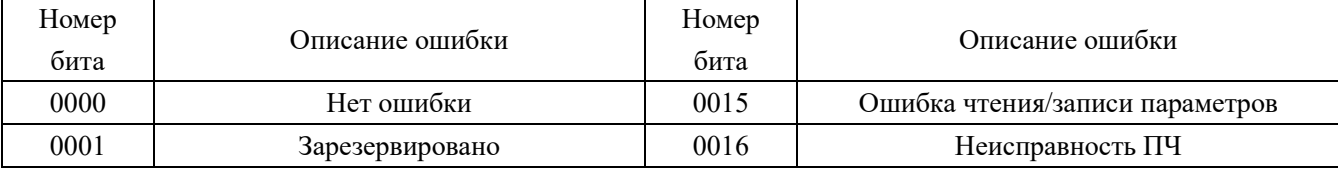

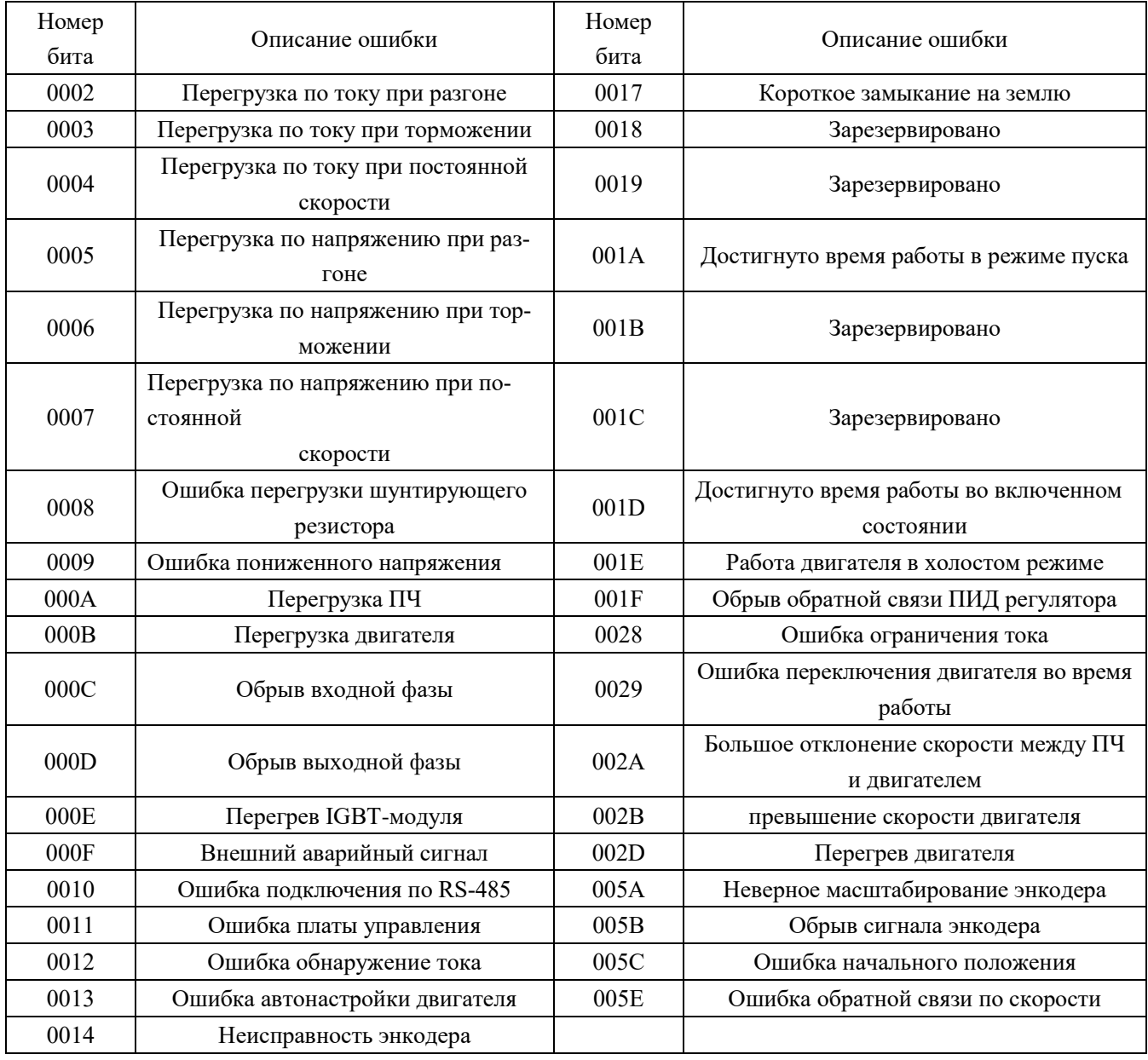

# **Значение битов в регистре ошибки коммуникации (8001H):**

# **Таблица 5.**

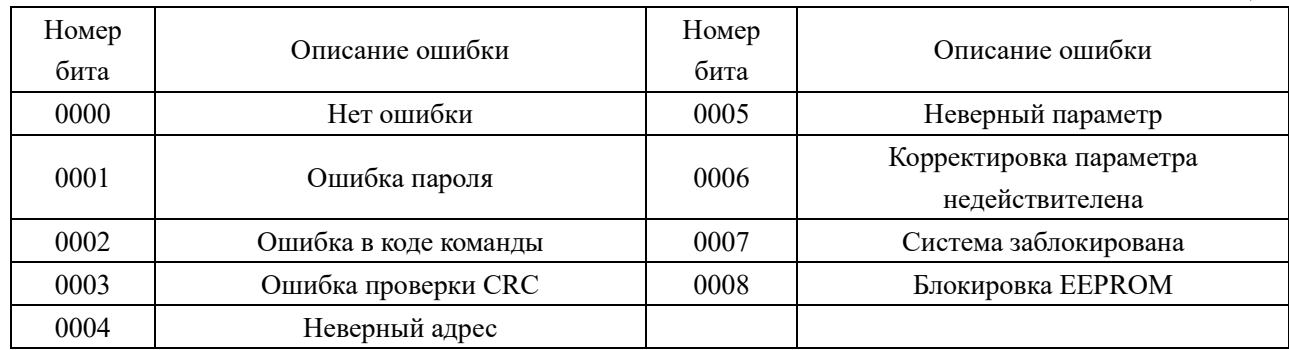

# **Адреса регистров команд управления:**

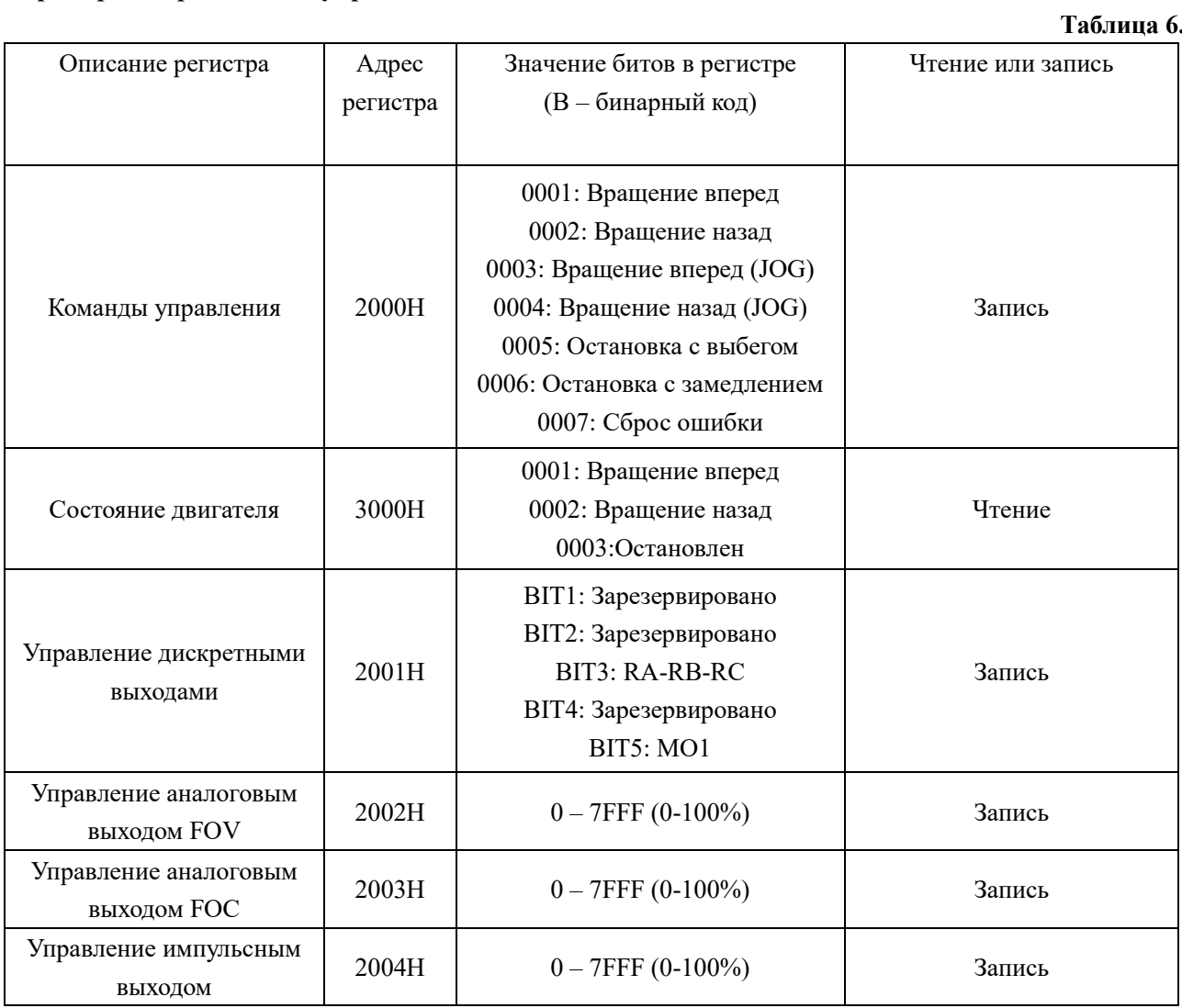

# **Сообщение в режиме RTU:**

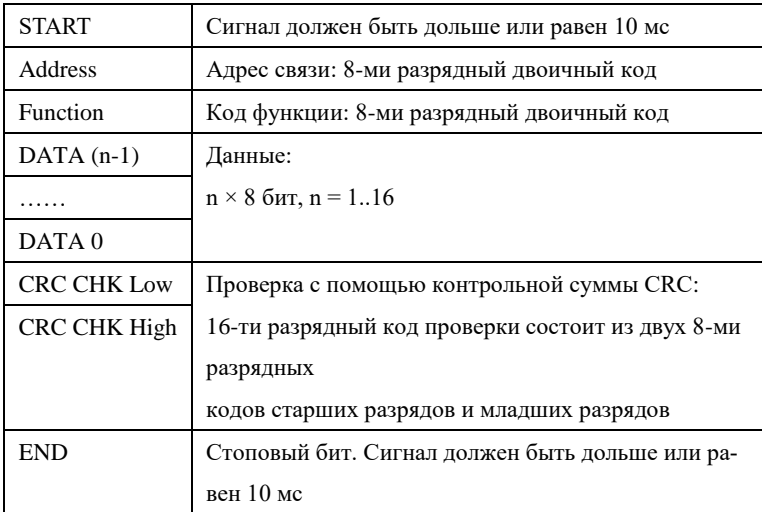

#### **Пример формирования сообщения для режима RTU:**

Настройка преобразователя для его пуска, останова и задания частоты вращения через последовательную связь:

**P0.02 = 2 (Способ пуска преобразователя через порт RS485);**

**P0.03 = 9 (Способ установки частоты через порт RS485);**

**PD.00 = 5 (Скорость передачи данных 9600);** 

**PD.01 = 3 (8N1 ДЛЯ RTU)**

**PD.02 = 1 (адрес преобразователя необходимо учитывать при формировании сообще-**

**ния к этому преобразователю).**

**1.** Задание частоты:

В регистр 1000H запишите число 27 10H это шестнадцатеричное число соответствует значению 10000 =

100.00% = 50 Гц (по отношению с P0.12 – Макс. Частота) (дискрета задания)

Текст посылаемого сообщения: **01 06 10 00 27 10 D3 DD** 

Ответное сообщение от преобразователя: **01 06 10 00 27 10 D3 DD**

**2.** Сообщение с командой «**Пуск**»

Записать число 00 01H в регистр 2000H (см. таблицу 5).

Текст посылаемого сообщения: **01 06 20 00 00 01 43 CA** 

Ответное сообщение от преобразователя: **01 06 20 00 00 01 43 CA** 

3. Сообщение с командой **«Останов»**

Записать 0005H в регистр 2000H

Текст посылаемого сообщения: **01 06 20 00 00 05 42 09**

Ответное сообщение от преобразователя: **01 06 20 00 00 05 42 09**

4. Сообщение **«Установить величину времени ускорения P0.17=20.0 (сек)** »

В регистр 017 (F011H) записать число 200 (C8H). (Дискрета задания времени ускорения и торможения равна 0.1 сек).

Текст посылаемого сообщения: **01 06 F0 11 00 C8 F9 80**

Ответное сообщение от преобразователя: **01 06 F**

### **0 11 00 C8 F9 80**